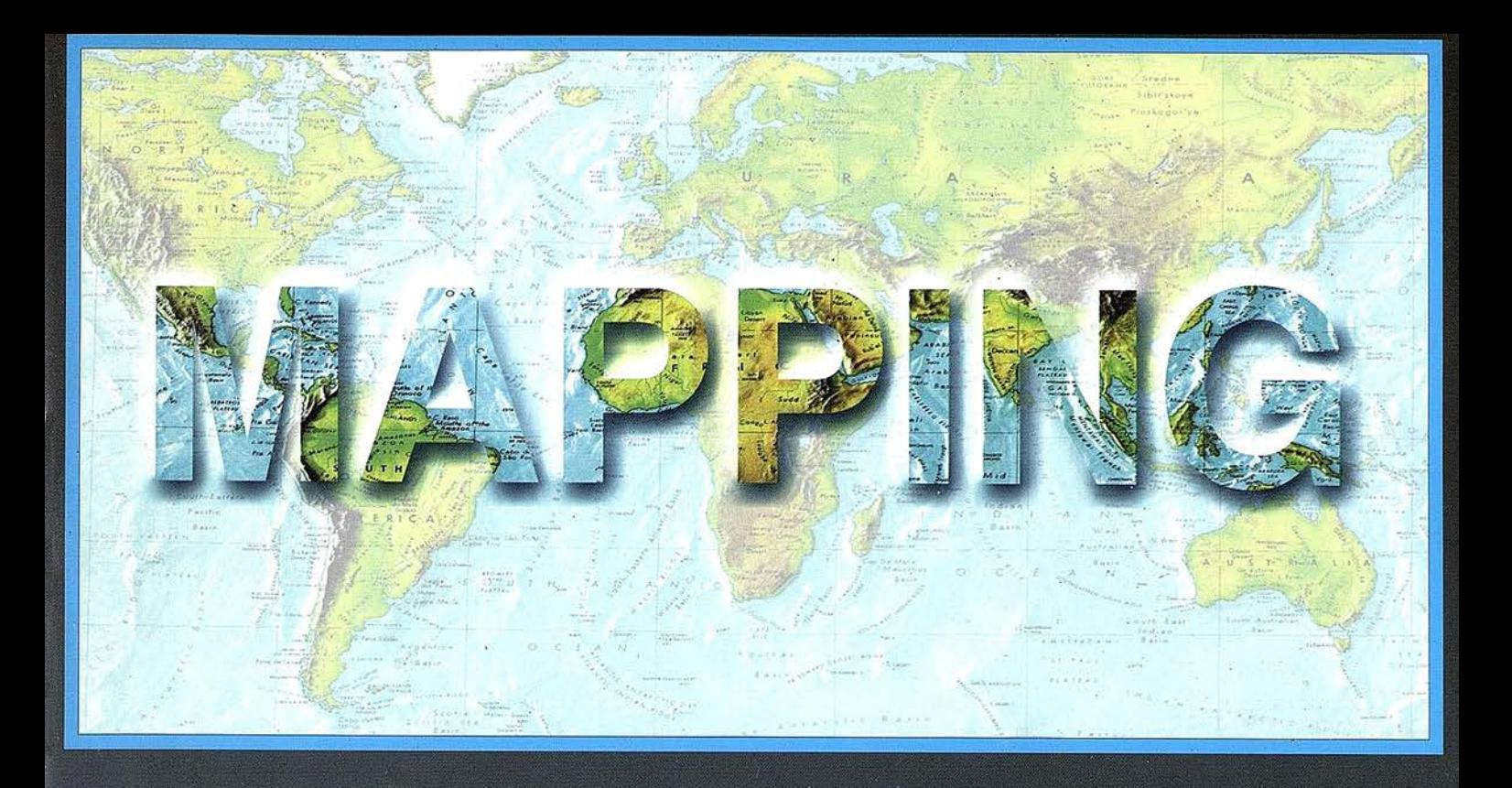

## **TELEDETECCIÓN**

## **MEDIO AMBIENTE**

# **SISTEMAS DE**

## **CARTOGRAFÍA**

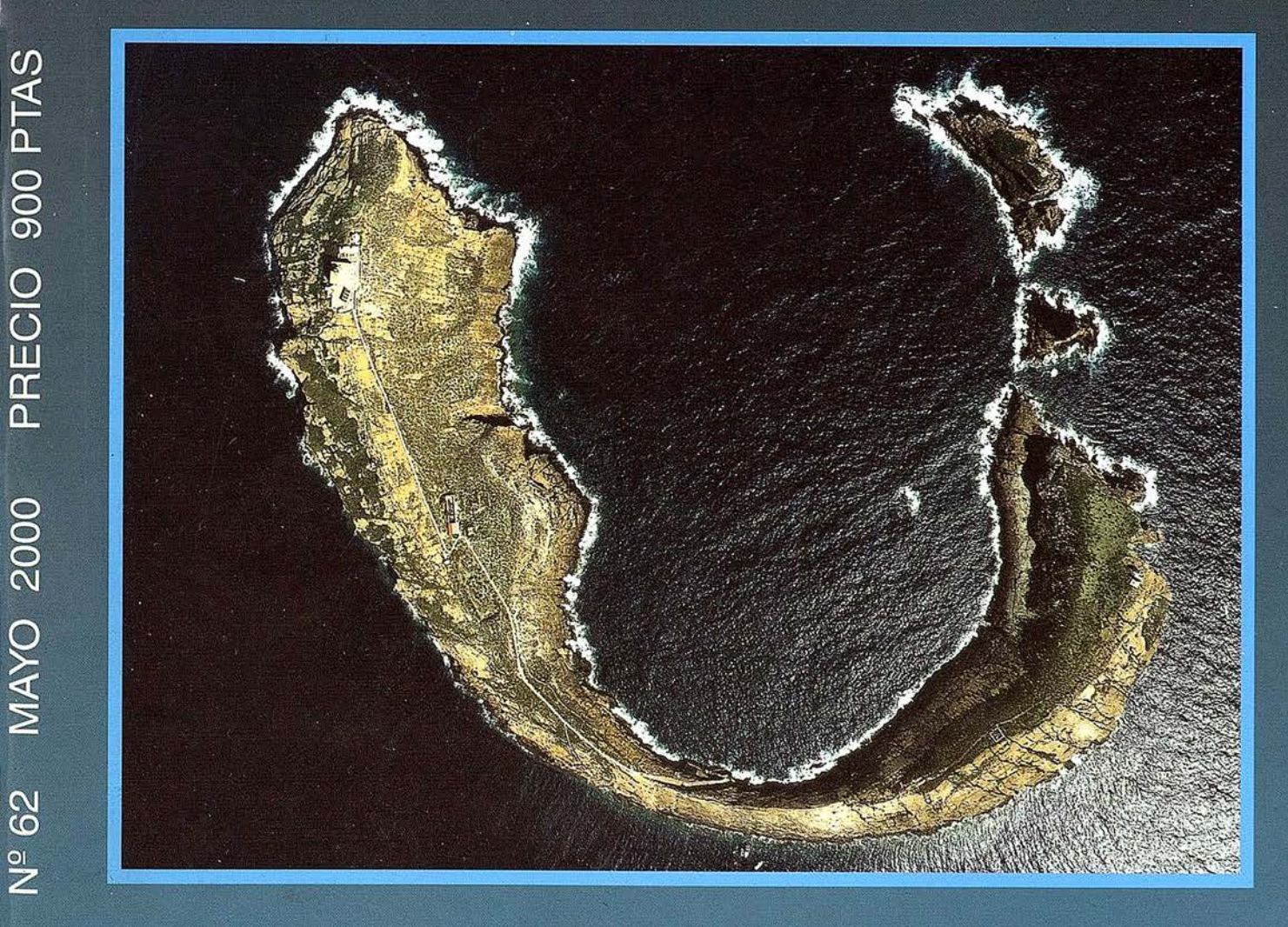

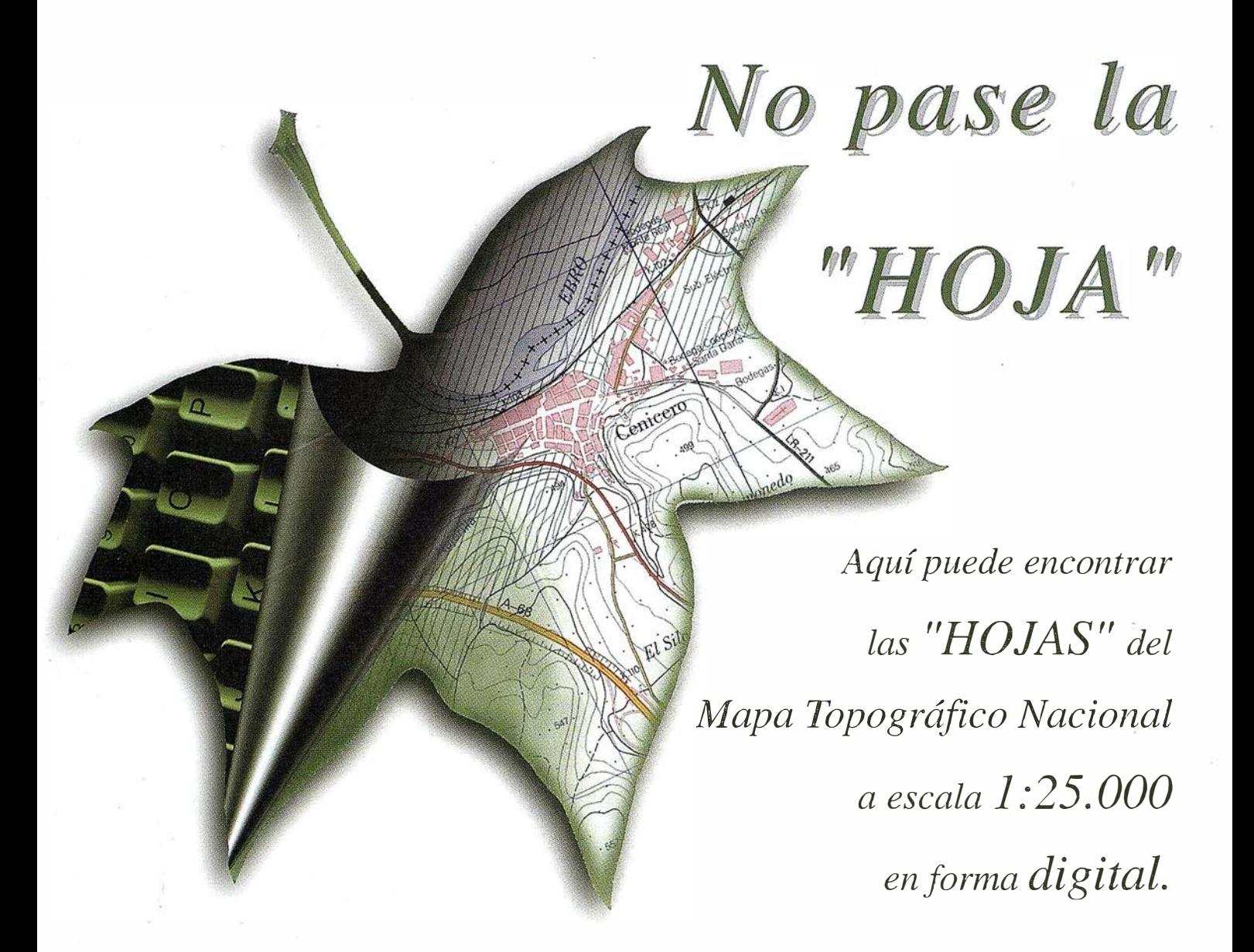

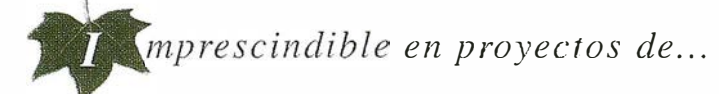

 $\sqrt{1}$  Redes de distribución,  $\sqrt{1}$  Puntos de venta,  $\sqrt{1}$  Localización de mercados,  $\sqrt{1}$  Tendidos eléctricos,  $\sqrt{P}$  Previsión de riesgos,  $\sqrt{P}$  Optimización de rutas,  $\sqrt{P}$  Obra civil,  $\sqrt{k}$  Estudios medioambientales, demográficos, etc.

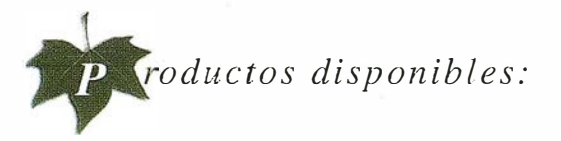

Base de Datos.l: 25.000 (BCN25), Base de Datos 1: 200.000 (BCN200), Base de Datos 1:1.000.000 (BCNJOOO), Modelo Digital del Terreno (MDT25), (MDT200) y (MDTlOOO), Base de Datos Monotemáticos, Mapa de Usos del Suelo (Corine-Land Cover), Datos Teledetección (Landsat TM) (Spot Pancromático) , Líneas Límite (Varias escalas).

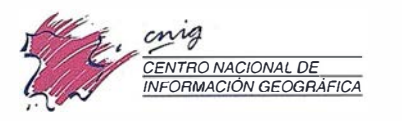

General Ibáñez de Ibero, 3 28003 Madrid (ESPAÑA) General Ibáñez de Ibero, 3-28003 Madrid (ESPANA)<br>Teléfono: 34 (9) 1 597 94 53 - Fax: 34 (9) 1 553 29 13<br>http://www.cnig.ign.es - E-mail: webmaster@cnig.ign.es - consulta@cnig.ign.es Servicios Regionales y Centros Provinciales

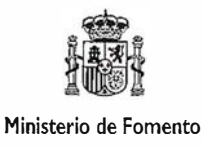

# uno

**RO CIUDAD** 

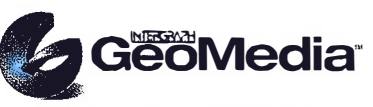

El cliente geográfico de múltiples formatos con capacidad de análisis espacial.

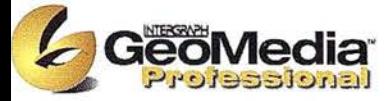

El producto para captura y mantenimiento de datos geográficos. desarrollado con la última tecnología que le permitirá mejorar su productividad.

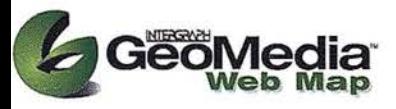

Permite publicar información geográfica en WEB. mejorando eficiencia y productividad con respecto a otras herramientas del mercado.

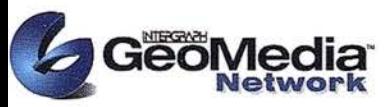

La solución para el análisis de redes logísticas y de transporte.

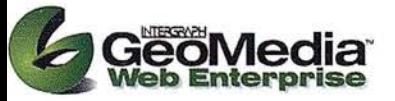

Añade a GeoMedia Web Map nuevas funciones de análisis de información SIG o de redes

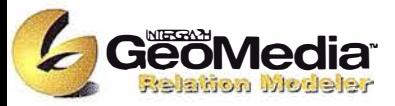

Versión extendida de GeoMedia Professional. que permite establecer relaciones entre entidades de acuerdo a unas normas preestablecidas. El producto para redes de distribución.

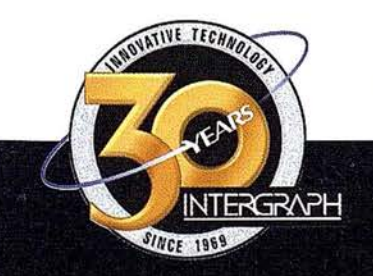

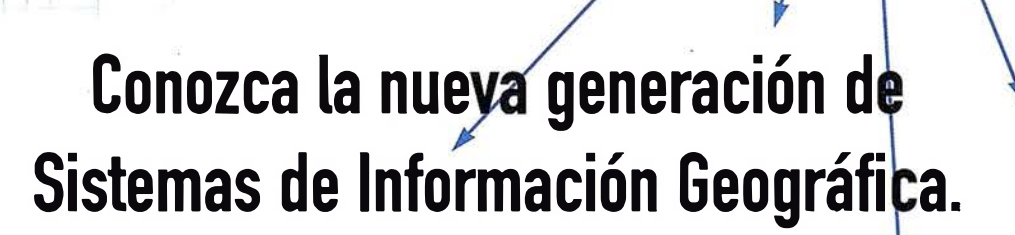

**Soluciones** 

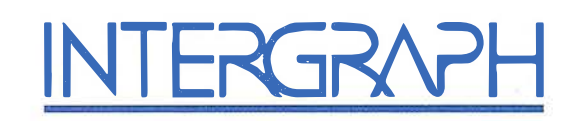

## Líder Mundial en Sistemas de Información Geográfica

INTERGRAPH (España) S.A. • C/ Gobelas, 47-49 • (La Florida) 28023 MADRID • Tel.: 91 708 88 00 • Fax: 91 372 82 55 INTERGRAPH (España) S.A. . C/ Nicaragua, 46. 1° 1ª . 08029 BARCELONA . Tel.: 93 321 20 20 . Fax: 93 321 47 73 Web: www.intergraph.com/gis

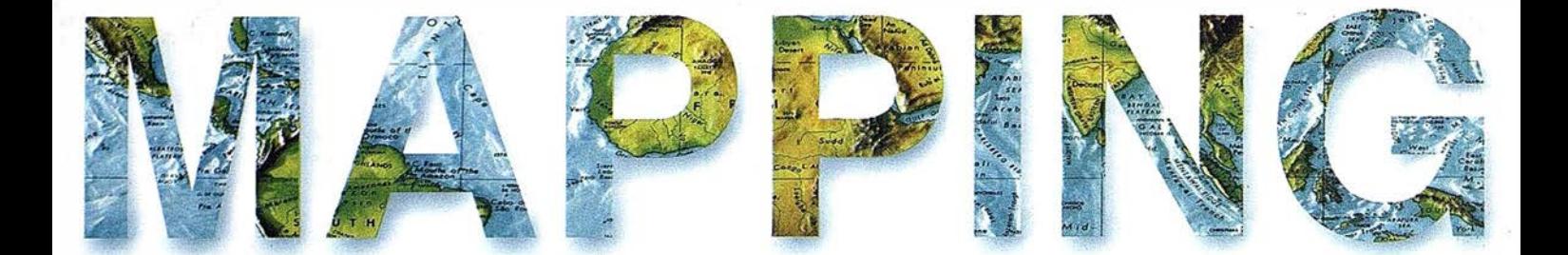

12 BASES CARTOGRÁFICAS PARA LA GESTIÓN MUNICIPAL: PRODUCCIÓN Y MANTENIMIENTO.

20 EL ALGORITMO «RADIAL». OTRA SOLUCIÓN PARA EL PROBLEMA DEL «PUNTO EN POLÍGONO».

24 LA UNIÓN HACE LA FUERZA( ... PERO NO SIEMPRE SE APROVECHA).

30 GEOEX 1.0 «VISUALIZADOR DE CARTOGRAFÍA TEMÁTICA SOBRE EXTREMADURA».

36 MODELIZACIÓN DE LOS ERRORES EN LAS ESTACIONES DE REFERENCIA DEL SISTEMA EGNOS.

44 GLONASS: ACIERTO O DESACIERTO PARA EL USUARIO.

52 LAS ESTACIONES DE REFERENCIA DEL SISTEMA GALILEOSAT: IMS Y OSS.

58 ECW: ¿COMPRENSIÓN WAVELET MÁS ALLÁ DEL LÍMITE?

68 S.l.G. HISTÓRICO Y ARTÍSTICO DE LA CIUDAD DE MÉRIDA.

o

86 MrSID, UN FORMATO RASTER DE FANTASÍA.

Foto Portada: Cedida por AZIMUT, S.A.

Edita: CARSIGMA CARTOGRÁFICA, S.L. Director de Publicaciones: D. José Ignacio Nadal. Redacción, Administración y Publicación: C/ Hileras, 4, 2°, Oficina 2, 28013 Madrid - Tel. 91 547 11 16 Fax: 91 547 74 69 - http:// www.ctv.es/mapping, E-mail: mapping@ctv.es Delegación en Andalucía: D. José Manuel Escobar, Tel. 956 47 47 58 Delegación en el País Vasco: Srta. Montserrat Sáenz de Ugarte, Tel. 945 128 454, Diseño Portada: R & A MARKETING Fotomecánica: P.C. FOTOCOMPOSICIÓN Impresión: COMGRAFIC ISSN: 1. 131-9. 100 Dep. Legal: B-4.987-92.

# MicroStation

e Socraphics®

para MicroStation

# la solución de CAD para el mundo GIS.

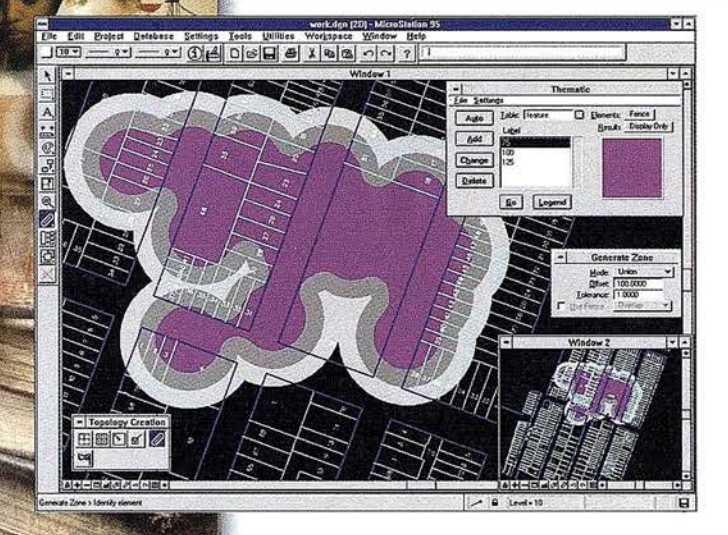

- •Totalmente personalizable .
- Gran capacidad de análisis espacial.
- Configuración de proyectos mediante un Wizard.
- Nuevo gestor de mapas incluyendo ficheros raster.
- Nuevo generador de consultas a base de datos (SQL Builder).
- Visualización contínua de la Cartografía.
- Máquina virtual Java (JVM).

## Solución Multiplataforma PC y UNIX.

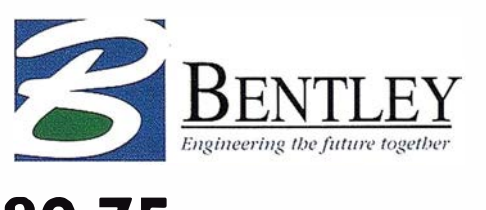

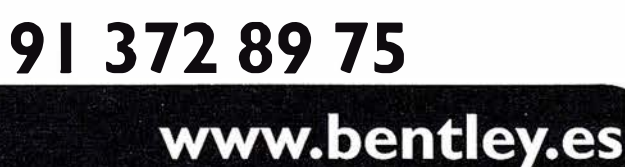

# EXPO-GEOMÁTICA 2000

Los pasados días 4, 5 y 6 de abril, tuvo lugar en el Hotel Meliá Sitges - Barcelona, la 6ª edición de la feria EXPO-GEOMÁTICA 2000, referente a Topografía, Cartografía, Sistemas de Información Geográfica, Teledetección, Medio Ambiente, GPS y Servicios, que este año coincidió con la 4ª Semana Geomática. Como en años anteriores fue un éxito de expositores y visitantes. Dándoles las gracias a todos por su asistencia y participación, y convocándoles para la próxima cita que será en el 2001.

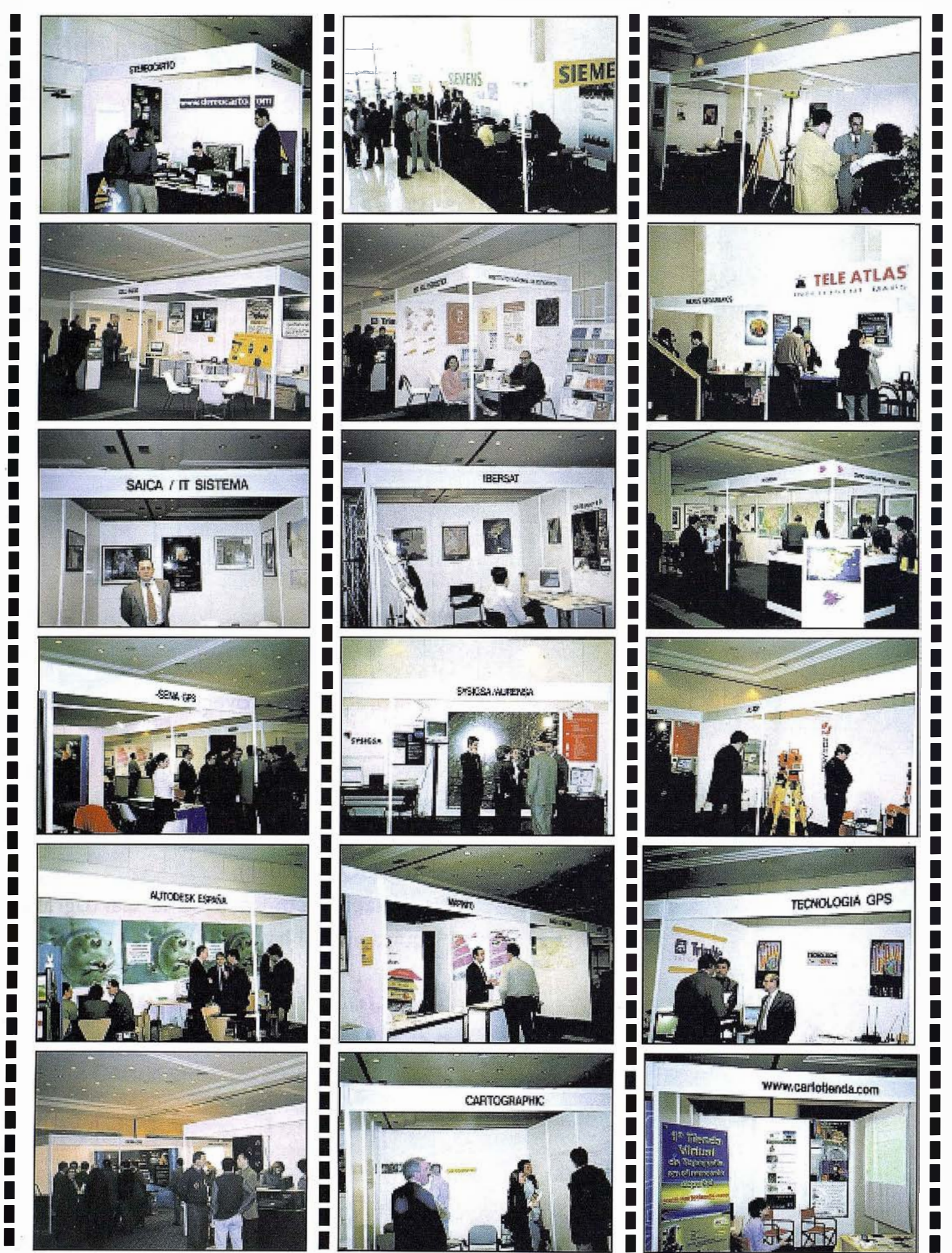

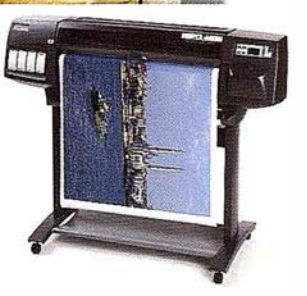

## Las grandes ideas merecen las mejores herramientas.

 $\overline{\mathbb{R}}$ 

сĪ.  $P_1$   $\overline{16}$ 

Aunque lo mayoría de los grandes ideos comienzan siendo simples garabatos en uno hoja de papel, lo complejo toreo de convertirlos en realidad merece lo utilización de los mejores herramientas. Por eso, codo vez más profesionales optan por los impresoras HP DesignJel. Soben que el compromiso contraído por Hewlett·Pockord poro materializar sus ideos no tiene equivalente en el mundo de hoy. Los impresoras HP DesignJet, yo sean en tamaño A3, AO o incluso mayor, son únicos en su género. Son rápidos y fiables, funcionan con uno amplio gamo de tinto HP y de soportes, ofreciendo uno alto productividad y unos impresiones de excelente calidad con un mínimo de supervisión. Y además, todos son compatibles con el software y los redes actuales. Es el tipo de solución que cabía esperar de lo empresa más inventivo del mundo. Con nuestros Promociones Pion Renove y Nuevo Ero DesignJe!, y soluciones financieras HP Renting desgravables fiscalmente al l 00% le ayudarán o estar al día tecnológicamente hoy y moñona.

 $E(X, Y)$ 

IF

Meditoriana

Poro averiguar cuál es lo impresora HP DesignJet que mós le conviene, llámenos ot número 902. 150. 151, o visítenos en www.hp.es/granformato.

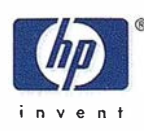

## **Noticias**

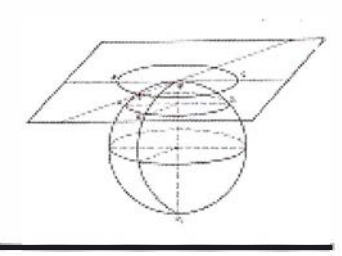

Gran éxito de las "I Jornadas Técnicas sobre Sistemas de Información Geográfica en Galicia" convocadas por la Xunta de Galicia e **Intergraph** 

Durante los días 15 y 16 de marzo más de 150 personas participaron en las "/ Jornadas Técnicas sobre Sistemas de Información Geográfica en Galicia" organizadas por la Secretaría Xeral de Planificación e Desenvolvemento Comarcal a través de su área de cartografía, el SITGA, junto con INTERGRAPH ESPAÑA, líder mundial en Sistemas de Información Geográfica, y con la colaboración de AZIMUT, empresa pionera en la aplicación de las nuevas tecnologías a los vuelos fotogramétricos.

A lo largo de estas jornadas expertos y técnicos en cartografía e informática presentaron las últimas novedades en cuanto a la aplicación de los avances tecnológicos en la cartografía convencional. Sin duda alguna nos encontramos en pleno apogeo de una revolución tecnológica que determina e implica grandes cambios en los procesos de trabajo de la actividad humana introducida en el mundo digital. El desarrollo de las telecomunicaciones y de la informática implica una transformación en la manera de entender, percibir y acercarse a la realidad del territorio. Por eso la Secretaría Xeral de Planificación e Desenvolvemento Comarcal decidió organizar estas jornadas con el objetivo de acercar estos avances a todos los organismos y personas que utilizan la cartografía, bien sea en el trabajo o bien personalm'ente.

En el actual mundo empresarial los datos espaciales o geográficos son esenciales para cualquier organización, ya sea pública o privada, aumentando y potenciando la efectividad en la toma de decisiones. En este sentido, la gestión de la información territorial se convierte en una herramienta de primera magnitud para aprehender un territorio que requiere un conocimiento inmediato, para la apropiada utilización de todos sus recursos y para definir las estrategias de desarrollo necesarias. Si una imagen vale más que mil palabras, se puede decir que un mapa vale más que mil hojas de cálculo.

## La cartografía inteligente

En los últimos tiempos es innegable la implantación del SIG (Sistema de Información Geográfica) como instrumento técnico de gran utilidad para la toma de decisiones que afecta al territorio, ofreciéndonos la posibilidad de la gestión de potentes bases de datos con información socioeconómica y geográfica. Esto supone el desarrollo de una cartografía inteligente, que es la cartografía con la que trabaja el SITGA, basada fundamentalmente en los módulos Geomedia de INTER-GRAPH, donde aparecen representados todos los elementos del territorio actualizados de forma inmediata y seleccionados según las necesidades del momento, ayudando en la toma de decisiones más apropiada a cada situación.

Desde la fotografía aérea y la imagen satélite, base imprescindible para la actualización de la cartografía y captura de información del territorio, hasta la utilización de la tecnología GPS para la localización precisa de los elementos dentro de él, se abren nuevos caminos en los que el conocimiento profundo de la realidad territorial se hace imprescindible para cualquier tipo de actuación.

La definición de la superficie de la tierra mediante modelos digitales del terreno, la obtención de ortomapas, el desarrollo de herramientas inteligentes como GeoMedia para la introducción de múltiples datos junto con su automatización y mantenimiento sobredimensiona la utilidad de los mapas. Facilita el manejo de datos corporativos, la realización de análisis espaciales complejos o la creación de mapas temáticos e interactivos partiendo de la consulta a múltiples bases de datos. Las aplicaciones aumentan convirtiéndose en herramienta imprescindible para el desarrollo del Geomarketing definiéndose estrategias comerciales en función de la interrelación de las variables espaciales.

No podemos olvidar las posibilidades que nos ofrece la distribución de datos espaciales por la red a través de World Wide . Web, ya que nos podemos conectar simultáneamente a diversas warehouses y crear complejas consultas espaciales. Este apartado, se ha solucionado satisfactoriamente con Geomedia Web Map. De esta forma se abren las puertas a la distribución de la información espacial a aquellos usuarios que no utilicen aplicaciones SIG, facilitando la integración de los datos espaciales, de forma transparente, en todos los aspectos claves de los procesos de gestión y estudio del territorio y, así, ponerlos a disposición de cualquier usuario dentro de una intranet corporativa o en la internet en un futuro próximo.

# Suministrador <u>EMapInfo</u>

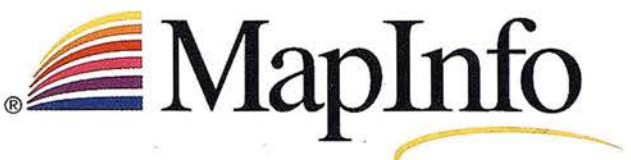

THE INFORMATION DISCOVERY COMPANY

# Hider<sub>en</sub><br>Business ing"

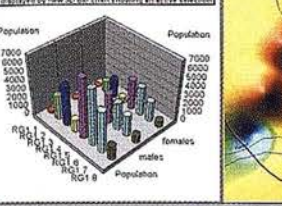

## Número 1 en gestión de mapas

MapInfo es el líder del mercado en herramientas para el análisis espacial de datos ("Business Mapping") y análisis de SIG. Posibilita el desarrollo de una sofisticada cartografía con fines comerciales y la visualización de datos en mapas. Gracias a un conjunto integrado de productos y soluciones a medida del cliente, Maplnfo proporciona inteligencia comercial y mayor rentabilidad en sectores como las se telecomunicaciones, venta al por menor, asistencia al cliente, seguros y banca, servicios básicos, análisis de mercados y administración pública....

## **Soluciones para** un solo o para toda la empresa

Mapinfo ofrece una amplia gama de productos abiertos y completamente escalables, desde un único puesto de trabajo hasta sistemas cliente/servidor, Internet/Intranet y componentes OCX. También proporciona datos cartográficos y demográficos, consultoría y soporte. Conviene destacar: Arquitectura abierta y escalable de productos Aplicaciones y componentes de Windows y tecnología lava

- · Gestión de mapas a través de Internet e Intranet
- · Soluciones de servidor con Oracle8i, para análisis espacial en toda la empresa

Solicite hoy

más mismo

## **Productos líderes** del mercado

Cualesquiera que sean sus requisitos, MapInfo encabeza el mercado con una oferta de productos para todas las necesidades de gestión de mapas y de SIG.

MapInfo Professional<sup>®</sup> - el software más potente y sencillo de "Business Mapping". Permite una presentación flexible y un análisis de datos superpuestos a mapas digitales.

**MapInfo MapX**  $-$  solido componente OCX para integrar fácilmente la gestión de mapas en aplicaciones nuevas o preexistentes.

**MapInfo MapXsite**<sup>76</sup> - la solución más completa completa para incorporar la función "Busque lo más cercano..." a aplicaciones corporativas del web.

 $\textbf{X}$ tre $\textbf{m}$ e $\textbf{e}^{\textbf{m}}$  — servidor de aplicaciones de  $\mathbb{R}^n \times \mathbb{R}^n$ gestión de mapas, disponible en versiones NT o Java. Permite realizar análisis espacial mediante Internet o Intranet.

 $\mathcal{L}_{\mathcal{G}}$ 

**SpatialWare** 6 software que facilita la gestión de grandes conjuntos de datos geográficos en toda la empresa. Funciona en plataformas Oracle, Informix e IBM DB2...

Email: spain@mapinfo.com Web: www.mapinfo.com Tel: +91 418 50 83 información

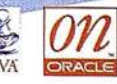

## **Noticias**

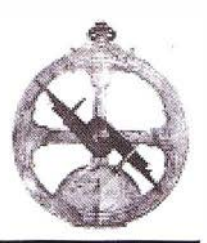

## Plotter EXPLORER MKll SEIWA

El reconocido mundialmente fabricante de plotters SEIWA, lanza al mercado un nuevo equipo, el EXPLORER MKII, un navegador capaz de ser conectado a todo tipo de pantallas, ya sean de cristal líquido, de tubo de rayos catódicos, monocromáticas, TFT color o VGA. Su envidiable memoria de 1 .000 waypoints, 20 rutas y 5.000 trackpoints y su capacidad para grabar la propia información del navegante en minicartuchos de 128 Kb. lo convierten en un plotter super versátil muy · útil tanto para la náutica como para la presea deportiva. Tiene capacidad para· dos cartuchos C-MAP CF-95 NT, entrada de NMEA 0183, salida de RS-232 y posibilidad de conexión a impresora para imprimir cualquier imagen que tengamos en pantalla, además, su estanqueidad y su cursor trackball introducen otra nota de profesionalidad al equipo. Otra característica que marca la diferencia: puede elegir el idioma de operatividad que desee, español, inglés, italiano, alemán o francés. Su manejo es muy sencillo y se suministra con soporte de montaje, cable de alimentación y cable con conector VGA.

## MicroTALK·

¿Alguna vez ha deseado hablar con alguien que no estaba cerca o contactar con un miembro de su familia

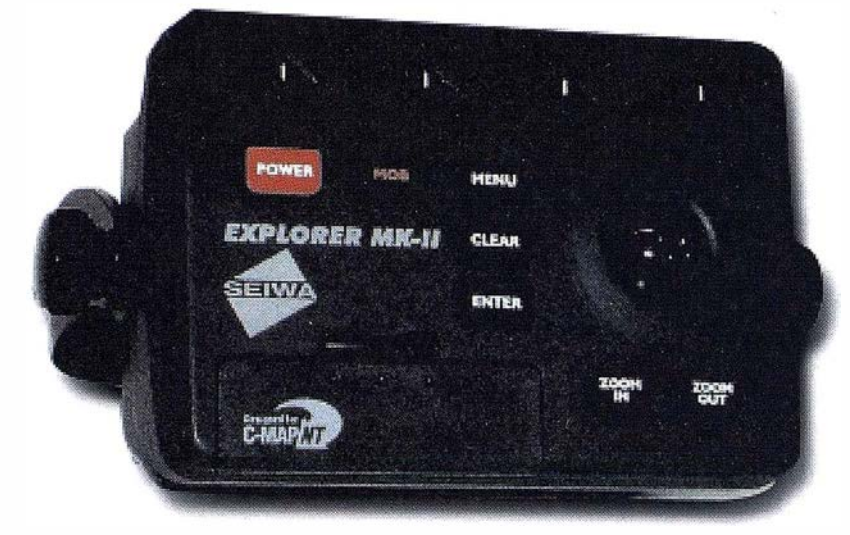

**EXPLORER MK-II** 

en el otro extremo de un parque de atracciones o de un centro comercial?

Ahora, las radios micro TALK de doble sentido de Cobra proporcionan una magnífica forma en que los amigos ó familia pueden aumentar su diversión y tranquilidad al estar en contacto donde usted vaya.

La tecnología de MicroTALK UHF (Ultra High Frequency) permite penetrar edificios, bosques, colinas así como otras estructuras. También la señal FM ofrece una inmejorable claridad en la calidad del sonido.

Esta radio portátil con calidad profesional de doble sentido cabe fácilmente en bolsillos, bolsos o mochilas, hasta se puede enganchar en el cinturón. ¡ Puede ir a cualquier parte! Pero lo mejor es que no hace 'falta ninguna solicitud de alta ni hay ningún coste de servicios.

## Presentando el piloto automático modular Raytheon **Raypilot 650**

Esta unidad de control de instalación fija, totalmente impermeable se adaptará a las necesidades tanto de desplazamiento como de estética de su barco. El manejo es tan sencillo como poner el barco a rumbo y pulsar AUTO. Para gobernar manualmente pulse Steer controle el rumbo con el mando giratorio. Conectado a un GPS los datos esenciales de navegación tales como rumbo, rumbo y distancia al waypoint, posición del timón y error en derrota XTE se visualizan con claridad en la gran pantalla LCD.

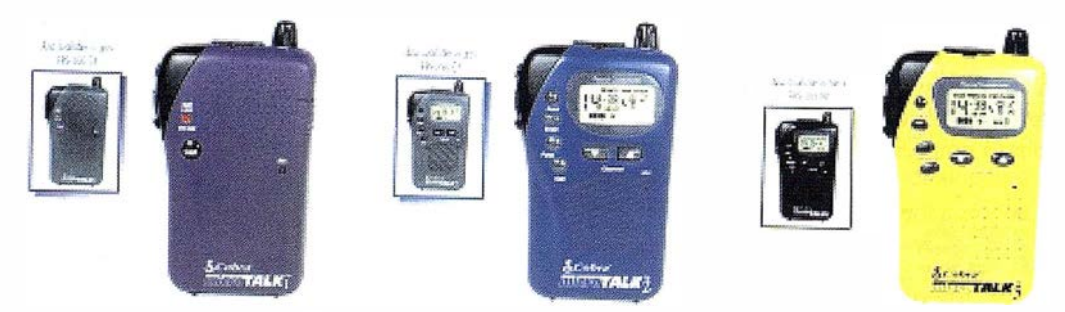

Diferentes modelos de Cobra microTALK

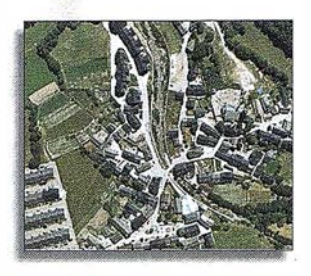

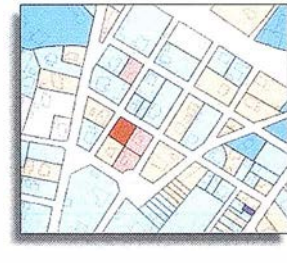

Atlas Sistema integrado de información territorial para las corporaciones locales

> Alaba, 140 - 144, 3º 3ª 08018 BARCELONA Tel. 902 21 00 99 Fax 93 486 46 01 e-mail: abs@absis.es

Baró de Maials, 18, entresuelo 25005 LLEIDA Tel. 973 22 20 48 Fax 973 23 26 87 e-mail: delelleida@ictnet.es

Santa Engracia, 141, planta 4ª - ofic.1 28003 MADRID Tel. 91 535 24 78 Fax 91 534 39 42 e-mail: abscentro@absis.es

Edificio Trade Center 1 Profesor Beltrán Báguena, 4 46009 VALENCIA Tel. 96 345 92 35 Fax 96 348 60 24 e-mail: abslevante@absis.es

Ul

Ul

 $\blacksquare$ 

 $\leq$ 

www. absis.es

## Bases cartográficas para la gestión municipal: producción y mantenimiento

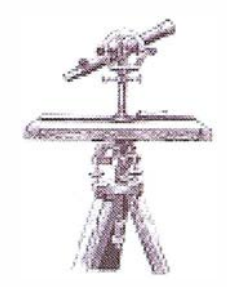

Rafael Herrero García. Ingeniero de Caminos. Ingeniero Geógrafo.

## cartocratta para la administración loca

## Justificación de la necesidad

La utilidad de los mapas en la Administración Local es un hecho que puede justificarse sin dificultad. El Mapa tiene varias funciones: es una imagen de la realidad territorial, es un instrumento para la transformación del espacio, primero como herramienta de diseño y luego, una vez que se ha definido el modelo territo-.<br>rial, ayuda también a la gestión del desarrollo según ese modelo. Esas funciones se corresponden con unas categorías de tareas encomendadas a la Administración Local: primero la formación de inventarios de datos (callejero, catastro; redes de servicios urbanos, etc.), en segundo lugar las funciones de planificación, tanto en el urbanismo, como en las infraestructuras y servicios urbanos, o en la protección del medio natural; por último, la gestión municipal se facilita notablemente con el uso de mapas, citando a título de ejemplo la elaboración de las delimitaciones de secciones censales o electorales, las reparcelaciones urbanísticas, o la conservación de la red de saneamiento. En cualquiera de estas actividades la cartografía es un apoyo inestimable que en algún caso se transforma en imprescindible.

## Las escalas de trabajo

Para estos trabajos son varias las escalas que deben manejarse. La escala siempre está en consonancia

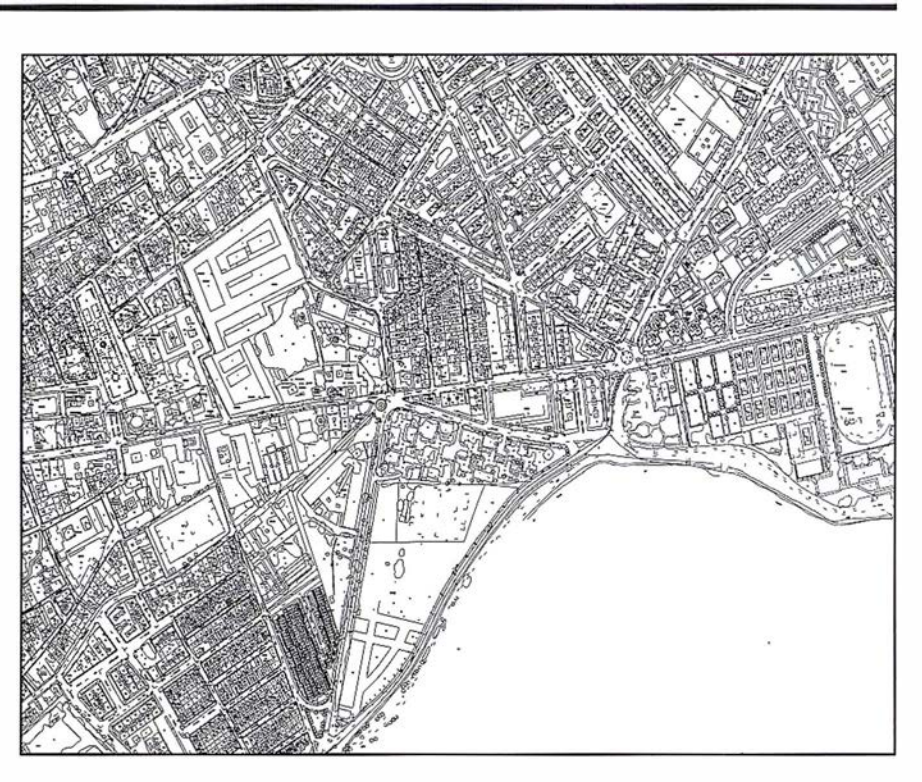

Mapa catastral, E 1:1.000 Alcalá de Henares (4 hojas)

con el tipo de tareas a desarrollar, tanto en la métrica como en los aspectos visuales. Conviene tener siempre en cuenta en la cartografía informatizada, aunque gráficamente se pueda trabajar con ampliaciones de un gran nivel de expresividad visual, que la precisión métrica va en función de la escala de vuelo y de los trabajos de apoyo fotogramétricos. Podemos considerar tres tipos básicos de escalas para la ejecución de las actividades de las Administraciones:

Las grandes escalas, 1/500 ó 1/ 1 .000, incluso 1 /2.000, son las escalas de los inventarios urbanos, porque permiten representar elementos más o menos pequeños con una buena precisión métrica, es el caso del catastro de urbana, de las

redes de los servicios públicos, el mobiliario urbano, etc. Sirven para la definición adecuada de alineaciones y rasantes y la realización de proyectos y obras.

Las escalas medias, 1/5.000 ó 1/ 1 0.000 son las específicas para la realización de inventarios territoriales, al permitir una adecuada precisión métrica en la situación y geometría de los elementos en el tamaño medio, como en el parcelario de rústica, y por extensión en la representación de límites municipales, parques, suelo no urbanizable protegido, y en general elementos lineales de una cierta longitud: ríos, carreteras, cañadas, etc. Las escalas medias además de permitir el inventario espacial de los elemen-

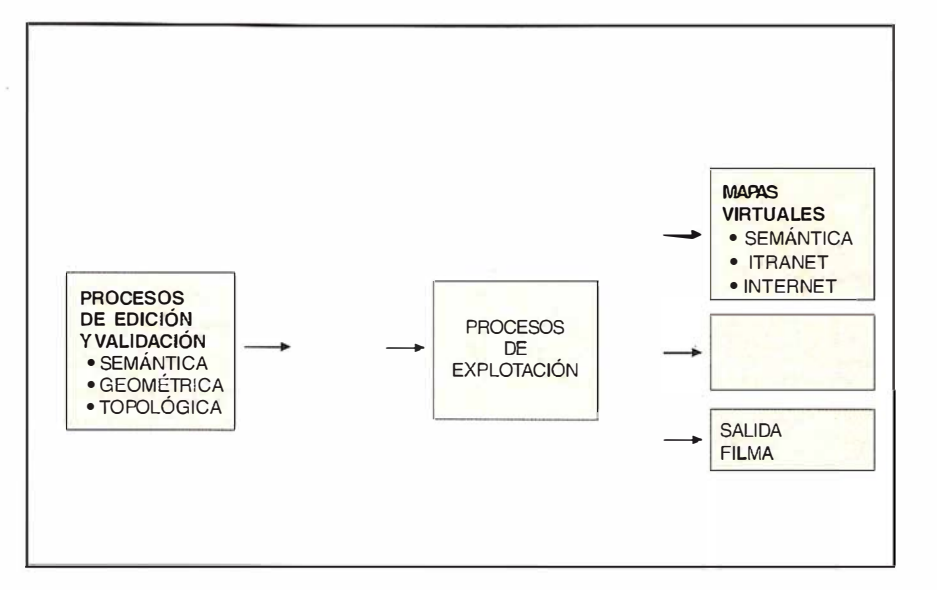

Producción cartográfica basada en ficheros de diseño

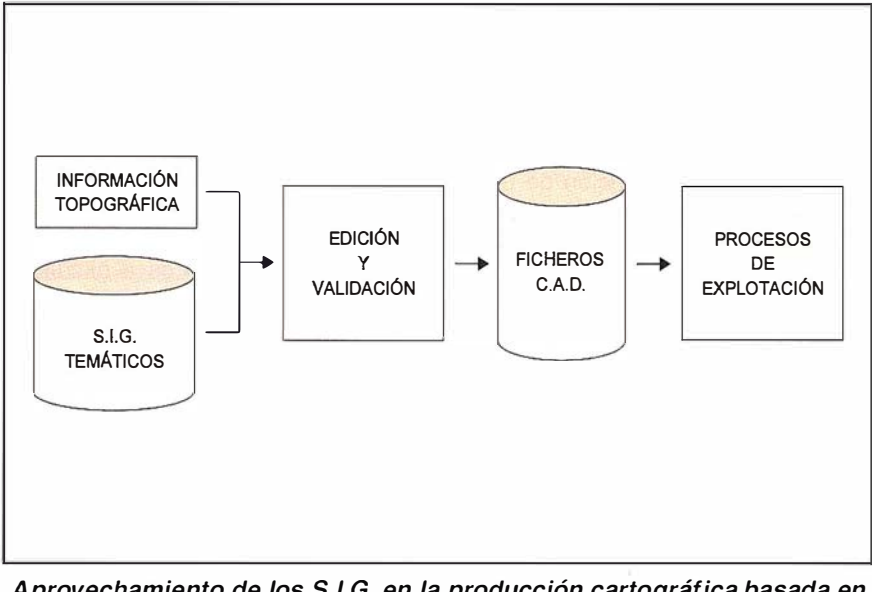

Aprovechamiento de los S.l.G. en la producción cartográfica basada en ficheros de diseño.

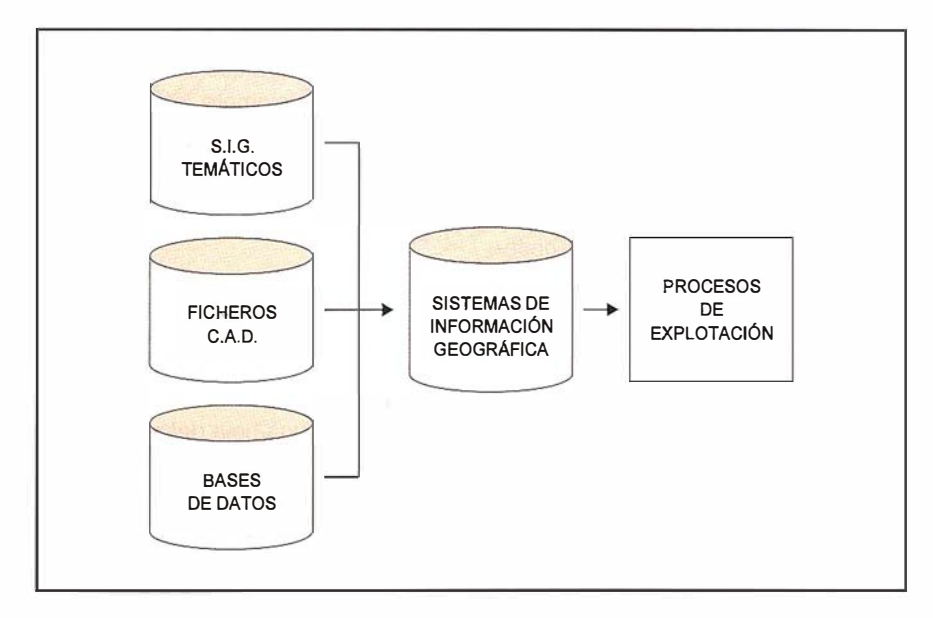

Integración de datos en sistemas de información geográfica.

tos citados resultan muy útiles para los estudios previos y los anteproyectos de infraestructuras. Además de su interés territorial son válidas para ciertas actuaciones urbanas, como es el caso de los callejeros, delimitación de secciones censales, catálogos de edificios protegidos, y otros inventarios.

Las escalas más pequeñas, 1/25.000 y 1/50.000, son mapas de síntesis que permiten la representación del territorio municipal en una sola hoja, permitiendo mostrar de un modo sintético la situación y la relación entre diversos elementos geográficos en el ámbito municipal o comarcal. Conviene observar que una buena definición geométrica y gráfica en general de estos mapas los hace válidos -siempre exclusivamente a nivel gráfico- para inventarios propios de escalas medías como pueden ser los callejeros urbanos.

## La razón de ser de la cartografía informatizada

Con la cartografía informatizada se superan los mapas convencionales, en el sentido de representaciones estáticas en papel de ámbitos fijos, hablándose de Mapas numéricos que son simplemente estructuras informáticas, muchas veces sin traducción analógica inmediata, pero útiles para procesos informáticos, un ejemplo podrían ser los ficheros TIN, que expresan el relieve de un terreno mediante una malla irregular de triángulos.

En otros casos el mapa se muestra directamente en la pantalla del ordenador sin que se pretenda una salida en papel, estos mapas se denominan Mapas virtuales, y las técnicas que nos permiten obtenerlos se conocen como técnicas de visualización. El concepto de Mapas reales se reservan entonces para las salidas impresas de calidad cartográfica, utilizando programas de trazado o de separación de colores y filmación.

En todos los casos la cartografía informatizada, además del interés

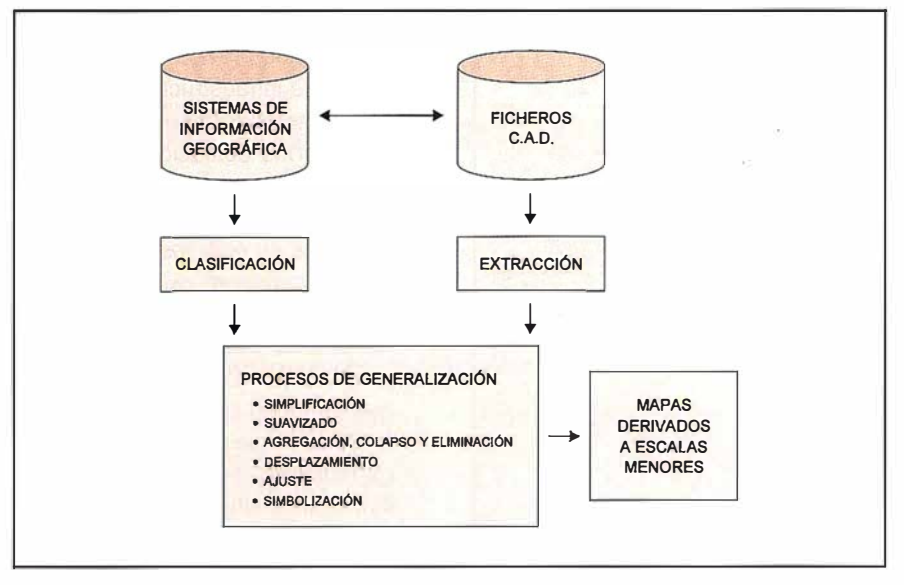

Operaciones de generalización

fundamental que presenta por utilizarse directamente en procesos informáticos, permite la obtención de múltiples formatos y productos a partir de una misma estructura de datos.

Actualmente los mapas virtuales y su visualización están siendo objeto de gran desarrollo para aplicaciones en INTERNET o en redes INTRANET.

## Cartografía en tres dimensiones y modelos digitales del terreno

En los procesos de restitución tanto asistida por ordenador como digitales propiamente dicha, la obtención del valor de la coordenada z es simultánea a la captura de las coordenadas planas, con ello la restitución de las curvas de nivel, ríos, carreteras, etc. con tres dimensiones, es inmediata. Este no es el caso de la edificación, donde el valor de la cota se suele dar en la cubierta. La restitución correcta de los volúmenes edificados en tres dimensiones resulta bastante laboriosa, porque exige dar altitud a todos los elementos representativos de las cubiertas, junto con las cotas del suelo.

## Modelos digitales del terreno

La definición del relieve por curvas de nivel, muy cómoda para las representaciones gráficas y el análisis visual de los mapas no resulta adecuada para los procesos informáticos. Para el tratamiento numérico del relieve es mejor la obtención de unas estructuras informáticas que representen el terreno con valores de las cotas en los elementos centrales de una retícula regular, o en los vértices de unos triángulos irregulares que optimizan la representación del relieve; en ambos casos las estructuras de la información se denominan Modelos Digitales del Terreno. El ancho de malla de las retícu las es función de la precisión métrica de los datos de partida. En la escala 1/25.000 el ancho de malla es de 10 m. mientras que para la escala 1/5.000 puede ser de 5 m.

Estos modelos se obtienen a partir de las curvas de nivel, junto con puntos acotados y algunas líneas formadoras del relieve: vaguadas, divisorias, etc. Si se trata de restitución digital los modelos digitales se obtienen mediante correlación entre los fotogramas de un par estereoscópico .

## Fotografías e imágenes

Para elaborar mapas por fotogrametría se realizan vuelos en los que se obtienen fotogramas verticales que permiten la visión estereoscópica y por tanto la restitución fotogramétrica. Ahora empiezan a utilizarse cámaras digitales que generan directamente imágenes digitales. Con las cámaras convencionales las fotografías analógicas se escanean para obtener imágenes. Con las imágenes se procede a la restitución digital, pero también pueden obtenerse ortofotografías, en las cuales se corrigen las deformaciones inherentes al relieve y al proceso fotográfico, obteniendo archivos métricos. Las ortofotografías son mucho más rápidas de obtener y más económicas que los mapas de la misma escala, y presentan una imagen totalmente real del terreno.

Los satélites artificiales para observación de la tierra, que hasta ahora solo permitían obtener ortoimágenes de escalas medias 1 /50.000 para el SPOT (con resolución de 10x10 m. en pancromático) o 1/25.000 para el satélite indio (con pixel de 5x5), se han convertido ya en accesibles para las escalas grandes, porque ya hay imágenes disponibles del satélite ICONOS, que con una resolución de 1 m. x 1 m. permiten obtener ortos a escala 1/ 5.000.

La cartografía almacenada en formato vectorial para ficheros CAD se puede transformar en imágenes, pasando a formato raster mediante los oportunos programas .

## Estrategias en los sistemas de producción cartográfica

Se ha indicado ya que actualmente la cartografía es siempre informatizada, porque es más rápida, más económica y permite la obtención de múltiples productos y formatos, a partir de una fuente única.

El primer sistema, el más simple y generalizado se basa en ficheros CAD, donde en formato vectorial se almacenan los datos en varios ficheros para el ámbito de una hoja del mapa. Para llegar a esos ficheros se parte de la restitución fotogramétrica, y se establece una correspondencia de los elementos geográficos y los objetos informáticos que los representan. A título de ejemplo, los arroyos secun-

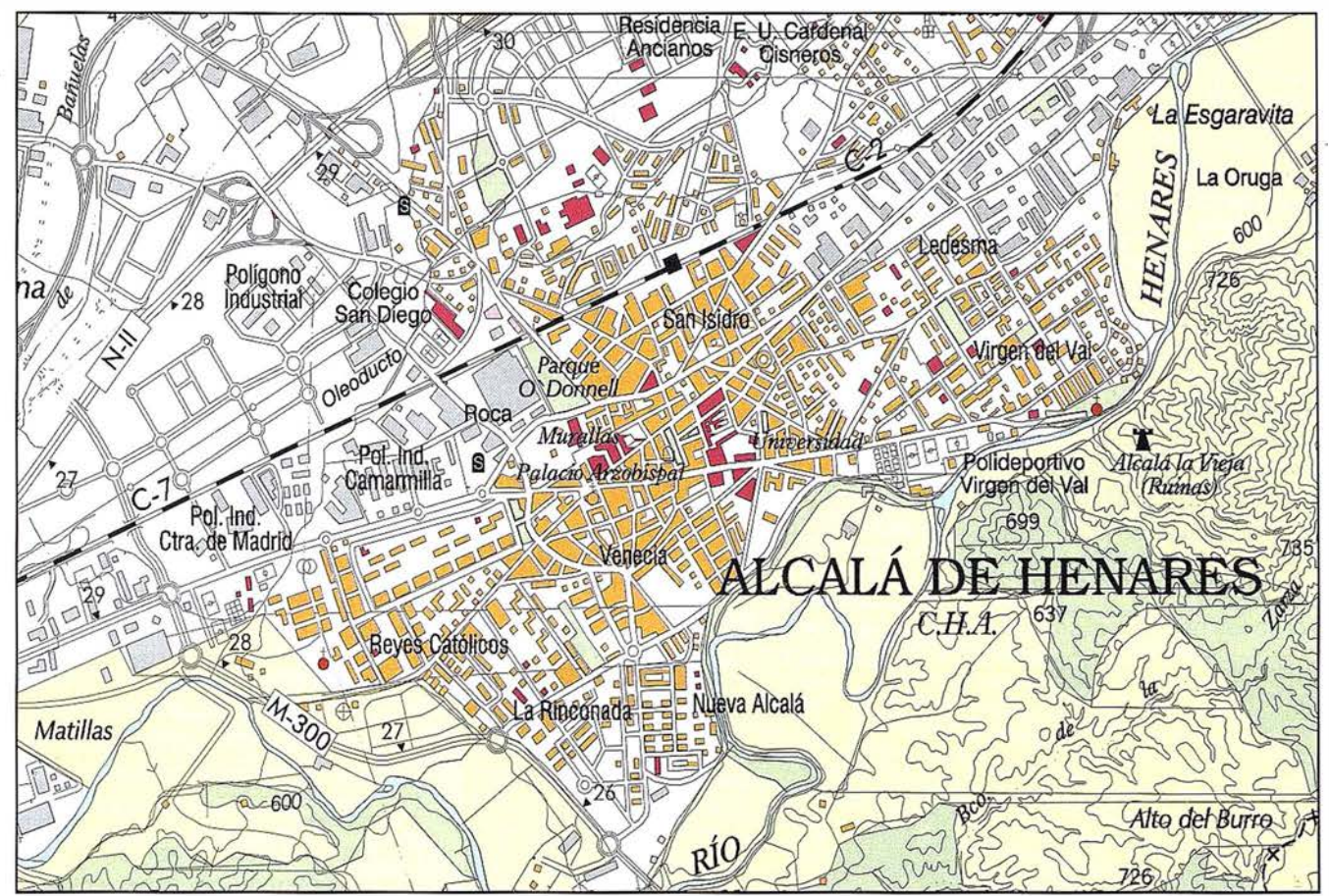

Mapa topográfico de la Comunidad de Madrid. E 1:50.000. Hoja 8, Madrid noreste (detalle de Alcalá de Henares)

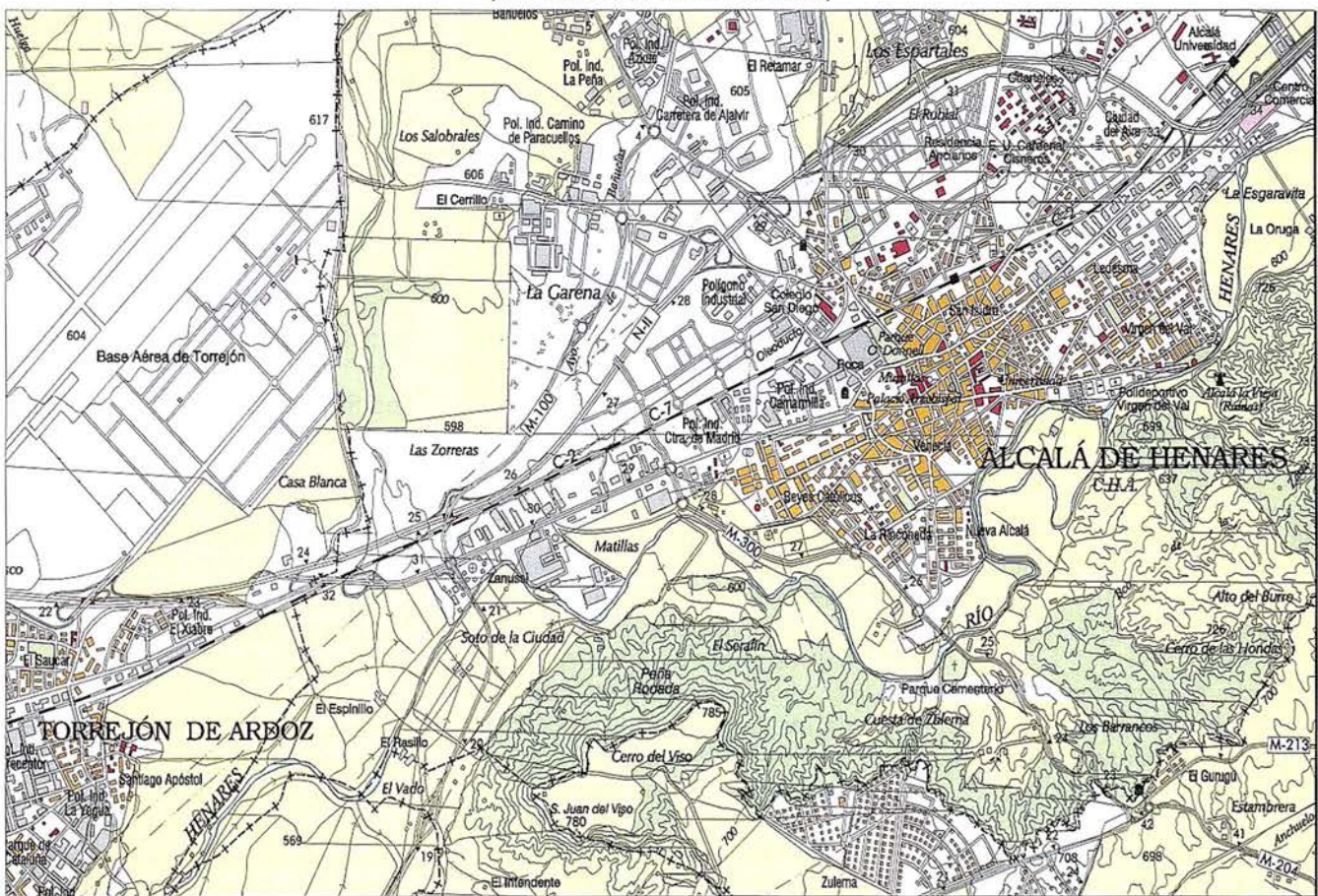

Mapa topográfico de la Comunidad de Madrid. E 1:50.000. Hoja 8, Madrid noreste (fragmento entre Torrejón de Ardoz y Alcalá de Henares)

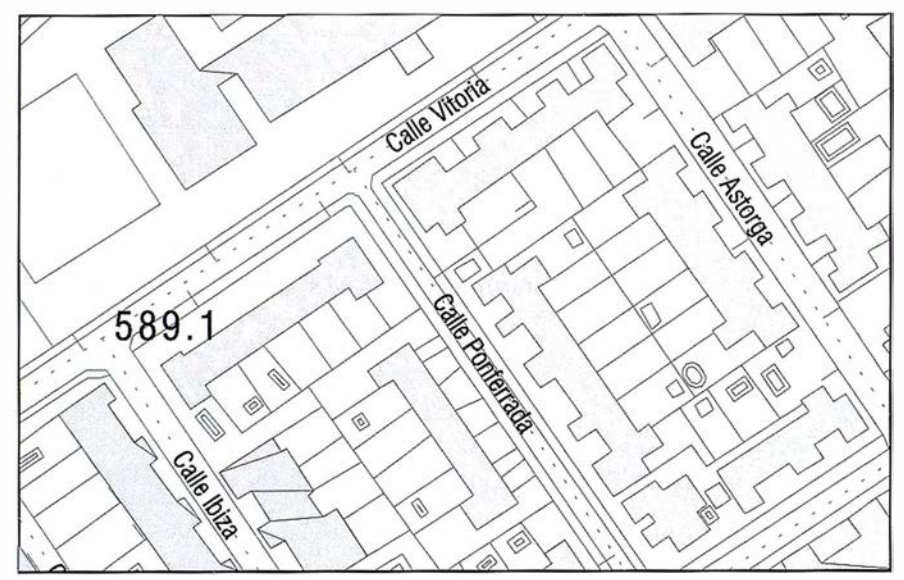

Mapa topográfico de Ja Comunidad de Madrid, E 1 :5.000. Hoja 560-51 (detalle del callejero)

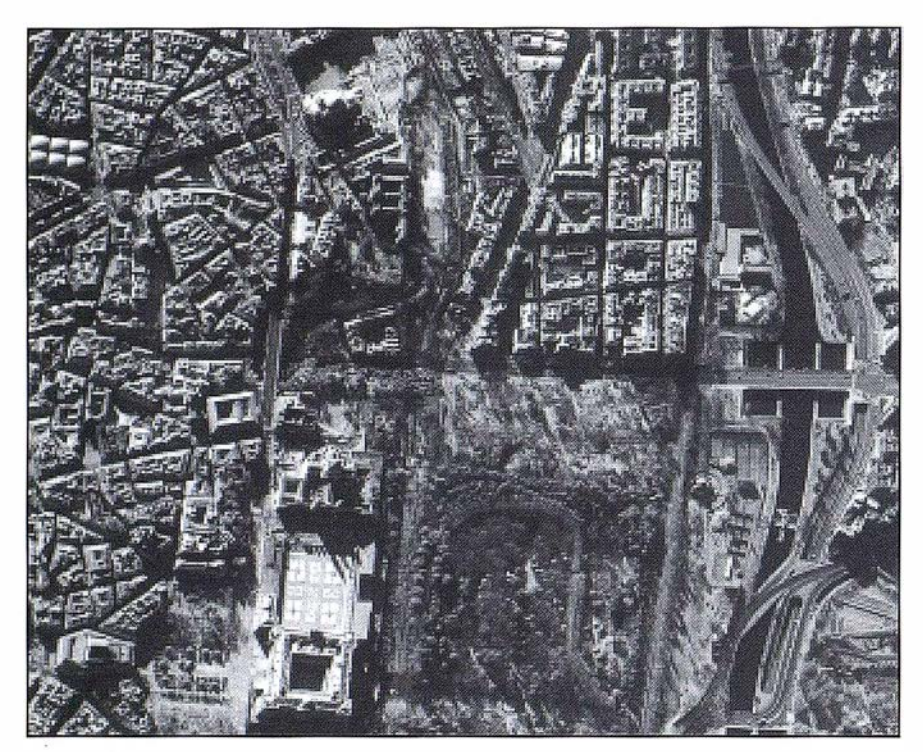

Imagen del centro de Madrid tomada por el satélite IKONOS (resoluc. de 1 m.)

darios se podrían representar mediante una cadena de puntos, en un nivel, con un color, peso y estilo fijos e invariables.

Los ficheros han de ser editados interactivamente para que cumplan unos requerimientos semánticos, geométricos y topológicos.

Los requerimientos semánticos consisten en que los elementos geográ-

ficos se representan por el objeto adecuado de nuestro diccionario. Los requerimientos geométricos en planimetría se refieren a que no haya "lazos", "esquinas" o "temblores", que se mantenga la ortogonalidad de trazados, etc. En altimetría la secuencia de las curvas ha de ser la adecuada, las cotas han de ser las mismas dentro de una curva de nivel, las cotas de los puntos han de ser consistentes con los valores de las curvas, etc.

La topología se refiere a las relaciones entre elementos tanto de la misma clase como entre clases, tramificando adecuadamente y creando nodos en las intersecciones, ajustando precisamente a los marcos de dibujo, y resolviendo conflictos de superposición. Es necesario tener en cuenta que si la precisión métrica del mapa es la de los datos, teniendo en cuenta, vuelo, apoyo y restitución, la definición de los elementos que introducimos, como los nudos de la intersección debe ser matemática, y para ello hay que considerar la calidad de la aritmética binaria de nuestros programas, no vaya a ser que los cálculos de intersecciones sean peores que nuestras unidades de resolución. Es necesario también establecer la topología entre la altimetría y determinados elementos planimétricos, ríos, vaguadas divisorias, embalses, etc. para después asegurar la consistencia geométrica entre ambos ficheros, es decir que las curvas de nivel tengan la convexidad adecuada en las vaguadas y divisiones, que sean consistentes las curvas con los embalses, los ríos, las calles y las carreteras, considerando y resolviendo los conflictos de ubicación entre elementos.

Los marcos de hoja han de ser absolutamente precisos para asegurar la representación de todo el territorio, sin superposiciones o "desapariciones", las hojas deben casarse en planimetría y altimetría con precisión matemática.

Los ficheros una vez que han sido editados con los criterios expuestos han de someterse a unos procesos de validación, y chequeo antes de almacenarse en los directorios definitivos.

Para la explotación de los archivos existen un conjunto de programas de composición, de dibujo, de cambio de formato, de filmación, editores de raster para superponer imágenes georreferenciadas a los mapas vectoriales y por añadidura permitir la actualización planimétrica de los mismos.

Esta estrategia de producción de mapas se puede mejorar notablemente utilizando los sitemas de información geográfica. Un primer paso es la explotación de sistemas de información para la formación y simbolización de determinados grupos de datos, incluso de ficheros enteros. En el caso de las series 1 /50.000 y 1/25.000 producidas por la Comunidad de Madrid, las líneas límite, incluídos los mojones que las definen se obtienen a partir de un sistema de información. También las clases de vegetación se han obtenido mediante agregación, a partir del conjunto mucho más amplio de formaciones vegetales, con una demanda al sistema de información.

A su vez este modelo se puede potenciar si somos capaces de aprovechar datos almacenados en diversos sistemas de información, con distintos formatos gráficos, y diferentes sistemas de bases de datos, incluso varias unidades de resolución de modo que a través de un programa traduzca todo a un formato único, homogeneizando estructuras para almacenarlo en un SIG con una estructura de objetos que permita su explotación para cartografía. Este punto es el que se ha alcanzado ya, por ejemplo con sistemas basados en el ORACLE espacial.

Desde el punto de vista cartográfico aún quedaría pendiente incorporar a nuestro SIG una serie de procesos espaciales que nos permitan la obtención automática de las diversas escalas derivando de las más grandes, sin necesidad de repetir datos iniciales, las pequeñas, utilizando algoritmos y sistemas específicos para datos cartográficos, almacenados con la máxima precisión geométrica.

## Sistemas cartográficos para generalización automática

La generalización cartográfica engloba una serie de operaciones de clasificación, selección, simplificación, desplazamiento y simbolización, destinadas a la derivación de mapas a partir del tratamiento de la información contenida en otros de escalas mayores. Todas esas operaciónes pueden hacerse con herramientas CAD, de un modo bastante prolijo, aunque seguro. Basta con leer la relación de operaciones descritas para comprender que el almacenamiento de nuestros datos cartográficos es un Sistema de Información Geográfica pueda facilitar estas tareas. Así la clasificación es la primera tarea que tenemos que hacer cuando trabajamos con un SIG, estableciendo una relación de elementos geográficos y su equivalencia con objetos informáticos, de manera que a partir de esto solo pensemos en términos de elementos, aunque el trabajo se haga con objetos.

La selección es la razón de ser de los SIG, y con diccionarios de datos adecuados se resuelve sin ningún problema. A partir de ahí los Sistemas de Información Geográfica, aunque están bien pertrechados de herramientas para demandas espaciales, ya no valen, por la especificidad de la representación cartográfica indisolublemente ligada a la percepción visual del espacio.

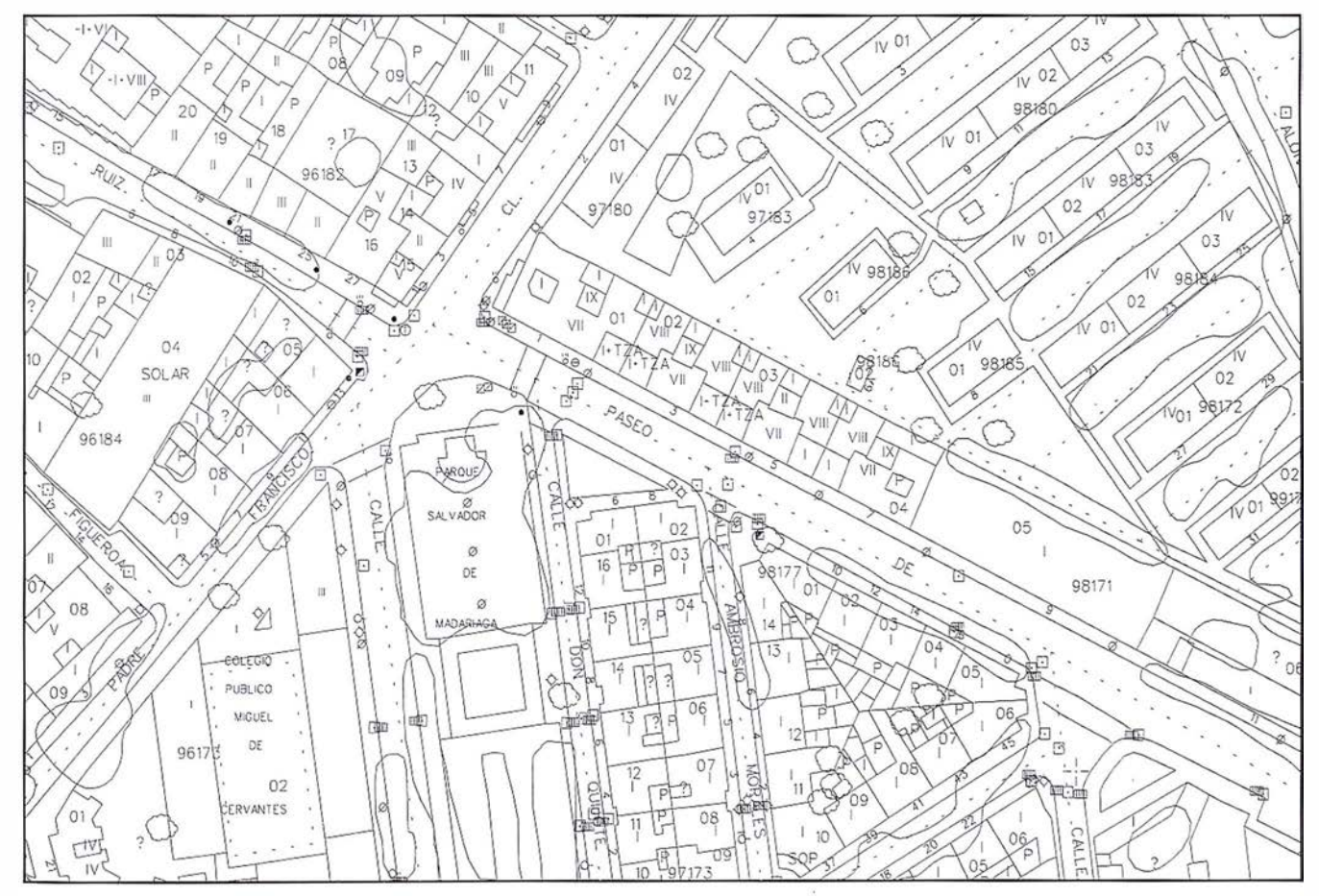

Mapa catastral E 1:1.000. Alcalá de Henares (detalle)

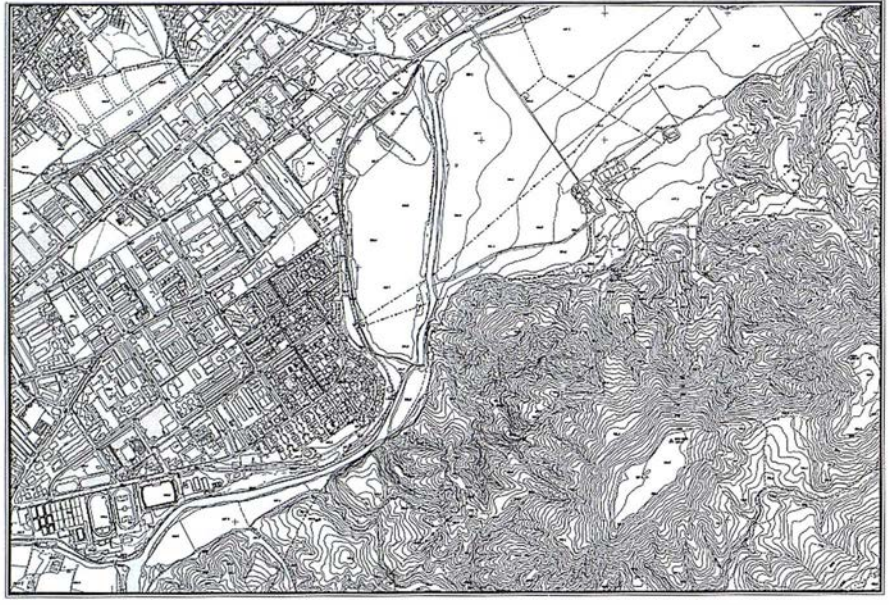

Mapa topográfico de la Comunidad de Madrid. E 1 :5.000. Hoja 560-51

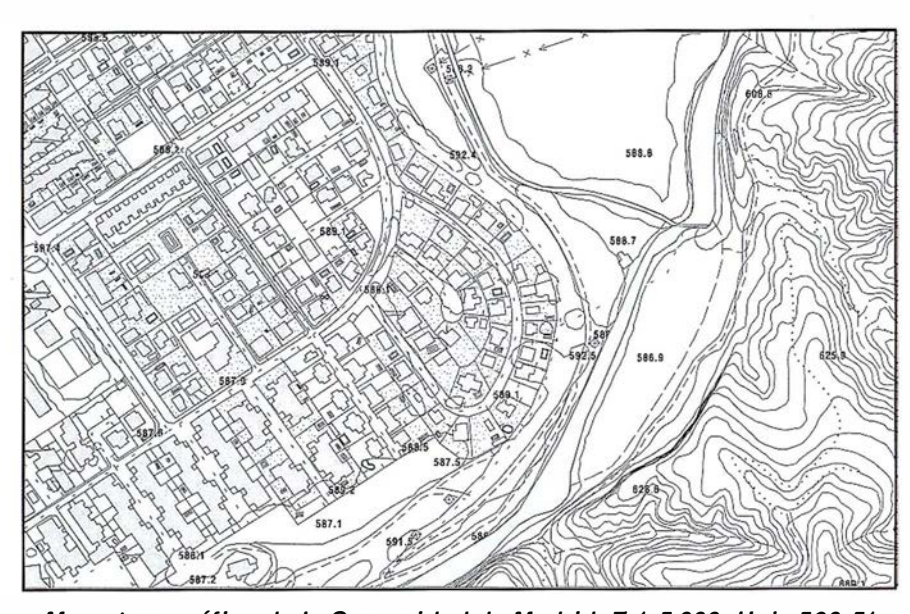

Mapa topográfico de la Comunidad de Madrid. E 1 :5.000. Hoja 560-51 {detalle)

Por esa razón las herramientas automáticas que resuelvan adecuadamente la simplificación, desplazamiento y resimbolización son complejas. La simplificación de líneas debe mantener las relaciones espaciales tal como se perciben, esto es muy claro en una línea de costa, donde los cabos, bahías y estuarios, que son los elementos que organizan nuestra percepción, deben mantenerse aunque por criterios geométricos desaparezcan. En otros casos la simplificación es un suavizado porque la complejidad de forma dificulta la percepción a la nueva escala, como puede ser el caso de las curvas de nivel. La simplificación aparece también en ele-. mentos puntuales, una urbanización no puede representarse con todas las casas unifamiliares, necesariamente hay que reducir el número de elementos de modo que se mantenga la percepción de la estructura urbana, lo que exige también la reducción del número de calles, pero dejando las principales.

Las superficies tienen que agregarse en otras más grandes, si desaparecen calles, las manzanas se agregan, etc. Al disminuir la escala aparece la lucha por el espacio, a veces en una misma superficie habría que repre-

sentar varios elementos de la misma jerarquía, por ejemplo, entre una carretera y la costa, sin que quede espacio en el mapa, discurre un ferrocarril. La única solución consiste en desplazar hacia dentro la carretera para que quepa el ferrocarril, eso es la relocalización o desplazamiento. Por último la simbolización tiene que ser totalmente nueva, visualmente potente pero resolviendo conflictos entre elementos generados por el nuevo simbolismo. Estos son, sumariamente algunos de los problemas que han de resolverse mediante operaciones espaciales orientadas a la producción cartográfica. Existen algunas otras, también complejas que no pueden pasarse por alto, como es la deformación para ajuste de mapas, manteniendo como elementos fijos ciertos contornos y elementos lineales.

Como puede apreciarse parece que aún se está lejos de una resolución automática de estos problemas, si bien parece claro que con las herramientas que van apareciendo se facilitan mucho los procesos, pero queda una gran carga de trabajo interactivo.

Las ventajas son claras, además de la economía de producción, se actualiza solo una vez y en el mapa de mayor escala, derivando automáticamente las escalas menores, eliminando inconsistencia. Estos sistemas podrían permitir, puestos a soñar, una generalización dinámica, que evolucionara con el tamaño de un zoom, según nos acerquemos o alejemos del terreno interactivamente presentando cada vez un mapa diferente.

Según este modelo de producción el mantenimiento actualizado de la cartografía urbana a escala 1/1.000 permitiría la derivación automática de los 1/5.000 y 1/25.000 en los núcleos urbanos, manteniendo la 1/5.000 en el resto del territorio, y derivando de ella la 1/25.000. Con ello se resolvería de un modo eficaz las demandas cartográficas de la Administración Local.

# **OUTOPCON**

Con la serie GPT-1000 Topcon ha aplicado la tecnología de medición de distancias sin prisma a una amplia gama de estaciones totales topográficas. La serie incluye desde las altas precisiones de las GPT-1001 y GPT-1002 hasta las compactas y ligeras GPT-1003 y GPT-1004 diseñadas especialmente para trabajos topográficos de carácter general, donde la medición sin prisma aumenta enormemente la productividad. El cambio de sin prisma al modo con prisma se consigue simplemente pulsando una tecla.

# Alcance cualg

Los programas especiales incluidos en la serie GPT-IOOO ofrecen funciones que mejoran las mediciones sin prisma. Una de ellas es el programa de plano desplazado. Con esta rutina se efectúan mediciones de distancia precisas a puntos en esquinas de una superficie plana.

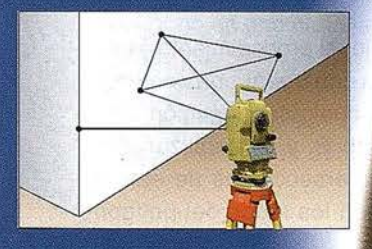

# $Q2[1]$

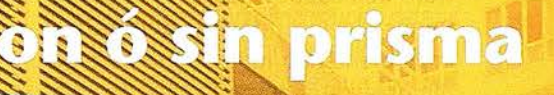

. 1

49.9

 $182.86$ **Pos. minr.** 

. � ......... . --

## Estaciones totales Topcon de medición sin prisma

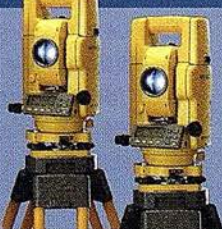

## **GPT-1000 series**

Sin prisma a más de 130m Con un prisma más de 6.000 m Intersecciones inversas hasta 7 puntos Múltiples ficheros de trabajo (25)

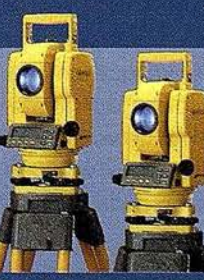

## GPT-1003/1004

Av. Guardia Civil, 30 (esq. Av. Cataluña) 46020 VALENCIA Tel./Fax 96 362 13 25

E-mail: topcontp@bcn.servicom.es Visítenos en: http:www.topconesp.com

GPT-1001/1002 **TOPCON ESPAÑA S.A.** 

Frederic Mompou 5 - ED. EURO 3 08960 SANT JUST DESVERN Tel. 93 473 40 57 - Fax 93 473 39 32 Av. Burgos, 16 E, 1<sup>ª</sup> **28036 MADRID** Tel. 91 302 41 29 - Fax 91 383 38 90 Matadero, nº 62 5ºC **15002 - A CORUÑA** Tel. 981 22 80 69 C/ Urtzaile 1, Bajo. - Edif. Aurrerá<br>20600 Eibar - GUIPUZCOA<br>Tel./Fax 943 120 300

## El algoritmo ''Radial''. Otra solución para el problema del ''Punto en Polígono''

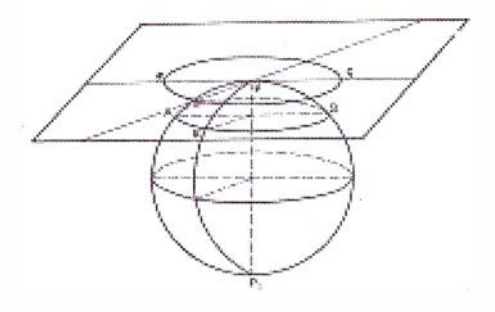

Miguel Martín Arriarán. Responsable de los Sistemas de Información Geográfica. CARIBERSA, Madrid.

## **Antroducción**

Dar respuesta al viejo (pero no trivial) problema de averiguar si un punto se haya de ntro o fuera de un polígono es una tarea en la que, con mayor o menor éxito, se han visto implicadas las compañías de software dedicadas al desarrollo de sistemas de información geográfica, implementando toda suerte de algoritmos en sus herramientas de creación y análisis topológico. Grafico 1

Existen varías alternativas, algunas de ellas destinadas tan solo a polígonos con determinadas características. Otras, más generales, consisten en fragmentar el polígono original en pequeños polígonos cóncavos. Todos esos algoritmos presentan innumerables problemas a la hora de resolver geometrías complejas o, simplemente, geometrías sencillas en situaciones especiales; incluso el más usado de todos ellos: el algoritmo basado en el Teorema de la Cuerda, de Jordan. Por ser éste el más conocido e implementado en los SIG comerciales, nos servirá de base comparativa con el algoritmo "radial", cuya descripción nos ocupa.

En las próximas líneas daremos un breve repaso a las características del algoritmo basado en Jordan y a sus inconvenientes, para, después, describir en detalle la filosofía del algoritmo "radial'' , lo que nos dará una visión exacta de su valía frente a otros procedimientos, ya que se trata de un sencillo método, fácilmente programa-ble, que resuelve el problema del "Punto en Polígono" sin dar lugar a situaciones ambiguas o casos es-

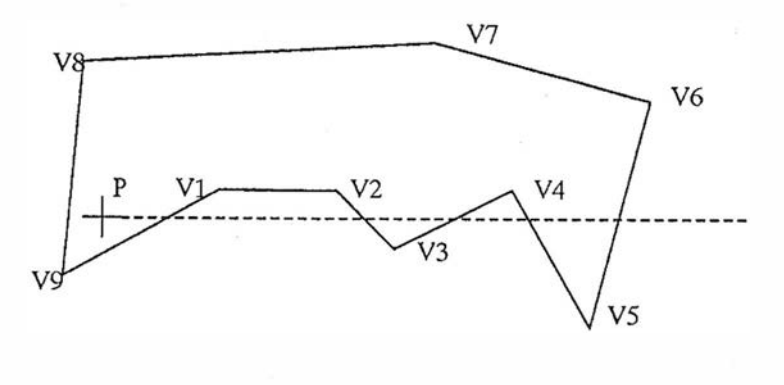

pecíales, y con unos costes, en términos de tiempo y recursos, sensiblemente inferiores a los requeridos por otros algoritmos.

El éxito de este procedimiento frente a otros reside en la relativa sencillez de su concepto, aunque, como veremos, en determinados casos, los cálculos efectuados durante el proceso podrían llevarnos a una serie de indeterminaciones que, si bien pueden ser parcialmente solventadas, convierten todo el procedimiento en una tarea delicada e insegura. De hecho, todos los usuarios de herramientas de validación topológica estamos más o menos acostumbrados a sufrir esporádicos errores en nuestros sistemas, debidos a la especial geometría que presentan algunos polígonos en particular.

Para abordar el tema en su justa medida y, sobre todo, para aquellos lectores que no están familiarizados con el algoritmo, vamos a describir brevemente en qué consiste el problema con el que nos enfrentamos.

Dados, un punto de coordenadas P (X,Y), y un polígono definido por una sucesión finita de coordenadas cartesianas [V1(X1, Y1), V2(X2, Y2), ..., Vn(Xn,Yn)], el problema consiste en determinar si el punto pertenece o no al interior del polígono. (Ver grafico 1).

En principio, el procedimiento es sencillo: basta con trazar una semirrecta auxiliar en cualquier dirección, a partir del punto P, y contabilizar el número de intersecciones de esta semirrecta con los lados del polígono.

Si el resultado es un número par (o cero), el punto se halla fuera; si, por el contrario, el cómputo es impar, el punto P debe hallarse dentro del polígono. En el ejemplo, se ha trazado una semirrecta auxiliar horizontal, pero, evidentemente, cualquier otra dirección sería igualmente válida.

Ese es el caso general y, como puede apreciarse, la solución es muy simple. Los problemas comienzan cuando se presenta alguna de estas situaciones:

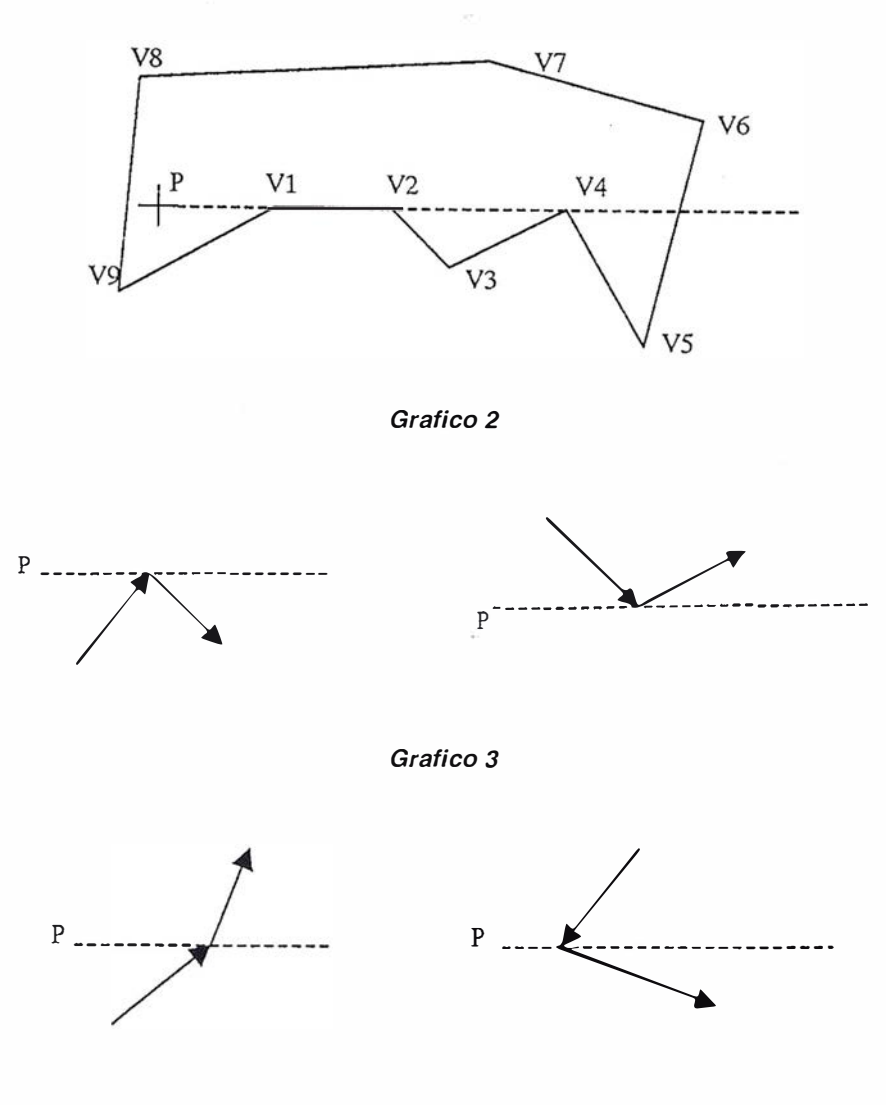

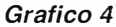

A. La línea auxiliar intersecta al polígono en uno o más de sus vértices.

B. La línea auxiliar coincide con uno o más lados del polígono.

#### Soluciones:

Algunos autores proponen que, una vez detectado alguno de los casos anteriores, simplemente debe optarse por elegir otra semirrecta auxiliar. En opinión de quien escribe, está solución ni siquiera merece el calificativo de "solución", por cuanto, un número elevado de vértices puede llevarnos a una serie interminable de tanteos y fracasos, por no mencionar el coste que eso representa en tiempos de cálculo. En general, el método de "prueba y error" no deja

de ser una chapuza que conviene evitar, no sólo en este caso, sino en la resolución de cualquier problema.

Una manera algo más elegante, consiste en adoptar una serie de criterios restrictivos a la generalidad del problema, filtrando todas las situaciones particulares conocidas, y alterando el cómputo de intersecciones según sea necesario (ver gráfico 2).

Para el caso "A", tendremos que analizar los vértices anterior y posterior a la intersección, y actuar dependiendo de su posición relativa (ver gráfico 3).

En ambos casos, se deben contabilizar dos intersecciones. Sin embargo, en los siguientes, tan solo una (ver gráfico 4) .

Para el caso "B", la mejor opción consiste en ignorar la existencia del segmento conflictivo, ya que no aporta ninguna información respecto del punto P. No obstante, tendremos que tener cuidado de considerar el vértice final del segmento anterior, y el primer vértice del segmento siguiente, como coincidentes, a efectos de computar la situación como una de las contempladas para el caso "A".

A la hora de programar el algoritmo, toda esta serie consideraciones se traducen en decenas de líneas de código, lo que convierte al programa en un compendio de instrucciones "IF" encaminadas a controlar todos los supuestos posibles.

Y a pesar de todo lo visto anteriormente, el algoritmo aún dista mucho de ser efectivo al 100%. Por ejemplo, seguirá fallando en el caso de que existan dos o más lados del polígono consecutivos, horizontales y coincidentes con la semirrecta auxiliar. Tampoco funcionará correctamente si el punto P está situado exactamente sobre un lado del polígono. Y probablemente, en cuanto probemos nuestro programa sobre unos cuantos centenares de miles de polígonos, surgirán nuevos imprevistos.

En resumen, como hemos podido comprobar, el algoritmo "Punto en Polígono" basado en el Teorema de la Cuerda de Jordan, no es precisamente el sueño dorado de un programador de sistemas de información geográfica.

En cambio, existe una alternativa fiable y precisa: se trata de un algoritmo al que hemos llamado "radial", por su peculiar manera de abordar el problema. Es un proceso extremadamente simple, que responde al análisis de la siguiente expresión:  $\Sigma$  ( $\Delta \sigma$ i), donde cada término Aoi equivale a la diferencia de ángulos entre dos radios consecutivos (grafico 5).

21

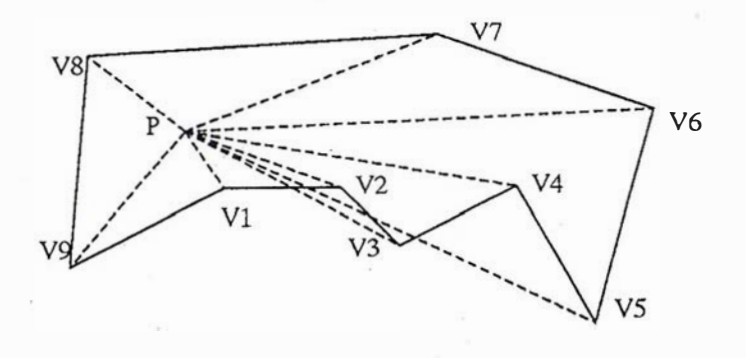

#### Grafico 5

El procedimiento consiste en recorrer ordenadamente todos los lados del polígono, calculando el ángulo formado por sus extremos y las rectas que los unen al punto P (por su puesto, siempre se tomarán los ángulos menores o iguales a  $\pi$  radianes). El signo a considerar será: positivo, si el sentido de crecimiento del ángulo es antihorario, y negativo en caso contrario, o viceversa.

En el ejemplo, llamaremos  $(\Delta \sigma 1)$  al ángulo comprendido entre V1 y V2,  $(\Delta \sigma 2)$  al comprendido entre V2 y V3, y así sucesivamente. El último término es  $(\Delta \sigma 9)$ , y corresponde al ángulo medido entre V9 y V1. Obsérvese que los ángulos ( $\Delta \sigma$ 2) y ( $\Delta \sigma$ 4) son negativos.

Pues bien, si sumamos todos los términos, tan solo podremos obtener dos posibles resultados: 0 o  $2\pi$ . En el primer caso, significará que el punto P está fuera del polígono, y en el segundo que está forzosamente dentro. Así de simple.

Obsérvese que, en el ejemplo:

 $\Delta$ σ1 -  $\Delta$ σ2 +  $\Delta$ σ3 -  $\Delta$ σ4 +  $\Delta$ σ5 +  $\Delta$ σ6 +  $\Delta \sigma$ 7 +  $\Delta \sigma$ 8 +  $\Delta \sigma$ 9 = 2 $\pi$ , luego P es interior al polígono.

No existen casos especiales ni situaciones ambiguas, e incluso, para aplicaciones especiales, es posible dejar al criterio del programador el con-

siderar si un punto coincidente con un lado o vértice del polígono, se debe considerar interior o exterior al mismo. Para ello basta con decidir si el signo de los ángulos que sean iguales a  $\pi$  radianes debe ser positivo o negativo. Normalmente, lo coherente es interpretarlos como negativos, de modo que el punto sea considerado externo al polígono, ya que en caso contrario y, si tuviéramos dos polígonos adyacentes, estaríamos asumiendo que el punto P se encuentra dentró de ambos polí-gonos simultáneamente.

Tal y como se ha podido constatar, el procedimiento es muy simple, fiable, rápido, y preciso.

Con respecto a la sencillez, no caben muchos más comentarios; todo el proceso se reduce a medir ángulos y sumarlos. En todos los casos, el procedimiento es idéntico. No existen posiciones especiales del punto P o de los vértices del polígono que obliguen a tener en cuenta casos particulares.

La fiabilidad viene dada por su sencillez. Cualquier resultado diferente de 0 o  $2\pi$ , implica necesariamente una anomalía en el polígono (polígono abierto, o lados entrecruzados). Pero incluso se soportan algunas "impurezas" en el trazado del polígono, tal como vértices duplicados, sean estos consecutivos o no.

En cuanto a la velocidad de proceso, cabe resaltar que, frente al elevado grado de crecimiento del tiempo de proceso de algunos algoritmos en función del número de vértices del polígono, el algoritmo radial tiene un crecimiento absolutamente lineal, ya que no requiere ningún preprocesado para identificar el tipo de polígono (convexo o cóncavo), o para detectar a priori algunas situaciones anómalas.

Por último, la precisión viene dada por la exactitud en el cálculo de los ángulos, y depende, claro está, de la máquina sobre la que se ejecute el programa. Si el número de vértices es muy elevado, podríamos llegar a obtener valores distintos de O  $o$   $2\pi$ , aunque siempre muy próximos a ellos. Por lo tanto, es conveniente establecer un pequeño margen para el resultado de la sumatoria final. De todos modos, en el peor de los casos, disponemos de un margen de error admisible, siempre que  $E<\pi$  radianes. Es decir, todos aquellos valores de la  $\Sigma$  por debajo de  $\pi$  deberán considerarse O, y aquellos que estén por encima de ese valor, deberán tomarse como  $2\pi$ .

Sin embargo, esta última consideración es poco realista. Veamos: aún considerando que nuestra máquina pueda cometer un error de una millonésima de grado en cada medida de ángulo, lo cual ya es un error considerable, y teniendo en cuenta que nuestro margen de error está situado por debajo de los 180 grados, estaríamos hablando de "posibles errores" en el momento de . enfrentarnos a un polígono de más de ciento ochenta millones de vértices, algo infrecuente en una cartografía convencional.

**DEFINICION DE LA REVOLUCION EN CARTOGRAFIA GPS** 

#### **PRODUCTIVIDAD** RÁPIDA Y FÁCIL **CAPTACIÓN DE DATOS**

**SIG** 

OPTION

ENTER

DAT

MENU

**MANTENIMIENTO DE LOS DATOS** SE ACTUALIZAN FÁCILMENTE<br>LOS DATOS SIG EXISTENTES

## PRECISION EN TIEMPO REAL GPS DIFERENCIAL UTILIZANDO<br>Nuestro receptor B6B\* SIN<br>CABLE

**GRAFICO** 

PRESENTACIONES DE MAPAS Y DATOS DE NAVEGACIÓN EN TIEMPO REAL

#### **PORTATIL**

ANTENA INCORPORADA Y BATERÍA RECARGABLE PARA TODO EL D!A

#### R O BUSTO

AMPLIO MARGEN DE TEMP ERATURA DE FUNCIONAMIENTO Y CARCASA RESISTENTE AL AGUA

FA CIL DE USAR

SU BRÚJULA DIGITAL I NTEGR ADA AY UDA A LA N AVEGACIÓN

A veces, los grandes avances se presentan en paquetes pequeños. Le presentamos el GeoExplorer 3, el sistema GPS portátil más versátil para la captación y mantenimiento de datos SIG que jamás se haya desarrollado. Con él podrá trazar mapas de puntos, líneas, áreas, y sus atributos con canta rapidez como pueda. • Combínelo con nuestro nuevo recepror de corrección diferencial, el Beacon-on-a-Belt (BoB<sup>a</sup>) ("Radiofaro en el cinturón") y obtendrá un sistema diferencial GPS capaz de relocalizar, verificar y accualizar sus datos SIG. • Así pues, canco si usted está confeccionando un mapa de recursos nacurales o manteniendo una Fax:+34 <sup>91</sup>351 34 43 www.trimble.com/sales/spain.htm base de datos de bienes urbanos, el GeoExplorer 3 revolucionará la forma en que realiza. su trabajo.

GeoExplorer3

CLOSE

CANCE

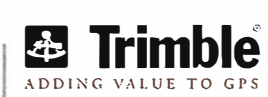

ന

Trimble Navigation lberica S.L Via de las Dos Castillas No 33 ATICA Edificio de Alarcon Madrid, Spain Tel: +34 91 351 01 00<br>Fax: +34 91 351 34 43

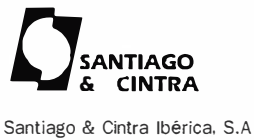

C/ José Echegaray,4 P.A.F. Casablana 85 28100 Alcobendas ( Madrid) Telf:+ 34 902 12 08 70 Fax: +34 902 12 08 71

© Copyright 1999. Trinble Navigation Limited. Todos los derechos reservados. Trimble y Geoexplorer, con el logo de Trimble, son marcas registradas de Trimble Navigation Limited en el Oficina de Patentes y Marcas<br>de los EE

## La unión hace la fuerza ( ... pero no siempre se aprovecha)

Monserrate Lorente García. monselorente@hotmail.ocm

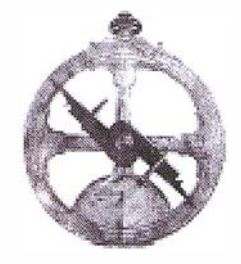

## **DOCCIOSE**

Podría entenderse que los Sistemas de Información Geográfica (en adelante, SIG<sup>1</sup>) suponen el fin de la disyuntiva entre imagen y palabra, entre lo gráfico y lo alfanumérico, para permitir aprovechar lo mejor de cada mundo. Pero la realidad demuestra que disponer de la tecnología no implica aprovecharla, y resulta frecuente que tras invertir grandes cantidades de tiempo y recursos en una tecnología novedosa, sobreviene la frustración: no es lo que se esperaba/necesitaba y, lo que es todavía peor, la organización no es capaz de asimilar ni de aprovechar los nuevos sistemas.

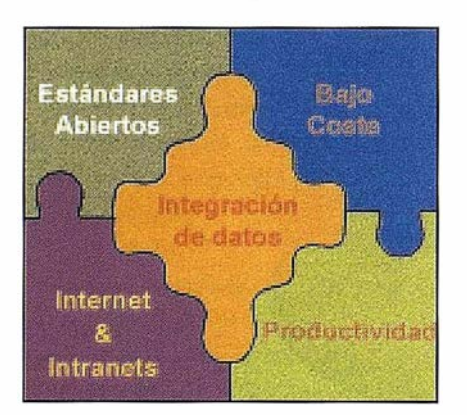

#### Fig. 1: Una tecnología poderosa.

Hasta cierto punto puede parecer desalentador; pero conviene recordar que navegar en las nuevas tecnologías exige alejarse de los extremismos: ni dejarnos deslumbrar por una supuesta tecnología maravillosa (así nos la presentarán) ni rechazar por principio toda tecnología nueva. Un conocimiento interno de nuestra organización y sus objetivos unido al análisis objetivo de la tecnología suele ser la mejor receta para aprovecharla de manera inteligente.

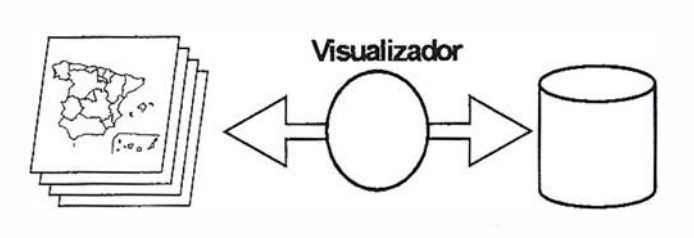

Ficheros gráficos **Base** de datos

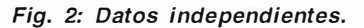

Despejar la aureola de extrema complejidad que suele rodear a la tecnología SIG pasa por presentarla tal cual, acudiendo a las ideas en las que se fundamenta (que resultan fáciles de entender), enseñando a valorar hasta qué punto puede ser útil en n uestra organización, y sin olvidarnos de los peligros "ocultos" que esta tecnología conlleva; todo ello con un propósito claro: evitar desagradables experiencias en absoluto imputables a la tecnología en sí.

Sin ocultar que pueden ofrecerse otras muchas definiciones de SIG, en lo que a nuestros propósitos se refiere entenderemos por SIG todo sistema que permita relacionar información gráfica y alfanumérica de manera que posibilite realizar análisis tanto sobre el conjunto de la información como sobre cada una de las partes por separado. Una definición tan genérica permite distintos enfoques prácticos, entre los que citaremos como más destacados:

Los datos gráficos y los alfanuméricos no mantienen un vínculo directo, se dispone de un conjunto de ficheros gráficos sobre los que se

poseen determinados conocimientos que se encuentran organizados en una base de datos, y en el mismo momento de organizarlos se registra la relación con el/los ficheros gráficos correspondientes.

La herramienta se diseña específicamente para el esquema así establecido, y se limita a recuperar la información asociada a un gráfico y a realizar una serie de análisis preestablecidos.

• La información gráfica y alfanumérica mantienen un vínculo real/ explícito y la herramienta construye/mantiene la relación y permite análisis diversos. En este enfoque se pueden adoptar esquemas basados en herramientas CAD, en herramientas SIG, o en una combinación de ambas.

En la actualidad los productos líderes en el mercado CAD ofrecen potentes entornos de desarrollo (Auto/Visual-Lisp, MOL, ObjectARX, componentes ActiveX, ...) Con los que simular la mayor parte de las funcionalidades de un SIG, y con las ventajas adicionales de manejar un formato CAD (en cuanto a funciones gráficas se refiere) y permitir, en caso de ser necesario, el uso

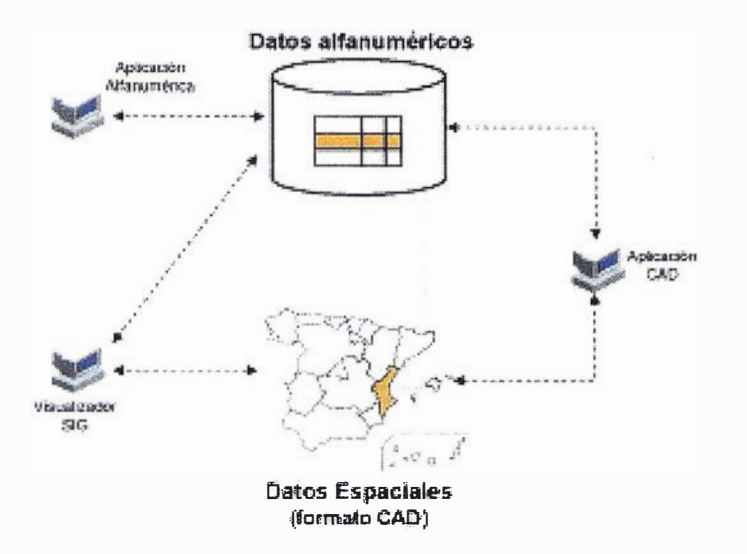

Fig. 3: Sistema basado en herramienta CAD.

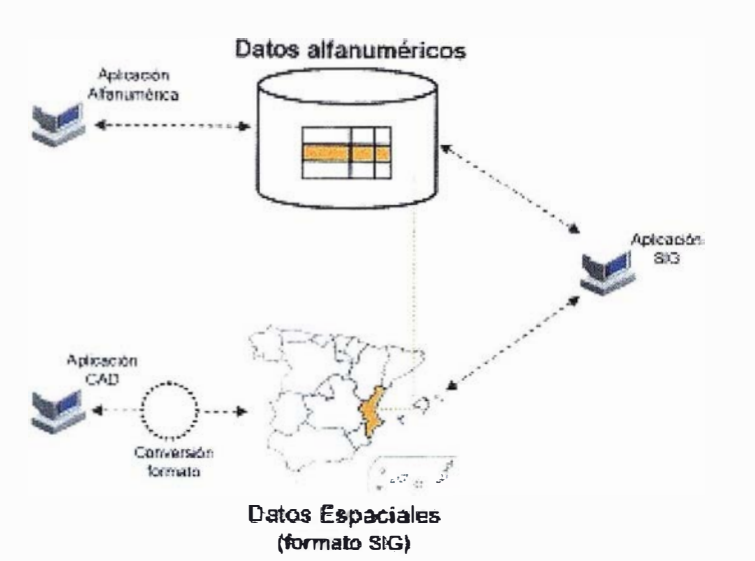

Fig. 4: Sistema basado en herramienta CAD.

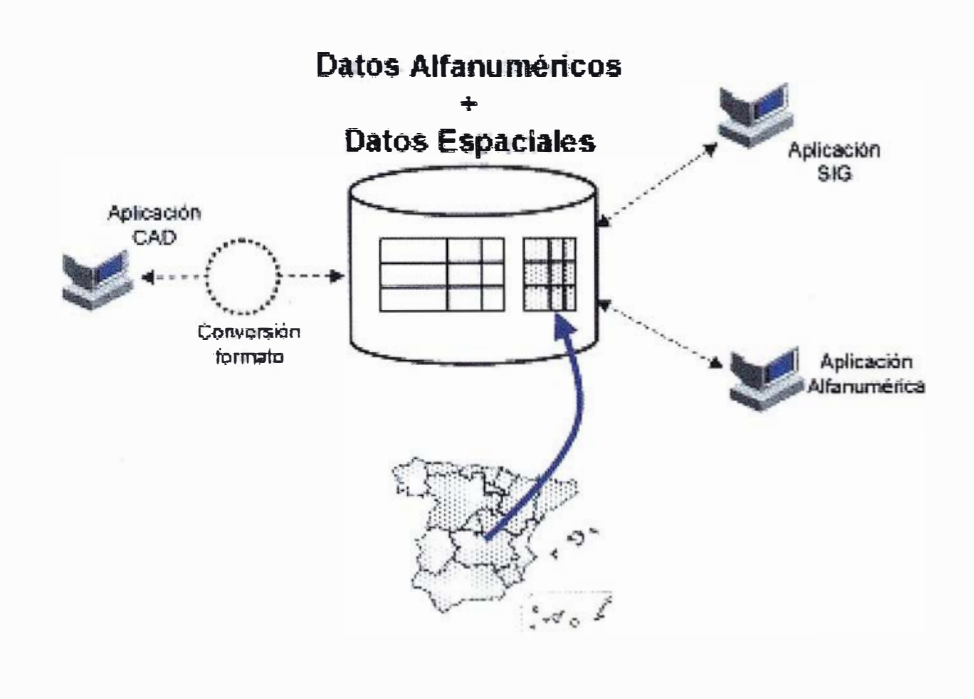

Fig. 5: La «simbiosis».

de visualizadores SIG para propósitos específicos.

La alternativa de recurrir a un producto SIG es igualmente válida, teniendo presente que el número de funciones gráficas es más limitado que en el caso anterior y que suele ser necesario recurrir a procesos de conversión para poder utilizar la información gráfica fuera de lo que es nuestro sistema.

El talón de Aquiles de ambos planteamientos estriba en la posibilidad de inconsistencia entre los datos alfanuméricos y los gráficos, más si cabe en entornos multiusuario donde concurren múltiples accesos sobre la misma información; y los mecanismos disponibles para solventar este inconveniente vienen a complicar la gestión y suponen una merma en el rendimiento global del sistema.

• Toda la información está en formato alfanumérico y la herramienta construye/mantiene la relación y permite análisis diversos. Los nuevos paradigmas en diseño de bases de datos (modelos objeto-relacionales, tipos abstractos de datos, ...) han permitido crear estructuras que permiten representar, almacenar y gestionar en un mismo soporte tanto la información gráfica como la alfanumérica, ofreciendo un mecanismo unificado de acceso y de análisis a través de sentencias SQL<sup>2</sup> e integrando en el servidor de base de datos el control de la concurrencia y de las transacciones gráfico-alfanuméricas.

Lamentablemente, ya desde las primeras teorías sobre los paradigmas mencionados se inicia una lucha por liderar el mercado, y mientras se plantea un estándar para la gestión de estos nuevos tipos de datos (SQUMM, SQL3, ...) tenemos que por un lado los principales proveedores de gestores de bases de datos ofrecen su enfoque particular (SOO, 20/30 Oatablades, DB2/U ...), y por otro los proveedores de herramientas SIG se ven obligados a dar soporte a las nuevas tendencias en el menor plazo posible; ¿el resultado?, acuerdos estratégicos entre proveedores de SIG y de bases de datos,

firmas que optan por una solución propia independiente del gestor de base de datos utilizado, ...; una falta de consenso, en definitiva, que obliga a ser muy cuidadoso en la elección.

Pese a todo, este nuevo paradigma constituye una opción que, si bien a corto plazo produce vértigo, se vislumbra como el esquema a adoptar a medio plazo por la mayor parte de los sistemas SIG. Suponen una evolución que en nada afecta a las capacidades gráficas del sistema, y que libera a los SIG del estigma de ser el "hermano menor" de los Sistemas de Información y sitúa a ambos en un mismo plano a la hora de dar soporte a la actividad y procesos de toma de decisiones de cualquier organización .

Que�a fuera del propósito del presente artículo analizar en detalle todas y cada una de las posibilidades de aplicación práctica de esta tecnología, limitándonos en este sentido a indicar alguna de las aplicaciones más habituales de los SIG (ver fig. 7), y señalando que se ha evolucionado de una primera etapa de aplicaciones de consulta espacial sencilla (medio ambiente, parcelario, cartografía...) hacia sistemas en los que existe un fuerte componente de cálculo y análisis (ingeniería, utilidades, ...).

En una dimensión más práctica, nos vamos a centrar en aquellos aspectos que nos van a servir de guía a la hora de decidirnos por esta tecnología, identificando dos cuestiones clave a plantearnos:

 $\bullet$   $\phi$   $\bar{c}$  En qué me puede ayudar esta tecnología a conseguir mis objetivos? (Grado de utilidad). La utilización de una tecnología dentro de una organización se justifica en base a unas determinadas metas/objetivos que debe permitir alcanzar; en función de la importancia que la organización asigne a las mismas, quedará más o menos justificada la adquisición de la misma. Contamos con la referencia del uso que han dado otras empresas a esta tec-

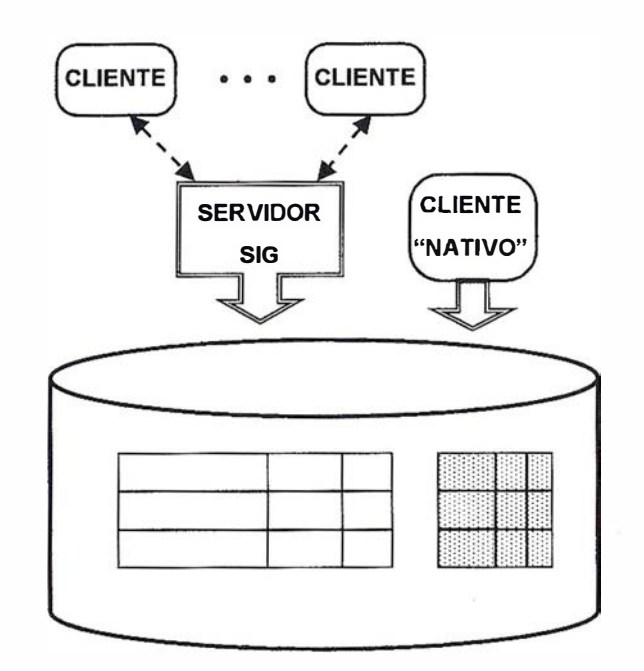

Fig. 6: Distintos criterios.

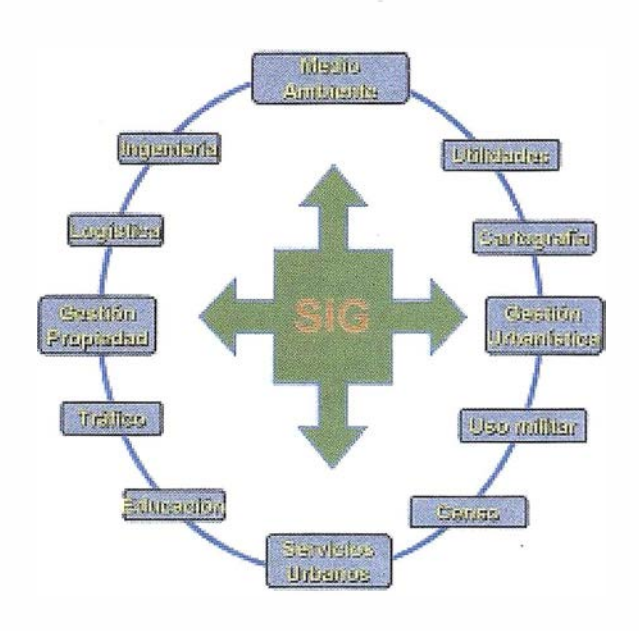

Fig. 7: Un abanico amplio de aplicaciones.

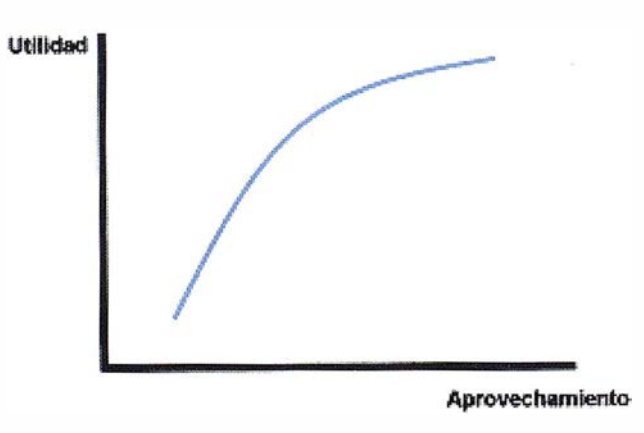

Fig. 8: Los ejes de valoración.

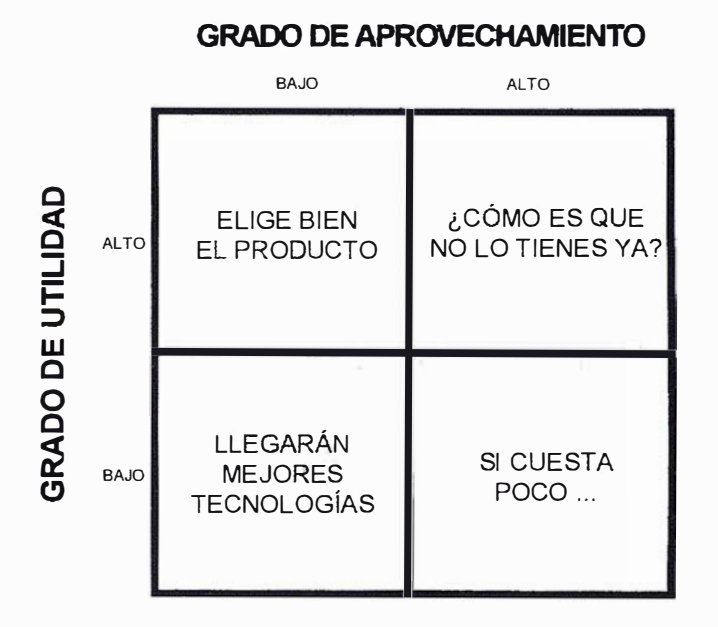

Fig. 9: La matriz de decisión.

nología y la intención de usarla mejor y a menor coste. Y no se trata simplemente de clonar, sino de recoger las mejores ideas del mercado y añadirle nuestro sello particular.

• ¿Qué capacidades de las que ofrece necesito realmente? (grado de aprovechamiento). Uno puede matar moscas a cañonazos si los cañones, la munición y el tiempo invertido no le cuestan nada<sup>3</sup>; en el caso de las nuevas tecnologías, y a tenor de las cifras económicas en las que nos movemos resulta conveniente ajustar las capacidades a las necesidades (como ejemplo citar que no requiere el mismo sistema una aplicación de parcelario urbano que una aplicación de utilidades).

La combinación y valoración exacta de ambos aspectos determinará el cuadrante de la matriz de decisión que ocupa la tecnología en nuestro caso

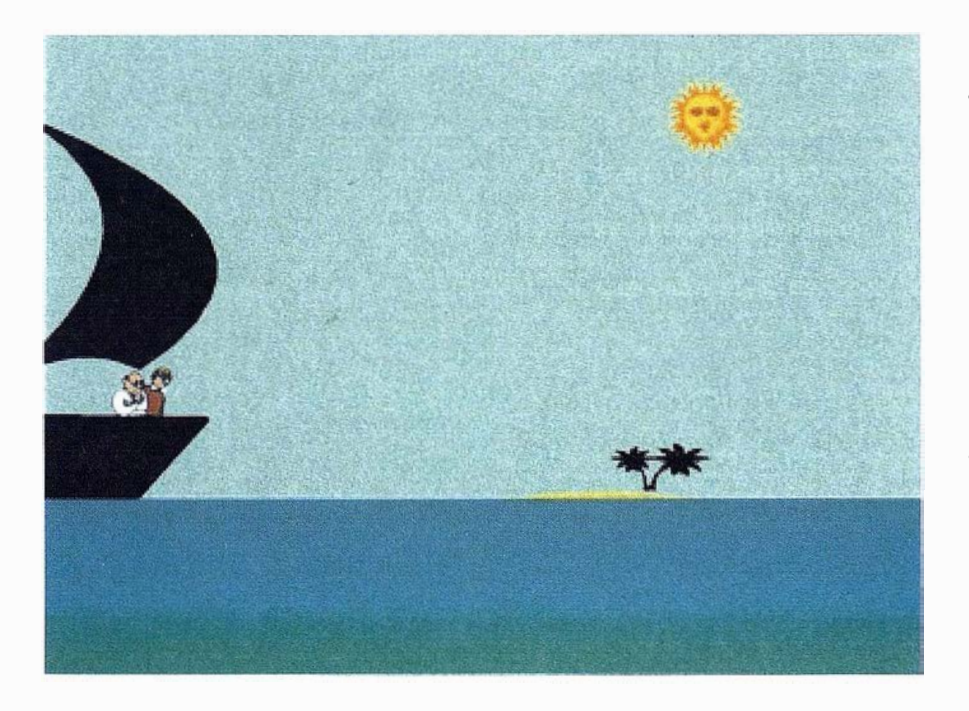

Fig. 10: En apariencia un viaje apacible.

particular, ayudándonos a vislumbrar (desde un nivel muy alto de análisis) si la tecnología nos puede convenir, consideración que se matizará al entrar al trapo en el análisis de un proyecto específico.

Para evitar crear una imagen falseada de esta tecnología no se pueden dejar de señalar aquellos aspectos inherentes a la utilización de los SIG que generalmente no se suelen mencionar en una presentación comercial pero que inevitablemente aflorarán en cualquier proyecto tecnológico, con la seguridad de que nos prepararán para aprovechar al máximo ésta y cualquier otra tecnología:

- Un SIG no resuelve todos los problemas ni es adecuado en todos los casos, y se necesita mucha sangre fría para resistirse a los cantos de sirena que escucharemos.
- El proceso de integración del sistema con los sistemas propios de la organización no suele ser fácil ni inmediato, generando unos costes tanto técnicos como de operación. No existen recetas milagrosas y la máxima de que el sistema se adapta a nosotros y no a la inversa debe tenerse siempre presente.
- La asimilación de la nueva tecnología provocará un estrés organizativo y unos costes (reestructuración de puestos, formación de personal, ...) que no siempre se terminan de superar. Lo que se suponía una asimilación natural y progresiva se convierte finalmente en una imposición forzosa que constituye más un lastre que una ventaja.
- La información base que gestiona esta tecnología es costosa de obtener, organizar y mantener actualizada, aspecto al que se añade la fuerte dependencia del sistema respecto a la validez de la información. Junto al coste propio del sistema habrá que considerar, por tanto, la parte correspondiente al mantenimiento de la información; en caso

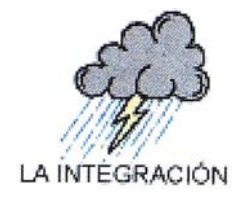

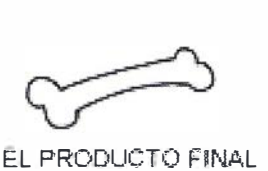

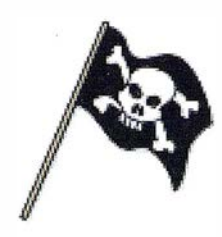

LOS "EXPERTOS"

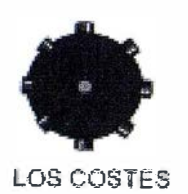

@ " TECNOLOGIA ES **TECNOLOGÍA** 

.

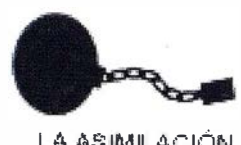

l.A .A.�; IMILACIÓN

Fig. 1 1: ¿ Un mar de dudas?

contrario el sistema puede perder su utilidad en pocos años.

- El sistema implantado finalmente no es tan fácil de usar y mantener, y exige una inversión constante en adaptaciones, correcciones y mejoras.
- La tecnología nunca se detiene, y una vez implantado el sistema nos encontramos con nuevos productos o nuevas versiones/actualizaciones del nuestro que en ocasiones aconsejan (y en otras obligan) a un replanteamiento integral. Debemos ser conscientes de que en términos de tecnología el largo plazo es dentro de unas horas y diseñar un sistema lo suficientemente flexible como para seguir ese ritmo a un precio razonable.
- Pese a los esfuerzos en ese sentido no es una tecnología tan abierta/estándar, consecuencia directa de una fuerte competencia y de la necesidad de salvaguardar las posibles ventajas adquiridas. Teniendo este aspecto presente, y por una cuestión de rentabilidad en la inversión, la apuesta se decantaría por

los sistemas que demuestran una política de adaptación a los diversos estándares de mercado; siempre presentarán menos problemas de integración y no nos encontraremos atados de por vida al producto.

• ¿ Para un viaje tan corto tamañas alforjas? Es la sensación que nos queda tras soportar durante meses un rosario de consultores y técnicos expertos en SIG, y finalmente comprobar que el producto final es pobre o como mucho aceptable. Diferenciemos claramente entre quién diseña y plantea el sistema y quién lo implementa, y establezcamos a priori nuestros criterios de valoración del producto final; en caso contrario, preparémonos para una fase de autoconvencimiento de que cualquier sistema es bueno y a cualquier precio.

## Conclusiones

La fuerza reside en la estrategia y no en la tecnología; nadie pone en duda que la estrategia puede hacer uso de las tecnologías, pero no caigamos en la (costosa) tentación de pensar que la tecnología por sí sola resuelve algo. Y ante todo, aplicar el sentido común: si tenemos una estrategia clara y bien cimentada, y una tecnología, por moderna y espectacular que parezca, no ayuda en nada, no nos molestemos ni en verla pasar.

Ciñéndonos a la tecnología SIG, indicar que aporta una faceta hasta ahora descuidada en muchos procesos de decisión y estoy seguro de que correctamente aprovechada puede resultar muy útil; anteponiendo en todo caso un "si correctamente aprovechada", y reiterando que no se trata de inventar utilidad donde puede que no la haya; por lo demás, un deseo: que la fuerza te acompañe...

<sup>1</sup>GIS en terminología anglosajona.

2 Lenguaje estructurado de consulta para gestión de información en bases de datos.

<sup>3</sup> Suponemos que la mosca tiene un coste cero.

# Proyseeión<br>mundial

Treinta años de presencia permanente en el mercado han convertido a **AZIMUT S.A. en una de las empresas** más experimentadas del sector. A los largo de estos años, AZIMUT, S.A. ha colaborado en el proceso de desarrollo cartográfico de nuestro país, participando en la mayoría de los trabajos de Confección Cartográfica, Obra Civil, Agronomía, Catastro, Teledetección o cualquiera de aquellas actividades en las que fuera necesario un sensor aeroportado.

Desde sus inicios AZIMUT, S.A. ha ido incorporando y aplicando la tecnología de vanguardia a la realiza. ción de vuelos fotogramétricos tradicionales. Este espíritu de constante innovación, unido a la experiencia y reconocida profesionalidad del equipo humano que la compone, garantiza la calidad de los trabajos encomendados.

Para AZIMUT, S.A., el objetivo es cumplir las expectativas de sus clientes aplicando los más avanzados medios tecnológicos.

Bocangel, 28 1°. 28028 Madrid Tal: 91 726 25 09 . Fax: 91 725 7B OB

e-mail :azimut@ctv.es

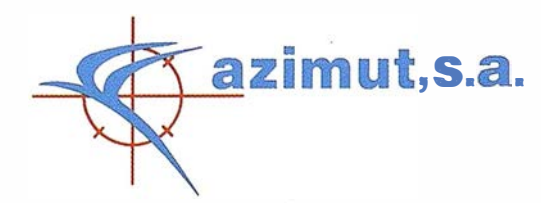

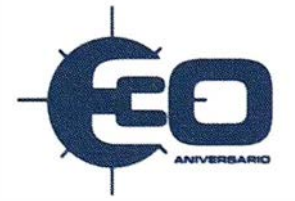

## GEOEX 1.0 '' Visualizador de cartografía temática sobre Extremadura"

## Myriam Vela Toro.

Ingeniero Técnico en Topografía.

### D. José Antonio Gutiérrez Gallego.

Ingeniero Técnico en Topografía. Profesor del Centro Universitario de Mérida.

## César Egea Gómez.

Alumno del Centro Universitario de Mérida.

## 1. Antecedentes

El proyecto consiste en la realización de un Visualizador de Cartografía Temática sobre Extremadura, que permitiera visualizar mapas temáticos que a su vez estuvieran asociados con gráficos y tablas almacenadas en bases de datos Access. De manera que se pudiera disponer de forma sencilla y ordenada de esta información para realizar estudios basados en datos Geográficos, Económicos y Pobla-cionales sobre la Comunidad Autónoma de Extremadura.

El interface del Visualizador GeoEx 1 .0 estaría implementado con Visual Basic 5.0, y se encargaría de relacionar gráficos y tablas (realizados en Microsoft Excel 97) con mapas temáticos generados a través del programa Geome-dia 2.0 y bases de datos (Access) gestionadas a través de JET con consultas SOL.

Para la obtención de Cartografía Temática se planteó, desde un principio, la utilización del programa Geomedia 2.0, por los siguientes motivos:

Geomedia es una herramienta para visualizar y analizar información geográfica que nos permite integrar datos procedentes de servidores como: Access, Arc/Info, ArcView, Framme, Oracle ... con gran facilidad, en un sólo entorno, así como realizar consultas sofisticadas y análisis espacial, y crear de forma rápida mapas temáticos.

Configuración de GeoEx 1.0 Opciones de Configuración Tiero Instalado Georgeda? **NO** च **Fisia de Warenouses:** Huka dal Jochar de CD ROVE See alera Er " d". F This que dessould an al mores Visualizador de Cartografia Temática Aceptar Salit Elevinay Registro an el Sistema **AYUDA** para Contigurar >Todas las oppiones deben tenes valor >La tute de Warehouses solo podrá modificarse si se expectiva que tiera la comedia installado. ). En caso de quere que ne esista título al imprimir, introduzca un espacio >Si la rula a los Dialos de CD-ROM esta matri incompleta, usiad no vará las imagenes en di<sup>t</sup>Visualizador >>>>>INPORTANTE<<<<< La opción Elimina: Registro del Sistema, le permite eliminat las entrades en<br>Registro de la configuración, Debe realizer esta operación antes de cionisticates to achieveckin

La base cartografía de este proyecto se obtuvo mediante la digitalización de los planos provinciales de Badajoz y Cáceres a 1 /200.000 de la Dirección General del Instituto Geográfico Nacional, recurriendo en determinadas ocasiones a la escala 1/50.000 del Servicio Geográfico del Ejercito de hojas en las que aparecían núcleos de población que por sus escasos habitantes no aparecían en el mencionado 1 /200.000.

El programa que hemos realizado para la presentación de los datos que forman nuestro proyecto, se llama "GeoEx". Este programa es simplemente un Visualizador, cuyo fin supera el hecho de mostrar de manera clara el resultado del proyecto, ya que permite el acceso a una serie de consultas sencillas.

El programa GeoEx 1.0 ha sido diseñado para ejecutarse en el sistema

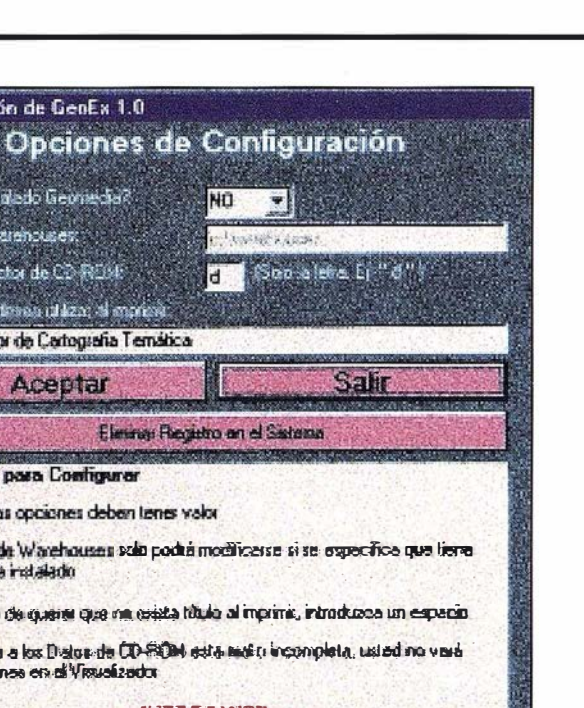

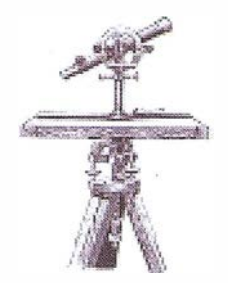

operativo Windows ® 95/98, para una resolución de 800/600 y 16 bit de colores. No hemos seguido el estándar de Windows, sino que se ha intentado facilitar las cosas aun más, diseñando una interfaz fácil e intuitiva, para que cualquier usuario, sin conocimientos de informática pueda ejecutarlo y hacer uso de él.

La base del programa se divide en dos partes: la pantalla principal, donde se visualizarán las imágenes, y la pantalla de datos, donde se podrán realizar consultas. El usuario no sólo dispone de las imágenes (ya sean Mapas Temáticos o Gráficos), sino que tiene acceso a la base de datos a partir de la cual, se realizaron todas las imágenes.

## 3.1 . Pantalla de Configuración

La primera vez que se ejecuta el programa, aparece la pantalla de configuración, usted deberá responder a las siguientes cuestiones:

## ¿Tiene instalado Geomedia?

Por defecto aparecerá seleccionado "No". Si usted dispone del programa Geomedia® en su sistema, conteste afirmativamente .

## R uta de Warehouses

Esta opción sólo estará disponible si contesto afirmativamente a la pregunta anterior. Usted deberá introducir la ruta en que se encuentren los warehouses de Geomedia, tal y como muestra la selección por defecto.

## Ruta del CD-ROM

Esta es la letra de su unidad de CD-ROM. Aquella en la que tiene insertado el CD-ROM de GeoEx 1 .0. Debe tener en cuenta que si el programa no cono-

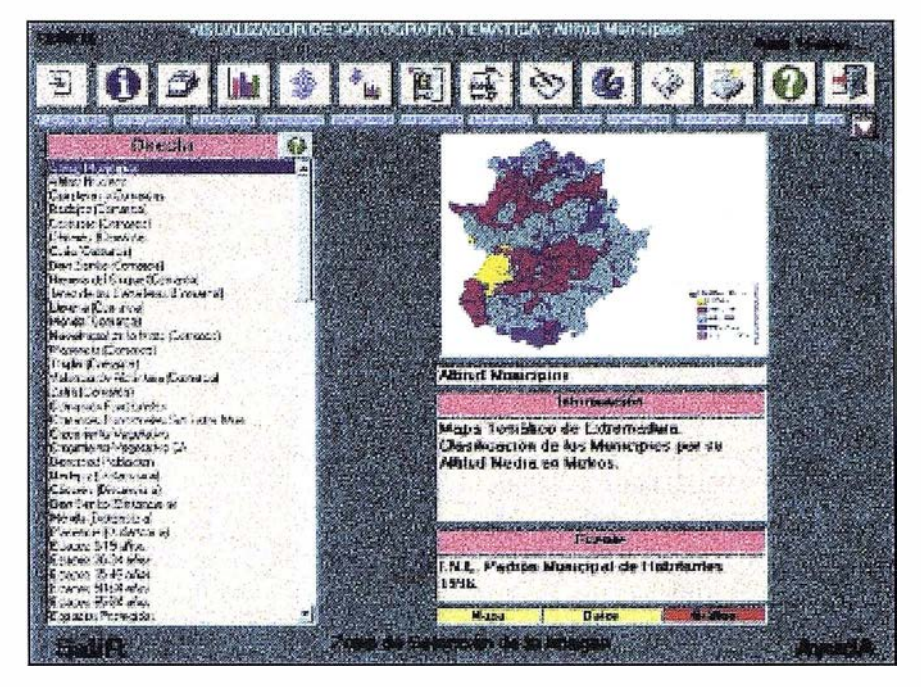

ce la ruta a los datos gráficos, usted solo vera la información y no las imágenes.

## Titulo que desea utilizar al imprimir

Cuando usted imprima información con GeoEx 1 .O, puede aparecer el titulo que indique en este lugar. No puede estar vacío. (En caso de desear que quede vacío, introduzca al menos un espacio).

## 3.2. Menú Principal

A continuación, aparece el Menú Principal. En esta pantalla tenemos una serie de botones que nos permiten acceder a la información.

Entre otras cosas, podemos realizar búsquedas condicionadas, copiar, guardar e imprimir la información seleccionada, realizar consultas a la base de datos o pedir Ayuda.

#### Botones Principales

Oriéntese mediante la imagen. Estos son los botones principales:

A."Ver Lista de Entradas"

Permite ocultar o mostrar la "Ventana de Selección".

## B. "Ver Información"

Permite ocultar o mostrar las "Ventanas de Información".

## C. "Ver Datos Asociados"

Permite ver la ventana emergente "Datos Asociados''.

## D. "Ver sólo Gráficos"

Actualiza la 'Ventana de Selección'', de manera que sólo se muestren las Entradas "Gráfico".

#### E. "Ver sólo Mapas"

Sólo se muestren las Entradas "Mapa".

F."Ver Gráficos y Mapas Temáticos" Se muestran todas las Entradas.

## G . "Consultar Base de Datos"

Abre la Pantalla de Consulta de Datos.

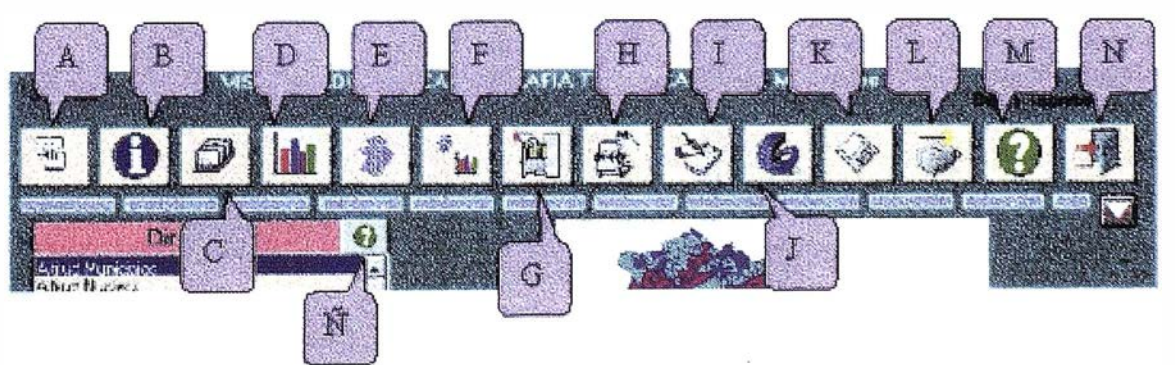

## H."Búsqueda Condicionada"

Permite realizar una Búsqueda condicionada en la "Ventana de Selección".

## !."Copiar al Portapapeles"

Permite copiar al portapapeles la imagen que actualmente se encuentre seleccionada.

## J."Abrir Con Geomedia"

Este botón sólo estará activo si la imagen que muestra la "Ventana de Mapa" es un "Mapa". Permitirá abrirlo con el programa Geomedia®.

## K."Guardar en Disco"

Guardara en Disco, la imagen actualmente visualizada en la "Ventana de Mapa".

## L."lmprimir"

Imprime la "Ventana de Mapa", con la información referente a ella en forma de "pie de foto''.

## M."Mostrar Ayuda"

Muestra una Ayuda, para facilitar el manejo del programa al usuario y un Glosario de Términos.

### N."Salir"

Abandona la aplicación.

## Ñ."Búsqueda Condicionada Rápida"

Permite realizar una Búsqueda rápida.

## 3.3. Mapa temático con su correspondiente Tabla de datos

Este es un ejemplo de cómo podemos tener en una misma ventana un mapa temático con su correspondiente tabla de datos. Haciendo clic con el ratón en la ventana de mapa accedemos a la pantalla de ampliación.

## 3.4. Pantalla de Ampliación

Cuando el elemento seleccionado es un mapa, se activa el botón de comarcas, con el cual, podemos seleccionar y ampliar una determinada

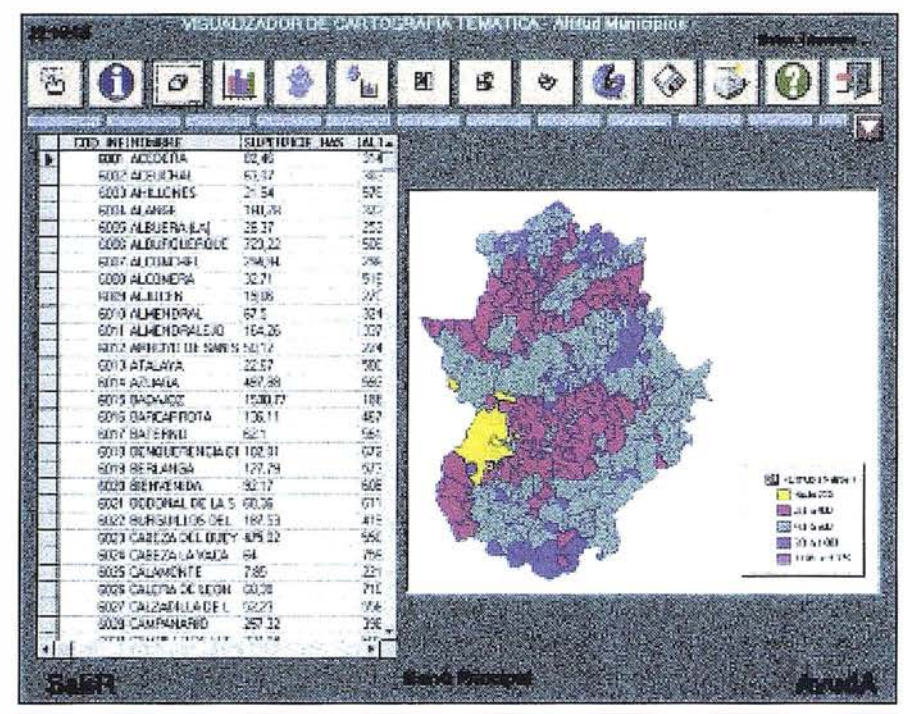

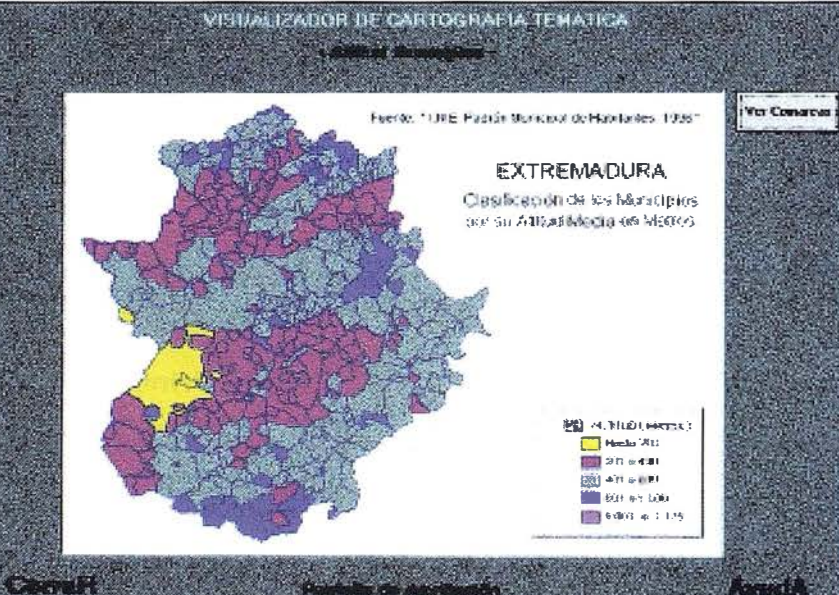

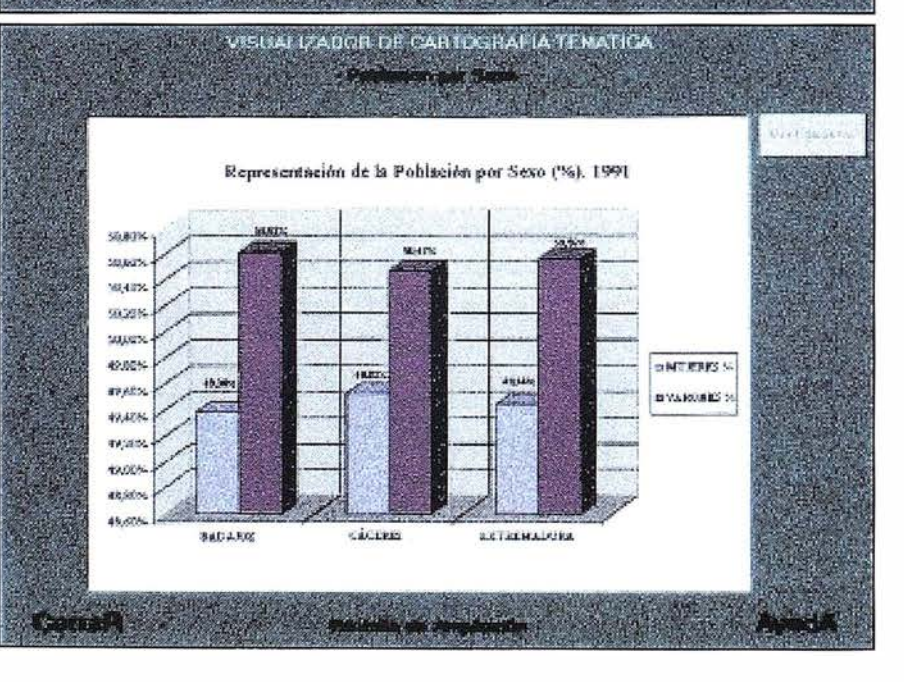

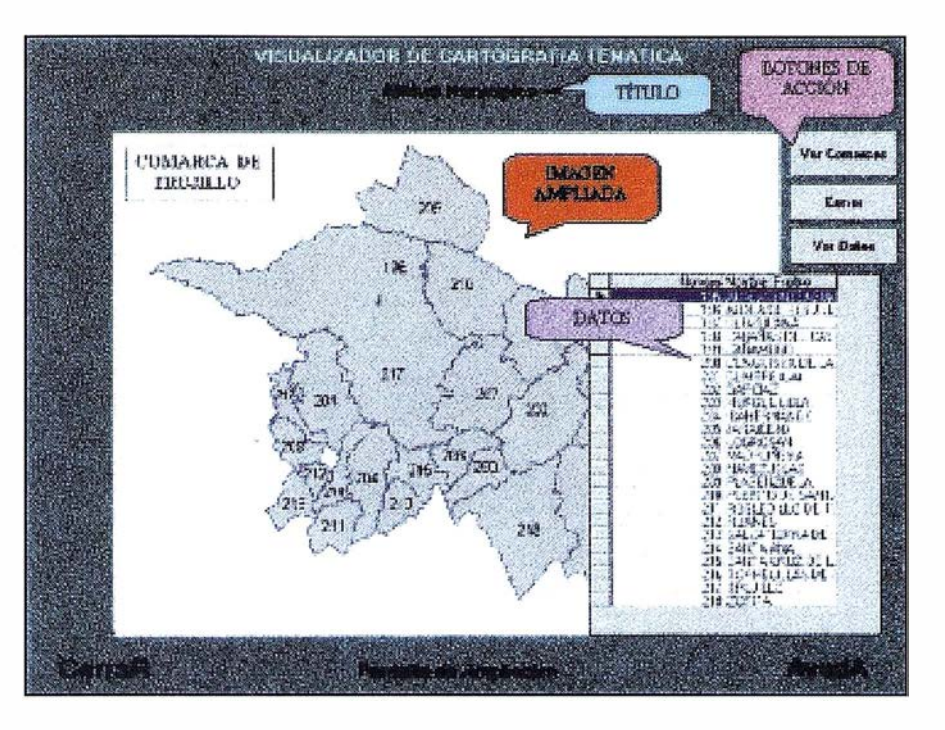

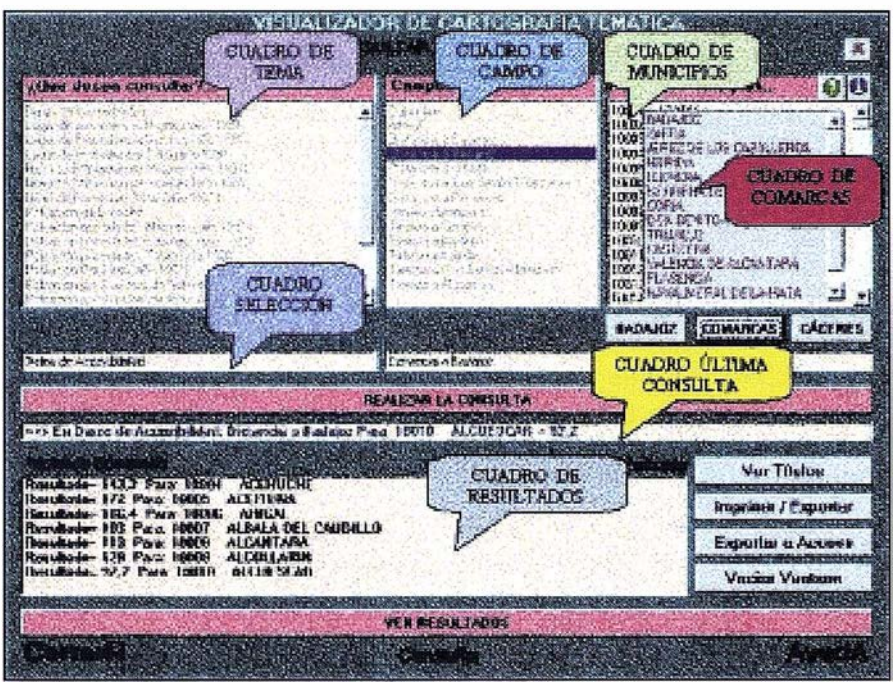

comarca y ver sus diferentes términos municipales.

Por el contrario, si el elemento seleccionado es un gráfico, este botón no estará activo.

## 3.5. Pantalla de **Comarcas**

## Título

Muestra el título del mapa actualmente ampliado.

#### Imagen ampliada

Muestra la imagen que se encuentra actualmente ampliada. Varia según las acciones que se realicen, pasando de la mencionada imagen, a una de las comarcas o a una especifica.

## Datos

Muestra la lista de municipios con su número de identificación y comarca a la que pertenece.

## 3.6. Pantalla de . Consultas a la Base de Datos

En esta pantalla nos aparecen todos los temas disponibles que podemos consultar en la base de datos. Una vez realizada la consulta, los daos obtenidos podemos verlos en formato tabla, exportarlos a formato Access o imprimirlos.

## Cuadro de Tema

En este cuadro usted seleccionará el tema sobre el que desea consultar.

Las entradas de este cuadro serán siempre las mismas.

#### Cuadro de Campo

En este cuadro usted verá los campos disponibles una vez seleccionado el tema en el cuadro anterior. Seleccione uno de los campos disponibles.

#### Cuadro de Municipios

En este cuadro usted selecciona el municipio sobre el que consultar. Es el último de los pasos necesarios antes de realizar la consulta.

## Cuadro de Comarcas

Este cuadro aparece si se pulsa el botón central de los "Botones de acceso rápido". En el se muestran las comarcas existentes en Extremadura. Usted podrá seleccionar una de ellas. Entonces el cuadro municipio cambia y solo mostrará los municipios de la comarca que se seleccionó.

## Cuadro Selección

Estos cuadros muestran la selección actual tanto en el cuadro "Tema", "Campo" y "Municipio".

### Cuadro Ultima Consulta

En este cuadro aparece la última consulta que se ha realizado. Si usted selecciona varios municipios, solo aparecerá aquel que señaló en último lugar.

## Cuadro Resultados

En este cuadro se muestran los resultados de la consulta en modo "Lista de Texto". Sí desea verlo en modo "Tabla", deberá pulsar el botón "Ver Resultados".

## 3.7. Ejecutar con **Geomedia**

Todos los mapas temáticos que forman parte de GeoEx 1.0, han sido generados mediante Geomedia®. Para facilitar el posterior tratamiento de los mismos, hemos incluidos los Geoworkspaces listos para trabajar sobre ellos.

Usted debe configurar el programa para que ejecute Geomedia. Para ello deberá especificar que si existe Geomedia en su sistema y además introducir la ruta de los Warehouses.

Una vez hecho esto, el programa lanzará Geomedia para visualizar el mapa correspondiente, tenga en cuenta que deberá tener instalado Geomedia para poder realizar esta operación. El programa llama a Geomedia. Si este no se encuentra correctamente instalado en el sistema, se producirá un error.

## 3.8. Ayuda / Glosario de **Términos**

El programa GeoEx 1 .0, dispone de una Ayuda para el usuario y de un Glosario de Términos, que tienen como objetivo facilitar el manejo del programa al usuario. Desde cualquier pantalla del programa se tiene un acceso directo a la Ayuda, otra forma de acceder a ella, es abriendo el archivo VISUALIZADOR.EXE que se copia en el disco duro cuando instalamos el programa.

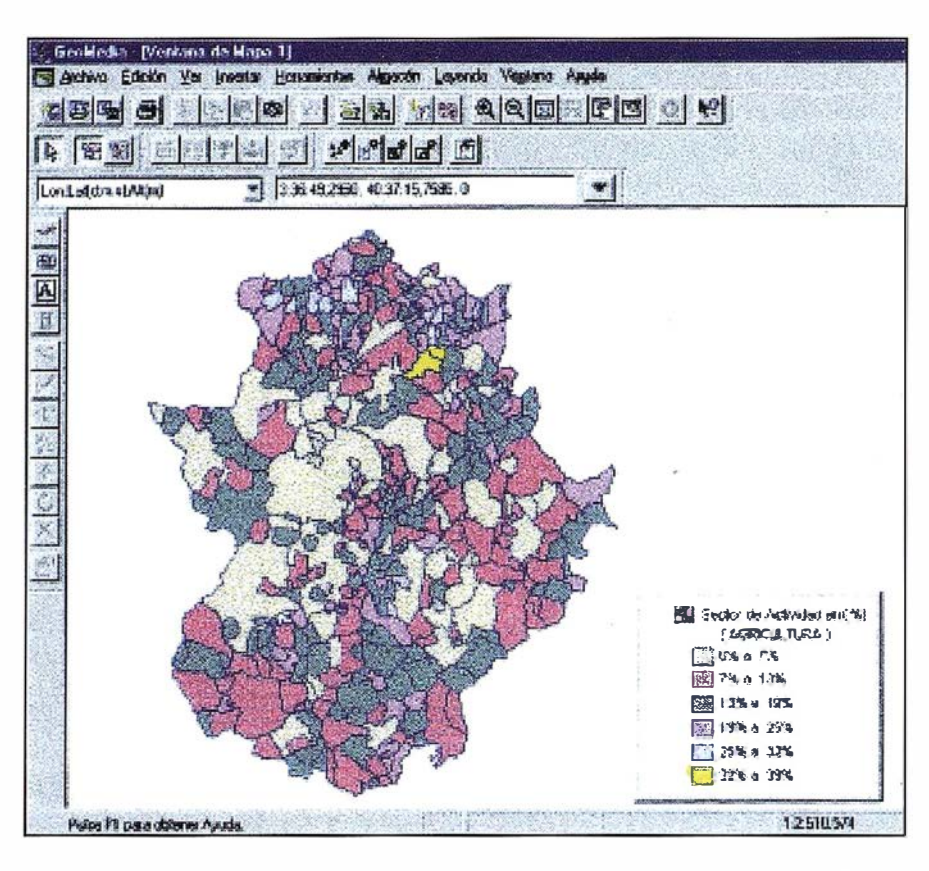

## fantun en oa

Los datos con los que hemos realizado nuestro proyecto, se han obtenido de:

- Instituto Nacional de Estadística (1.N.E). Censos de Población y Viviendas. 1991.
- Instituto Nacional de Estadística. Padrón Municipal de Habitantes. 1 981-1 996.
- Instituto Nacional de Estadística. Movimiento Natural de la Población. 1 994.
- Junta de Extremadura. Anuario Estadístico. 1996.

## **Conducio**

La utilización de los SIG en el campo de la investigación social, nos permite obtener un mayor número de posibilidades a la hora de realizar análisis de variables geográficas. Pero sólo unas cuantas personas tendrán acceso directo a esta información, ya que el manejo de herramientas SIG es complicado. El objetivo principal de la realización de este Visualizador de Cartografía Temática llamado GeoEx 1.0, era que cualquier usuario, pudiera disponer de forma sencilla y ordenada de esta información para realizar estudios sobre la Comunidad Autónoma de Extremadura.

- Sistemas de Información Geográfica y Evaluación Multicriterio en la Ordenación del Territorio. José l. Barreda. Ed. Ra-ma (1 996) .
- Vsual Basic 5.0. Francisco Charte Ojeda. Anaya Multimedia.
- Bases de Datos con Visual Basic 5.0. Jeffrey P. McManus. Prentice Hall.
- Manual del Usuario de Geomedía 2.0.

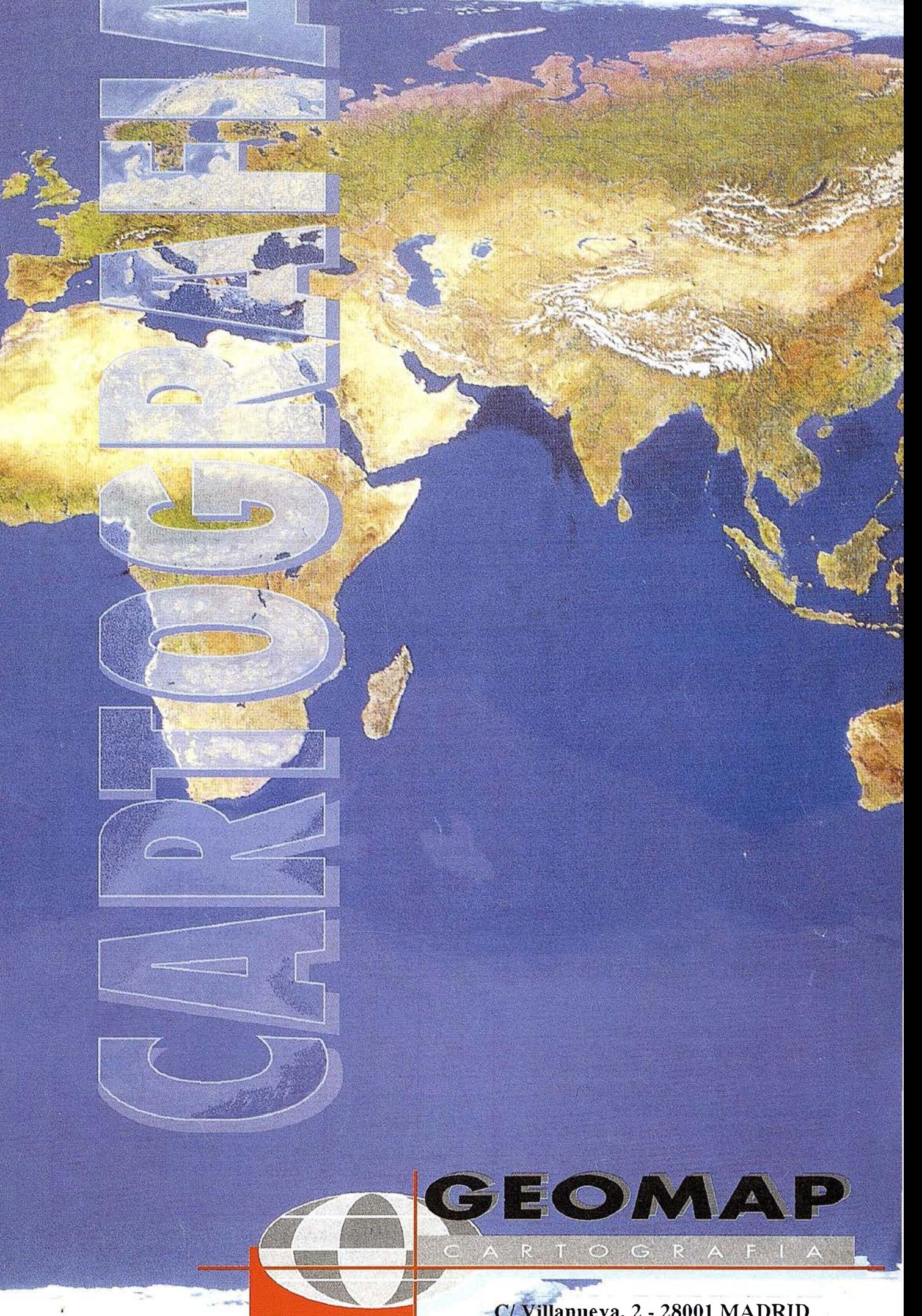

-C/ Villanueva, 2 - 28001 MADRID Tel. 91 435 52 01 - Fax. 91 435 5 1 15

## Modelización de los errores en las estaciones de referencia del sistema EGNOS

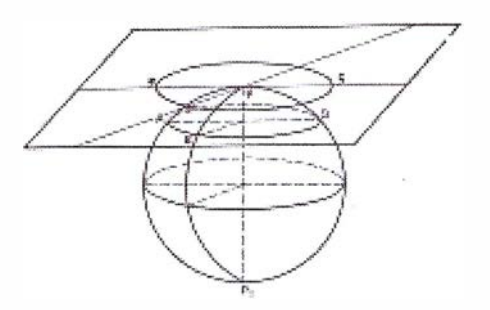

Ricard Codigo. Jefe de proyecto. Departamento de Navegación. INDRA ESPACIO, S.A.

Marta González. Ingeniero de proyecto. Departamento de Navegación. INDRA ESPACIO, S.A.

Óscar Frías. Ingeniero de proyecto. Departamento de Navegación. INDRA ESPACIO, S.A.

Jordi Sempere. Ingeniero de sistemas. Departamento de Navegación. INDRA ESPACIO, S.A.

Palabras clave: EGNOS, RIMS, pseudorangos, ionosfera, troposfera, ruido, multicamino, correlador estrecho.

## Un central pesto, el programa la p

En los sistemas diferenciales de ayuda a la navegación vía satélite, los errores a que está expuesto el usuario final dependen en buena parte de la calidad de las medidas tomadas por las estaciones de referencia sobre las señales de los satélites. Este artículo trata sobre las diferentes fuentes de error que afectan a las medidas de pseudorango hechos por las estaciones RIMS del sistema europeo EGNOS, y la manera c omo el .<br>. sistema los corrige o trata de mitigarlos.

Tras describir brevemente el sistema EGNOS y los servicios que proporciona, el artículo nos aproxima a las estaciones de referencia RIMS que hacen el seguimiento de los satélites de navegación, y seguidamente trata cada uno de los errores en las medidas de pseudorango, explicando su origen, su naturaleza, como el sistema los corrige o que técnicas se pueden utilizar para minimizarlos.<br>Figura 1: Funcionamiento de EGNOS.

## **Maintreatropion**

En la actualidad existen dos sistemas de navegación basados en satélites: el americano GPS, que está plenamente operativo, y el ruso GLONASS. Ambos han desplegado constelaciones de 24 satélites que orbitan en varios planos inclinados con períodos de 12 horas. Debido al carácter militar de estos sistemas, la precisión disponible para aplicaciones civiles es limitada y muchas veces inferior a la deseada [1]. Por este motivo, se están desarrollando sistemas de complemento de GPS y GLONASS para usos civiles. Son los llamados GNOS (Global Navigation Overlay System}, entre los que se encuentran el europeo EG-

NOS, el americano WAAS [2] y el japonés MSAS.

Todos estos sistemas tienen una arquitectura similar, y en el caso de EG-NOS, éste se basa en repartir estaciones de monitorización por el territorio a cubrir (RIMS, Ranging and lntegrity Monitoring Stations}, con ámbito continental, y mandar los datos de satélite recogidos a un centro de proceso donde se calculan correcciones (MCC, Master Control Centre). Éstas se mandan entonces a estaciones que las transmiten a satélites geoestacionarios (NLES, Navigation Land Earth Station). Los satélites, geoestacionarios, 2 lnmarsat-3 y Artemis distribuyen su señal sobre todo el

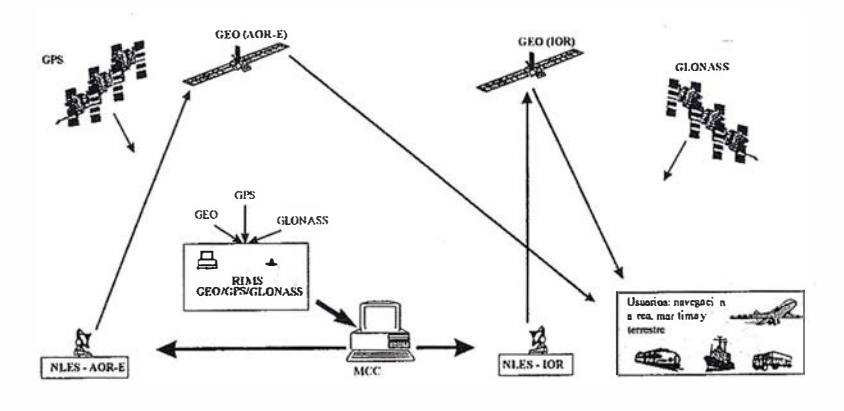
territorio, beneficiando tanto a usuarios de navegación aérea como marítima, fluvial y terrestre. El funcionamiento del sistema está representado en la figura 1.

Una vez el sistema EGNOS esté completamente operativo, se espera que mejore la precisión estándar de GPS de 100 m. horizontal y 156 m. vertical a tan solo 6 m. (95%) sobre gran parte de Europa Occidental (ECAC), con una gran integridad y alta disponibilidad. Esto permitirá realizar operaciones de aproximación hasta Categoría 1 en vuelos civiles, y abrirá un gran abanico de aplicaciones en la navegación marítima y terrestre.

El sistema EGNOS ofrecerá a los usuarios civiles de la navegación por satélite tres servicios añadidos sobre los sistemas GPS y GLONASS.

- 1. En primer lugar, la señal EGNOS permite medir el rango o distancia del usuario al satélite geoestacionario emisor, de idéntica forma a como se hace con los satélites GPS. Así, se dispone de una ecuación más (por cada satélite geoestacionario visible) para calcular la posición a cada instante, obteniéndose una mejor precisión y fiabilidad.
- 2. En cuanto a la información contenida dentro de los mensajes de EG-NOS hay que destacar la de integridad. Este término hace referencia al

grado de confianza en la fiabilidad de la información proporcionada por el sistema total. La integridad incluye la habilidad de un sistema de advertir periódicamente a los usuarios cuando el sistema no puede ser utilizado para la navegación. Se materializa mediante correcciones sobre los satélites GPS y GLO-NASS y dirá si uno o varios satélites no deben ser usados en caso de que estén introduciendo errores demasiado grandes. En definitiva, el servicio de integridad le dirá al usuario como de fiable es la posición que está calculando.

3. El tercer servicio está dedicado a la mejora de la precisión. Los mensajes contienen las llamadas correcciones diferenciales de área extendida, que son unos parámetros que modelan la ionosfera en tiempo real. Con ellos, el usuario puede corregir el retraso ionosférico de las señales de todos los satélites, mejorando su precisión.

Estos tres servicios (rango, integridad y correcciones diferenciales), llegan al usuario por medio de las medidas que realiza en la señal de los satélites

geoestacionario, junto a la información contenida dentro de los mensajes. El formato de los mensajes consiste en bloques de 250 bits, que contienen las diversas informaciones transmitidas. Dicho formato se presenta en la figura 2.

Los diferentes tipos de mensajes a , procesar están listados en la tabla 1.

Algunos mensajes contienen correcciones sobre los pseudorangos medidas a los satélites, mientras que otros contienen información sobre cómo y cuándo aplicarlas, y otros proporcionan acotaciones de los errores que se cometerán. También hay mensajes que dan información para calcular la posición aproximada de los GEO (almanaques), y la posición exacta (efemérides). Finalmente, hay mensajes para pruebas y otros reservados para usos futuros.

En las siguientes secciones se describen los diferentes errores que afectan a las estaciones de referencia del sistema EGNOS. También se explica como debe aplicar el receptor del usuario tres de las correcciones básicas de EGNOS. En concreto se trata de aqué-

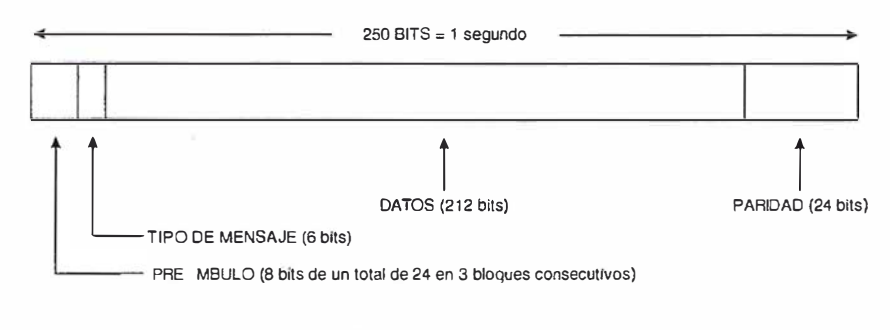

Figura 2: Formato de los mensajes.

Los diferentes tipos de mensajes a procesar están listados en la siguiente tabla.

| <b>TIPO</b> | <b>CONTENIDO</b>                | <b>TIPO</b>     | <b>CONTENIDO</b>                            |  |
|-------------|---------------------------------|-----------------|---------------------------------------------|--|
|             | Mensaje de test                 | 13 al 16        | Reservado para mensajes futuros             |  |
|             | Asignación de máscaras de PRN   | $\overline{17}$ | Almanaques de los satélites GEO             |  |
| 2 al 5      | Correcciones rápidas            | 18              | Máscaras de la malla de puntos ionosféricos |  |
| 6           | Información de integridad       | 19 al 23        | Reservado para mensajes futuros             |  |
|             | Factor de degradación           | 24              | Varias correcciones rápidas / lentas        |  |
|             | Reservado para mensajes futuros | 25              | Correcciones lentas                         |  |
| Q           | Mensaje de navegación GEO       | 26              | Correcciones de retraso ionosférico         |  |
| 10          | Parámetros de degradación       | 27              | Mensaje de servicio EGNOS                   |  |
|             | Reservado para mensajes futuros | 28 al 61        | Reservado para mensajes futuros             |  |
| 12          | Tiempo de la red EGNOS          | 62              | Mensaje interno de pruebas                  |  |
| 12          | Parámetros de offset UTC        | 63              | Mensaje vacio                               |  |

Tabla 1: Tipos de mensajes.

llas que son novedosas respecto a otros sistemas diferenciales como DPGS. Para una explicación exhaustiva sobre el proceso de los mensajes EGNOS ver [2].

# referencia RIM

Como parte del segmento terrestre del sistema EGNOS, las estaciones RIMS constituyen la red de monitorización y recogida de datos sobre los satélites GPS, GLONASS y Geoestacionarios con carga útil de navegación (lnmarsat 111 y Artemis). Se instalarán 34 estaciones RIMS repartidas por todo el mundo, con mayor concentración en Europa. La distribución de las estaciones está diseñada cubriendo dos objetivos fundamentales:

(1) proporcionar múltiples medidas sobre el mismo satélite desde localizaciones diferentes, con la máxima separación geográfica entre ellas, para el cálculo de correcciones sobre el reloj y la órbita del satélite.

(2) proporcionar una mayor concentración de medidas tomadas sobre Europa, más en concreto sobre la zona compuesta por los espacios aéreos de los países de la ECAC (European Civil Aviation Conference), para el cálculo más preciso posible del modelo de correcciones ionosféricas.

Las principales funciones de las estaciones RIMS son las siguientes:

- Recoger medidas de pseudorango y fase de portadora para todos los satélites visibles por encima de 5<sup>°</sup> en el horizonte, en las frecuencias L1 y L2 sobre GPS, L1 sobre GLO-NASS y L1 sobre GEO. Estos parámetros no son procesados en cada estación, sino que son ser transmitidos al centro de proceso con el mínimo filtrado e integración. Las RIMS también obtienen los datos contenidos en el mensaje de navegación proporcionado por los satélites.
- Monitorización y control del funcionamiento y de los equipos de la estación, tanto local como remota-

mente desde el centro de control. La operación remota es necesaria ya que las estaciones RIMS funcionan siempre desatendidas, excepto para operaciones de mantenimiento local.

• Comunicaciones con el centro de control y proceso, transmitiendo un mensaje por segundo con los datos recogidos, a través de la red de comunicaciones de EGNOS. Las operaciones de la estación están controladas mediante comandos recibidos por la red desde el centro de control.

Los principales elementos en la arquitectura de las estaciones RIMS son:

- Un receptor de las señales de los satélites de navegación, con capacidad de seguimiento de hasta 8 satélites GPS en las frecuencias L1 y L2, 12 GLONASS L1  $y$  8 GEO L1.
- Una referencia de frecuencia estable (reloj atómico), que puede ser de Cesio o de Rubidio dependiendo de la ubicación geográfica de la estación RIMS.
- Un ordenador que recoge en tiempo real los datos proporcionados por el receptor y los entrega en un formato especial a la red de comunicaciones para su transmisión al centro de proceso. Lleva a cabo la monitorización y el control de todos los componentes de la estación.

# 4. Los relojes de los<br>salelites y las orbitas<br>de los salelites

Los errores presentes en los relojes de los satélites y en las órbitas de los satélites tienen dos orígenes. El primero de ellos es la SA (Selective Availability). Los errores introducidos por la SA en los relojes y las órbitas de los satélites se corrigen mediante las correcciones rápidas. Estas correcciones se llaman así porque pueden ser transmitidas cada 6 segundos o incluso más a menudo si es necesario. Sin embargo, existe otro error que son unas variaciones lentas de las efemérides y

los relojes de los satélites. Este segundo error se corrige mediante las correcciones lentas. Éstas se aplican al pseudorango de los satélites para compensar dichas variaciones lentas.

Antes de pasar a explicar ambas correcciones debe decirse que las RIMS no corrigen los errores de los relojes de los satélites ni los de las órbitas. Las estaciones RIMS realizan medidas que son enviadas al CPF (Central Processing Facility). Este mediante un procesado de diferencias simples y dobles calcula las correcciones sobre los pseudorangos que son mandadas al usuario el cual se encarga de aplicarlas.

### 4.1 . Las correcciones rápidas

El mensaje proporciona para cada · satélite una corrección sobre el pseudorango PRC (pseudorange correction) y un tiempo de aplicabilidad t<sub>of</sub>. Para un tiempo determinado t, el usuario obtendrá el pseudorango PR corregida según la fórmula:

 $[1]$ 

 $\mathsf{Pr}_{\mathsf{corregida}}(\mathsf{t}) = \mathsf{PR}_{\mathsf{median}}(\mathsf{t}) + \mathsf{PRC}(\mathsf{t}_{\mathsf{of}}) + \mathsf{RRC} \mathsf{x}(\mathsf{t}{\text{-t}}_{\mathsf{of}})$ 

donde RRC es la velocidad de variación del pseudorango (range-rate correction). Para obtener el RRC, el usuario deberá hacer las diferencias sucesivas sobre varios valores de PRC recibidos y extrapolar en el tiempo.

El rango de las correcciones PRC está entre -256 y 255 m. con una resolución de 0.125 m. En caso de que se alcancen los rangos máximos, el satélite en cuestión no debe ser usado para nada. Además, asociado a este mensaje se transmite información de integridad indicada por el parámetro UDRE (Use Differential Range Error), que acota el error en el PRC con un 99.9% de probabilidad.

### 4.2. Las correcciones lentas

Para un satélite determinado, el error en el tiempo de su reloj δΔt en el tiempo del día t, se calculará según:

$$
\delta \Delta t(t_k) = \delta a_{i0} + \delta a_{i1} x(t_k - t_0) + \delta a_{i0} \tag{2}
$$

donde

 $\delta \Delta t(t_{\rm k})$  es el error del reloj en el tiempo t

$$
\mathsf y
$$

 $\delta a_{\rm fo}$ , corrección del reloj a tiempo to

 $\delta a_{\scriptscriptstyle{t}}$ , deriva del reloj

t<sub>o</sub>, tiempo de aplicabilidad

δa<sub>rco</sub>, corrección adicional para el caso de los satélites GLONASS

los proporcionan los mensajes de las correcciones lentas.

Para obtener las posición corregida de un satélite, hay que aplicar un vector de corrección sobre las coordenadas x, y, z en el sistema WGS-84 ECEF. Este vector de correcciones se obtiene aplicando la siguiente fórmula:

(3)

$$
\begin{bmatrix} \delta x_{\lambda} \\ \delta y_{\lambda} \\ \delta z_{\lambda} \end{bmatrix} = \begin{bmatrix} \delta x \\ \delta y \\ \delta z \end{bmatrix} + \begin{bmatrix} \delta \tilde{x} \\ \delta y \\ \delta \tilde{z} \end{bmatrix} (t_{\lambda} - t_0)
$$

donde

 $\delta x_{k}$ ,  $\delta y_{k}$ ,  $\delta z_{k}$ , es la corrección en el tiempo  $t_{k}$ 

y

δx, δy, δz, corrección de la posición

ox, oy, oz, corrección de la velocidad

**t<sub>º</sub>, tiempo de aplicabilidad** 

los proporcionan los mensajes de las correcciones lentas.

La ionosfera causa un retraso en la recepción de la señal GPS y GLO-NASS. Para compensar dicho retraso se envían al usuario unas correcciones en forma de estimación vertical del retraso de la señal. Este retraso depende de la posición del usuario, por lo que se ha definido una rejilla que cubre el globo, de 5° x 5° de tamaño entre las latitudes 55°N v 55°S (10° x 10° y mayor en las latitudes más altas).

Las correcciones son calculadas por el CPF, al igual que las correcciones de los relojes y las órbitas, a partir de las medidas en las frecuencias L1 y L2 realizadas por las estaciones RIMS. Para cada punto de la rejilla se transmite el error ionosférico vertical, que el usuario debe procesar para obtener el retardo ionosférico correspondiente para cada una de las señales de los satélites que recibe. En caso que el usuario disponga de un receptor bi-frecuencia (L1/L2), pueden entonces ignorar las correcciones recibidas del sistema EGNOS y calcular él directamente los retardos ionosféricos.

Con un receptor L1, el usuario debe determinar la localización del punto de corte con la ionosfera de la trayectoria de la señal desde el satélite, usando el conocimiento de las posiciones del satélite y del propio usuario. La figura 3 ilustra la geometría de dicho punto de corte.

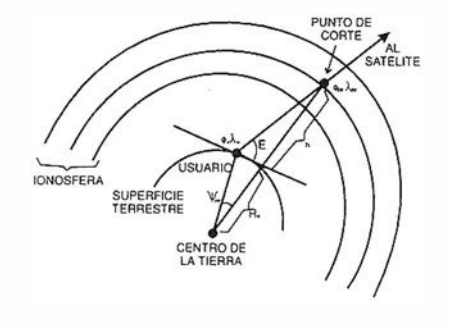

Figura 3: Geometría del punto de corte con la ionosfera.

La longitud del punto de corte viene dada por

$$
^{(4)}
$$

 $\Phi_{\rm pp} = \sin^{-1}(\sin\Phi_{\rm u}\cos\Psi_{\rm pp} + \cos\Phi_{\rm u}\sin\Psi_{\rm pp}\cos A)$ radianes

y la latitud por

 $\lambda_{\text{pp}} = \lambda_{\text{u}} + \sin^2 \left( \frac{\sin \Psi_{\text{ps}} \sin A}{\cos \Phi_{H'}} \right)$  radianes

siendo  $\Psi_{\sf pp}$  el ángulo entre la posición del usuario y la proyección del punto de corte sobre la superficie de la tierra,

$$
\psi_{nr} = \frac{\pi}{2} - E - \sin^{-1}\left(\frac{R_c}{R_c + h_t} \cos E\right) \text{dianes}
$$

y que viene dada por (6)

El usuario realiza una interpolación de los valores transmitidos en los puntos de la rejilla sobre el punto de corte calculado, obteniendo así el retraso vertical en su punto de corte.

Una vez conocido éste, aplica el factor de oblicuidad F<sub>pp</sub> sobre el retraso vertical para obtener el valor de retraso oblicuo PRC, que se debe restar a la medida de pseudorango. Dicho retraso viene dado por la fórmula

$$
(7)
$$

$$
\mathsf{PRC}_\textbf{\textit{i}}\text{=}\tau_{\text{spp}}(\lambda_{\text{pp}},\;\varphi_{\text{pp}}\text{)=}\text{F}_{\text{pp}}\text{-}\tau_{\text{vpp}}(\lambda_{\text{pp}},\;\varphi_{\text{pp}})
$$

donde  $\tau_{vpp}$  es el retraso vertical interpolado, y el factor de oblicuidad F<sub>pp</sub> viene dado por

$$
F_{pp} = \left[1 - \left(\frac{R_e \cos E}{R_e + h_l}\right)^2\right]^{-\frac{1}{2}} \tag{8}
$$

El error introducido por la troposfera es un fenómeno local. Por lo tanto, cada usuario debe calcular su propia corrección de retraso troposférico. La fórmula de la estimación de dicho retraso viene dada por:

(9)

$$
TC_i = -(d_{\text{hyd}} + d_{\text{wel}}) \text{ m (EI)}
$$

donde los parámetros d<sub>hyd</sub> y d<sub>wet</sub> son calculados a partir de la altura del receptor y estimados a partir de cinco parámetros meteorológicos: presión,

temperatura, presión del vapor de agua, "velocidad de lapso" de la temperatura y "velocidad de lapso" del vapor de agua. Los valores de los cinco parámetros meteorológicos anteriores, aplicables a la latitud del usuario y al día del año, se calculan a partir de una tabla que contiene los valores medios de dichos parámetros y su variación función de la estación, (2). Finalmente el parámetro m(EI;) es la función de corrección de mapeado en función de la elevación del satélite.

Por lo tanto, la corrección del error introducido por la troposfera la calcula el propio usuario en función de su posición y el día en que realiza la medida.

### 7. Ruido del receptor

Otro de los factores que limitan la precisión de los observables GPS, GLO-NASS y GEO es el ruido. Se entiende por ruido cualquier alteración no deseada que se superpone a la señal deseada degradando la información contenida en dicha señal. En las comunicaciones vía radio y los sistemas de navegación existen muchas fuentes de ruido: causas naturales y diferentes tipos de interferencias, no intencionadas e intencionadas. No obstante, en el presente artículo, nos centraremos en el estudio del ruido generado por causas naturales y el generado por el propio receptor y como afectan ambos a las medidas realizadas por el receptor.

### 7.1 . El ruido térmico y la radiación electromagnética

A una temperatura superior al cero absoluto (O Kelvin o -273.6 ºC) se genera un movimiento de electrones en cualquier conductor que da lugar a una fuerza electromotriz o un voltaje que se conoce con el nombre de ruido térmico. La potencia de ruido asociada al ruido térmico es proporcional a la temperatura absoluta del conductor y al ancho de banda.

El movimiento aleatorio de electrones dentro de un conductor no sólo produce voltaje, también produce radia-

ción electromagnética. De hecho, todos los objetos que se encuentran a temperaturas por encima el cero absoluto radian ondas electromagnéticas y pueden absorber o reflejar la radiación incidente. Este es el caso de una antena de un receptor GPS/GLO-NASS. Ésta capta una determinada cantidad de ruido debido ala radiación electromagnética producida de forma natural por el cielo, tierra y objetos cercanos a la antena. La cantidad de potencia de ruido interceptada por la antena depende de la dirección por la cual llegan las ondas electromagnéticas y la ganancia de la antena en dicha dirección.

La temperatura de ruido de una antena GPS es una de las dos componentes de ruido que contribuyen al ruido total del sistema. La otra componente es la tempe ratura equivalente de ruido del receptor que es la combinación de las pérdidas de los cables, que atenúan la señal recibida a la vez que añaden ruido, y el ruido generado internamente en el receptor.

Los receptores de radio, incluyendo los receptores GPS, están formados por una serie de etapas cada una de ellas con su ganancia y su ruido. No obstante, las pérdidas y ruido de la primera etapa dominan la temperatura de ruido del receptor.

En resumen, existen dos fuentes de ruido en el sistema de recepción: el ruido generado por causas externas (se traduce en una temperatura de antena) y el ruido generado por el propio receptor. Mientras que la primera fuente de ruido no se puede controlar, se puede minimizar el ruido total del sistema incidiendo en el ruido del receptor y más concretamente en el ruido del preamplificador de la antena del receptor ya que las pérdidas y el ruido de la primera etapa dominan el ruido total del receptor.

### 7.2. El ruido y los observables

Hasta este punto, se ha estudiado el ruido recibido por un receptor. Sin embargo, la medida del ruido por si sola

no tiene sentido. El interés se centra en la comparación de la potencia de la señal recibida con la potencia del ruido recibido. Es lo que se conoce con el nombre de relación señal-ruido: S/ N. Si la medida se realiza a frecuencia intermedia o en RF, la comparación que se realiza es entre el nivel de la señal portadora respecto la densidad de potencia de ruido: C/No, que se conoce como la relación entre portadora-densidad de potencia de ruido. Este parámetros es el que se utiliza para el análisis de la precisión de los pseudorangos medidas ya que determina como de bien el lazo de seguimiento del recpetor puede seguir las señales y por lo tanto, con que precisión el receptor obtiene el pseudorango y los observables de la fase.

En un receptor el error causado por el ruido en el pseudorango viene dado por la siguiente fórmula:

$$
(10)
$$

.

$$
\sigma_{\scriptscriptstyle DIL} = \sqrt{\frac{\alpha B_{\scriptscriptstyle L} d}{c/n_0}} \left[1 + \frac{2}{T c/n_0}\right] \lambda_c
$$

donde a es el factor de discriminación del correlador (adimensional), B<sub>1</sub>, es el ancho de banda equivalente de ruido del receptor (Hz), T es el tiempo de integración de la predetección (segundos), d es el retardo de la copia del código y  $\sqrt{\overline{O}}$  es la longitud de onda del código PRN. Si la C/No se encuentra alrededor de 35 dB-Hz, buen nivel de recepción, la anterior ecuación se puede simplificar:

$$
\sigma_{DL} = \sqrt{\frac{\alpha B_t d}{c/n_0}} \lambda_c \tag{11}
$$

La mínima potencia de señal GPS recibida es, para el código C/A, -160dBW. Si suponemos una densidad espectral de potencia de ruido de -204 dBW-Hz, tendremos una C/No=44dBW-Hz. Para dicha C/No, se representan en la siguiente gráfica la relación entre el retardo de las copias del código del correlador y el ruido para distintos anchos de banda.

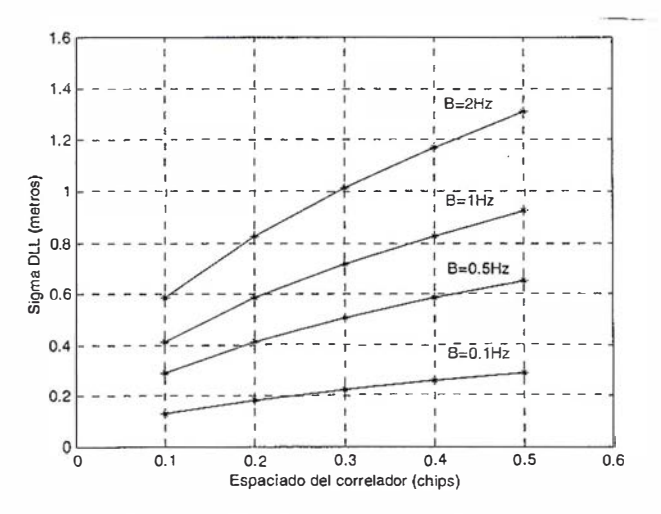

Figura 4: Error en metros del pseudorango.

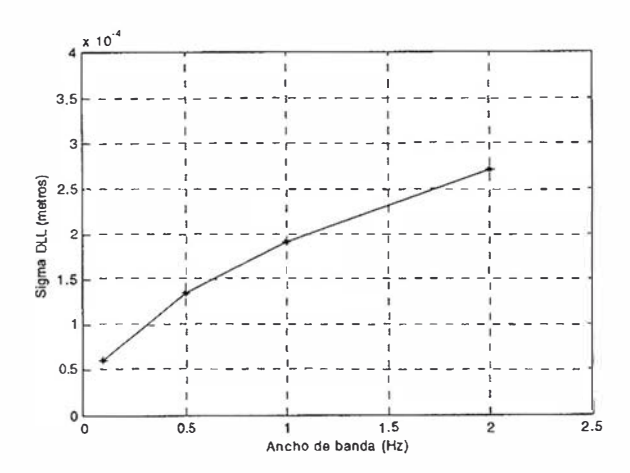

Figura 5: Error en la fase (metros).

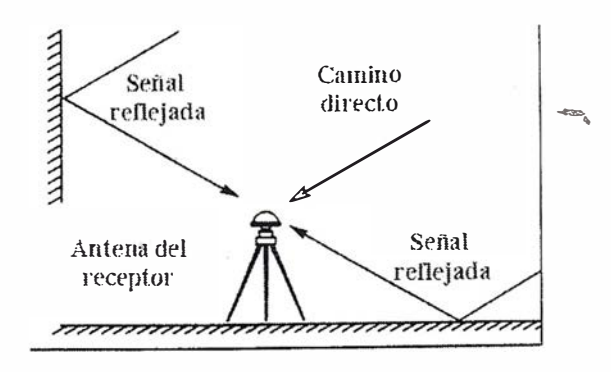

Figura 6: Geometría del multicamino.

El ancho de banda para los receptores modernos se extiende desde menos de 1 Hz hasta unos pocos Hz. Debe tenerse en cuenta que el ancho de banda del lazo de seguimiento del código debe ser suficientemente ancho como para seguir la dinámica del receptor. En el caso de las estaciones RIMS, debido a que son receptores estáticos, el ancho de banda puede

situarse por debajo de los 2 Hz ya que la dinámica se debe únicamente al movimiento de los satélites respecto al receptor. Por lo tanto el hecho que las estaciones RIMS sean receptores estáticos supone que el ruido que afecta a las medidas de los pseudorangos sea menor debido que el ancho de banda es menor que para receptores dinámicos.

En algunos receptores se utiliza una estimación de la dinámica procedente del lazo de sequimiento de la fase para que el lazo del código pueda seguir enganchado sin tener un ancho de banda muy ancho. Entonces el único requerimiento del ancho de banda es que debe ser suficientemente ancho para seguir la divergencia ionosférica entre el pseudorango y la fase de la portadora. Por lo tanto, no es extraño encontrar anchos de banda del lazo de seguimiento del código del orden de 0.1 Hz.

La expresión del "jitter" del lazo de sequimiento de la portadora es similar al del código:

 $(12)$ 

$$
\sigma_{LL} = \sqrt{\frac{B_{\rho}}{c/n_0} \left[1 + \frac{1}{2T c/n_0}\right] \frac{\lambda_{\rho}}{2\pi}} =
$$

$$
\sqrt{\frac{B_{\rho}}{c/n_0} \frac{\lambda_{\rho}}{2\pi}}
$$

donde B es el ancho de banda de ruido del lazo de seguimiento de la fase (Hz) y <sup> $\partial$ </sup>, es la longitud de onda de la portadora. La parte derecha de la igualdad es una simplificación al suponer una C/No superior a los 35 dB-Hz. En la siguiente gráfica se muestra el aumento de función del ancho de handa

Los anchos de banda considerados vuelven a ser muy estrechos. La justificación vuelve a ser la estática de la estación RIMS. Sin embargo podrían existir problemas con las variaciones de la fase por culpa de la ionosfera.

# TYPE ETGEN CONTRACTOR

Los receptores calculan su posición mediante triangulación. Para ello calculan la posición de los satélites a partir de las efemérides y a la vez calculan la distancia, o pseudorango, entre ellos y los satélites visibles. Para calcular la distancia el receptor multiplica el tiempo de propagación de la señal por la velocidad de la luz. La precisión de dicho cálculo se degrada debido ala presencia de multicamino.

Las señales son reflejadas por el suelo o por objetos cercanos al receptor. El resultado es un conjunto de señales que recorren caminos secundarios hasta llegar al receptor superponiéndose a la señal original. Las señales secundarias, al recorrer un camino más largo, tienen un tiempo de propagación mayor y pueden distorsionar de forma considerable la amplitud y fase de la señal total recibida por el receptor (señal directa).

### 8.1 . El multicamino en el receptor GPS

Un receptor GPS, en ausencia de multicamino, recibiría la señal:

(13)  

$$
r(t) = ae^{i\phi}c(t-\tau) + n(t)
$$

donde c es la señal GPS, © es el retraso de propagación, a es la amplitud,  $\bar{\mathbf{x}}$  es la fase de la portadora y n(t) es el ruido térmico del receptor.

A partir de dicha señal el receptor calcula el pseudorango. El cálculo del pseu-dorango tiene como objetivo la estimación del retardo de propagación ©. Para calcular dicho retraso, el receptor genera una réplica Cr(t) del código C/A y alinea dicha réplica en el tiempo con la señal recibida tanto como le sea posible. El grado de alineamiento se mide a través de la función de correlación cruzada entre la señal recibida y el código generado internamente por el receptor. La función de correlación cruzada se expresa matemáticamente mediante:

$$
R(\hat{\tau}) = \int_{T_1}^{T_2} r(t)c_r(t-\hat{\tau})
$$
\n<sup>(1)</sup>

 $(4)$ 

 $(15)$ 

donde r(t) es la señal GPS recibida, ecuación (1).

Sin embargo en un entorno con multicamino la señal recibida por el receptor es:

$$
r(t) = a_1 e^{j\phi_1} c(t - \tau_1) +
$$
  
\n
$$
a_2 e^{j\phi_2} c(t - \tau_2) + n(t)
$$

donde el primer término de la suma es la señal directa y el segundo término es la señal reflejada.

Un receptor que no esté diseñado específicamente para mitigar el multicamino, el resultado de la función de correlación cruzada es la suma de dos componentes: la señal directa y la señal reflejada, obteniéndose a la salida del correlador (figura 7).

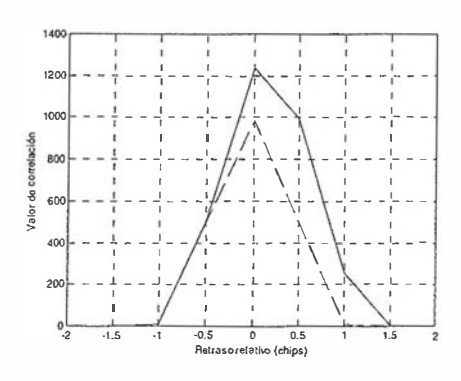

Figura 7: Efecto del multícamino en la correlación.

Donde la gráfica no continua corresponde a la correlación en ausencia de multicamino y la continua la correlación en presencia de una señal secundaria de amplitud 0.5 y con un retraso de medio chip. Como puede observarse la correlación en presencia de multicamino se deforma haciendo que el retraso de la señal recibida se incremente respecto al valor real. Por lo tanto al multiplicar el valor del retraso por la velocidad de la luz se obtiene un pseudorango falso dando lugar a un posicionamiento erróneo.

Las técnicas para mitigar el multicamino son varias y responden al carácter particular de la geometría del multicamino para cada receptor GPS. Estas técnicas se pueden agrupar en dos tipos fundamentales:

### 1. Técnicas de mitigación espacial.

En una de las técnicas, el multicamino se reduce mediante el uso de antenas espaciales que utilizan un disco situado en el plano horizontal debajo de la antena para evitar la llegada de señales procedente del suelo ("ground plane" o también "choke ring"). También se pueden utilizar varias antenas a la vez para poder aislar la señal GPS directa de las reflexiones. Otro método, sería situar la antena en la posición donde la recepción de las señales reflejadas sea más improbable. Finalmente, el multicamino se puede mitigar . observando las señales durante mucho tiempo para sacar beneficio del cambio de la geometría de las reflexiones.

2. Técnicas de procesado. El uso de un correlador estrecho no sólo es beneficioso para reducir los errores de estimación de los pseudorangos causados por el ruido térmico, también permite reducir el error causado por el multicamino.

### 8.3. El correlador estrecho

En las estaciones RIMS se reciben dos tipos de señales: las procedentes de

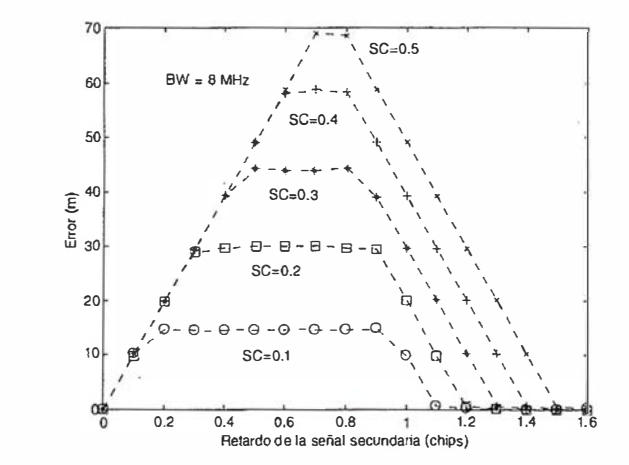

Figura 8: Error introducido por el multicamino en la señal GPS.

los satélites GPS/GLONASS con un ancho de banda mayor a 8 Mhz y 4 Mhz respectivamente, y las procedentes de los satélites geoestacionarios de 2 Mhz de ancho de banda. Para ambos tipos de señales se ha estudiado la influencia de la señal secundaria sobre el error en el pseudorango. En las siguientes gráficas se muestra el error en metros en función del retraso de la señal secundaria respecto la señal deseada para distintas separaciones entre las copias del código del correlador.

En la figura 8 SC equivale a "Separación entre Copias" del código utilizadas por el recpetor para realizar la correlación. Por lo tanto un SC=0.5 equivale a un correlador ancho ya que la réplica avanzada y la retrasada están separadas 1 chip. Puede observarse que a medida que la separación entre réplicas es menor el error causado por el multicamino disminuye. Esto se debe al hecho que la localización del pico de la componente de correlación del camino directo se desplaza con menos facilidad cuando existe una componente secundaria.

Por otra parte, las estaciones RIMS reciben señales procedentes de los satélites geoestacionarios las cuales tienen un ancho de banda limitado por el satélite a 2 Mhz. Por lo tanto, sólo puede usarse un correlador ancho tal y como muestra la figura 9.

Para un mismo tipo de correlador, correlador ancho ( $SC = 0.5$ ), el error introducido por el multicamino en las señales geoestacionarias no es mucho mayor que en las señales GPS. En el caso de estas últimas, el error se puede reducir mediante el uso de un correlador estrecho. Sin embargo, el error de multicamino en la recepción de señales geoestacionarias no se puede reducir utilizando un correlador estrecho debido a la limitación del ancho de banda de las señales geoestacionarias que no permite el uso de dicho tipo de correlador.

Entrarían en este apartado fuentes de error con una menor contribución al error total en al medida del pseudorango, del orden de unos pocos centímetros. Cabe mencionar como más destacadas las diferencias entre canales en el receptor (inter-channel bias) y las diferencias en un mismo canal según la frecuencia (inter-frequency bias).

- Sesgos entre canales: si la misma señal de satélite se hiciera pasar por dos canales de un receptor, por ejemplo asignándole el mismo PRN, no darían la misma medida sino que podría variar hasta unos pocos centímetros.
- Sesgos entre frecuencias: si una señal se hiciera pasar por un ca-

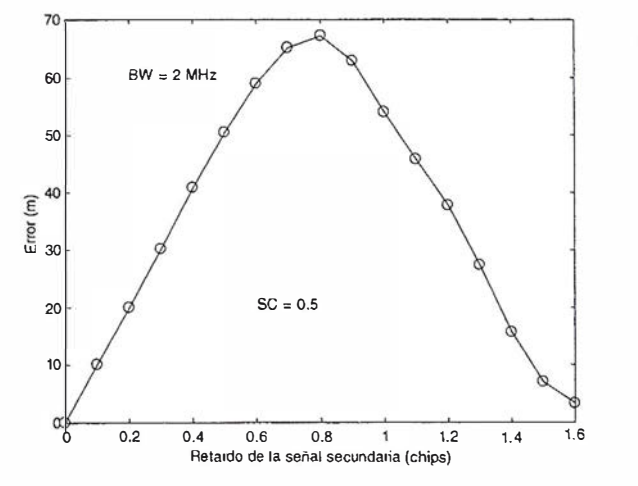

Figura 9: Error introducido por el multicamino en la señal geoestacionaria.

nal de un receptor a frecuencia L1 y luego se cambiara a frecuencia L2, la medida podría no ser no sería la misma, con pequeñas diferencias de hasta unos pocos centímetros.

Estos dos fenómenos se corrigen mediante la calibración en fábrica de los receptores. No obstante, las variaciones en la temperatura y el envejecimiento del receptor pueden hacer que varíen. Para contrarrestar estos efectos se pueden aplicar técnicas como el control térmico durante el operación o la calibración en tiempo real mediante la generación de una señal de pseudosatélite que es procesada alternativamente por todos los canales del receptor.

En los sistemas diferenciales y en particular en el sistema EGNOS, la calidad de las medidas tomadas por las estaciones de referencia condiciona en primera instancia los errores en el posicionamiento del usuario final. Cada fuente de error independiente debe ser tratada por separado para ser corregida por el centro de proceso, o mitigada en la estación RIMS para minimizarla. En particular, hemos visto que la selección de un preamplificador de bajo ruido ayudará a disminuir el error por ruido del receptor, así como el uso de espaciados estrechos en el correlador también disminuirá el ruido y el error debido al multicamino. Este último debe ser tratado en cualquier caso mediante el uso de antenas adecuadas, instaladas en lugares libres de reflexiones.

- [1] Parkinson, B. W. Spilker, J. J., 1996. Global Positioning System: Theory and Applications, Vol. 2.
- [2] RTCA D0-229, Mínimum Operational Performance Standards for GPS/ WAAS Airbone Equipment.

# GLONASS: acierto o desacierto para el usuario

Juan Carlos Bermejo Ortega. Product Manager. Isidoro Sánchez, S.A

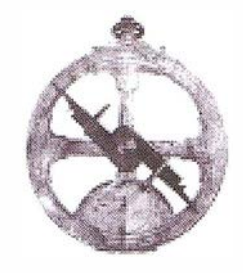

Durante los últimos años, diversas multinacionales dentro del posicionamiento por satélite han apostado por el desarrollo de productos destinados al aprovechamiento de las señales brindadas por el sistema de navegación ruso GLONASS, unas veces como valor añadido a una solución GPS aislada y en otras como solución alternativa.

Hasta la fecha, las soluciones conjuntas han tenido buena aceptación entre los usuarios de las diferentes ramas, sin lugar a dudas debido a que la incógnita de posición que no se podía resolver en algunos lugares donde GPS no era capaz, el usuario lo conseguía gracias a la mayor cobertura de satélites que ofrece el uso conjunto de las dos constelaciones.

Por otro lado, este tipo de herramien- . tas no sólo eran destinadas a la navegación, sino que se introdujeron en otros campos como la topografía y la ingeniería civil, dando una cobertura global a diferentes tipos de usuarios, lo que sin duda garantizaba el éxito de este tipo de soluciones. Esto, desembocó en una mayor política de l+D por estas empresas, llegando hasta el punto de desarrollar sistemas de doble frecuencia GPS + GLONASS, constituyendo, hoy por hoy, la herramienta de posicionamiento más poderosa que el usuario puede obtener.

Sin embargo, todas estas excelentes novedades tecnológicas, se ven amenazadas por la sombra del deterioro y evidentes signos de inestabilidad del sistema GLONASS. Lo que sin duda, preocupa al usuario en la elección de su equipo de posicionamiento.

En la siguiente exposición se pretende presentar el estado actual del sistema, la compatibilidad con GPS y los futuros sistemas de navegación, las perspectivas de futuro y sobre todo, los argumentos y valoraciones que, desde este punto de vista, se cree debe tener en cuenta el usuario ante una solución GLONASS.

A principios de los ?Os, quizá como una respuesta al desarrollo del Sistema G PS, el antiguo Ministerio de Defensa Soviético desarrolló el G/obal'naya Navigatsionnaya Sputnikova Sistema o Sistema Global de Navegación por Satélite (GLONASS). El Sistema GLO-NASS es similar el GPS en muchos aspectos, aunque como se verá también tiene muchas diferencias.

En el año 1993, oficialmente el Gobierno Ruso colocó el programa GLO-NASS en manos de Fuerzas Espaciales Militares Rusas (RSF). Este organismo es el responsable del desarrollo de los satélites GLONASS, de su mantenimiento, puesta en órbita y certificación a los usuarios. Este organismo opera en colaboración con el CSIC (Coordinational Scientific l nformation Center), el cual publica la información sobre GLONASS.

Durante los años ochenta, la información acerca de GLONASS era escasa. No se sabía mucho de las órbitas de los satélites ni de las señales usadas para transmisión de las señales de navegación. Pero actualmente, gracias a estudios e investigaciones sobre este sistema, se dispone ya de gran cantidad de información acerca de GLONASS. El Sector de Control de GLONASS, publica el documento ICD

(Interface Control Document). Este documento es similar en estructura al Segmento Espacial del sistema NAVSTAR GPS, donde se describe el sistema, sus componentes, estructura de la señal y el mensaje de navegación para uso civil.

La Organización Internacional de Aviación Civil (ICAO) aceptó formalmente en Julio 1996, el uso de GLO-NASS para uso en aviación civil, como ya se hizo en 1994 con GPS.

El Sistema GLONASS, al igual que el Sistema GPS, está formado por tres sectores fundamentales: el Sector de Control, el Sector Espacial y el Sector Usuario.

### 2.1 . Sector de Control

El Sector de Control está formado por un Sistema Central de Control (SCC) en la región de Moscú (Golitsyno-2) y una red de estaciones de seguimiento y control denominadas CTS (Command Tracking Stations), emplazadas por todo el área rusa. El Sector de control GLONASS, al igual que el de GPS, debe seguir y vigilar el estado de sus satélites, determinar las efemérides y errores de los relojes de los satélites, es decir, la diferencia entre el tiempo GLONASS y la escala de tiempo UTC(SU). Además también deben actualizar los datos de navegación de los satélites. Estas actualizaciones se realizan dos veces al día.

Las estaciones de control (CTSs) realizan el seguimiento de los satélites y almacenan los datos de distancias y telemetría a partir de las señales de los satélites. La información

obtenida en las CTSs es procesada en el Sistema Central de Control (SCC) para determinar los estados de las órbitas y relojes de los satélites, y para actualizar el mensaje de navegación de cada satélite. Esta información es enviada a cada satélite por medio de las CTSs. Las CTSs calibran periódicamente los datos de distancias a los satélites mediante láser. Para ello, los satélites GLONASS van provistos de unos reflectores especiales.

La sincronización de todos estos procesos en el Sistema GLONASS es muy importante. Para conseguir esta sincronización, se dispone de un reloj atómico de hidrógeno de alta precisión, el cual determina la escala de tiempo GLONASS. Los satélites GLO-NASS llevan a bordo un reloj de cesio y se sincronizan respecto a la State Etalon UTC(CIS) en Mendeleevo, a través de la escala de tiempo del sistema GLONASS.

A todas estas estaciones de control añadimos otras estaciones de seguimiento que se utilizan para obtener parámetros de transformación del Sistema GLONASS PZ-90 al Sistema GPS WGS-84, además de la determinación de las órbitas, observación y análisis de las anomalías de los satélites. Estos parámetros de transformación se aplican cuando se trabaja con el sistema combinado GPS/GLONASS. Estas estaciones están repartidas por todo el mundo y utilizan técnicas láser, radar y ópticas. Estos parámetros son calculados por mínimos cuadrados utilizando 9 días de datos de seguimiento.

Las estaciones de control de las Fuerzas Especiales Rusas (RSF) publican unos boletines, llamados NAGUSs para los usuarios GLONASS con noticias, estado y anomalías del sistema, para así anunciar las incidencias de la constelación. Otras organizaciones, como el GLONASS Group del Laboratorio de Lincoln de Massachusetts o el DLR-DFD Neustrelitz Remote Sensing Ground Station en Alemania, también controlan la actividad de GLONASS.

La publicación NAGU correspondiente al día 29 de febrero nos da el estado actual (grafico 1).

### 1.ST ATUS Information Group

GLONASS Constellation Status {February 29, 2000)

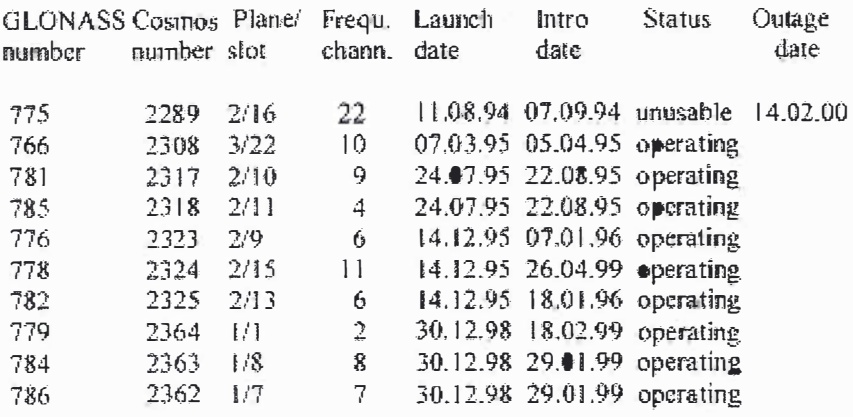

Grafico 1

### 2.2. Sector Espacial

La constelación completa se compone de 24 satélites en tres planos orbitales, cuyo nodo ascendente es de 120° y argumento de latitud de 15°. Cada plano contiene 8 satélites espaciados regularmente, con argumento de latitud de 45°. Los planos están inclinados 64.8° respecto al Ecuador. Los satélites GLONASS se encuentran a una distancia de aproximadamente 19.100 Km y se sitúan en órbitas casi circulares con semieje mayor de aproximadamente 25.510 Km, siendo el periodo orbital de 675,8 minutos, es decir, 11 horas y 15 minutos. Esto garantiza, con la constelación completa, la visibilidad de un mínimo de 5 satélites en todo el mundo con adecuada geometría, es decir, la constelación completa, la visibilidad de un mínimo de 5 satélites en todo el mundo con adecuada geometría, es decir, la constelación GLONASS proporciona una cobertura de navegación continua y global para la ejecución satisfactoria de observaciones de navegación.

Los planos se numeran del 1 al 3. Cada satélite, según el plano en el que esté, se numera del 1 al 8, del 9 al 16 y del 17 al 24 respectivamente.

El primer satélite se lanzó el 12 de Octubre de 1982, y el último el 14 de Di-

ciembre de 1 995. En este periodo de tiempo se han realizado un total de 27 lanzamientos (dos de ellos fallidos con fecha 24-4-1987 y 17-2-1988), poniendo en órbita un total de 73 satélites, de los cuales a fecha de hoy, sólo nueve están actualmente operativos. La distribución de los satélites en sus planos viene dada en la Tabla 1.

Las descripciones de las señales GLO-NASS se reflejan en los documentos ICD. Los satélites GLONASS transmiten dos señales de ruido pseudoaleatorio. Asimismo, llevan a bordo relojes de atómicos de cesio con un oscilador de frecuencia fundamental de 5 Mhz. A partir de esta frecuencia fundamental se pueden obtener o modular los códigos C/A y P, de frecuencias 0.511 Mhz y 5.11 Mhz respectivamente. En la señal también se introduce un mensaje de 50 bits por segundo. La banda L1 funciona en la frecuencia 1602 - 1615.5 Mhz. La banda L2 funciona en la frecuencia 1 246 + 0.4375 . K Mhz, lo que genera un rango de frecuencias que van desde 1246 - 1256.5 Mhz.

Algunas transmisiones GLONASS crean interferencias con las señales astronómicas de radio, que usan las bandas de frecuencia de 1610.6 - 1613.8 y 1660 - 1670 Mhz, que corresponden a los canales GLONASS del 15 al 20. Además, las transmisiones GLONASS

| <b>PLANO</b> 1     |            |    |    |    |    |                |    |    |
|--------------------|------------|----|----|----|----|----------------|----|----|
| Satélite           | $\Omega$ 1 | 02 | 03 | 04 | 05 | 06             | 07 | 08 |
| Canal              | 02         |    |    |    |    |                | 07 | 08 |
| PLANO <sub>2</sub> |            |    |    |    |    |                |    |    |
| Satélite           | 09         | 10 | 11 | 12 | 13 | 14             | 15 | 16 |
| Canal              | 06         | 09 | 04 |    | 06 | $\blacksquare$ | Ħ  |    |
| PLANO <sub>3</sub> |            |    |    |    |    |                |    |    |
| Satélite           | 17         | 18 | 19 | 20 | 21 | 22             | 23 | 24 |
| Canal              |            |    |    |    |    | 10             |    |    |

Tabla 1: Distribución de los Satélites GLONASS por Planos Orbitales.

de frecuencias superiores 1610 Mhz tienen interferencias con las señales del servicio de satélites para comunicaciones móviles en las frecuencias que van desde 1610 - 1626.5 Mhz. Para solucionar esto, y por la necesidad de minimizar las interferen-cias, las autoridades encargadas del Sistema GLONASS decidieron reducir el número de frecuencias usadas (y por lo tanto el número de canales), y bajar el intervalo de frecuencias utilizadas. Así, el sistema consta de 12 canales de frecuencia, más dos adicionales para los test de control. De esta forma la banda L1 se encuentra entre 1 598.0625 - 1 604.25 Mhz y la banda L2 se sitúa entre 1242.9375 - 1247.75 Mhz.

Pero la cuestión que se plantea es cómo introducir los 24 satélites de la constelación completa en sólo 12 canales. Lo que se plantea es introducir dos satélites antipodales de un mismo canal, esto es, satélites separados 180º de argumento de latitud, de forma que un usuario colocado en cualquier punto de la Tierra nunca recibirá señales simultáneas de los dos satélites situados en el mismo canal. GLONASS transmite el código P en ambas bandas L1 y L2 y el código C/A, de momento sólo en la banda L1.

El código C/A tiene una longitud de 511 chips y se propaga con una velocidad de 511 Kchips/s y por lo tanto con una repetibilidad de 1 milisegundo.

El código P tiene una longitud de 5.11.10<sup>6</sup> chips y se propaga con una velocidad de 5.11 Mchips/s, cuya repetibilidad es de 1 segundo. A diferencia de los satélites GPS, todos los satélites GLONASS transmiten los mismos códigos. Esto es así porque en GLO-NASS la identificación de los satélites se hace por la frecuencia de las portadoras y no por el PRN de los códigos como se hace en GPS.

Los errores que se pueden cometer en el posicionamiento absoluto de un punto con el código C/A utilizando el Sistema GLONASS son de unos 60 m. (99.7%) en horizontal y de unos 75 m. (99.7%) en vertical. Esta precisión es comparable a la que ofrece el Sistema GPS sin la Disponibilidad Selectiva. A diferencia de GPS, las señales GLONASS no adolecen de A/S o encriptación del código P ni de S/A o Disponibilidad Selectiva.

El mensaje de navegación se transmite con una velocidad de 50 bit/s y se modula junto con los códigos C/A y P. El mensajé de navegación GLO-NASS del código C/A divide los datos en datos operacionales o inmediatos y datos no operacionales o no inmediatos. Los datos operacionales son las efemérides, los parámetros de reloj y época del reloj del satélite. Las efemérides de los satélites se dan en términos de posición, velocidad, y vector de aceleración de la época de referencia. Los datos no operacionales compenden el almanaque (o efemérides aproximadas) de la constelación, junto con los estados de salud de todos los satélites GLONASS. Los datos de salud de los satélites no tienen tiempo de actualización. Además, en los datos no operacionales hay un parámetro que indica la diferencia entre el sistema de tiempo GLONASS y el UTC, parámetro llamado  $\tau$ . Estos datos se determinan para el comienzo de cada día.

Los parámetros de efemérides son generalmente cargados en cada satélite una vez al día, junto con el parámetro te. El tiempo desde la última grabación o actualización de los datos del mensaje se determina por un parámetro En, que determina la edad de las efemérides en días. Los parámetros del reloj son grabados dos veces al día. El mensaje completo tiene una duración de 2 minutos y 30 segundos, aunque las efemérides y la información de reloj se repiten cada 30 seg.

El Sistema GLONASS dispone de un sistema de tiempos y de un sistema de referencia propio y distinto al de GPS. El tiempo GLONASS está referido al UTC(SU). El UTC(SU) se diferencia en unos microsegundos al UTC (BIPM). El NTFS (National Time and Frecuency Service) se encarga de que el desfase sea menor de un microsegundo. Para ello, en determinadas ocasiones se introduce un salto de unos segundos, a diferencia del tiempo GPS que no requiere de estos saltos.

Las efemérides GLONASS están referidas al Datum Geodésico Parametry Zemli 1990 PZ-90, o en su traducción Parámetros de la Tierra 1990 o PE-90. Este sistema reemplazó al SGS-85, usado por GLONASS hasta 1993.

El sistema PZ-90 es un sistema de referencia terrestre con coordenadas definidas de la misma forma que el Sistema de Referencia Internacional Terrestre (ITRF) que se utiliza para calcular las efemérides precisas de GPS. Las constantes y parámetros del PZ-90 se muestran en la Tabla 2.

| Parámetro                                      | Valor                                           |  |  |  |  |
|------------------------------------------------|-------------------------------------------------|--|--|--|--|
| Rotación de la Tierra                          | $72.92115 \cdot 10^{-6}$ rad/s                  |  |  |  |  |
| Constante Gravitacional                        | $398600.44 \cdot 10^{9} \text{ m}^3/\text{s}^2$ |  |  |  |  |
| Constante Gravitacional de la<br>Atmósfera     | $0.35 \cdot 10^9 \text{ m}^3/\text{s}^2$        |  |  |  |  |
| Velocidad de la luz                            | 299792458 m/s                                   |  |  |  |  |
| Semieje mayor del elipsoide                    | 6378136 m                                       |  |  |  |  |
| Aplanamiento del elipsoide                     | 1/298.257839303                                 |  |  |  |  |
| Aceleración de la gravedad en el 978032.8 mgal |                                                 |  |  |  |  |
| Ecuador                                        |                                                 |  |  |  |  |

Tabla 2: Parámetros del Sistema PZ90.

### 2.4. Sector Usuario

La existencia de unos satélites similares en prestaciones a GPS, provocó un alto interés en las comunidades científicas y del mundo de la navegación, pero no como solución alternativa, sino como un aumento de prestaciones sobre los servicios ofrecidos por GPS.

Uno de los aspectos más atractivos para los usuarios civiles era el acceso directo al código P que ofrece GLO-NASS (con prestaciones cinco veces mejores que las ofrecidas por el código C/A de GPS), además de la ausencia de Disponibilidad Selectiva (S/ A). Además, debemos dar respuesta a la pregunta "Qué ocurre cuando sólo tenemos tres satélites GPS, bien sea por apantallamientos, mala recepción, fuertes interferencias, etc. ¿No puedo materializar mi posición?", la cual parece muy clara "Sí, con la ayuda de GLONASS".

Los usuarios de transferencia de tiempos fueron los que más interés mostraron en unir ambas constelaciones. Paralelamente, la Organización Internacional de Aviación Civil (ICAO) mostró un gran interés de utilizar ambas constelaciones para el control del tráfico aéreo, sumando este interés el mostrado por la comunidad científica destinada a Geodesia e investigación atmosférica, los cuales encontraban una fuente de medida que proporcionaría más redundancia y robustez a sus procesos de cálculo.

Todo esto fue lo que finalmente desencadenó el proyecto GNSS-1 (Global Navitation Satellite System), el cual ya está en avanzado desarrollo y complementado en servicios por parte de la Unión Europea por EG-NOS.

No obstante, los usuarios tenían serias dudas entre la interoperatibilidad de ambos sistemas, debido a diferencias tan importantes como distintos sistemas de referencia y de escala de tiempos. Por este motivo, la comunidad mundial llevó a cabo el proyecto denominado International GLONASS Experiment (IGEX-98), destinado a determinar y asegurar la interoperatibilidad entre GPS y GLONASS.

El proyecto IGEX-98 se realizó desde el mes de octubre de 1998 hasta el mes de abril de 1 999. Siendo la primera campaña global antes realizada · para el estudio de GLONASS. Se utilizaron 61 receptores distribuidos por 26 territorios de todo el mundo. A estos medios, se unieron 30 estaciones SLR (Satellite Laser Ranging) distribuidas en 15 territorios. Los centros principales de cálculo fueron el NASA Space Flight Center y IGN francés. A continuación, se citan los objetivos de la campaña y las conclusiones tras la finalización del proyecto:

- a) Determinación de Efemérides Precisas de la Constelación GLONASS. Tantos los centros de cálculo como las estaciones SLR consiguieron calcular las efemérides precisas de GLONASS en todos los casos con una precisión que oscilaba entre los 20 y 30 cm. Sin duda fue uno de los mayores éxitos de la campaña.
- b) Evaluación de los Receptores Usados: Se utilizaron 20 receptores GPS +GLONASS monofrecuencia y 49 receptores GPS+GLONASS bifrecuencia. En todos los casos, la precisión y la repetibilidad de resultados fue mayor que la obtenida con receptores GPS bifrecuencia.
- c) Obtención de posiciones Geodésicas sobre PZ90: Dado que hasta ahora era difícil encontrar puntos conocidos fuera del territorio ruso.
- d) Relación entre WGSB4 y PZ90: Se utilizaron dos métodos. El primero a través de la determinación de los parámetros de transformación (tres giros, tres traslaciones y un factor de escala) mediante puntos conocidos en ambos sistemas. El segundo se realizó a través de la relación matemática que se puede establecer si se conocen las efemérides precisas de los satélites. En ambos casos, el resultado derivó en una rotación entre 3 y 4 segundos de arco alrededor del eje Z y una traslación de 1, 1 m. sobre el mismo eje.
- e) GLONASS como valor añadido a las aplicaciones de transferencia de tiempo: Las escalas internacionales de tiempo (lnternational Atomic Time-TIA- y Coordinated Universal Time-UTC-) se basan en 220 relojes atómicos distribuidos por todo el mundo. Hoy por hoy, el único método para proveer datos para TAi es el GPS C/A code Commun ViewTechnique. Esto no es suficiente para sincronizar las nuevas generaciones de relojes atómicos. Tras la campaña, se observó una ganancia cuatro veces mayor en la estabilidad de la transferencia de tiempos cuando se

usa un multicanal GPS+GLONASS que utilizando un canal GPS. Usando efemérides precisas de GLO-NASS se encuentran errores de 2 ns y de 10 ns usando las efemérides transmitidas.

Tras el 20 de abril de 1999, las actividades continúan en una red global de 20 estaciones GPS+GLONASS L1/.L2 v 3 estaciones SLR. Los centros de cálculo siguen procesando las efemérides precisas de GLONASS y son transformadas al sistema de referencia ITRF96, que es el que usa el lnternational GPS Service (IGS) para las efemérides precisas de GPS.

Todos los participantes en IGEX-98 afirmaron sólidamente que el uso de GLONASS proporciona un gran valor añadido como sistema de aumentación a GPS para aplicaciones de definición del sistema de referencia terrestre (ITRF) transferencia de tiempos, navegación investigación atmosférica y aplicaciones de alta precisión (Geodesia e Ingeniería).

### 3. Presente y Futuro

El pasado 19 de abril de 1999, el Presidente de la Federación Rusa declaraba GLONASS como herramienta de uso civil y parte esencial e involucrada en los planes de desarrollo y mantenimiento de los sistemas globales de navegación por satélite destinados a aplicaciones científicas, de navegación y todas aquellas que la comunidad mundial pueda desarrollar. Asimismo, declaraba a la Agencia Espacial Rusa responsable del desarrollo de GLO-NASS en beneficio e interés de los usuarios civiles, además de las bue-\_ nas relaciones para tales fines.

Por otro lado, insta a la comunidad internacional a participar en la financiación de GLONASS con vistas a los próximos años. Este quizás sea uno de los mayores hándicap que pueden determinar la continuidad de GLONASS.

Este último aspecto se ha hecho realidad en varios aspectos, que podemos justificar en los siguientes términos:

• GLONASS forma parte del actual proyecto GNSS-1, por este motivo,

se está produciendo un acercamiento importante para la futura intero-peratibilidad de GLONASS con el proyecto GNSS-2 que contempla la Constelación Galileo. Hasta ahora, todo son negociaciones referentes a eliminar las posibles interferencias que se pudieran producir en la transmisión de frecuencias.

- Diferentes empresas manufacturadoras de soluciones conjuntas GPS+GLONASS tienen invertidos más de 4000 millones de dólares en fabricar receptores, antenas y software basado en la solución conjunta. Asimismo, las propias empresas incorporan ingenieros GLONASS dentro de sus gabinetes para reducir costes deritro de la estructura GLONASS.
- El Gobierno Chino, ha desechado la idea de desarrollar un sistema de navegación global análogo a Galileo o GPS, optando por financiar la potenciación de GLONASS para dar satisfacción a los más de 1000 millones de usuarios potenciales que contempla. su extenso mercado. Esto supone que hoy por hoy, el Gobierno Chino es el ente que más apoyo económico está aportando a GLONASS.

Tres nuevos satélites serán lanzados en el mes de abril del presente año, y se lanzarán otros tres en el próximo mes de diciembre, según fuentes procedentes del Gobierno Chino y de la Agencia Espacial Rusa. Esto supondrá que la constelación constará de quince satélites operativos para enero del 2001, lo que convierte a GLONASS eh un sistema de aumentación a GPS, y en el futuro a Galileo, sólido y estable.

# $4.$  Condusion

Tras los datos aportados anteriormente, se considera un ACIERTO a día de hoy, incorporar el uso de GLONASS como sistema de aumentación de los servicios que hasta ahora presta GPS. Demostrada con creces la interoperatibilidad entre ambos sistemas, GLONASS sólo aporta mejoras. Estas mejoras son evidentes en la sincronización de tiempos, precisión en el posicionamiento debido a mayor información satelital y mitigación de los errores producidos por A/S y S/A dentro de GPS, y más importante aún, la mayor cobertura de satélites que hoy proporcionan 36 GNSS satélites y en enero del 2001 proporcionarán 42 GNSS satélites frente a los 27 de GPS.

Otras dudas que pueden surgir respecto a elegir soluciones GPS+GLONASS son las relativas a la continuidad de GLONASS. Ya se ha argumentado su continuidad, pero hay una razón de mayor peso, y es ¿se puede permitir la comunidad mundial el lujo de prescindir del sistema de navegación destinado a uso civil más avanzado y desarrollado que existe? Evidentemente no.

Por otro lado, puede existir una barrera económica para el usuario, la cual pierde todo efecto ya que el hecho de incorporar GLONASS a una solución GPS tiene un coste mínimo si lo comparamos con los beneficios que se producen al utilizar soluciones conjuntas. Al día de hoy, todos los ámbitos de aplicación de GPS, y digo todos sin excepción, tienen una alternativa GPS +GLONASS con resultados totalmente probados.

# G Referendas <sup>2</sup>

- [1] Slater J., Willis, P., Beutler G., Gurtner, W., Lewandowski W., Noll C., Weber R., Neilen R., Hein G., 1999 The lnternational GLONASS Experiment (IGEX-98). Nashville.
- [2] Mirsa P., Slater J., 1998. A Report on the Thrid Meeting of the GLO-NASS-GPS lnteroperability Working Group. ION, Nashville.
- [3] Holanda Bias, Mª Paz, Bermejo Ortega, J.C., 1998 GPS&GLONASS: Descripción y Aplicaciones. Madrid.
- [4] GPS-Informations- und Beobachtungssystem of lnstitute for Applied Geodesy (now Federal Agen-cy for Cartography and Geodesy) http:// gibs.leipzig.ifag.de/cgi-bin/Info glo. cgi?en
- [5] Coordination Scientific lnformation Center (CSIC) of The Ministry of Defense of the Russian Federation http:/ /www.rssi.ru/SFCSIC/SFCSIC main. html.

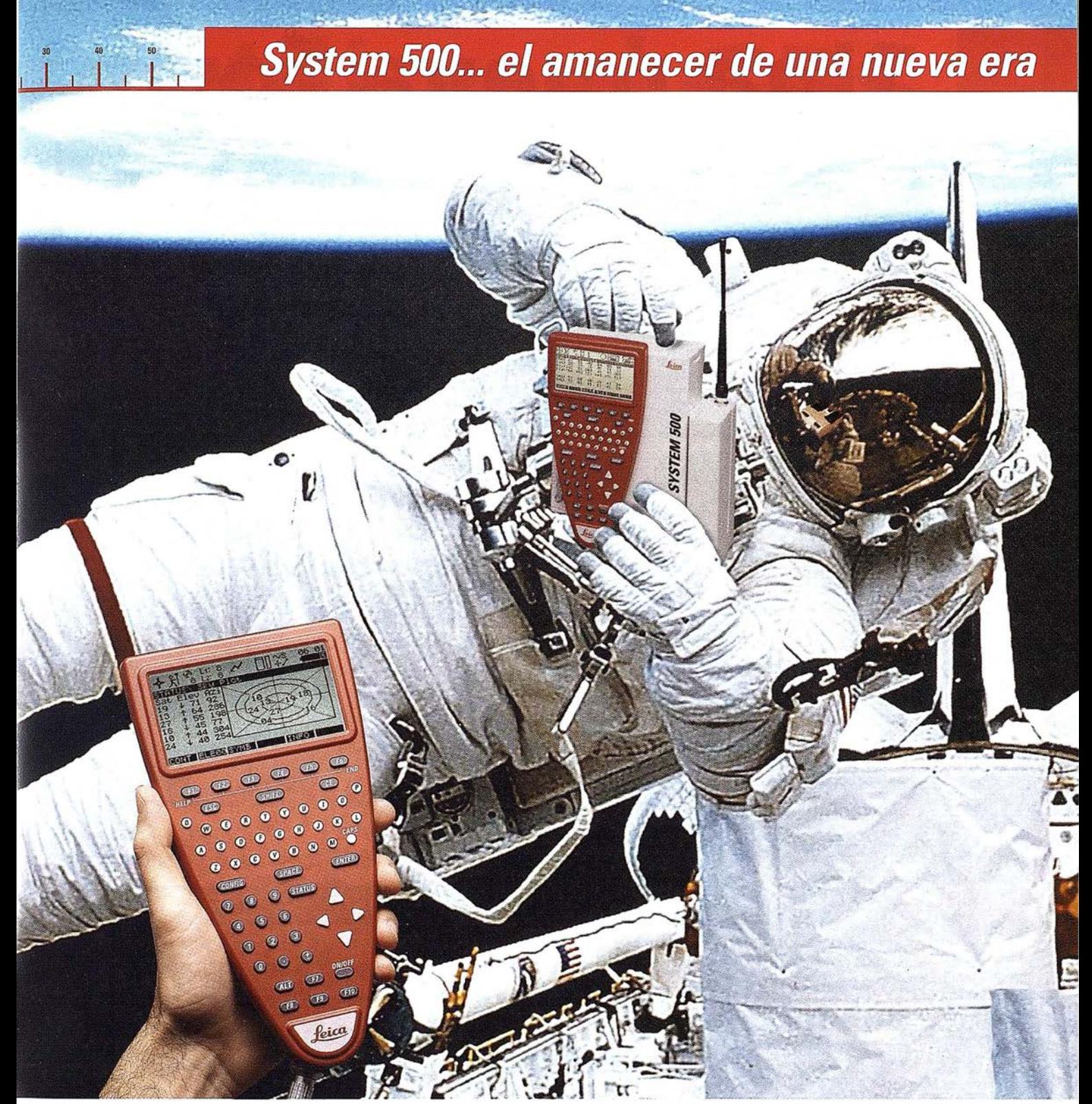

GPS 01-99s

«Un Pequeño Paso para el Hombre, Un Salto de Gigante para ... » Nuevo System 500 de Leica, el Nuevo Estándar Mundial en Topografía GPS. Con él, su trabajo se hará más fácil. El System 500 ha sido concebido para el más alto rendimiento, desde su reducido tamaño y bajo peso hasta su diseño modular, y a un precio que usted puede afrontar. Es la mejor solución GPS para cualquier aplicación, disponiendo

en un mismo equipo de dos configuraciones, todo en bastón o en mochila, ya sea en coche, barco o cualquier medio de transporte. No más barreras gracias a sus baterías facilmente insertables y tarjetas PCMCIA de gran capacidad. Es un pequeño paso para el hombre, pero un salto de gigante para la topografía. Contacte con nosotros a traves del +41 71 727 31 61 (Europa) o través de su representate local.

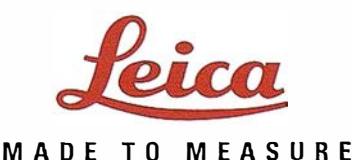

# Una nueva forma "Bajo Licencias de Uso"

Isidoro Sánchez S.A. pone a su disposición los productos más innovadores del mercado y la manera más novedosa de comercializarlos

# JAVAD POSITIONING SYSTEMS

# el producto | La última tecnolología GPS con el mejor soporte ISSA

- I frecuencia GPS
- · I frecuencia GPS+GLONASS
- •2 frecuencias GPS
- ·2 frecuencias GPS+GLONASS

Único  $\epsilon$ n el

mercado

.RTK optativo en cualquier configuración

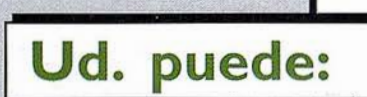

- Alquilar todo el equipo disponible en 2/4 días hábiles o deducimos un 1% por cada día de demora en la entrega.
- Comprar la configuración mínima y alquilar **la "Licencia de uso"** . Adquisición de un equipo bási<mark>co (entre 2 y 4 millones) y alquiler</mark> de la Licencia por el tiempo que necesite y en la configuración necesaria. para cada trabajo específico.
- Comprar pagando dilatadamente, sin intereses, sin trámites, a su medida. Configuración mínima: entrada + pagos mensuales hasta un año del resto.
- Comprar configuración mínima y después actualizarla cuando quiera pagando la diferencia.

# de utilizar el GPS

¿Isidoro Sánchez?

Soy el usuario Nº 222. Tengo un equipo GPS de una frecuencia.

Ahora necesito para el lunes una licencia de 2 frecuencias para usarla

servicio exclusivo dos semanas. de Javad ¿Isidoro Sánchez? Soy el usuario Nº 333. Necesitaría una licencia para un mes, y la quiero con GLONASS. Con GPS sólo dispongo de 2 ó 3 satélites y es una zona complicada !Estoy como loco! He invertido sólo 4 millones en un Sistema de JAVAD que valía 8. La diferencia la pago en cuotas mensuales durante un año. Así estoy amortizando mi inversión. Sin créditos, ni intereses, ni trámites. Tengo el sistema más avanzado.

Primeros en

En ISSA, naturalmente. Allí me atienden de maravilla

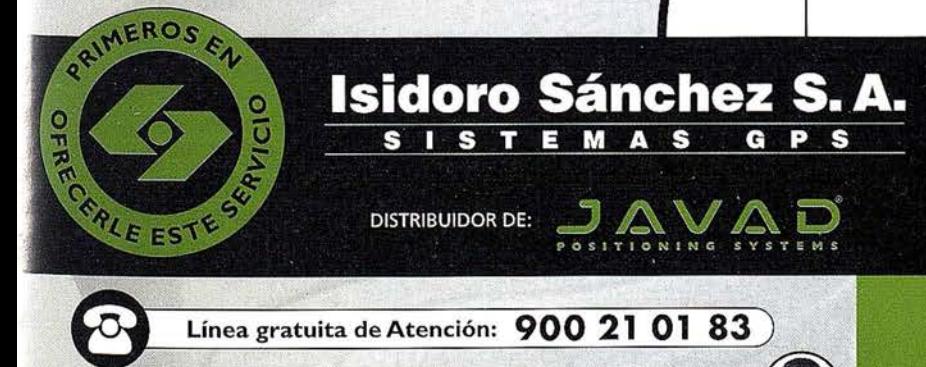

Roberto Infante le atenderá en el: 636 992 789

Ronda de Atocha, 16. 28012 Madrid Tel: 91 467 53 63 · Fax: 91 539 22 16

 $\circ$ 

Luz Arriero, 5. 41010 SEVILLA Tel: 954 34 05 89 · Fax: 954 34 48 16

www.isidoro-sanchez.com

Llámenos y le informaremos

# Las Estaciones de Referencia del Sistema GALILEOSAT: IMS y OSS

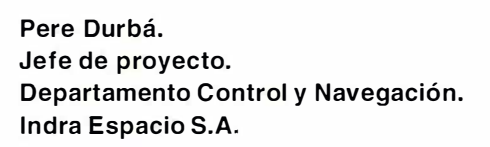

Palabras clave: Navegación, Galileo, Estaciones de Referencia.

### **IResument**

Esta ponencia presenta una visión general del sistema Galileo, actualmente en fase de definición. Se analizan las diferencias principales y las mejoras con respecto al sistema actual, basado en el sist ema del DoD de .<br>.<br>. EEUU, conocido como GPS. Se presentan los parámetros y prestaciones básicas del sistema, su arquitectura y, en particular, las estaciones de referencia.

### **El Sistema Galilec**

La navegación por satélite es una herramienta cada vez más extendida y utilizada de determinación de la posición, velocidad y tiempo de un usuario, tanto fijo como móvil, a nivel mundial. La experiencia acumulada durante estos años de uso del sistema G PS, ha llevado a la iniciativa europea, liderada por la Comisión Europea ( EC), conjuntamente con la Agencia Europea del Espacio (ESA), a poner en marcha el sistema Galileo. Galileo debe ser un sistema de navegación por satélite de ámbito mundial· y bajo control de organismos civiles. El proyecto comprende la definición, el desarrollo, implementación, puesta en marcha y operación de un sistema moderno de navegación por satélite, que incorpora los últimos avances (state-of-the-art) en sistemas de radionavegación.

Galileo es la segunda fase del uso de la tecnología de navegación por satélite en Europa. La primera fue el sistema EGNOS (European Geostationary Navigation Overlay Service), cuyo ob-

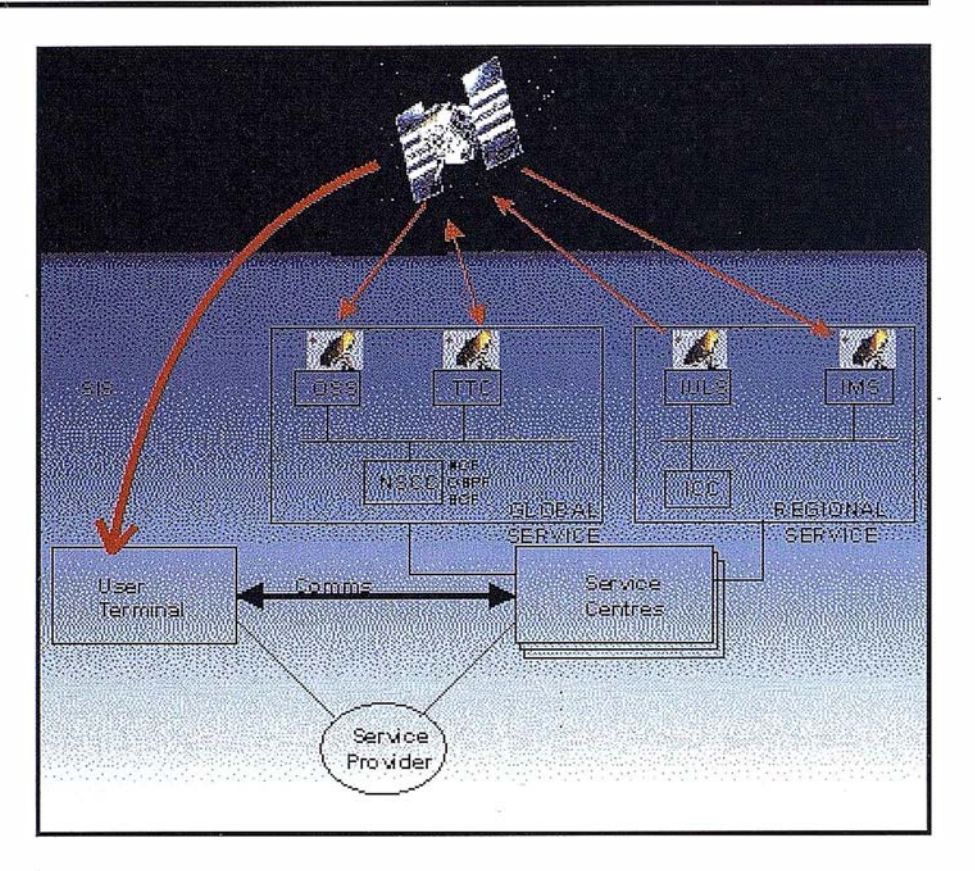

jetivo es la implementación de una red de complemento de ámbito europeo, que mejore las prestaciones del sistema GPS y GLONASS. EGNOS se está desarrollando bajo los auspicios de la Comisión Europea, la ESA y EURO-CONTROL, más un número creciente de administraciones europeas de aviación civil, entre ellas la española AENA.

El programa Galileo consta de varios proyectos, abarcando diversos aspectos tanto técnicos, económicos y legales, de análisis de mercado o de estandarización y certificación.

Así, por ejemplo, la definición de la arquitectura global y las especificaciones del sistema se realiza bajo un contrato de la EC denominado GALA; la ESA ha lanzado el proyecto GalileoSat de definición del segmento espacial y

de control en tierra; otros proyectos trabajan en la estandarización y certificación. Aparte de los estudios preliminares, la mayoría de estas actividades se iniciaron a finales de 1999, por lo que en estos momentos todavía hay muchos temas bajo evaluación y en la presente ponencia se describe la aproximación sobre la que se esta trabajando, pero que puede variar durante este año.

Está previsto que el sistema Galileo esté operativo en el año 2008.

# **Graetaristite**as de

Previo al lanzamiento del proyecto, se han realizado una serie de estudios que evaluaron las necesidades de los usuarios potenciales del sis-

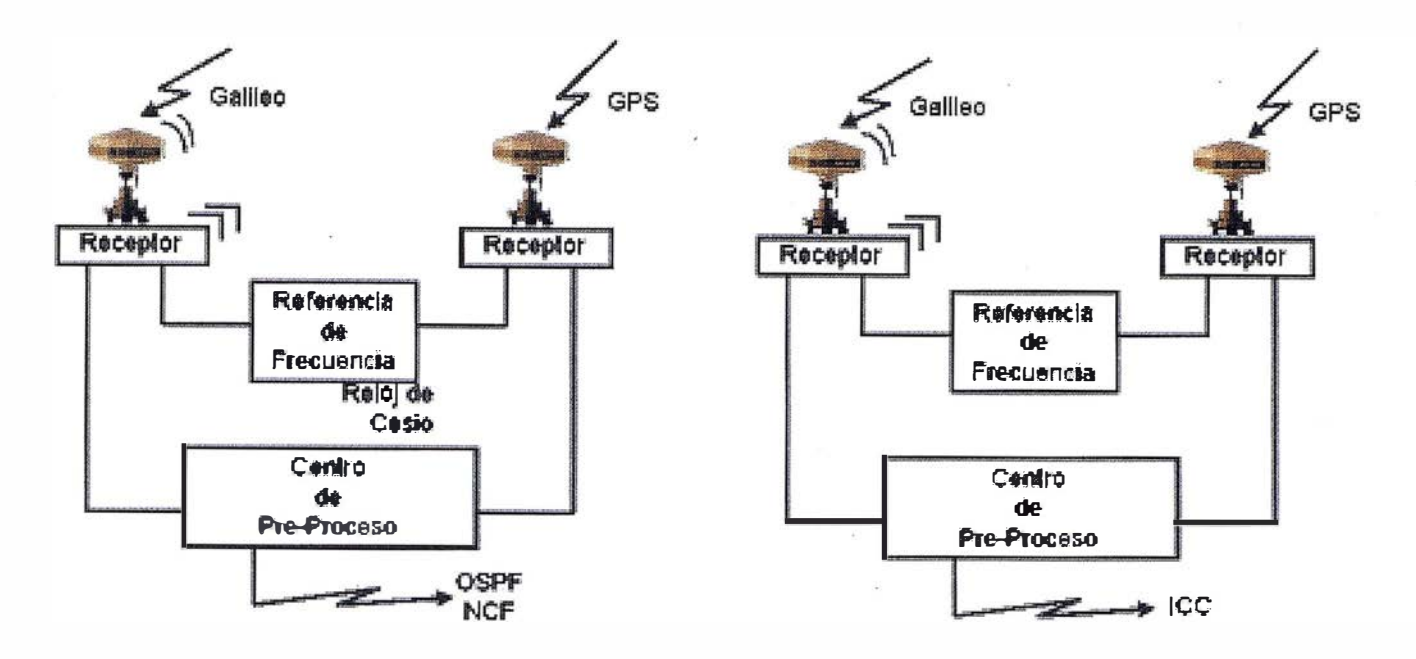

tema. A partir de aquí, se han definido unos requisitos operacionales fundamentales que facilite su uso masivo por la comunidad internacional. En particular, los siguientes aspectos son considerados requisitos básicos para su éxito:

### Prestaciones:

Las prestaciones del sistema Galileo superarán las del sistema de posicionamiento standard GPS actual, tanto a nivel de precisión en los datos de navegación como en la continuidad e integridad del servicio.

### Cobertura del Servicio

La cobertura será global, incluyendo las zonas de latitud alta.

### Clases de servicios

Galileo ofrecerá como mínimo dos clases de servicios. El servicio básico estará disponible de forma gratuita a todo el mundo. El servicio CAS (Controlled Access Service) estará disponible bajo contrato, ofreciendo una disponibilidad y cobertura legal de responsabilidad de servicio garantizadas.

### Garantía de servicio

El control civil del sistema, su certificación y estandarización, la garantía en las prestaciones y servicio hacen este sistema válido para aplica-

ciones críticas desde el punto de vista de seguridad, tales como aviación civil.

### Responsabilidad de servicio

Se ofrecerá un tipo de contrato con regulaciones legales de responsabilidad de servicio, limitando el riesgo comercial en caso de fallos en el sistema.

### Compatibilidad

Galileo y el nuevo sistema GPS, en marcha en los EEUU, constituirá la nueva red mundial de navegación GNSS (Global Navigation Satellite System). Ambos sistemas serán independientes pero compatibles, dando el máximo beneficio al usuario.

Las prestaciones de un sistema de navegación se definen en función de cuatro parámetros básicos: precisión, disponibilidad, continuidad e integridad.

### 3.1. Precisión

La precisión en el cálculo de la posición y el tiempo por parte de un receptor viene limitada por el balance de errores del sistema de radionavegación. En particular, tenemos los siguientes factores:

- Errores en el satélite: Son debidos básicamente a problemas en los transpondedores de comunicaciones, tales como las no linealidades del amplificador, y a las derivas de los relojes de referencia.
- Determinación de la órbita.
- Predicción de la órbita y sus efemérides.
- Sincronización entre los generadores de señal de los satélites.
- Perturbación atmosférica: perturbaciones ionosféricas y troposféricas.
- Multicamino (multipath}.
- Geometría satélite-usuario (DOP-Geometric dilution).

También las características del receptor influyen en la precisión de la información entregada al usuario.

### 3.2. Disponibilidad

Es la probabilidad de un usuario, en una zona geográfica y un instante de tiempo, de ser capaz de utilizar el servicio de navegación con una precisión e integridad especificadas.

La definición de la arquitectura del sistema tiene un efecto importante en la disponibilidad y cobertura del servicio. Por un lado, la selección de la constelación de satélites a utilizar es un factor fundamental. Por otro lado

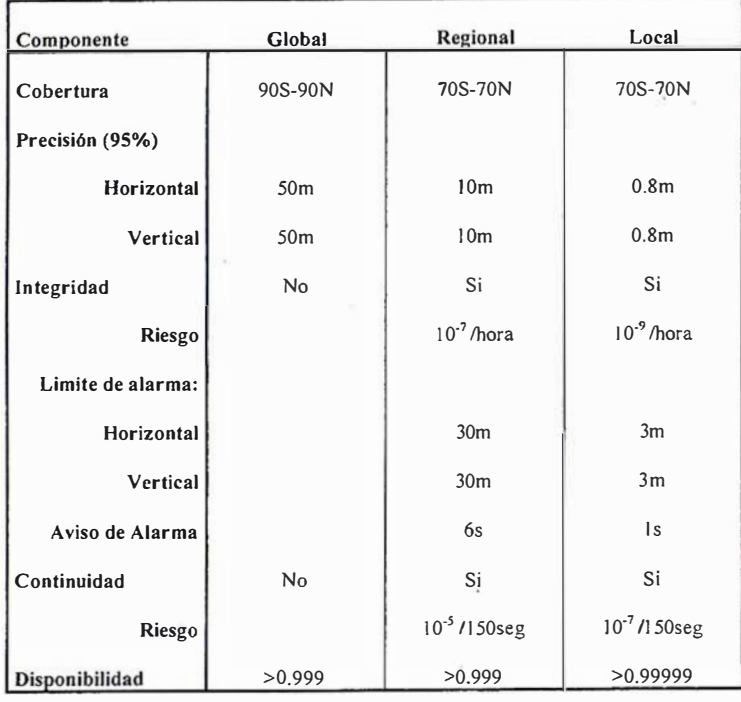

Tabla 1

la distribución de centros y su interrelación. La no-disponibilidad del servicio puede tener dos orígenes: el fallo en un componente del sistema o la no-disponibilidad de algún enlace entre componentes. La reducción de estos factores se realiza en el diseño del sistema, utilizando técnicas de ingeniería de sistemas, tales como redundancias, supervisión, mantenimiento preventivo, etc...

### 3.3. Continuidad

La continuidad del servicio es la habilidad del sistema de navegación de realizar sus funciones sin interrupciones.

La falta de continuidad del servicio puede tener su origen en problemas de disponibilidad, falsas alarmas emitidas por el servicio de integridad o pérdidas de señal por problemas de ocultación (por ejemplo, en la ciudad).

### 3.4. Integridad

Es la probabilidad que el servicio de navegación tenga la precisión especificada o el usuario disponga de avisos cuando la información suministrada por el sistema no sea utilizable.

La definición de integridad para cada aplicación debe incluir la definición del nivel de servicio nominal y los límites de alarma vertical y/o horizontal, el período de detección e emisión de alarmas, la probabilidad de falsas alarmas y la probabilidad que el sistema esté fuera de especificaciones y no se avise al usuario en el margen de tiempo especificado (inte-grity risk).

En la definición del sistema G alileo se han tenido en cuenta diversos factores de clasificación de niveles de servicio, tipos de servicio, etc... En particular, se han definido los siguientes conceptos:

Definición de los requisitos de servicio y usuario. Identificación de las características para cada tipo de servicio:

- Navegación.
- Timing.
- Servicios complementario (comunicaciones, distribución de información sobre integridad y sobre temas relacionados con el servicio de navegación, ...).

### Nivel de servicio

- A: Aplicaciones generales, de ocio y aplicaciones profesionales.
- B: Aplicaciones críticas de salvaguarda de vidas (Safety-of-life) en

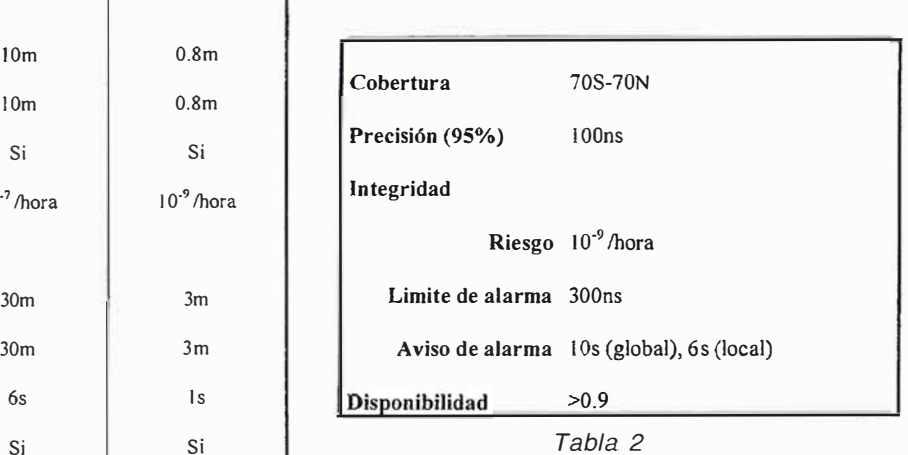

transportes marítimo y aviación.

### Tipo de acceso

- Acceso libre, sin coste para el usuario: OAS Open Access Service. Orientado al mercado de consumo.
- Acceso controlado, bajo diversos tipos de contrato: CAS Controlled Access Service.
	- Nivel 1: Orientado al mercado profesional y de salvaguarda de vidas.
	- Nivel 2: Orientado al mercado de salvaguarda de vidas y seguridad.

Nivel de corrección de la señal

- G lobal: uso de Galileo sólo
- Regional: uso de Galileo más la red de corrección europea.
- Local: uso de Galileo, la red de corrección europea más redes locales (por ejemplo, redes diferenciales) .

### 4.1 . Parámetros de Navegación

La tabla 1 muestra las especificacio-. nes de las prestaciones del servicio de navegación.

### 4.2. Parámetros de tiempo

La tabla 2 muestra las especificaciones de las prestaciones del servicio de timing.

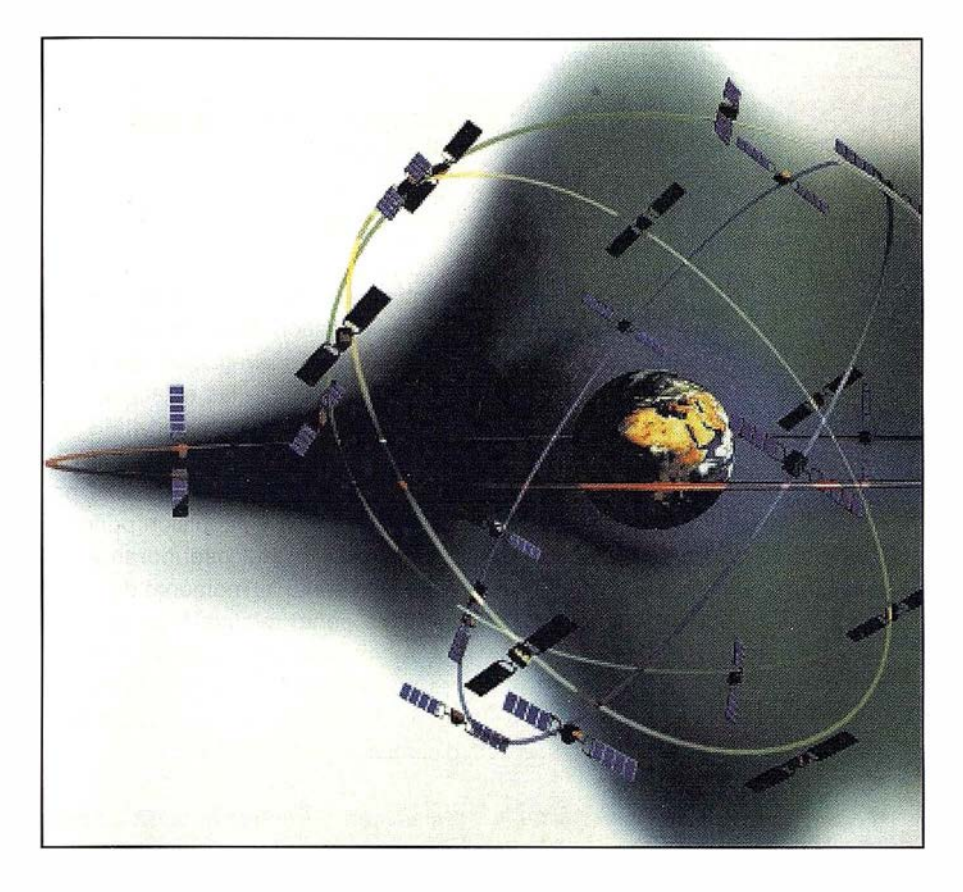

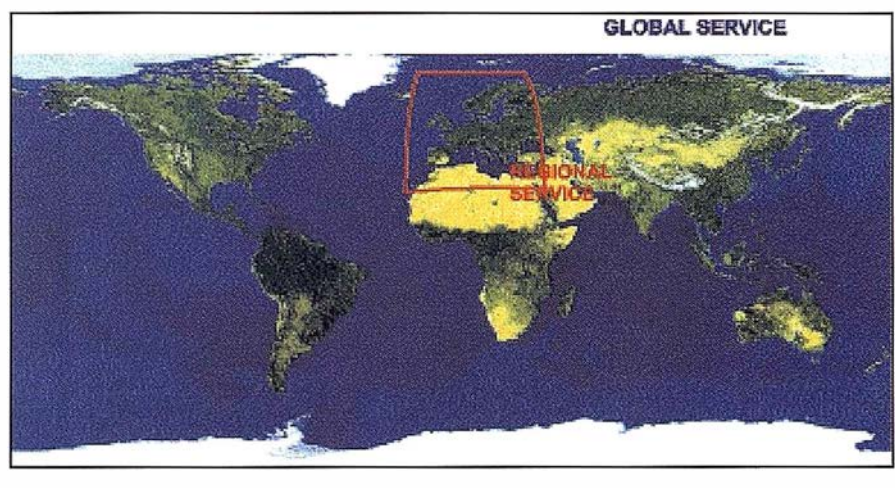

$$
\mathbb{E}[X_{\mathcal{A}}] \cap \mathbb{E}[X_{\mathcal{A}}] \cap \mathbb{E}[X_{\mathcal{A}}] \cap \mathbb{E}[X_{\mathcal{A}}]
$$

La descomposición funcional del sistema de navegación Galileo se basa en dos grandes bloques, el encargado de generar la información de navegación propiamente y el responsable de la supervisión del sistema y gestión de la integridad.

Cada bloque esta subdividido en otros módulos funcionales.

- Navegación.
	- Generación de las señales de navegación: cada satélite de la

constelación genera las señales necesarias conteniendo el momento de emisión de la señal, la posición del transmisor (satélite) en ese momento, usándose la propia señal portadora para estimar el periodo de propagación satélite-usuario.

- Diseminación de las señales de radionavegación: emisión por los satélites de dicha señal.
- Adquisición de las señales de los satélites por la red de estaciones de referencia.
- Elaboración de las correcciones: para mejorar la precisión del sistema es necesario calcular las correcciones necesarias, básicamente las derivas de los relojes de cada satélite con respecto al reloj absoluto del sistema y los datos precisos de posición del satélite (efemérides). Otras correcciones dependen de la situación geográfica o al entorno local del usuario, tales como las perturbaciones ionosféricas y troposféricas o el multicamino.
- Diseminación de las correcciones: emisión de señales adicionales conteniendo la información relativa a las correcciones.
- Supervisión e Integridad.
	- Medición de los parámetros: medición de los parámetros del sistema de navegación y estimación del error visto por el usuario, según su nivel de servicio o aplicación.
	- Decisión: a partir de la información recogida del sistema, se evalúa el estado de funcionamiento y calidad de servicio.
	- Emisión: emisión de señales adicionales conteniendo la información relativa a los datos de integridad.

El sistema Galileo se subdivide en una serie de componentes:

- El segmento espacial, que comprende la constelación de satélites en órbita.
- El segmento terreno, que comprende los elementos encargados del mantenimiento de los satélites y de la gestión de la información de navegación e integridad.
- El componente regional, que comprende los elementos de aumentación de prestaciones en la zona europea.
- El componente local, que comprende los diversos sistemas adi-

Estas estaciones están equipadas con relojes de alta precisión y estabilidad y con receptores de navegación de altas prestaciones.

### 297214.323

Dentro de la red de centros dedicados a la gestión de la integridad del servicio de radionavegación tienen una especial relevancia las estaciones de supervisión de la integridad (IMS: lntegrity Monitoring Stations). Estas estaciones forman una red distribuida por la zona europea y su misión principal es la medición del pseudorango, la fase de la señal, el momento de llegada de la señal relativa a su reloj de referencia y la relación señal-ruido de las señales, así como la adquisición de parámetros locales, como las condiciones meteorológicas.

Estas medidas son enviadas a los centro de proceso de datos, donde se calcula el rango del error visto por el usuario y los parámetros de integridad. Esta información se envía a los usuarios a través de las estaciones IULS y los propios satélites.

Escricina de las eremore

El esquema general de las estaciones de referencia es similar. Están compuestas de un receptor, un reloj atómico y un centro de proceso (CdP). El receptor realiza un seguimiento de todos los satélites visibles y envía las medidas al centro de proceso. Este centro esta encargado de la recepción, proceso de las medidas y su transmisión al centro de control del sistema de navegación, así como de la supervisión y control de los elementos de la estación.

El reloj genera la referencia de frecuencia necesaria para la correcta recepción de la señal.

El tipo de mediciones y su procesado varia entre las estaciones IMS y OSS, así como las prestaciones de cada módulo.

cionales de soporte a las prestaciones de la señal de navegación.

El componente de usuario, que comprende los diversos receptores.

En esta ponencia vamos a describir someramente el segmento terreno, sin profundizar en los otros componentes. El segmento terreno tiene a su vez dos componentes, el módulo de navegación y el módulo de integridad. El módulo de navegación es el encargado de gestionar el mantenimiento de las prestaciones de Galileo como elemento único. Consta de las estaciones de referencia OSS, encargadas de la medición de la posición del satélite y de la sincronización, de las estaciones TTC de telemetría y telecomando y de los centros de control de satélites SCC y de orbitografía y sincronización OSPF. El módulo de integridad es el encargado de determinar el estado del sistema sobre la zona europea y lanzar las alarmas de integridad. Consta de las estaciones de referencia de integridad IMS, de las estaciones de envío de información de integridad a los satélites IULS y el centro de evaluación de la integridad ICC.

### 740,58

Como parte integrante de la red de centros dedicados al control de los elementos del sistema de navegación, las estaciones de determinación de la órbita y sincronización (OSS: Orbitdetermination & Synchronisation Station) tienen como misión recoger la información necesaria para la determinación y predicción de las órbitas de la constelación de satélites así como su sincronización temporal. El método de determinación de la posición orbital se basa en la medida de la señal de navegación usándola como señal de ranging (one-way tracking).

Estas estaciones realizan mediciones del pseudorango y la fase de la señal, así como las diferencias en tiempo entre la señal de referencia y las recibidas de los satélites. Las mediciones son enviadas al centro de control, para la evaluación de la orbitografia y la sincronización de la red.

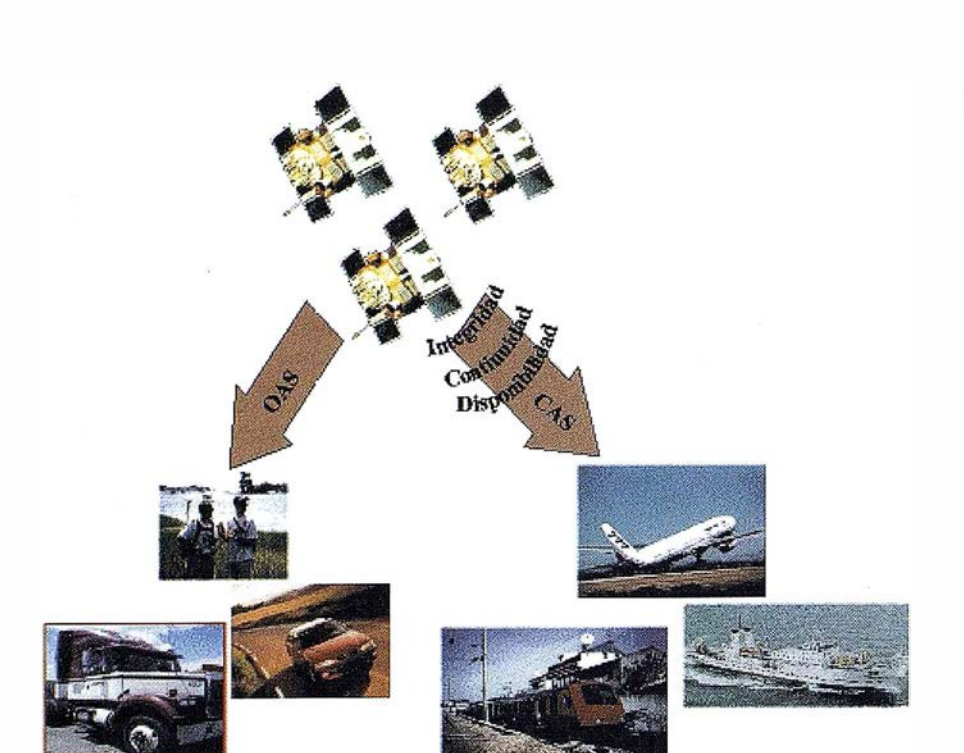

# ECW: ¿ Compresión Wavelet Más Allá del Límite?

Artículo traducido al castellano del publicado en el número de Enero / Febrero de 2000 de la revista Geolnformatics.

Nuestra revista presentó por primera vez las tecnologías de compresión el verano pasado con un largo artículo. La compresión DWT (Discrete Wavelet Transform) también se presentó en detalle. Entonces predijimos que la recogida de los frutos de esta tecnología empezaría inmediatamente, trayendo una nueva perspectiva a nuestro mundo de la geoinformática. Este artículo le presenta sin duda alguna uno de los frutos más jugosos del árbol de los wavelets hasta el momento, la compresión wavelet ECW de la compañía Earth Resource Mapping. Sabiendo que las wavelets como técnica de compresión de imágenes comercial son unas recién llegadas al mercado, se me ocurre una pregunta obvia - ¿ dónde están los límites de la compresión wavelet de imágenes? Hasta que se encuentre la respuesta razonable a esta pregunta, lea las líneas que siguen y descubrirá que ya las capacidades presentes de las wavelets están al borde de lo creíble.

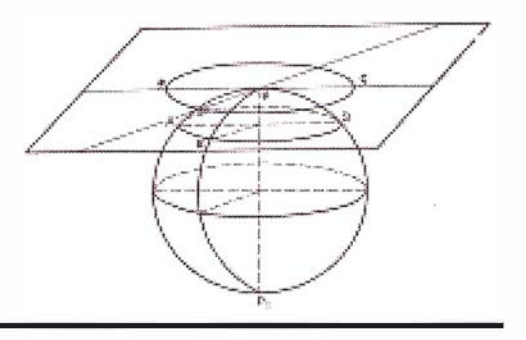

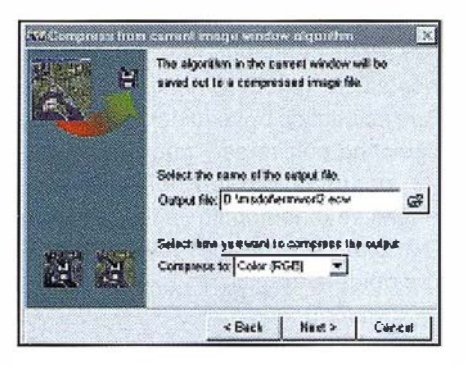

### Por Joc Triglav, Editor Técnico de Geolnformatics

Si alguna vez ha usado o generado imágenes raster probablemente habrá encontrado que el tamaño de los archivos es a menudo una cuestión importante, pues las imágenes raster digitales son generalmente muy grandes. En algunos casos estas imágenes son incluso tan enormes que exceden a sus recursos informáticos disponibles al menos en lo que se refiere a almacenamiento en disco, capacidad de proceso y tiempo de generación y manipulación de la imagen. Incluso si es de los pocos en

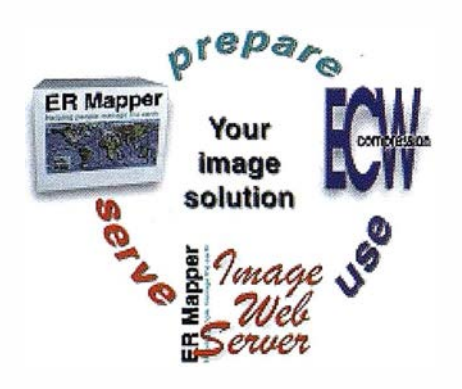

El número de aplicaciones que incluven la Compresión ECW crece continuamente.

este negocio que no encuentra este problema en su empresa, los problemas surgen inmediatamente en el momento que tales imágenes masivas necesitan ser distribuidas a sus compañeros o clientes. Entonces los CDs se hacen demasiado pequeños y de repente se ve atrapado en una pesadilla de almacenamiento y distribución. Bien, la compresión aparece como la elección natural para reducir las imágenes raster a tamaños manejables y vamos a echar un vistazo a cómo las soluciones basadas en wavelets de Earth Resource Mapping

# $\mathbb{E}[\mathbb{G},\mathbb{W}]$

pueden facilitar esta y otras cargas generadas por las imágenes raster.

La experiencia en proceso de imágenes de Earth Resource Mapping desarrollada en el proceso de grandes cantidades de imágenes digitales con el producto ER Mapper ha llevado de una forma más o menos natural al de-

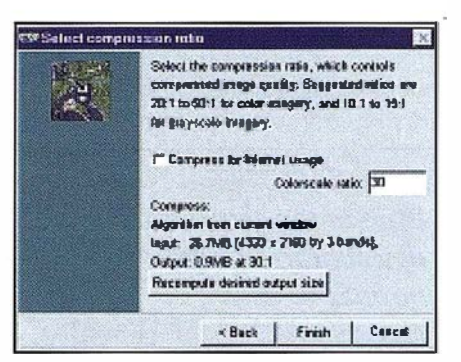

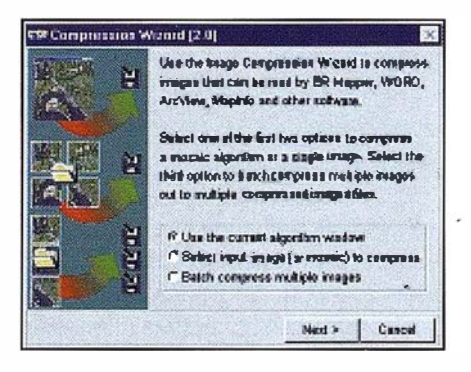

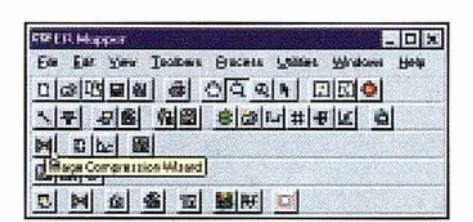

La comprensión ECW en ER Mapper se realiza con unos simples pasos del Asistente de Comprensión.

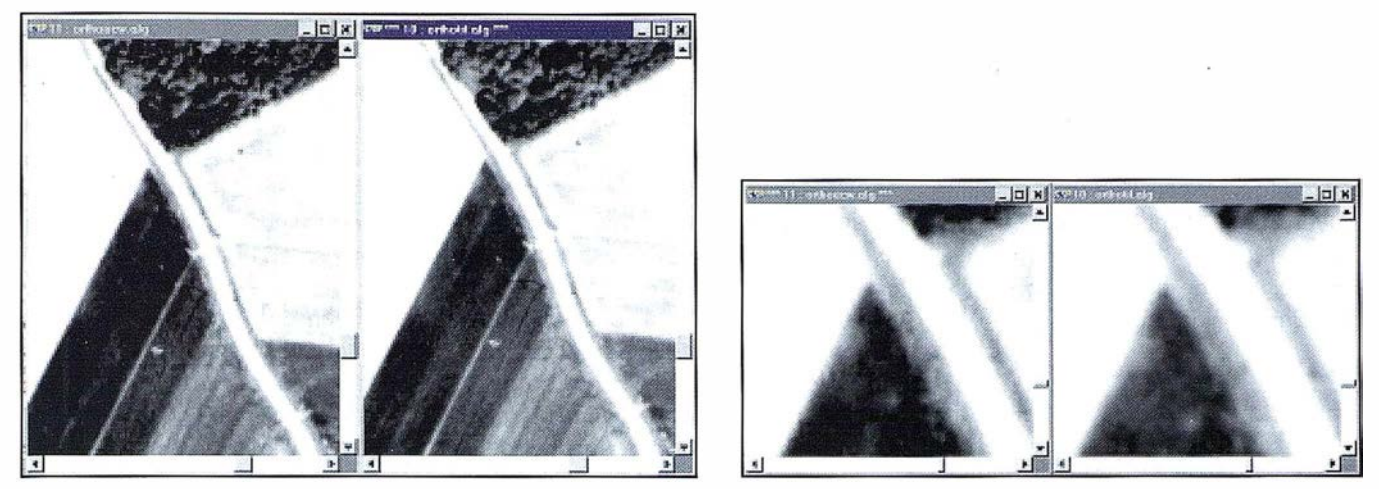

Detalle de una ortofoto digital vista en dos niveles de zoom distintos - la imagen comprimida ECW aparece a la izquierda y el TIFF original a la derecha.

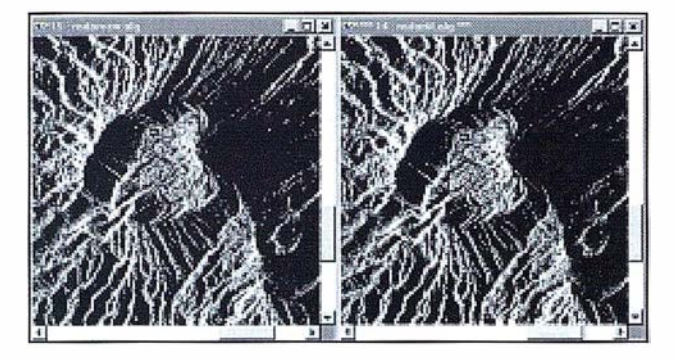

Detalle de una imagen Radarsat de un volcán en la que no se aprecia diferencia entre la imagen original y la comprimida.

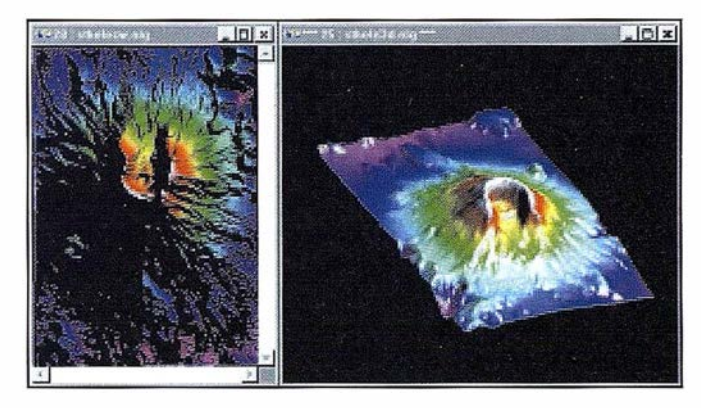

Si se comprime un algoritmo 3D en ER Mapper, el resultado es una imagen «normal» (2D).

sarrollo de la compresión ECW. ECW es el acrónimo de Enhanced Compressión Wavelet y, de alguna forma, da nombre al software de compresión de imágenes que se ha diseñado para comprimir, visualizar, servir por Internet y distribuir imágenes. Para cubrir cada una de estas tareas se ha desarrollado un paquete de software diferente, cuya breve descripción se incluye a continuación.

ECW comprime transformando las imágenes al espacio wavelet usando Transformaciones Wavelet Discretas (DWT) multi-nivel. El siguiente paso es la cuantización, que reduce la cantidad de información de la imagen, seguido por la fase de codificación, que es la que realmente comprime las imágenes del espacio wavelet. La imagen comprimida ECW se procesa línea a línea directamente a partir de la imagen original. Por tanto, la técnica de compresión ECW puede comprimir imágenes de cualquier tamaño usando relativamente poca memoria RAM, siendo extremadamente útil para la compresión de imágenes muy grandes. El ECW usa una técnica de algoritmo "pipeline" recursivo (pendiente de patente) que no requiere el uso de almacenamiento en disco mientras se realiza la DWT.

Tuve la oportunidad de usar el Asistente de Compresión de Imágenes ECW 2.0 del programa ER Mapper así como el Compresor ECW gratuito que permite la compresión de imágenes de hasta 500 MB de tamaño, y que está disponible para descarga en http://www.ermapper.com. La compresión de imágenes sin limitación de tamaño y la compresión de mosaicos de imágenes está disponible en el ECW 2.0 Compression Enhancement Pack incluido en la última versión de ER Mapper 6, totalmente integrado con otras funciones de preparación de imágenes (proceso de imágenes, ortorrectificación, balance de color, generación de curvas, interpolación de superficies, rasterización de vectores, producción de mapas, etc.). Al usar el asistente de compresión de ER Mapper podemos elegir si la imagen es de niveles de gris o RGB (color), y después se elige el ratio de compresión. Realmente, el asistente sugiere el mejor ratio de compresión para el tipo de imagen elegido, pero sin limitar al usuario a elegir un ratio de compresión determinado. Una vez seleccionado, el asistente muestra por adelantado el tamaño de la imagen comprimida resultante. Cuando se han cumplido todos los requisitos, empezamos el proceso de compresión

ECW y el resultado se almacena como un archivo de imagen ECW. He elegido mi conjunto habitual de imágenes como uno de los conjuntos de imágenes de muestra para comprimir, y algunos más de los que se incluyen como ejemplo en el CD-ROM de ER Mapper 6.0. Algunas de las ilustraciones de este artículo muestran ejemplos de la compresión ECW.

### HLa calldad Importal

Mi impresión general de la compresión ECW es muy buena. El procedimiento de compresión es simple y rápido, aunque el asistente normalmente no llegó a ratio de compresión deseado. Esperaba que el ratio de compresión real fuese por lo menos el mismo o mayor que la fijado como objetivo, pero algunas veces fue también menor. Esto ocurría independientemente del tipo de imagen original (niveles de gris o RGB). Cuando el compresor calcula el tamaño, lo hace a partir del tamaño original de la imagen de entrada y sin tener en cuanta el método de compresión, como por ejemplo la codificación RLE o compresión LZW. No escribo esto para disuadirle de usar la compresión wavelet, sino al contrario, para mostrar la inteligencia incluida en el software. Cuando se realiza una transformación wavelet discreta a una imagen y después el resultado es cuantizado y codificado para formar la imagen comprimida, el programa podría elegir entre dos estrategias: mantener el ratio de compresión fijado por el usuario como objetivo o preservar la calidad. Debe saber que ¡no puede tener las dos cosas! El ECW comprime a una cierta calidad, y no a un cierto tamaño. De esta forma, el usuario obtiene una calidad constante con tamaños de archivos variables en vez de un tamaño constante con calidad variable. Cuando lo piense un poco, reconocerá que es la única manera sensata de hacer cualquier compresión. Así, cuando use la compresión wavelet no vaya simplemente detrás de obtener altos ratios de compresión cuando la calidad de la imagen comprimida es lo que debería estar en primer lugar.

Es bueno saber que por lo menos el software tiene esto en cuenta si Vd. no lo hace.

Teniendo en cuenta las explicaciones anteriores, y dados las ratios de compresión aplicados, la calidad de las imágenes comprimidas superó las expectativas. Sin embargo, el usuario debe ser consciente que no debería usar imágenes comprimidas en aplicaciones para las que la información importante pueda estar escondida en pequeños detalles de la imagen o en sutiles variaciones de los datos. La única solución en ese caso es usar razones de compresión m ucho más bajas, que proporcionen una imagen comprimida muy próxima a la imagen original. De nuevo, no sea un ansioso de altísimos ratios de compresión.

Las imágenes comprimidas ECW tienen un archivo de cabecera . ers estándar con información sobre el archivo de imagen, por lo que la información completa de georreferencia, proyección y datum se mantiene. Las imágenes comprimidas encajarán automáticamente con otros datos raster o vectoriales al igual que los archivos no comprimidos. Sin embargo, es importante saber que debe utilizar imágenes sin comprimir al usar las herramientas de georreferenciación y rectificación y que, por lo tanto, debe georreferenciar una imagen antes de comprimirla.

## Algunos Consejos útiles sobre le Compresión Wavelet

- La principal característica de las compresiones basadas en wavelets es que son capaces de mantener una muy buena calidad de la imagen - sin mostrar artefactos o imágenes borrosas - con altos ratios de compresión.
- Un aumento en la razón de compresión le conducirá a menor calidad de la imagen comprimida. Ge-

neralmente es más útil para el usuario el mantener la calidad que un determinado ratio de compresión. Esto es muy importante en el caso de las fotografías con referencia geográfica, escaneadas en alta resolución y en las que la calidad de la imagen es el objetivo.

- La razón de compresión depende mucho de la dispersión de valores dentro de la imagen. Por ejemplo, las áreas uniformes como desiertos, agua o similares se comprimen muy bien, mientras que las zonas complejas como las urbanas son más difíciles de comprimir.
- La compresión wavelet, y las compresiones con pérdida en general, obtienen mejores resultados con imágenes tipo foto (fotografías aéreas, etc.) que con imágenes tipo . dibujo (mapas escaneados, etc.).
- El compresor gratuito ECW 2.0 nunca aplica el recorte automático al 99%. Esto también es verdad en la compresión ECW dentro de ER Mapper, pero el ER Mapper 6.0 en si mismo sí aplica el recorte del 99% automáticamente como hacen la mayoría de programas de tratamiento de imágenes. Dependiendo de los objetivos del usuario al comprimir, debería considerar el eliminar la transformación de recorte al 99% antes de comprimir la vista de una ventana, o en su lugar comprimir directamente un archivo. El nuevo ER Mapper 6.1 aplica el recorte del 99% de una forma más inteligente, solamente cuando es necesario.
- Incluso con una razón de compresión baja el usuario obtiene un archivo wavelet multinivel, haciendo que el acceso sea muy rápido incluso a dispositivos lentos como el CD-ROM, y rápidos de servir por Internet.
- El Image Web Server (http:// www. Earth Etc. com), producto de ER Mapper para servir imágenes comprimidas de gran tamaño por Internet e intranets, muestra en la práctica que la velocidad de visualización es casi independiente del

tamaño de las imágenes comprimidas pues el motor solamente · descomprime el área del zoom actual.

### Una Pista para Usuarios de TIFF/GEOTIFF

Cuando el compresor ECW (independiente o en ER Mapper) abre un archivo TI FF, busca la información de georreferencia en el siguiente orden:

- 1. Si hay un archivo de cabecera .ERS para el archivo TIFF su usa con preferencia a cualquier otra información de cabecera.
- 2. Si no hay un archivo . ERS, el programa comprueba si hay cabeceras GeoTIFF en el archivo TIFF.
- 3. Si no hay información de cabecera . ERS ni GeoTIFF, el programa busca un archivo .TFW.
- 4. Si no hay ninguna información de cabecera disponible, el programa fija el tamaño de celda a 1 metro, las unidades igual al tamaño de la imagen y realiza la compresión.

### Asistentes de Mosaico y Balance

Una opción francamente útil, disponible solo en ER Mapper y no en el Compresor ECW gratuito, es el usar el mosaico y balance de color de las imágenes, y entonces salvar directamente el mosaico de múltiples imágenes resultante como una única imagen ECW georreferenciada. El proceso ECW también puede usarse para mezclar imágenes de diferente resolución espacial. Yo hice el mosaico de 35 archivos TIFF/TFW de ortofotos digitales en niveles de gris (1 gigabyte de tamaño de entrada) y comprimí el mosaico a un único archivo ECW (40 MB de tamaño resultante), utilizando el Asistente de Mosaico y el Asistente de Balance de ER Mapper. Hacer mosaicos requiere un procedimiento de unos cuantos pasos muy sencillos, después de los cuales el mosaico se genera teniendo en cuenta la información de

georreferenciación de las imágenes. Lo mejor es tener todas las imágenes que van a componer el mosaico, junto con su información de georreferenciación, en un mismo directorio. Yo hice esto y no tuve ningún problema al generar un mosaico y salvarlo como un único archivo ECW comprimido. Antes de comprimir un mosaico, el usuario puede ejecutar el Asistente de Balance para equilibrar radiométricamente las imágenes y, de esta manera, reducir el efecto 'tablero de ajedrez' que aparece normalmente en los mosaicos de varias imágenes. Aunque experimentar con las distintas opciones de balance puede dar resultados excelentes, el usuario no debe esperar milagros. Normalmente las diferencias radiométricas no pueden eliminarse completamente pues, por ejemplo, las imágenes que forman un mosaico pueden ser de distintas estaciones del año. Sin embargo, cuando se usa el balance con sentido y cabeza, los resultados pueden ser increíbles.

### Unas Palabras sobre el Recorte al 99%

La imagen mostrada más arriba corresponde a uno de los ejemplos incluidos en el GR-ROM de ER Mapper 6.1 y cumple perfectamente los requisitos para este ejemplo de explicar el recorte del 99%. Es una composición de falso color RGB de una imagen de satélite Landsat TM, en la que las zonas de mucha vegetación se pueden ver en rojo mientras que al lado izquierdo hay un lago en tonos oscuros y las nubes en tonos

claros. Considerando la cantidad total de píxeles de la imagen, la cantidad de píxeles de esta dos clases de cobertura es muy pequeña. El resto de colores de la imagen son colores intermedios entre el lago oscuro y las nubes brillantes.

## Traslación de Imagen a Histograma

Cuando carga una imagen en un sistema de tratamiento de imágenes, normalmente no tiene ningún realce de color. Los colores de la imagen son una traslación o traducción de un rango de números, normalmente de O a 255 (para un rango de 8 bits). Los píxeles de las nubes tendrán asignado un número en el rango alto (cerca de 255), mientras que los píxeles del lago tendrán números cercanos a 0. Así, 0 es el brillo mínimo y 255 el máximo para cada banda. Al trasladar la imagen mostrada arriba a un histograma de frecuencias para representar la cantidad de p íxeles de cada valor, se obtiene (para cada una de las bandas que componen la imagen) un histograma como el mostrado arriba. En él, la mayor parte dele histograma corresponde a valores intermedios, aunque hay un pico en la parte baja que representa a los valores bajos del agua, y hay unos pocos píxeles en los valores altos que representan las nubes.

El histograma tiene dos escalas - una horizontal, en la que se representan los valores de cada píxel de la imagen , y otra vertical que da el valor de color asignado a cada píxel de la es-

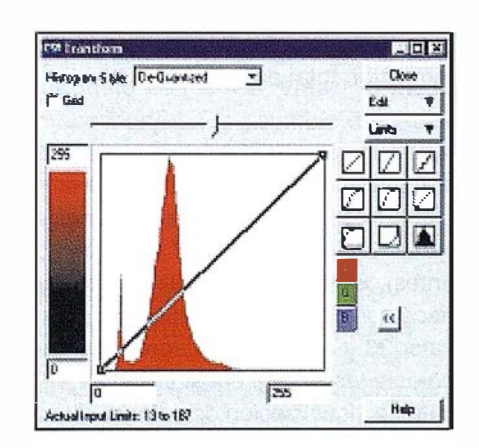

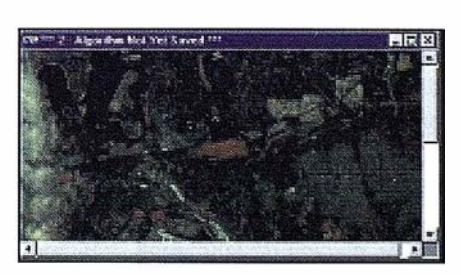

Una imagen RGB de satélite y su histograma.

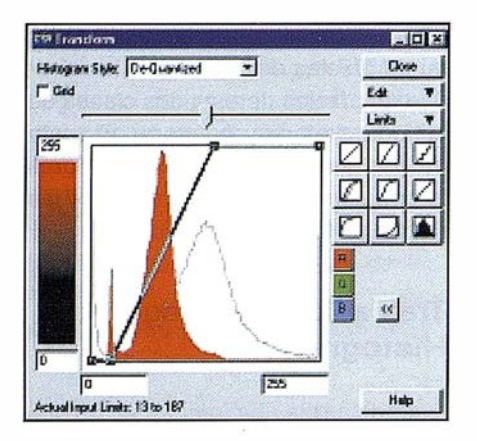

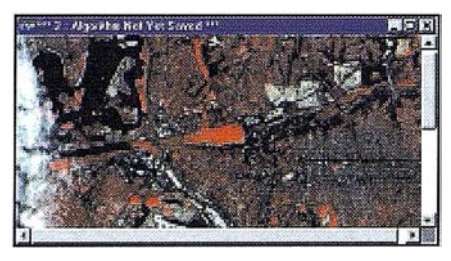

La misma imagen que la anterior pero con el recorte al 99% aplicado. Una imagen más brillan te.

cala horizontal. En el histograma de arriba, que corresponde a la banda roja de la imagen, hay una línea que relaciona cada valor de la escala horizontal con cada valor de la escala vertical. En esa figura, se puede ver que la relación es la normal, con el valor o de la imagen relacionado con el valor O a visualizar, y el mismo efecto aplicado al valor 255 y, por lo tanto, extendido a todos los valores de la banda. Así, con esta relación, el valor de píxel 25 de la imagen se verá con un tono rojo de 25 en la escala vertical, y lo mismo para los demás valores.

Normalmente, los valores de una cobertura de la imagen no tienen un valor fijo (por ejemplo, todos los píxeles de las nubes no tienen valor 255), sino que normalmente cubren un pequeño rango, como por ejemplo la nube se ve en esta banda con valores entre 131 y 187, mientras que el agua se ve en valores de 13 a 35. El efecto de estos puntos brillantes y oscuros en la imagen es que reducen la cantidad de tonos que podemos utilizar para representar la parte principal de la imagen (con valores de píxel en el medio del rango, y que representan la parte de la imagen que no está cubierta con nubes o agua). La parte principal del histograma está desplazada hacia la izquierda y, por tanto, la relación lineal asigna los colores bajos de la escala vertical a la mayoría de los píxeles de la imagen, y la imagen está oscura.

Este es un efecto típico en todas las imágenes, incluso aunque no tengan nubes o agua pues también ocurre a cause de algunos efectos atmosféri-

cos, como la dispersión Raleigh en las bandas azules de las fotos de color, la presencia de sombras en el terreno, etc. El efecto de recorte al 99% se aplica para evitar este efecto y hacer que la imagen resulte más brillante. Esto es útil para la mayoría de los usuarios, especialmente si no tienen experiencia en el proceso de imágenes.

# Explicación del Efecto de Recorte al 99% con un Histograma

Ahora mire al histograma que se muestra más abajo. Ahí, se ha aplicado una transformación por defecto con el 99% de recorte. Lo que el recorte por defecto del 99% hace es cortar los bordes del histograma, de forma que mantiene el 99% de los píxeles dentro de los límites, y asigna valores fijos a todos los píxeles que quedan fuera de los nuevos límites. Esta técnica sume que los valores extremos de una imagen, que son menos del 1% de la cantidad total de píxeles, corresponden a información a la que se puede asignar un valor único porque no son representativos de la información total de la imagen.

Mire otra vez al histograma y verá que la línea que cruza el histograma empieza en el valor 23 y termina en el valor 135 (en vez de en 0 y 255 como antes). Pero la escala vertical permanece constante, de O a 255. Ahora, al valor 23 y a todos los valores por debajo se les asigna el valor 0 en la escala de visualización de color, y al valor 135 y a todos los superiores se les asigna el valor 255 en la escala de color. Como resultado de esta operación se desplaza el grueso del histograma hacia la derecha y, por lo tanto, se asignan colores más brillantes de la escala vertical a los píxeles principales de la imagen. La polilínea ondulada que se ve representa como es el histograma después del recorte del 99%.

### La Imagen con Recorte del 99%

El resultado de todo esto puede verse en la imagen que se muestra más bajo. Se ha aplicado el recorte del 99% a las tres bandas de esta imagen, y el resultado es una imagen más brillante, con la mayoría de los valores altos de las nubes fijados a 255 (por lo que las nubes se ven en un blanco más intenso), y los valores bajos del agua fijados a O, por lo que el agua se ve muy oscura. El resto del rango de colores de visualización cubre todos los píxeles intermedios, y puede verse como la imagen es en general más brillante.

Esto es más o menos lo que ocurre con el recorte al 99%, explicado con una imagen de ejemplo. Aunque el recorte al 99% no tiene nada que ver con la . ser consciente y entender esta función compresión directamente, se necesita para realizar un trabajo adecuado, pues es una función importante y de hecho esencial para muchos tipos de imágenes.

El visualizador ECW (ER Viewer) es un visualizador de libre disposición que se puede distribuir con cualquier imagen comprimida en formato ECW, sin cargo alguno. El visualizador se puede descargar gratu itamente de http://www.ermapper. com. Es un programa simple y compacto para visualizar los siguientes formatos de imágenes:

- alg archivos de algoritmos ER Mapper
- ers archivos de imágenes ER Mapper

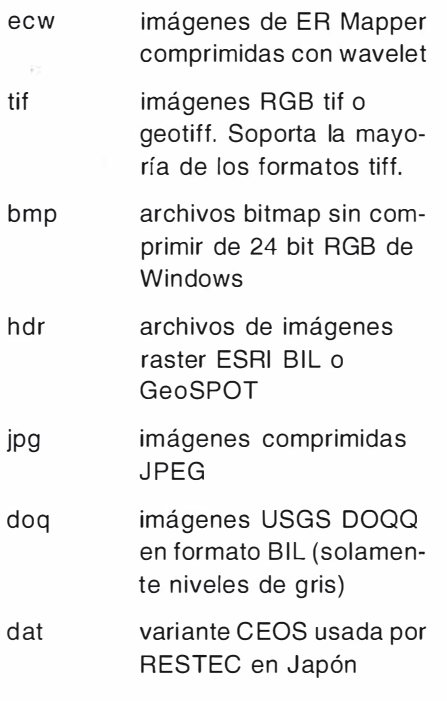

El programa tiene unas pocas herramientas simples que el usuario puede aprender en segundos. Por ejemplo, además de las funciones de zoom y pan usuales, duplicar la ventana activa te permite crear una copia independiente de una imagen y poder mirar a múltiples vistas de una misma imagen. Un opción muy útil. Una herramienta de medición te permite ver las coordenadas de un punto y la distancia más corta desde un punto seleccionado. También incluye una herramienta para visualizar datos generales y de georreferenciación de la imagen, tales como en nombre de la proyección , datum, unidades, tipo de coordenadas y la rotación. Se puede poner y quitar la función de suavizado para la imagen en la ventana activa. El suavizado es, por ejemplo, útil para las imágenes de tipo geofísico, que a menudo tienen una resolución pobre y al aplicarlas el suavizado adquieren un aspecto más agradable a la vista.

Tamb ién es útil saber que el ER Viewer está construidos como servidor OLE. Esto significa que puede insertar imágenes comprimidas ECW, o en cualquiera de los otros formatos soportados, en otras aplicaciones que soporten la incrustación de obje-

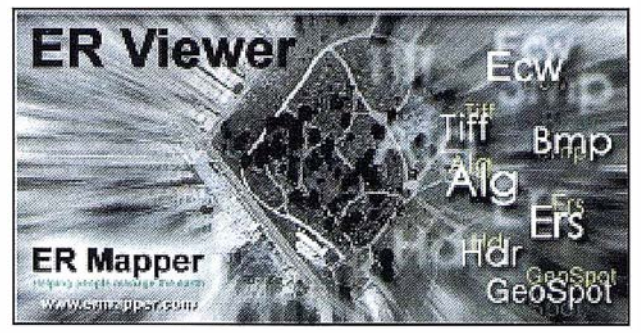

El ER Viewer gratuito visualiza imágenes comprimidas ECW y en otros formatos.

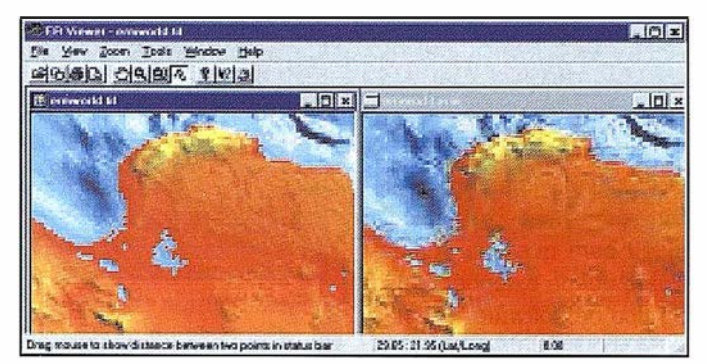

Detalle de una imagen RGB original y comprimida, ambas sin la opción de suavizado activada - Se aprecian los píxeles individuales.

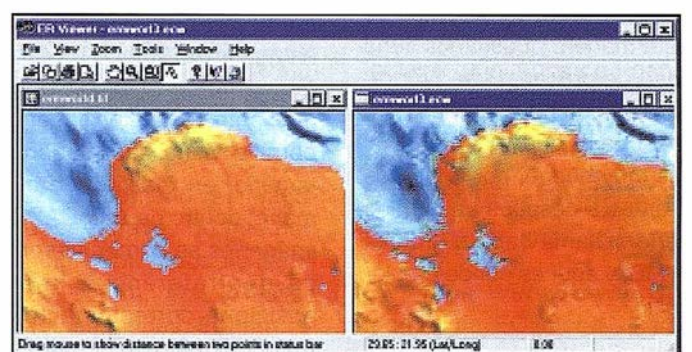

Detalle de una imagen RGB original y comprimida, ambas con la opción de suavizado activada.

tos OLE. Por ejemplo, puede incrustar uno de estos archivos en Microsoft Word o PowerPoint y conseguir documentos deslumbrantes. En pocas palabras, la combinación de usar imágenes comprimidas ECW y distribuirlas junto con el ER Viewer gratuito proporciona a los usuarios de geoinformática una solución útil y sencilla. Y esto es todo lo que hay que decir sobre este software gratuito.

### Ajuste Automático de Contraste en ER Viewer

Al abrir una imagen comprimida ECW en el ER Viewer el usuario tiene dos opciones. Si se hace doble clic en un archivo, o este se arrastra a la ventana del ER Viewer, se aplica automáticamente el recorte del 99% (véase la explicación de este término en otro recuadro) antes de mostrar la imagen. Si se compara la imagen ECW con la original, la ECW aparece mucho más brillante, con colores más vívidos.

Algunas veces, esto no es lo que se quiere o se espera ver. Para evitarlo, use el icono de "Abrir Archivo" de ER Viewer y asegúrese de que el botón "Automatically adjust contrast" en la parte baja del menú "Abrir archivo" no está seleccionado. De esta forma la imagen ECW "normal" se visuali-zará sin ningún cambio de color.

### **Pille Hardels Complex Desemptos on**

Según declara Earth Resource Mapping la tecnología ECW es un estándar abierto. Los Kits de Desarrollo (SDK) de Compresión y Descompresión permiten a los desarrolladores de aplicaciones la integración de estas librearías en sus propias aplicaciones, de forma gratuita, para lectura sin restricciones de archivos comprimidos y la creación de imágenes comprimidas a partir imágenes de hasta 500 MB. Las librerías de descompresión ECW permiten a cualquier aplicación el utilizar imágenes a través de Internet. A primera vista, esta es una filosofía de mercado poco usual. Por otra parte, hoy en día es casi una necesidad para que una compañía de software pueda extender el uso de un cierto tipo de software. Muchas compañías de software ofrecen de forma gratuita versiones reducidas, pero completamente operativas, de sus programas estrella, o bien una versión completa pero limitada en el tiempo de uso. De esta manera el usuarios tiene la posibilidad de probar si ese programa se adapta a sus necesidades concretas. En el caso que nos ocupa el software es muy bueno, por lo que es obvio que antes o después un usuario "serio" querrá saltar la barrera gratuita de los 500 MB, y aquí es donde empieza el negocio.

Existen un número de extensiones o "plug-ins" para aplicaciones SIG, CAD y Office disponibles para descarga de forma gratuita en http://www. ermapper. com. Permiten leer datos comprimidos ECW en una amplia gama de aplicaciones tales como Auto-CAD Map, ArcView, Microsoft Office, Photoshop, etc.

### Extensión ECW para AutoCAD Map 3

Como usuario diario de AutoCAD Map no dudé ni un momento en descargar la versión beta gratuita de la extensión ECW para este programa. Des-

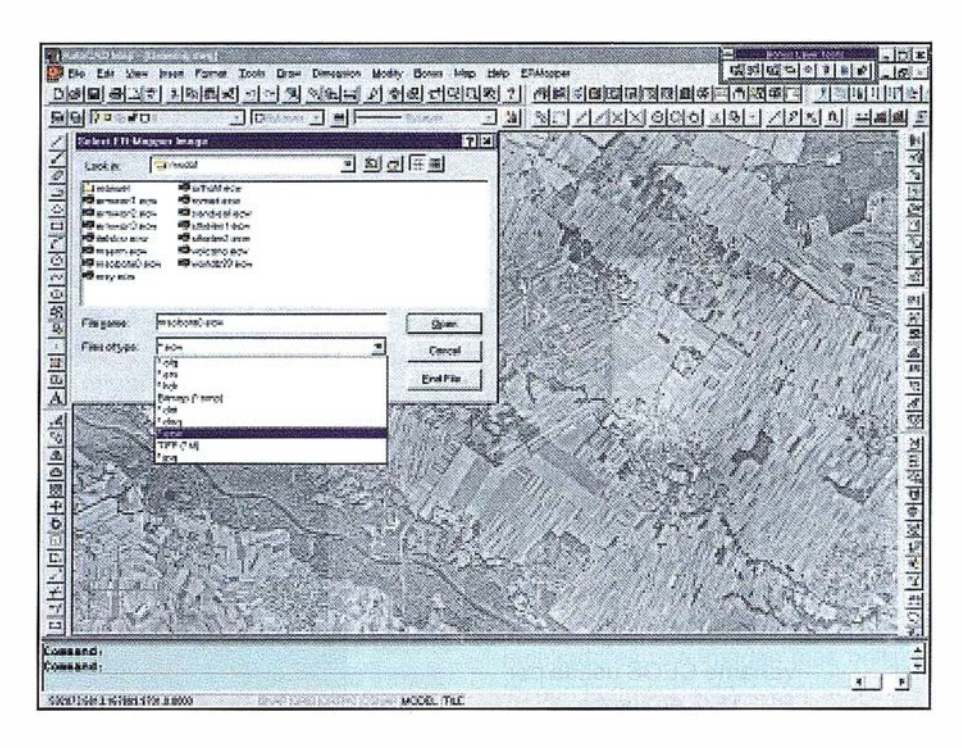

Parte de un mosaico de 1GB de 35 ortofotos, con balance de color, y comprimido a 40 MB visto en AutoCAD Map usando el plug-in gratuito.

pués de la instalación se añade un menú ER Mapper al final del menú estándar de AutoCAD Map. Las imágenes comprimidas ECW se abren mediante la función "lmage Attach" y permite visualizar imágenes de gran tamaño, en realidad de cualquier tamaño, dentro de AutoCAD Map. Si las imágenes se comprimieron con datos de geo rreferencia, la imagen se posiciona correctamente dentro de AutoCAD Map y permite el uso normal combinado de datos raster y vectoriales. El motor de descompresión de ER Mapper, que maneja la visualización de la imagen dentro de Auto-CAD Map, redefine continuamente el objeto imagen ECW, especificando la extensión actualizada y el factor de remuestreo basados en el zoom actual seleccionado por el usuario. Este proceso se realiza siempre que el usuario sale del modo "Zoom en Tiempo Real". Esto compromiso puede parecer "poco elegante" al principio pero, considerando los tremendos tamaños de imágenes, antes inimaginables, que se pueden ver dentro de AutoCAD Map, se puede perdonar. Recuerde, todavía es una versión beta pero ya hay anunciadas versiones gratuitas para AutoCAD Map 3 y AutoCAD Map 2000.

### Usar el Nuevo Protocolo de Tran sferencia ECWP :// en sus Aplicaciones

Pocas horas antes de terminar este artículo me enteré de que las nuevas versiones beta de los productos ER Mapper permiten la "visualización remota" de imágenes de gran tamaño a través de Internet (usando el nuevo protocolo de transferencia ecwp://) sin tener que físicamente transferir las inmensas imágenes al disco duro. De momento, estoy hablando del la extensión ECW URL para ArcView y la funcionalidad ECW URL de ER Mapper 6.1, pero "plug-ins" similares para AutoCAD Map y otros programas estarán disponibles a lo largo de este año.

Estoy seguro de que estará de acuerdo conmigo si con reconocimiento digo: ya iba siendo hora de que al mercado de usuarios 'normales' de SIG, CAD y Office se les ofreciera la posibilidad de visualizar con sus aplicaciones imágenes grandes, disponibles en algún servidor distante. De esta forma, muchos usuarios de la geoinformática podrán utilizar imágenes con un enfoque totalmente nuevo. Definitivamente, jun gran salto para la ciencia geoinformática!

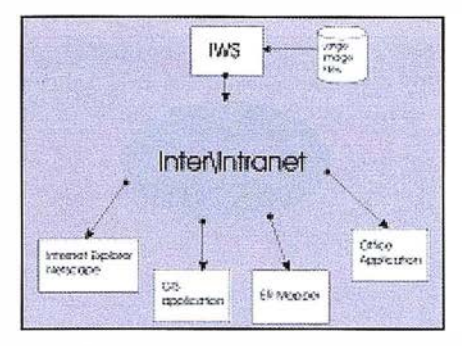

El lmage Web Server ofrece la posibilidad de visualización remota de grandes imágenes a través de Internet gracias al protocolo de transferencia ECWP://

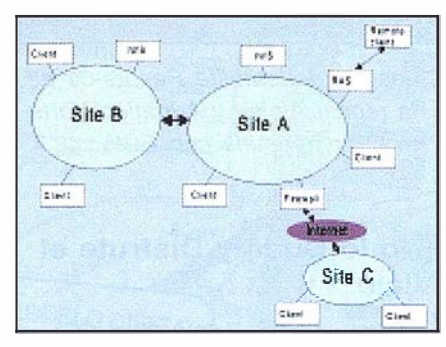

Este diagrama muestra una posible intranet para una corporación grande. Esta corporación tiene dos sedes grandes, A y B, una más pequeña C. Las tres sedes tienen su propia Red Local. Las de A y B están interconectadas por una línea de banda ancha. La sede C accede a la red de A a través de internet. El lmage Web Server se podría situar tanto en A como en B, o en ambas sedes.

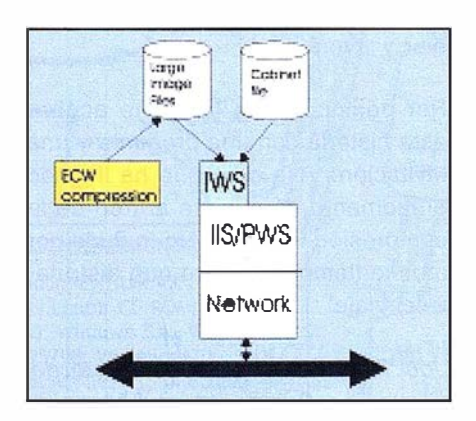

El lmage Web Server se instala como un «add-on» a Microsoft IIS (Internet lnformation Server). Para un número pequeño de usuarios (menos de 10), o para evaluación, se puede usar Microsoft PWS (Personal Web Server).

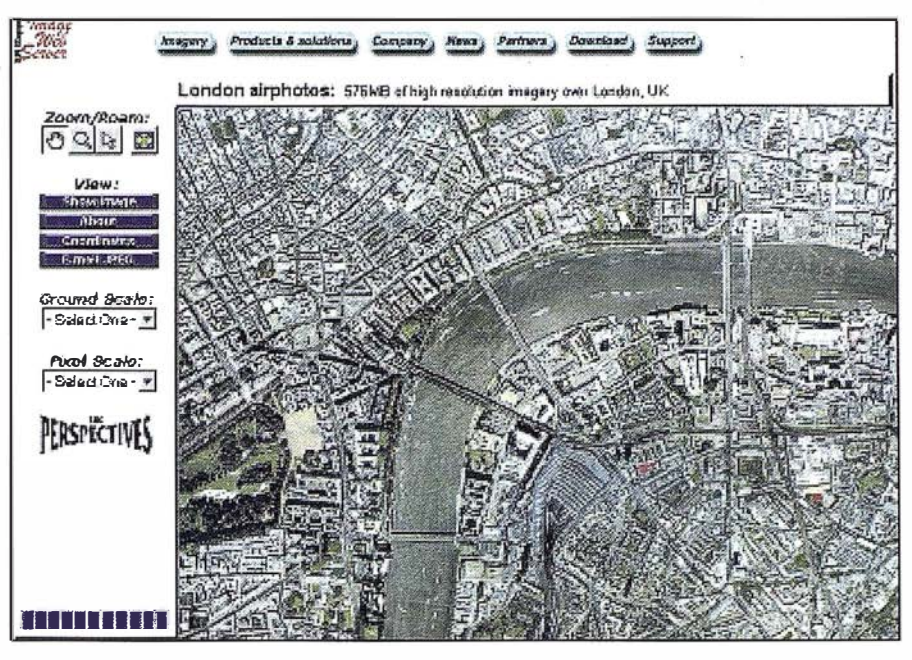

Esta imagen muestra parte de Londres accediendo a www.EarthEtc.com con un navegador normal. La imagen tiene 16000x12000 píxeles, con resolución de 25 cm, y se comprimió de 576 MB a 29 MB con un ratio de 20: 1. En esta misma URL hay diferentes imágenes de gran tamaño que permiten probar y comprobar su uso por Internet.

Si alguna vez ha intentado ver imágenes muy grades a través de Internet, su principal impresión probablemente fue la lentitud, sin importar lo bellas que fuesen las imágenes. El gran tamaño de los datos de las imágenes y las limitaciones en el ancho de banda de la red son los dos obstáculos principales que hacen que la disponibilidad de imágenes en Internet sea normalmente una experiencia dolorosa. Para la visualización"on-line" al usuario normalmente se le da la opción de ver reseñas comprimidas de las imágenes (JPEG, GIF, etc.). Esto resulta extremadamente incómodo para imágenes en el campo de la geoinformática, donde da tiempo a recortarse la barba mientras se espera la visualización de una de estas imágenes. Si el usuario quiere la imagen verdadera, no hay forma practica de que la pueda obtener por Internet. Bien, por lo menos hasta que la compresión wavelet ha entrado en escena y nos ha mostrado como servir imágenes grandes, de gigabytes o incluso terabytes, a través de Internet o intranets incluso a usuarios con conexiones a través de módem a velocidades normales.

### Ver y Usar Imágenes Enormes por Internet

El lmage Web Server, que usa la tecnología ECW con su transmisión pro-gresiva de imágenes, es un excelente ejemplo de esta tecnología y tiene la capacidad de servir imágenes a través de Internet o intranets usando todas las interfases de aplicación comunes: OLE, ActiveX y ATL. Puede servir diferentes tipos de imágenes como fotografía aérea, imágenes de satélite de alta resolución, modelos digitales del terreno, imágenes radar, etc. Se puede acceder a estas imágenes con navegadores web normales o con las aplicaciones CAD, SIG u Office mencionadas anteriormente. Es importante que los potenciales suministradores de imágenes por Internet sepan que el Image Web Server está preparado para comercio electrónico y que permite el cobro de cuotas de sus-cripciones de acceso o cobrar solamente por la parte de imagen descargada. Otra buena noticia del Image

Web Server es la buena integración de las imágenes con las aplicaciones web de usuario existentes basadas en HTML y bases de datos. Y, aunque ya he repetido esto unas pocas veces, hay una versión totalmente operativa disponible para descarga gratuita en http://www.ermapper.com.

### Ver para Creer, Compruébelo por sí Mismo

Le aconsejo que visite el sitio Internet http://www.EarthEtc.com, donde puede comprobar las capacidades del lmage Web Server en la práctica. Hay una lista de imágenes grandes, o considerando el entorno Internet quizá debería decir enormes, disponibles para visualización. No dude en elegir y ver cualquiera de esas imágenes, incluso las más grandes. Estoy completamente seguro que una vez que haya visto el lmage Web Server en acción le "pondrá patas arriba" su percepción de lo que es enorme y lo que es diminuto, especialmente en Internet. Y es inútil decir más aquí, simplemente vaya y compruébelo por si mismo.

Para los lectores que piensen que a pesar de la longitud de este artículo no se ha dicho suficiente sobre la compresión wavelet, aquí tienen unas cuantas direcciones URL para empezar a navegar y aumentar su conocimiento sobre el tema:

http://www.programmersheaven.com/ links/link11.htm

http://www.wavelet.org/wavelet/index.html

http://www.mathsoft.com/wavelets. html

http://www.zdwebopedia.com/TERM/ d/data\_compression. html

http://www-stat.stanford.edu/wavelets. html

http://www.cs.ubc.ca/nest/imager/ contributions/bobl/wvlt/top. html

http://www-dsp.rice.edu/software/

http://www.aware.com/products/compression/compression. html

http://www.amara.com/IEEEwave/ IEEEwavelet. html

http://www.amara.com/current/wavelet. html

http://www.crc.ricoh.com/CREW/

http://www.isds.duke.edu/-brani/wavelet. html

http://www.mat.sbq.ac.at/~uhl/wav. html

### Nativez de pine e retri ren

No se lo que me pasa pero cuando empiezo a escribir sobre la compresión wavelet no encuentro la forma de acabar. Me pregunto si no estoy demasiado entusiasmado con esto de las wavelets. Mientras busco una posible respuesta a esta pregunta, la realidad en el último año es siempre más rápida con nuevos programas basados en wavelets de diferentes fabricantes, desde los grandes a un montón de productos más pequeños basados en wavelets. Hasta el momento hemos descrito a dos jugadores importantes en el campo de la geoinformática, pero estamos todavía muy lejos de decir la última palabra. Pero el desarrollo en este campo es tan intenso, que una vigilancia constante es apenas suficiente para estar al tanto de todas las novedades. Mientras escribía este artículo y el anterior sobre wavelets busque en la world wide web antecedentes teóricos y prácticos sobre la compresión wavelet. Creo que podría haber leído sobre wavelets durante un año o más sin haber podido tragarme todo el material existente en la web sobre este tema. Y el número de URLs crece rápidamente. Este hecho en sí mismo es una garantía de que pronto se incubarán en este nido más soluciones software increíbles.

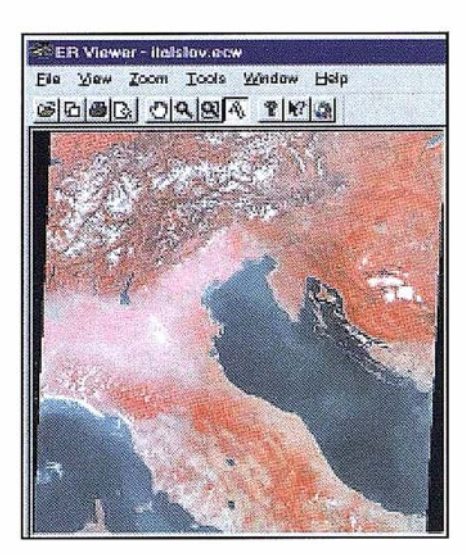

Imagen del satélite Resurs-01 de la región Alpina y Adriático Norte comprimida con ECW.

### ¡No lo Dude y Disfrute el Viaje!

Este artículo ha presentado con tanto detalle como ha sido posible un excelente ejemplo de un conjunto de programas basados en wavelets. Es un poco más largo de lo usual solamente porque en combinación con el número de Julio / Agosto de 1999 n uestra revista quiere proporcionar a sus lectores el material mínimo necesario sobre la compresión wavelet para poder seguir los desarrollos en el futuro próximo. Si todavía no usa compresión de imágenes eficiente en su trabajo diario, esto tiene que cambiar y ¡cambiará!

Por consiguiente, déjenme acabar esta historia con una pregunta y una invitación: ¿ No cree que ha llegado el momento de subirse al tren de la compresión wavelet? No lo dude por mucho tiempo, ¡seguro que disfrutará el viaje!

Joc Triglav es Director Adjunto del Slovenian Surveying and Mapping Authorityy está al frente de la oficina de Murska Sabota. También es con ocido como autor de numerosos artículos técnicos en el campo de la geoinformática. Se puede contactar con él en la dirección e-mail: joc. triglav@gov.si.

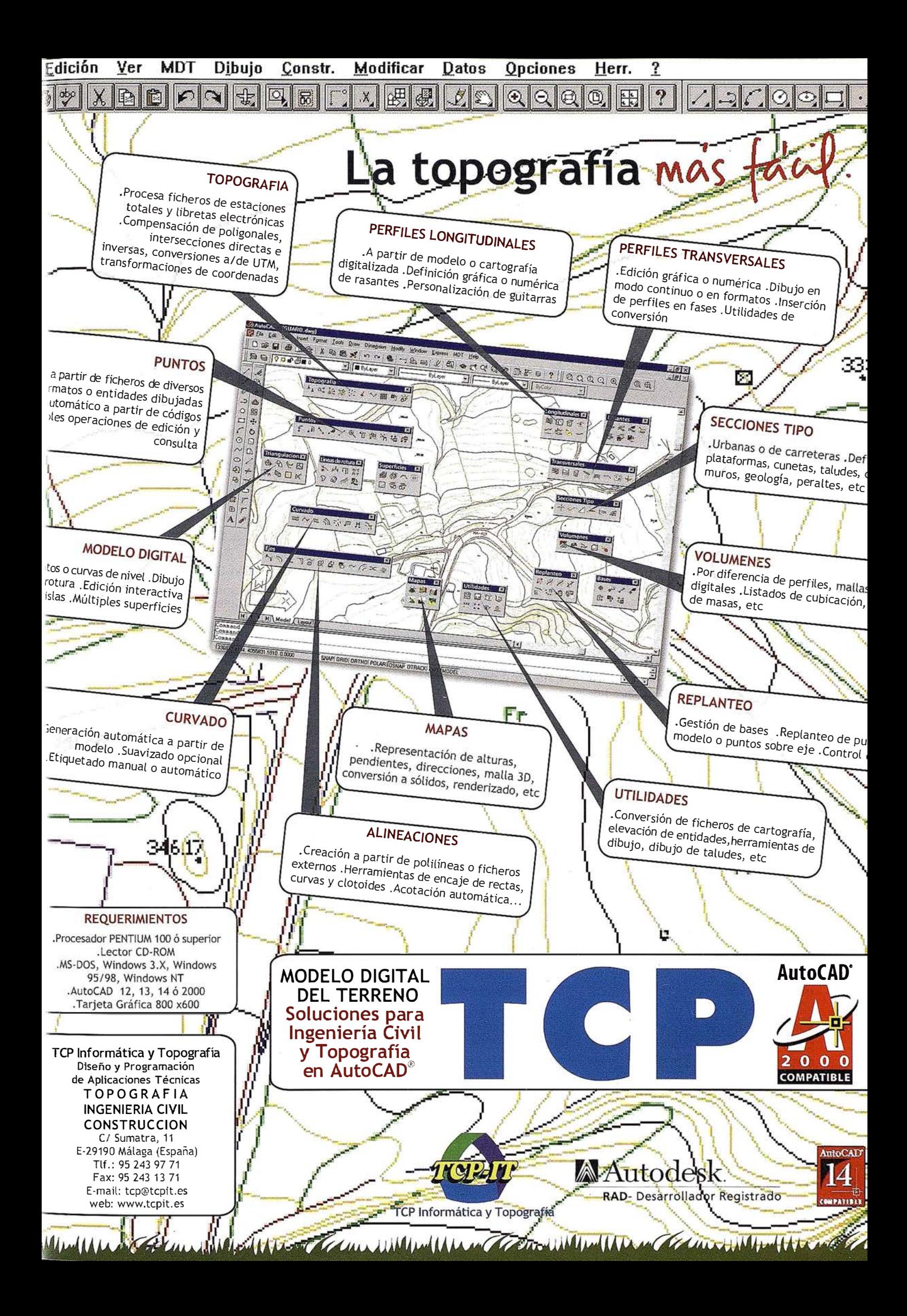

# S.I.G. Histórico y Artístico de la ciudad de Mérida

### José Manuel Naranjo Gómez.

Ingeniero Técnico en Topografía. Técnico de Apoyo en la Universidad de Extremadura.

### José Antonio Gutiérrez Gallego.

Ingeniero Técnico en Topografía. Profesor de la Universidad de Extremadura.

### DESARROLLO DEL ALEVANIO

El objetivo de la aplicación se fundamenta en dar a conocer el potencial histórico y artístico de la ciudad de Mérida. La aplicación se desarrolla para que su uso sea fácil. Por lo que se desarrolla para aquel usuario que tenga simplemente conocimientos básicos en informática.

Para la creación de la aplicación hemos utilizado los siguientes elementos:

 $\Rightarrow$  Visual Basic 5.0: Este es un lenguaje de programación visual, que se desarrolla visualmente en Windows BASIC. Lo que nos permite crear una aplicación con un gran potencial visual. El elemento fundamental de este lenguaje son los formularios. La finalidad de un formulario es incluir controles en él, a través de los cuales poder presentar y requerir información al usuario. Los controles que podemos incluir son los controles incorporados por Visual Basic, los estándar de Windows. Podemos utilizar un objeto OLE o un ActiveX que son objetos que nos permiten compartir información y facilitar el uso de componentes de una aplicación desde otra distinta. Un control ActiveX es creado para que nuestra aplicación tenga una capacidad adicional con la que no contamos, ese es nuestro caso ya que nosotros deseamos incluir información cartográfica y desarrollar un SIG,Visual Basic no presenta este componente, por lo tanto añadimos el componente ActiveX MapObjects 1.2.

 $\Rightarrow$  MapObjects 1.2.: Es un conjunto de nuevos componentes GIS para desarrolladores de aplicaciones que desean añadir funciones de mapping y análisis a sus aplicaciones desarrolladas en Visual Basic, Visual C++, Delphi, Access, Developer 2000, etc. Este producto presenta las siguientes características:

- $\square$  Distribuir aplicaciones a un coste muy bajo.
- O Añadir nueva funcionalidad GIS a aplicaciones existentes.
- O Desarrollar pequeñas aplicaciones Cliente/Servidor.
- O Desarro llar aplicaciones sectoriales.

El trabajo cartográfico realizado para la aplicación ha contado con información de otro proyecto fin de carrera del CENTRO UNIVERSITARIO de Mérida. El proyecto es Atlas Turístico de Mérida, realizado con Arcview. Esta fuente de información ha reducido considerablemente el trabajo de toma de datos cartográficos, ya que mediante funciones propias de Map-Objects, podemos acceder a la información en formato de Arcview. La cartografía que hemos utilizado tiene las . siguientes características:

- O Proyección U.T.M.
- $\Box$  Elipsoide internacional huso 29.
- O Escala 1 :1 000.
- O Altitudes referidas al nivel del mar en Alicante.
- O Triangulación propia del levantamiento referida a la red geodésica nacional.

La integración se ha hecho de forma directa mediante funciones propias · de MapObjects, conservando de esta forma su topología y características cartográficas. Incluso se ha aprovechado toda la información asociada a las capas, esta información estaba en formato (dbf) dBase III Plus, simplemente se han actualizado una serie de datos.

Otros datos como son las fotografías han sido tomadas de publicaciones de organismos públicos con su pertinente autorización y concesión de derechos para su uso en la aplicación. Por último, los textos que ilustran las distintas descripciones de monumentos, etc, han sido fruto de una ardua tarea de investigación.

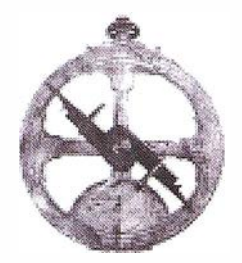

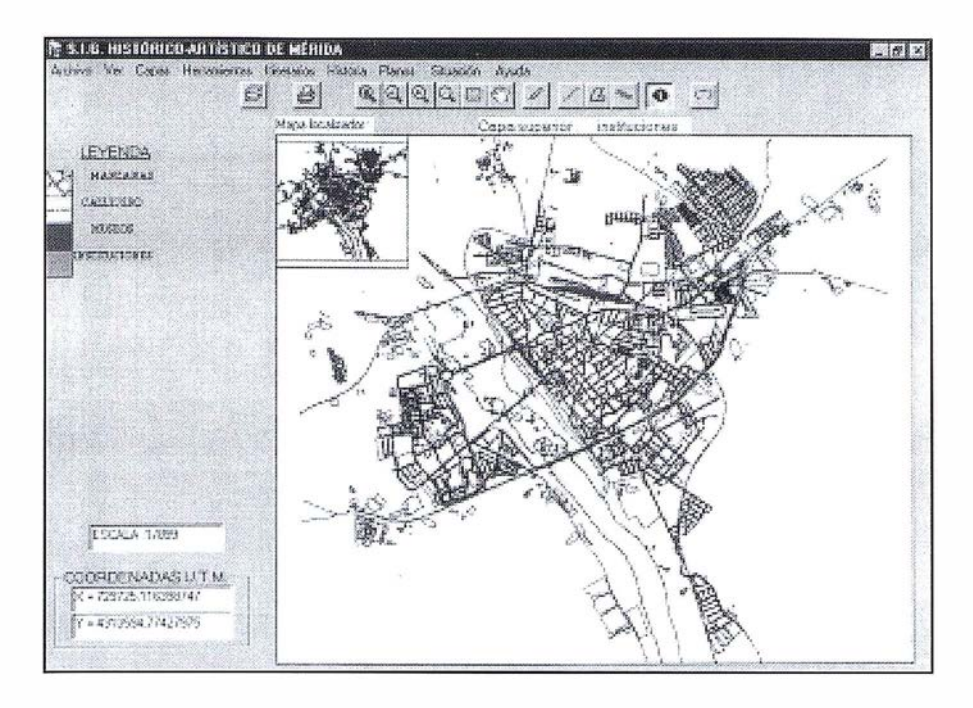

El programa se compone de una pantalla principal de la cual emergen otras distintas dependiendo de la función que se desee utilizar, prevaleciendo siempre de fondo la pantalla principal.

En la pantalla principal siempre tendremos la posición U.T.M. donde nos encontremos, así como la escala a la que se encuentre el mapa.

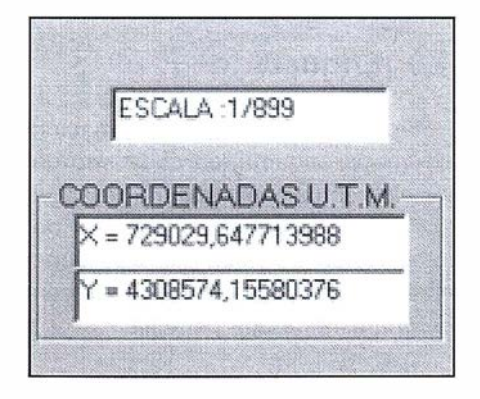

Así como un mapa localizador que nos dará la extensión del mapa que estemos viendo en ese momento.

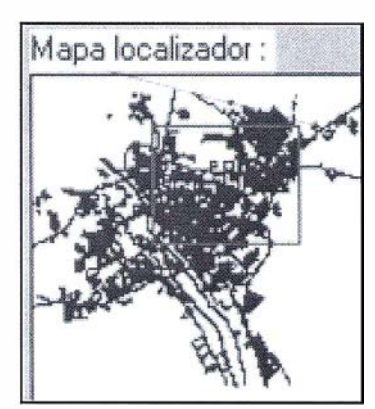

También dispone de una leyenda indicando cada una de las capas incluidas en el mapa.

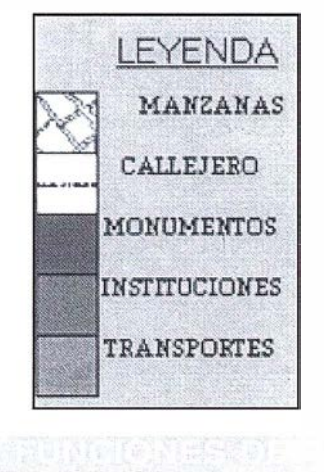

# 4.1. Funciones Generales

Podremos exportar el mapa, copiarlo e imprimirlo, imprimiendo siempre la parte que estemos visualizando.

### 4.2. Funciones de Visualización

Hay un gran dinamismo en la visualización del mapa, ya que se han introducido varias funciones, las cuales son:

De izquierda a derecha:

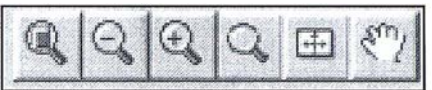

- O Ver la extensión global del mapa.
- O Hacer un zoom de disminución.
- O Hacer un zoom de aumento.
- O Ver una zona concreta señalando un rectángulo, opción ventana.
- O Mover la zona de visión en el mapa señalando un punto con el puntero dentro del mapa.
- $\Box$  Arrastrar el mapa hacia la zona que se desee ver.

### 4.3. Gestión de Capas

Podemos gestionar la información de forma ordenada, introduciendo las capas que deseemos en el orden que queramos. Incluso de forma repetida. Cada vez que añadamos una capa, esta aparecerá en la leyenda.

Podremos eliminar las capas y también si lo deseamos, podremos ocultar capas.

Pero lo más importante de todo es que podremos escoger cual será la capa superior, es decir, la capa activa para realizar consultas y modificaciones. Esta capa viene reflejada en la pantalla principal, incluso sino sabemos cual es en esos momentos la capa superior podremos verlo en el menú Capas. De esta forma, todos los elementos de la capa superior brillarán y posteriormente aparecerá la siguiente pantalla:

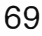

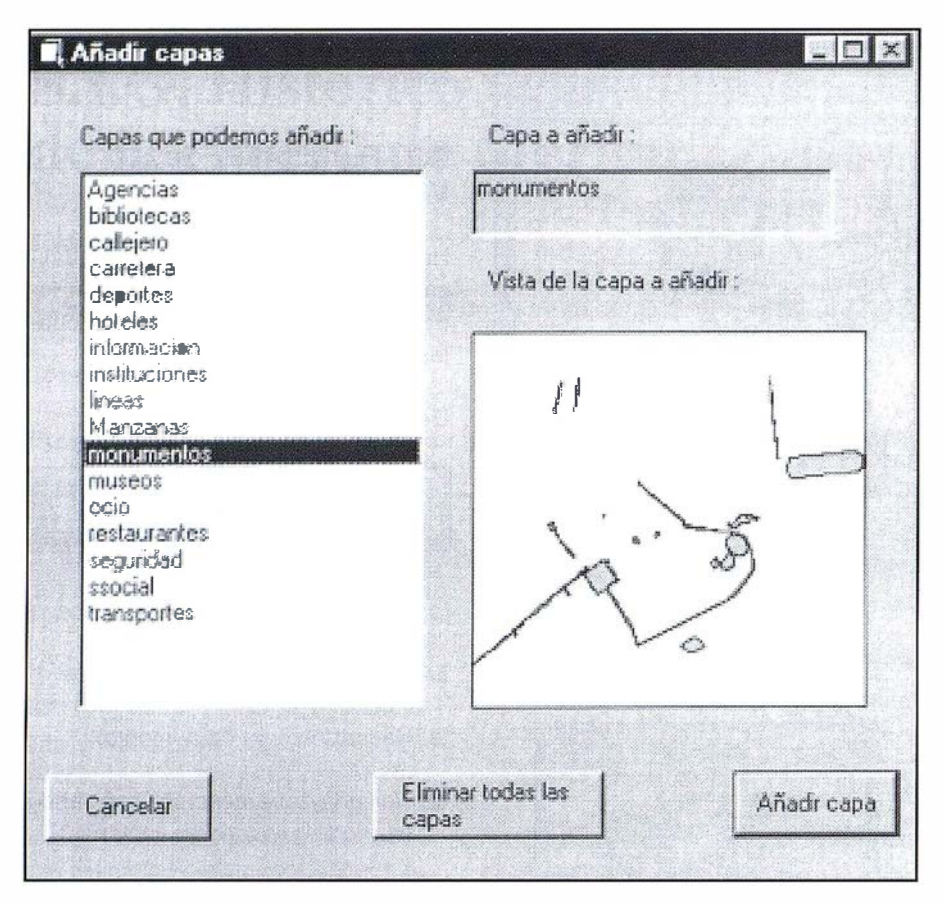

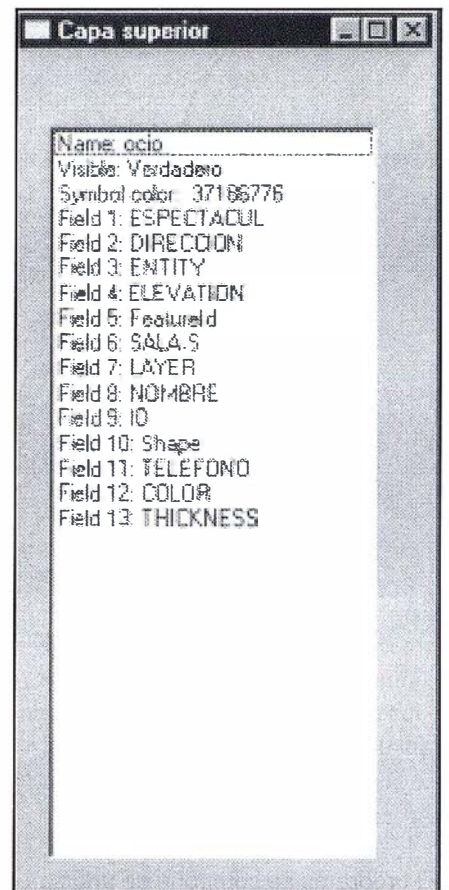

**El** Capas en el mapa  $\Box$ Indique en la lista que capa desea que sea la superior, haciendo un simple click en la lista: ssocial carietera hoteles instituciones museos calleiero Manzanas Eliminar todas las capas OCULTAR LA CAPA SUPERIOR: La capa superior será la que esté en Cape oculta la parte superior de la lista Capa visible 7 capas en el mapa

La cual nos indica todos los campos de información asociados a la capa.

# 4.4. Estilo de Representación

Cada vez que introduzcamos una capa podremos escoger su estilo de representación. Es decir, podremos modificar su color, su forma y en caso que sea un elemento poligonal su relleno.

# 4.5. Etiquetado

Podremos enriquecer la información del mapa etiquetando cada uno de los elementos que componen la capa superior escogiendo un campo de información de todos los que tiene asociados. Dichos campos aparecen en una lista de una pantalla.

La altura de las etiquetas viene definida automáticamente en función de la extensión visual de la pantalla, para que se vean con claridad las etiquetas y sin compactación cada vez que realizamos un aumento o disminución de la extensión visual del mapa, es

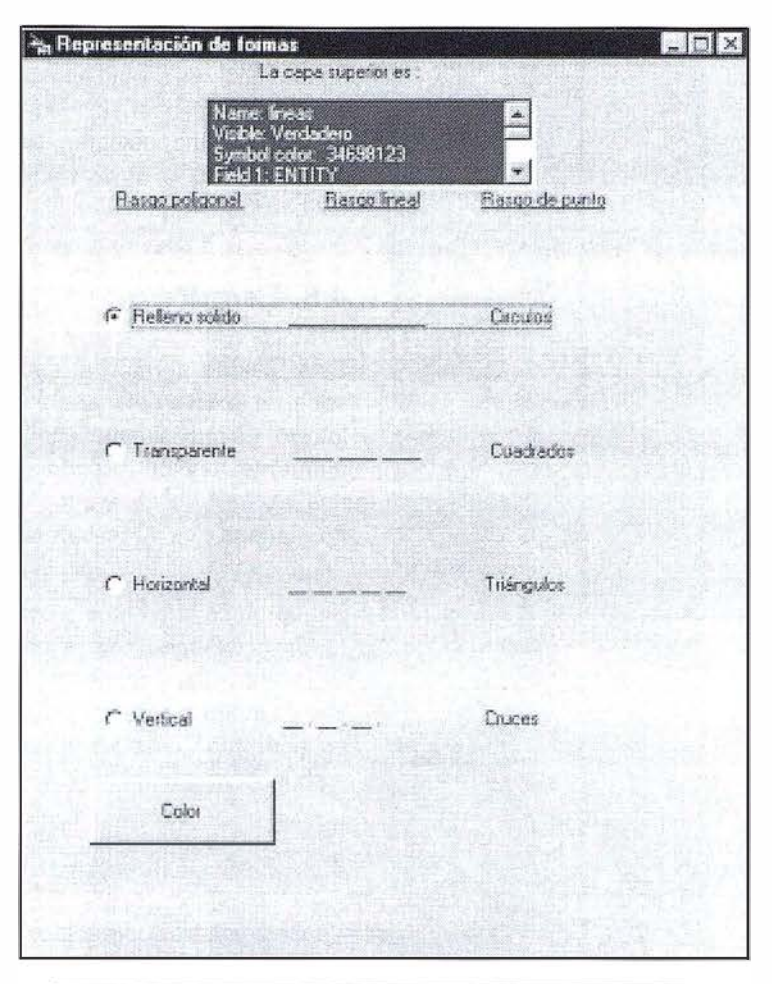

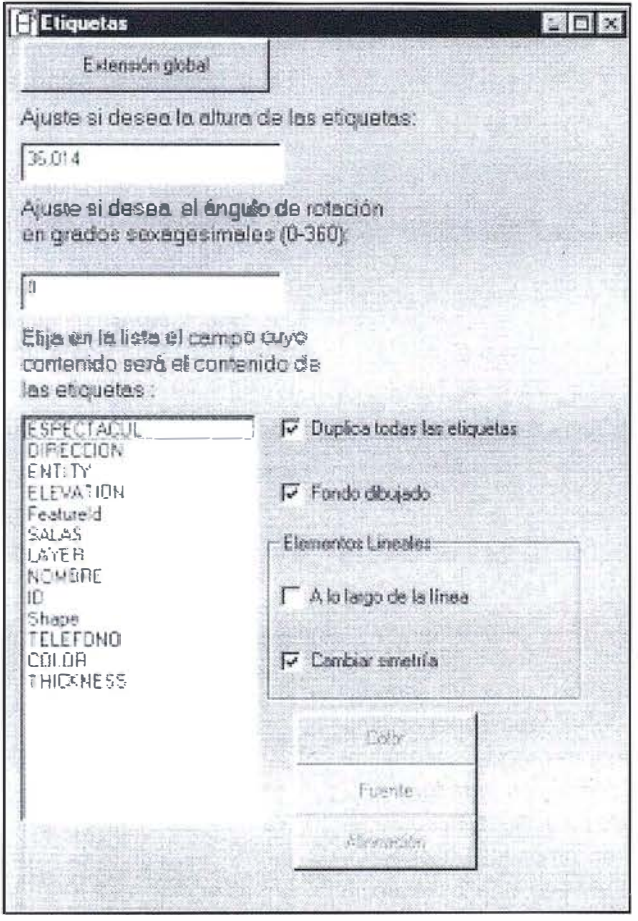

decir, el tamaño de las etiquetas varía dependiendo de que estemos aumentando o disminuyendo la porción de mapa que deseemos ver. Pero si lo deseamos, podremos definir un tamaño fijo a las etiquetas escribiendo la altura que queremos que tengan las letras que componen las etiquetas.

Lo mismo ocurre con el ángulo de rotación, la fuente, el color, y la alineación todas estas propiedades de las etiquetas podremos definirlas, aunque ya vienen definidas automáticamente. También podremos ver o no las etiquetas duplicadas, ver o no el fondo donde se deben de añadir las etiquetas y para los elementos lineales existe la posibilidad de que la etiqueta aparezca a lo largo de la línea y que las etiquetas aparezcan por encima o por debajo de la línea que compone el elemento lineal.

### 4.6. Propiedades del **Mapa**

El aspecto visual del mapa también puede ser modificado por el usuario, podemos elegir el color de fondo del mapa; también si queremos que el mapa tenga el borde tridimensional o plano, e incluso si queremos que tenga o no borde.

El comportamiento del mapa también puede ser modificado para acciones de visualización ya que si queremos podremos quitar o incluir las barras de desplazamientos horizontal v vertical del mapa. Otra acción a modificar es en el comportamiento del mapa respecto a la cancelación de la regeneración del mapa motivada por una consulta o modificación de los datos. Incluso el tiempo que tarda en regenerarse el mapa, es decir, el refresco del mapa puede ser modificado en una escala de 0-2000. por defecto viene definido en la mitad 1000, pero se puede acelerar o ralentizar la regeneración del mapa disminuyendo o aumentando el tiempo de refresco.

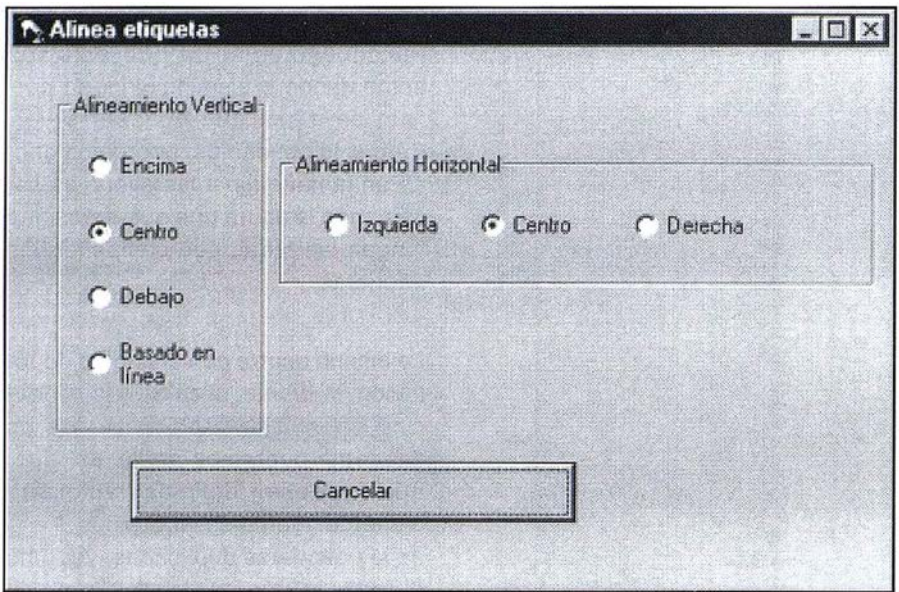

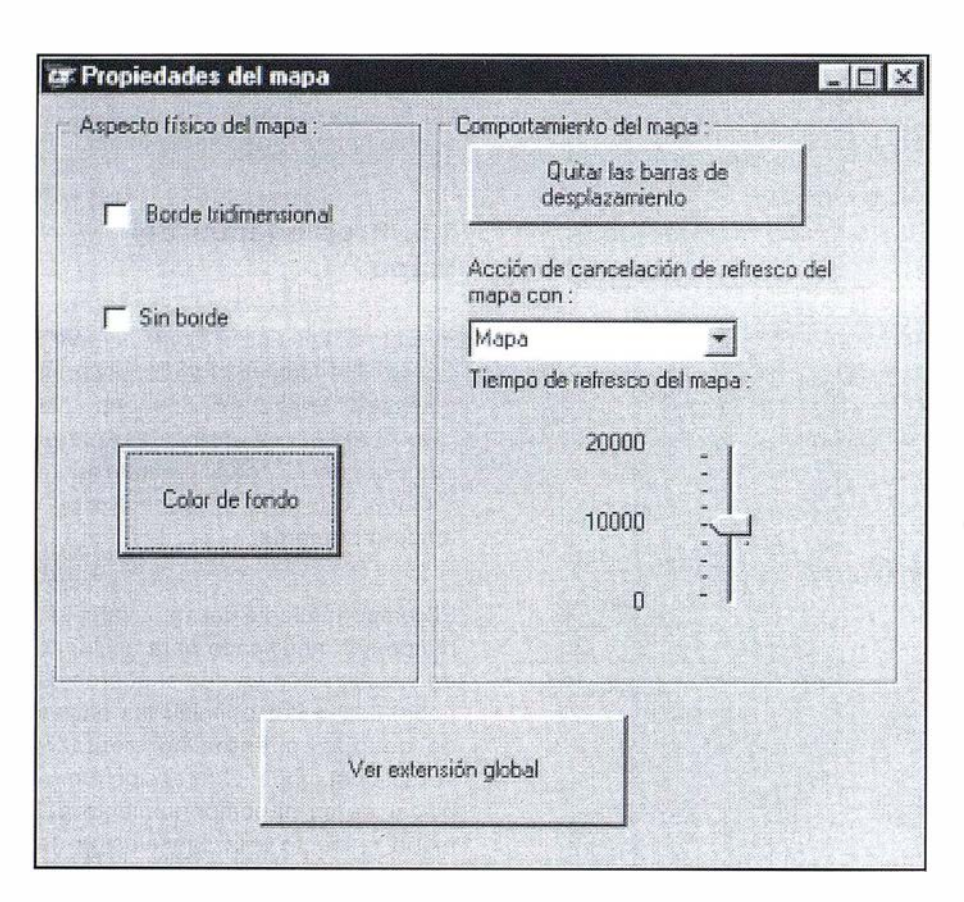

### 4.7. Buscador

Esta utilidad permite al usuario localizar cualquier elemento del mapa situado en la capa superior.

Simplemente hay que escoger uno de los campos asociados a la capa, de esta forma aparecerán en la parte infe-

rior todos los registros contenidos en ese campo de la capa superior simplemente tendremos que escoger el registro que deseemos para localizarlo. El elemento seleccionado aparecerá resaltado en amarillo. En el ejemplo hemos buscado una calle en la capa "callejero", hemos escogido de los distintos campos que contiene

NOMBRE, y han aparecido todos los nombres de las calles, hemos escogido entonces el nombre de la calle que deseamos encontrar en este caso "DEL POLEO" y ha aparecido dicha calle resaltada en amarillo.

## 4.8. Escribir un texto

Esta utilidad permite al usuario escribir un texto en el mapa a modo de letrero. Es muy simple de utilizar simplemente hay que escribir el texto que se desee y señalar con el ratón en el mapa dos veces consecutivas.

Si queremos que el texto aparezca a lo largo de una línea simplemente tendremos que escoger "ajustar a la línea", incluso con la opción "Fuente" podremos escoger el tamaño, la fuente, etc.

# 4.9. Calcular estadísticas

Con los registros contenidos en campos numéricos podremos calcular diferentes estadísticas como son el m ínimo, máximo, la media aritmética, la desviación estándar y la suma total.

Simplemente habrá que escoger uno de los campos numéricos que aparecen reflejados en la lista, en el ejemplo se ha escogido la capa superior "hoteles" y se han calculado estadísticas para el campo valor del precio máximo de los hoteles de Mérida.

### 4.1 O. Geoeventos

Los geoeventos son puntos que se pueden añadir al mapa para indicar la situación temporal y variante de un elemento que se quiere reflejar en el mapa.

### 4.11. Medir distancias

Podemos medir distancias simplemente señalando con un primer click sobre el mapa sobre el primer punto de la medida y haciendo un doble click en un segundo punto.

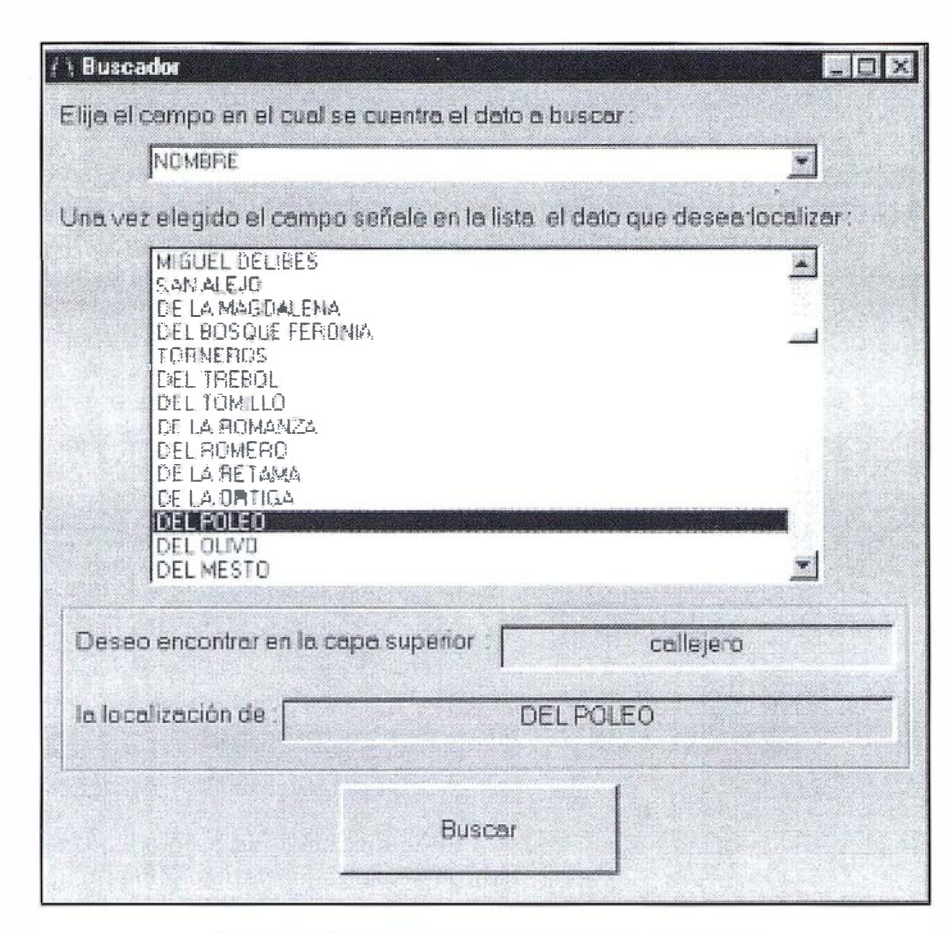

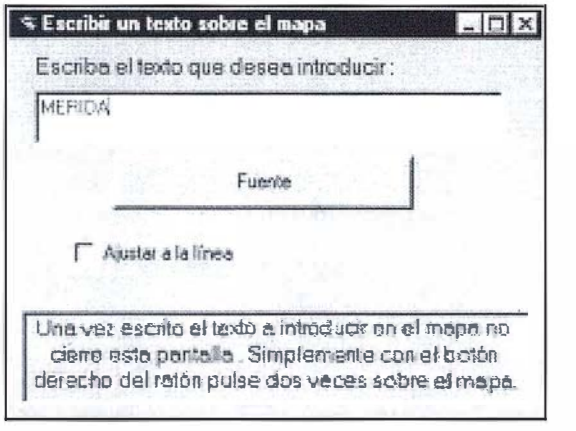

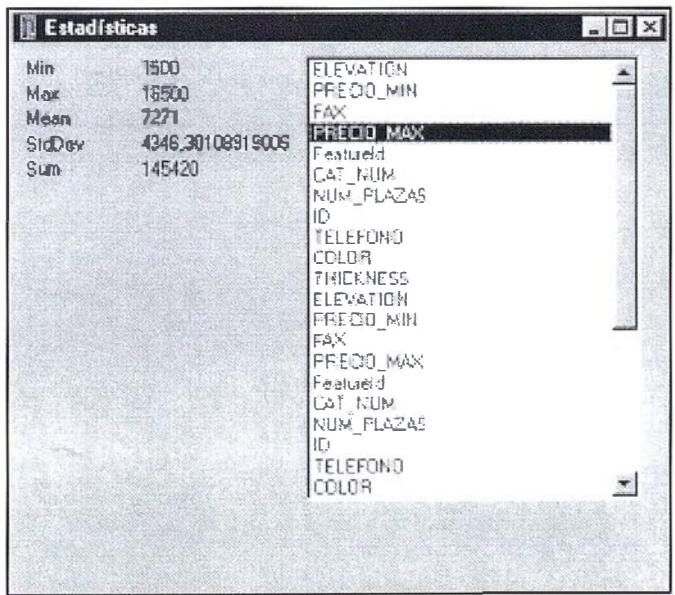

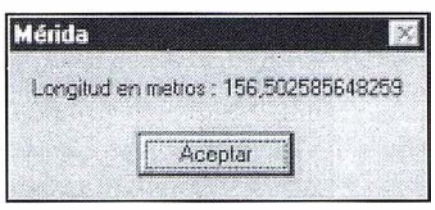

La distancia devuelta es en metros pero se puede modificar la aplicación para que sea devuelta en otra unidad conocida.

Además no sólo podemos medir la distancia entre dos puntos, sino que podemos marcar todos los puntos que queramos sobre el mapa definiendo un elemento poligonal compuesto por líneas rectas y obtener la distancia de esta poligonal haciendo doble click en el último punto.

## 4.12. Medición de elementos

Dentro de un mapa nos podemos encontrar con tres tipos de elementos; los elementos lineales, los elementos poligonales que suponen elementos cerrados y los elementos puntuales. Los elementos puntuales no se pueden medir, pero de los demás elementos podemos obtener sus medidas características.

Para los elementos poligonales cerrados obtenemos las siguientes medidas

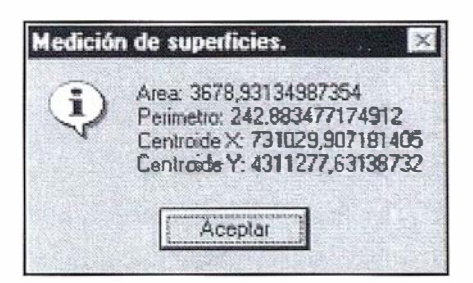

Incluso una vez vistas estas medidas aparecen las coordenadas de los puntos que componen el elemento poligonal.

De los elementos lineales podemos obtener su longitud.
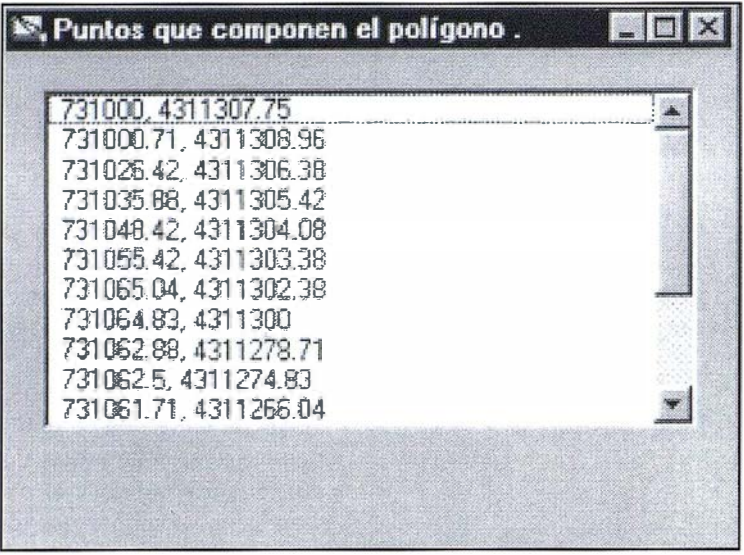

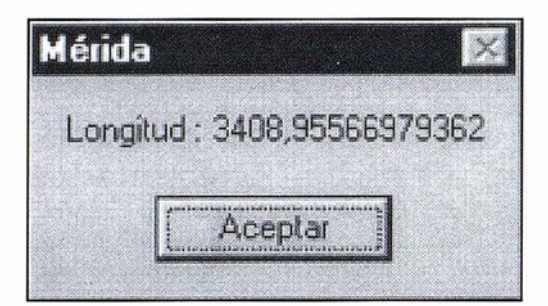

# 4.13. Identificar elementos

Mediante el identificador podemos obtener toda la información de un elemento simplemente escogiendo este comando y señalando con un click el elemento que queramos identificar. Nos aparecerán todos los campos asociados, así como el valor de cada uno de los campos que tiene este elemento.

Además si el elemento identificado tiene interés histórico o artístico, el botón ver información aparecerá activado de tal forma que si accedemos a pulsarlo, veremos explicada su historia con un texto ilustrado por una fotografía.

En la aplicación se ha programado un visualizador de fotografías para ver todas las fotografías de interés

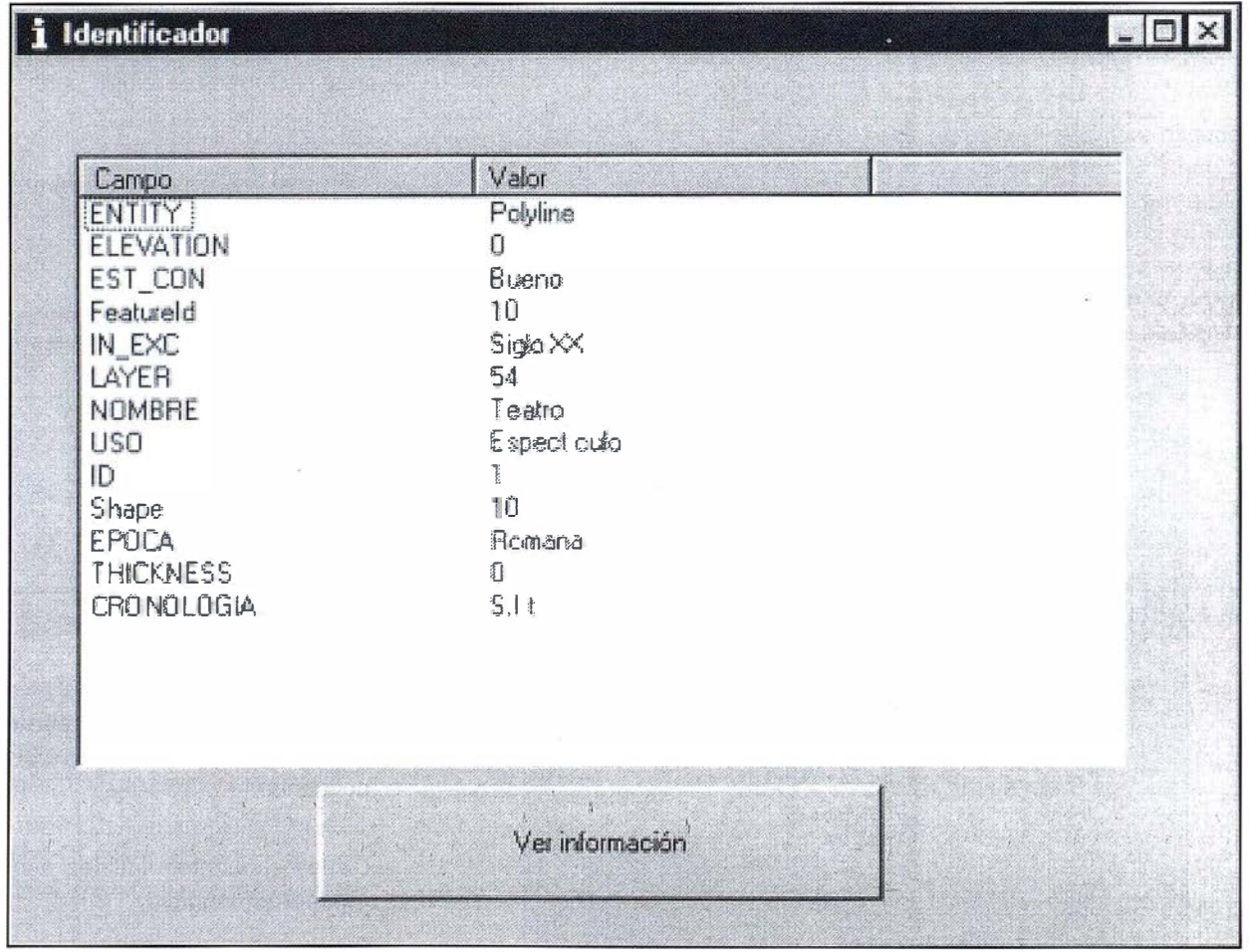

### MÉRIDA ROMANA - TEATRO ROMANO

### $\frac{1}{2}$

.<br>Por su monumentalidad : es el edificio emblemático de la arqueología ramana de Méride : Durante siglos estuva demumbada y cegada par la. iema, excepto la parte alla de su graderio, por lo que popularmente se le conocia con el nombre de las " Siete Si‱es \*. En su soler se cultivaran cebada. . habas a garbanzos y sus materiales fueron sistemáticamente expoliados nara otras obras -en alguna **prosión sus sillares de grando sirveron** para reconstruir el puente romano -.<br>1955 LING COMBAZÓ SU EXCEMBOIÓN & I eño 1910 beja la clinección de Jasé Riamón Mélios El aspecto que presenta en la actualidad es fruto de la reconstrucción que se concluyó entre 1960-1970. Como se puede tear sobre les dos portecles situacies en le parte. intenar del graderio lo mandó construir Marco Agripe antra los años 16-15 a.C. El actual frontal con columnas de estilo Smrtio se levanto en época del emperador Trajono (quizás año 185) Anteriormente pudo haber tenido un frente de medere : Entre los efilos 333 y 335 (sell, revió e reformar la parte de le escena y la via que lo circunda el extenor. Su estructura liene tres partes bien diferenciades . Escena con un  $\boldsymbol{\tau}$ 

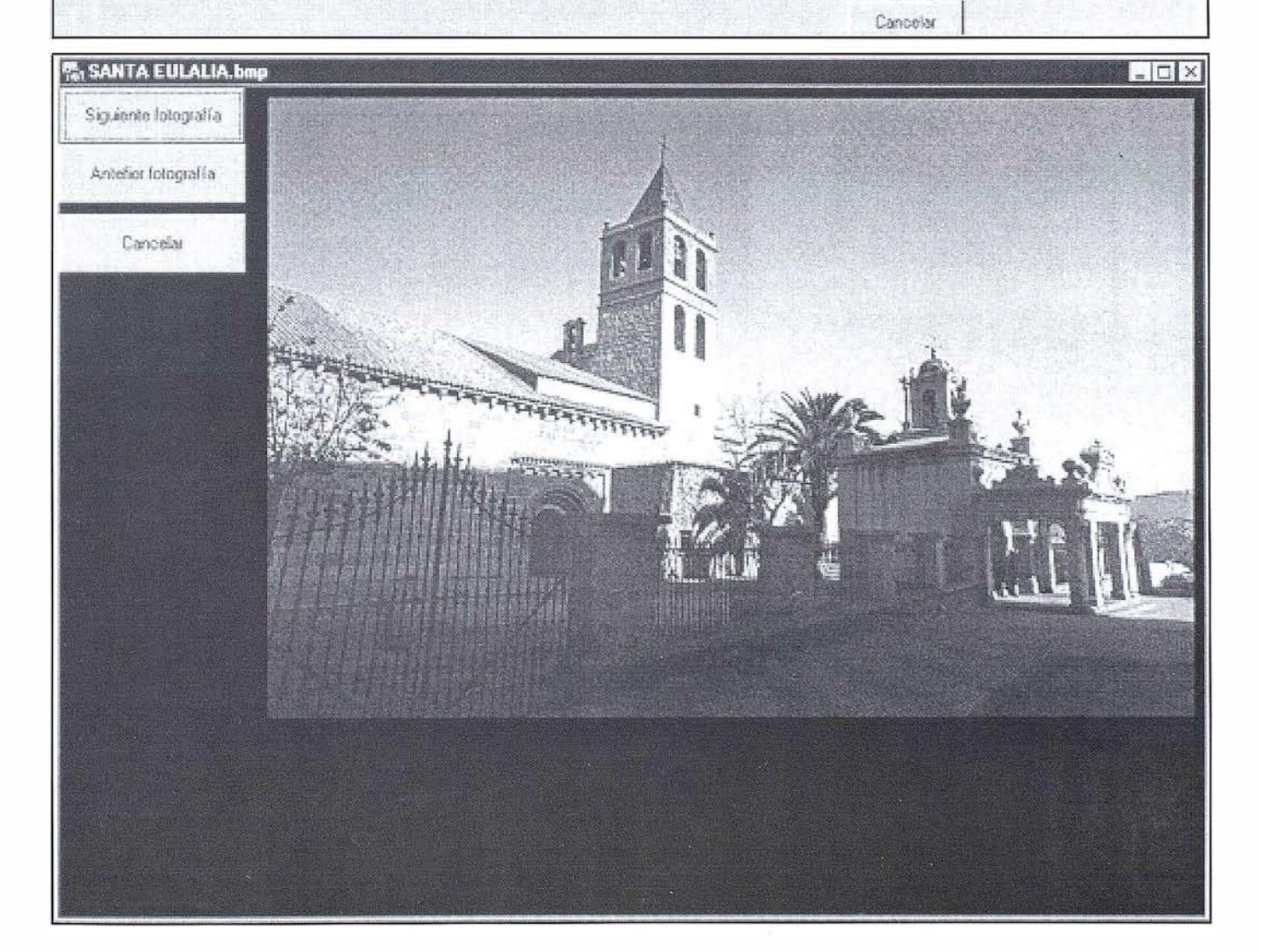

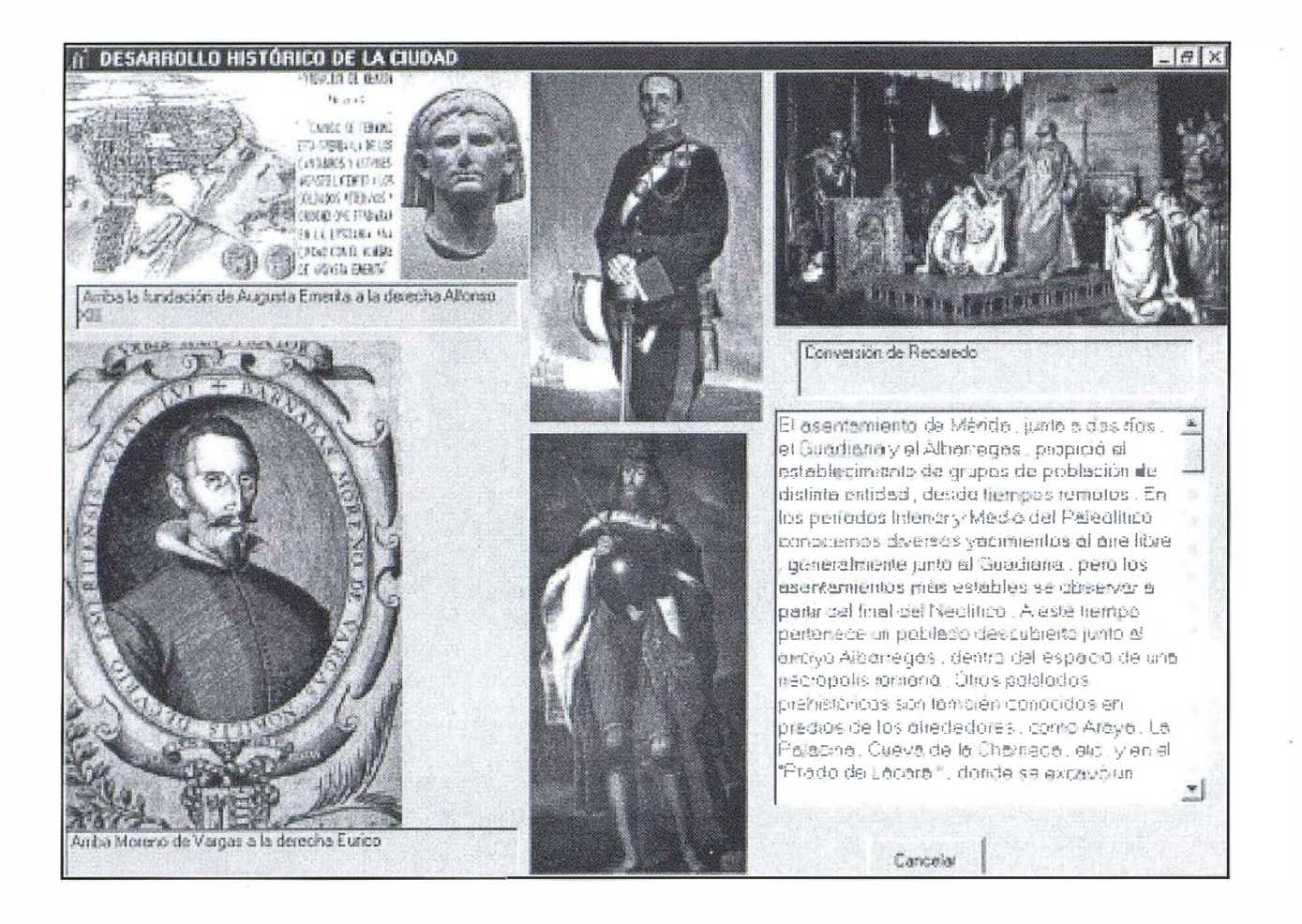

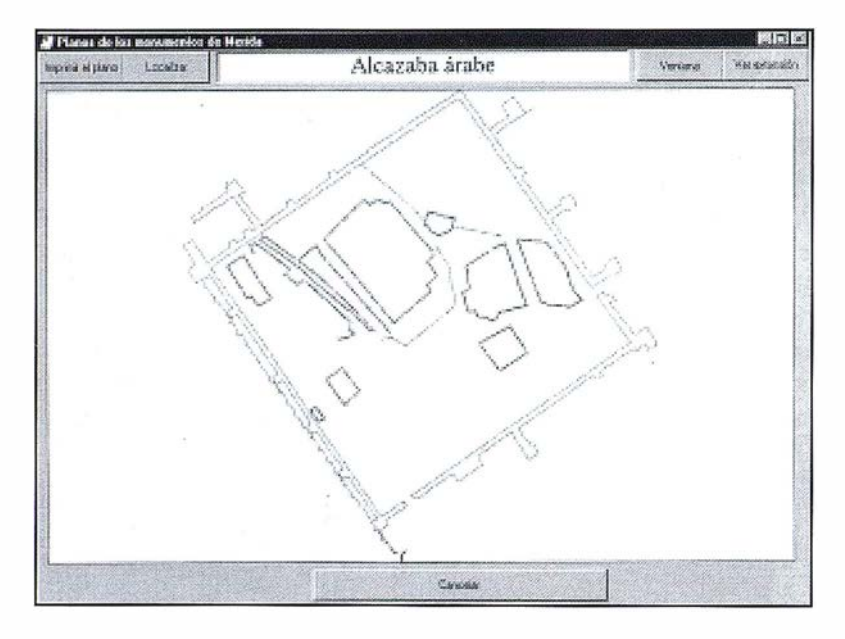

histórico y artístico relacionadas con la ciudad de Mérida.

# **6. FINERATIOS**

El programa dispone de una serie de itinerarios para poder planificar una visita a la ciudad sacando el máximo enriquecimiento histórico y artístico.

El menú del programa está divido en dos partes conjuntos e itinerarios. En conjuntos se destacan puntualmente los conjuntos históricos y artísticos, sin embargo en itinerarios además de obtener datos puntuales, obtenemos toda la ruta a seguir para poder ir visitando estos conjuntos históricos y artísticos correlativamente.

El programa tiene un menú, "Historia" donde se explica en un primer apartado el desarrollo histórico de la ciudad, en el siguiente apartado se encuentran todas las épocas históricas por las que ha pasado la ciudad, y dentro de cada apartado están todos los monumentos y elementos de esa época que tienen interés histórico. Por último se encuentran los museos y colecciones de que dispone la ciudad.

Si elegimos un elemento determinado de una época o un museo, nos aparecerá un texto ilustrado con una fotografía, y además tendremos la opción de localizar dicho elemento.

# **PART A BAR (0)**

Todos y cada uno de los monumentos que componen la ciudad disponen de un plano que puede ser visualizado por el usuario simplemente escogiendo el monumento en el menú planos de que dispone la aplicación.

# Información del Territorio y Sistemas

# • Cartografía y Topografía

- Mapas temáticos
- · Sistemas de Información Geográfica
- Catastro
- **Inventario de Bienes y Recursos**  $\bullet$

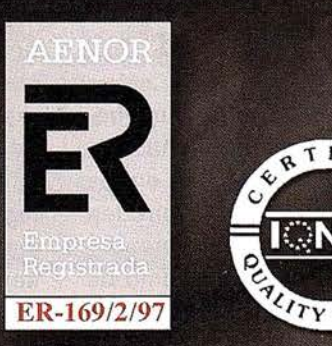

Avda. de los Chopos nº 33 - 48990 Guecho (Vizcaya) - Tel.: 94 431 90 15 • Fax: 94 430 00 91 http://www.itsistemas.com

# Noticias

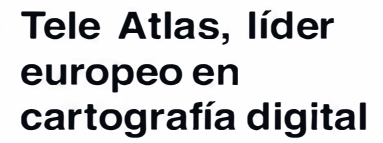

Tele Atlas es una compañía participada al 50 por ciento por el Grupo Bosch y dedicada a la producción y mantenimiento de bases de datos digitales de mapas vectoriales, así como a la elaboración de CD's de navegación, guías de viaje y geo-productos. La navegación representa el 80 por ciento de su facturación y los geo-productos el 20 por ciento restante .

La compañía, fundada en el Benelux en 1984, es líder europeo en cartografía digital y goza de una fuerte presencia internacional, que ha ido consolidando año tras año con la apertura de nuevas oficinas en Europa, India y Japón. En la actualidad, cuenta con una plantilla superior a los 1.000 empleados en todo el mundo.

En Europa, Tele Atlas dispone de oficinas en Austria, Bélgica, Dinamarca, Francia, Alemania, Italia, España, Suecia, Suiza y Holanda. Esta vocación europeísta le llevó a crear el Servicio Paneuropeo de Navegación Tele Atlas en 1997, fecha en la que suscribió también un acuerdo con Telstra, que se convertiría en su socio tecnológico en Australia. En la actualidad, planea su expansión por Europa del Este, Norteamérica y América Latina.

# Estrategia y filosofía de acción

Las bases de datos de Tele Atlas se caracterizan por su carácter completo, correcto, actualizado y preciso. Tele Atlas controla la calidad de la información que proporciona regularmente a través de un departamento independiente y la garantiza mediante un sistema de corrección de errores y la descentralización en la obtención de datos, asegurando así el acceso directo a las fuentes. Durante el pasado año se emitieron más de 48.000 informes de actualización de datos.

Las bases de datos maestras de Tele Atlas están realizadas a partir de numerosas fuentes detalladas: imágenes por satélite, fotografías aéreas, informes sobre estudios de campo intensivos y mapas oficiales, etc.

Además, la compañía cuenta con oficinas nacionales en cada país europeo, lo que hace que los medios de producción estén en estrecho contacto con todas las fuentes de datos locales, pudiendo crear así un mapa europeo perfecto. El tiempo medio de elaboración de un mapa de este tipo es de un año y nueve meses.

Tele Atlas está presente en Internet en la página www.teleatlas.com, donde el usuario puede consultar las últimas novedades, obtener información de navegación en automóviles y ver las posibilidades de los datos de Tele Atlas en aplicaciones de mapas on-line.

# Cartografía digital

# A.- Mercado y utilidad

Los mapas han sido siempre una herramienta esencial para muchas actividades, pero las funciones en las que los datos geográficos pueden desempeñar un papel crucial aumenta contin uamente, hasta el punto de que casi todos los sectores comer-

ciales y domésticos modernos utilizan información cartográfica, desde la logística al marketing pasando por la descongestión del tráfico.

Este tipo de aplicaciones geoespaciales, que describen de forma pormenori zada una zona geográfica, son muy útiles para los gobiernos y las administraciones locales y se emplean en la gestión medioambiental del territorio, sanidad, transportes públicos, determinación de impuestos territoriales y gestión de aguas, entre otros campos. Los mapas vectoriales de Tele Atlas presentan numerosas aplicaciones comerciales · y destinadas al gran público, como son:

Los Sistemas de Información Geográfica (SIG), de gran utilidad para los responsables de la gestión de carreteras y del control medioambiental. Así, cada vez más instituciones gubernamentales y servicios públicos emplean mapas de carreteras digitales para controlar el tráfico y diseñar nuevos sistemas de tráfico, realizar inventarios de suelo o controlar el tipo de uso del mismo.

Además, los mapas digitales se emplean en la gestión de servicios públicos a la hora de planear, administrar y mantener sus redes y sistemas como el gas, el agua, la electricidad o el cable.

Tráfico y Gestión del Transporte, especialmente para la planificación óptima de rutas para el transporte de mercancías y servicios, control de tráfico en carreteras, suministro de información a los responsables de la logística y localización de vehículos siniestrados para la prestación de servicios de emergencia ("call centers") .

El Geomarketing es una de las aplicaciones con mayor futuro, ya que facilita las ventas, descubriendo y utilizando las relaciones geográficas de los datos brutos. En la actualidad, casi el 80 por ciento de todos los datos de que disponen los responsables comerciales contienen uno o varios componentes espaciales (códigos postales, direcciones, etc.).

El empleo de estos datos permite sacar mayor rendimiento a las bases de los clientes, ya que al añadirles claves espaciales y demográficas se convierten en una potente herramienta de marketing. También, permite a los directores comerciales ampliar la cobertura comercial y maximizar su potencial de ventas disponible al distribuir geográficamente los mercados.

Aplicaciones para PC: guías turísticas multimedia, CD-ROMs de Routing, Páginas Amarillas.

Cartografía en papel: mapas de carreteras, ci udades e ilustraciones de mapas.

Aplicaciones on-line: suministros de mapas a través de Internet, y de teléfonos móviles (Wireless Access Protocol (WAP)).

# Navegación en veh ículos

El mercado europeo de la navegación automovilística continuará a corto y medio plazo el crecimiento registrado en los últimos años. En 1999, las ventas de sistemas de navegación se duplicaron con respecto al año anterior, situándose en 600.000 unidades. Las previsiones apuntan a que el mercado europeo de navegadores seguirá creciendo a buen ritmo, hasta alcanzar los 2,3 millones en el año 2002.

En la Península, las ventas de navegadores crecieron un 94 por ciento en 1 999, hasta las 1 1 ,460 unidades, lo que supone casi un 2 por ciento del mercado europeo. Alemania encabeza, con 383.490 unidades y un 64 por ciento de la cuota, el mercado de sistemas de navegación, seguido a gran distancia de Gran Bretaña y Suiza, con un 5 y 4 por ciento, respectivamente. A la cola se sitúa Suecia, con sólo un 0,4 por ciento del mercado.

# Líderes en cartografía<br>desde hace 35 años.

La calidad y profesionalidad de nuestro trabajo nos ha otorgado la confianza de múltiples organismos oficiales y prestigiosas empresas privadas.

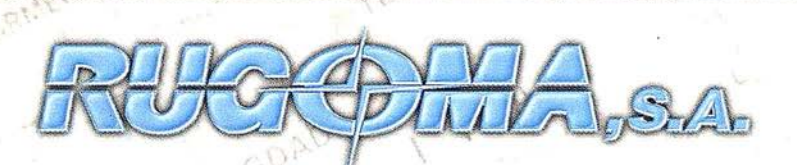

 $\leq$   $\setminus$ 

"

U.R.QU

Cartografía digital.

- Tratamiento de archivos CAD (dxf, dqn, dwg...) y PostScript, generando separaciones de color en fotolitos para su posterior publicación.
- Sombreados orográficos.
- Mapas en relieve.
- Edición de atlas, quías, agendas, callejeros.
- Cartografía temática, mapas mundi, planos turisticos.
- Mapas digitales interactivos multiplataforma.
- Maquetaciones y composiciones digitales a base de imágenes, gráficos y texto en entorno PostScript.
- Laboratorio técnico fotográfico.

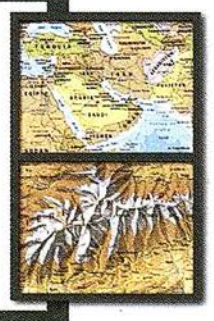

Conde de la Cimera, 4 - local 6 - 28040 MADRID Tels.: 91 553 60 27 / 91 553 60 33 FAX: 91 534 47 08 • RDSI: 91 456 11 oo · ., E-Mail: rugoma@ rugoma.com • Web: www.rugomá-.com

# **Noticias**

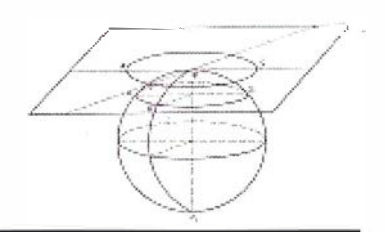

# AIM/DIRECTA, la solución de INFORMÁTICA EL CORTE INGLÉS e INTERGRAPH para la gestión documental técnica y de información de producto

INFORMÁTICA EL CORTE INGLÉS e INTERGRAPH P&B han llegado a un acuerdo comercial para dar la mejor solución a los problemas de gestión documental técnica y de información de producto en las empresas de proceso continuo, (Química, Petroquímica, Farmacéutica, Generación de Energía, Alimentaria, etc.), tanto para operadores de planta como para las ingenierías y compañías de servicios que trabajan para ellos.

Con este acuerdo, INFORMÁTICA EL CORTE INGLÉS, líder español en soluciones de Gestión Documental para entornos administrativos con su plataforma invesDoc, complementa con INTERGRAPH-AIM/DIRECTA su oferta dirigida a entornos de producción y oficina técnica.

AIM/DIRECTA está orientada a la gestión integral de los documentos técnicos y no técnicos (EDMS) y de los datos (PDM) a lo largo del ciclo de vida de la planta de proceso continuo. Las características principales que hacen de AIM/DIRECTA la mejor solución de gestión documental y de datos para compañías del sector químico y de la ingeniería son:

- Herramienta corporativa, que se puede extender a lo largo de la empresa en entornos geográficamente distribuidos, con gran cantidad de usuarios de diferentes perfiles profesionales.
- Integración con el CAD, con las herramientas de ofimática y con

otras herramientas de gestión de datos (software de diseño 2D y 3D, software de mantenimiento, software de instrumentación, E.R.P's, etc.).

- Capacidad completa de personalización a las necesidades de la empresa.
- Sistema orientado a objetos.
- Capacidad de comentar los documentos, sin modificar los originales.
- Control de la documentación y datos a lo largo de su ciclo de vida: versiones, revisiones, revisiones paralelas, extracción e ingreso, copias de trabajo oficiales y no oficiales, intercambio de planos en
- distintas revisiones con ingenierías externas, reserva de documentación, etc.).
- Gestión de ficheros de referencia e híbridos raster-vector para los paquetes de CAD.
- · Impresión desasistida de planos de gran formato.
- Enlaces desde los gráficos a los datos.
- Flujos de trabajo técnicos para adecuación a la Gestión de Calidad ISO-9002.

INFORMÁTICA EL CORTE INGLÉS e INTERGRAPH P&B tienen una gran experiencia en proyectos de gestión documental corporativa y ofrecen un extenso catálogo de productos (Hardware, Software, Servicios de Consultoría, Formación, Mantenimiento, etc.) para poder implementar cualquier tipo de sistema corporativo que responda a las necesidades de la empresa.

# **TOPCON informa:**

"TOPCON ESPAÑA ha celebrado en los pasados meses varios cursos y acudido a diferentes ferias; entre los primeros destaca un curso de manejo en la aplicación MDT impartido en las oficinas de la delegación de TOPCON en Eibar (Guipúzcoa) a la que asistieron más de 30 clientes entre particulares y empresas, todos ellos usuarios de esta aplicación, que profundizaron en las funcionalidades de la misma.

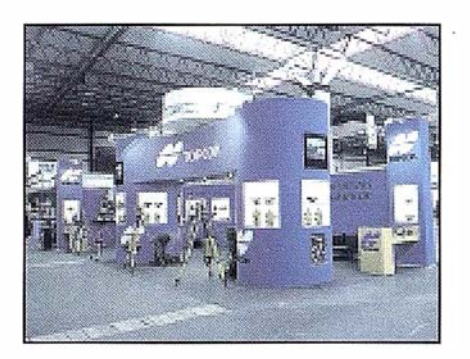

Entre las ferias, TOPCON ha tenido stand en SMOPYC en Zaragoza, Expogeomática en Sitges en la Semana Cartográfica y en Cintex en Bilbao.

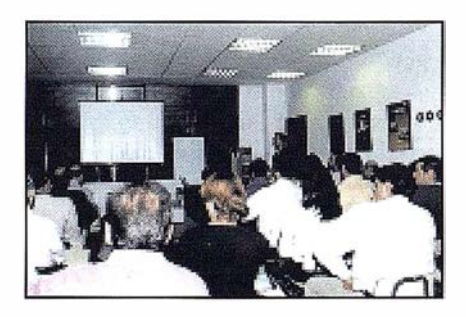

Con todo ello nos acercamos más a nuestros clientes para facilitarles el conocimiento de los avances en los equipos topográficos más actuales".

# Entre en la Autopista Digital de ISM

A diferencia de otros, ISM simplifica por completo la fotogrametría de principio a fin. Ahora, con nuestra tecnología, generar un Modelo Digital del Terreno es tan fácil como apretar un botón ... y esto solo es el principio. Contacte con nosotros para discutir la mejor solución a sus necesidades.

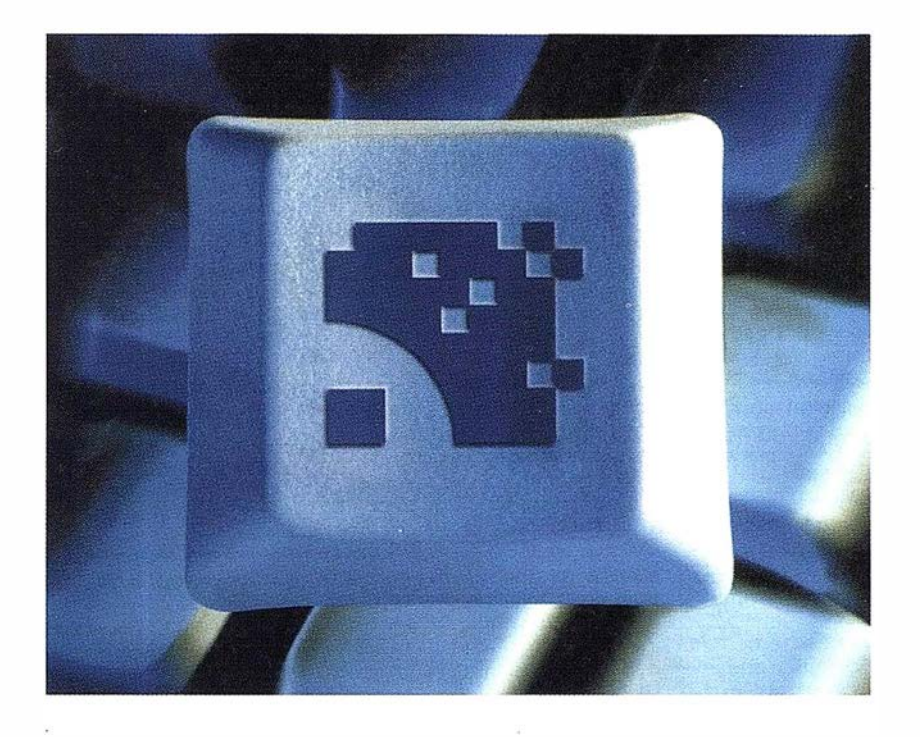

Utilice la Potencia de DiAP para sacar el máximo provecho de la fotogrametría digital. ..

Eficiencia en el proceso - DiAP minimiza la duplicación de tareas, elimina el trabajo . redundante y soporta múltiples aplicaciones para la captura de datos.

Productividad - Consiga un alto rendimiento en cualquier entorno de producción. Además, llegará a considerar la ortofoto digital como un sub-producto.

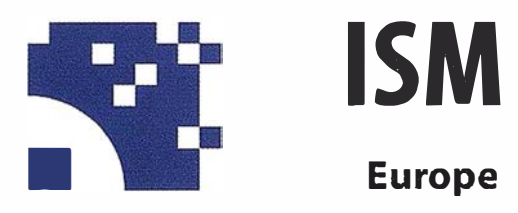

Stereo lmaging Through lnnovation

Facilidad de manejo - Todos nuestros sistemas funcionan sobre PC, con MicroStation, y bajo el sistema operativo Windows NT. Los procesos se controlan mediante teclas de función o iconos de pantalla.

Y además, el precio de DiAP es menor que el coste de mantenimiento del instrumento al que reemplaza

Contacte con nosotros.

ISM Europe S .A. Avda J. V. Foix 72, Local SB 0803A Barcelona

Tel. 93 280 1050 Fax. 93 280 1950

Contacte con nosotros para conseguir una copia de nuestro manual The Fundamentals of Digital Photogrammetry.

# Bentley Systems lanza **ProjectBank DGN**

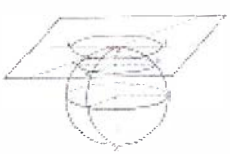

Esta solución basada en web e incorporada a Micro-Station/J 7.1 permite que un fichero de diseño pueda ser editado por varios usuarios a la vez, gestionar los cambios y hacer seguimientos del proyecto.

Bentley Systems lnc., acaba de anunciar el lanzamiento de ProjectBank DGN. Este proyecto, aplica relaciones entre ficheros y control de cambios a los flujos de trabajo, eliminando las limitaciones de producción de larga duración e incrementando el valor de los datos de los proyectos de ingeniería.

ProjectBank DGN aporta a MicroStation/J 7.1 innovaciones claves entre las que se incluyen, unificación de cambios, seguimientos de proyecto, seguimientos de posesión y almacenamiento e intercambio de datos de múltiples formatos. ProjectBank es mucho más que un sistema para la gestión de documentos, ya que gestiona las transacciones por componentes, no por ficheros, y lo hace a través de toda la base de datos del proyecto.

Rob Brawn, Jefe de Tecnología de Automatización de Diseño, CH2M-Hill, afirma, "ProjectBank es un gran producto, y la capacidad de sacar documentos fuera de línea e integrarlos de nuevo en nuestro flujo de trabajo, tiene un gran impacto en nuestra productividad".

Obra de las mejoras que ofrece MicroStation/J 7.0 orientadas a proyectos, además de la integración de ProjectBank DGN, es el soporte para sellar elementos con datos XML También incluye un corrector ortográfico basado en Java, el kernel de modelado de Parasolid®, mejoras de ploteado, mejoras en la importación/exportación de ficheros y soporte a Oracle 8.0x, entre otras.

Tanto MicroStation/J 7.1 como ProjectBank DGN están disponibles sin coste alguno, para todos los suscriptores del programa Bentley SELECT<sup>™</sup>, pudiéndoles descargar automáticamente desde la página web SELECT Online Stream para abonados SELECT.

Martyn Day, Editor de CADO, CADdesk, cadservices, comenta al respecto, "La combinación de ProjectBank y Micro-Station/J 7.1, cambia la rentabilidad del desarrollo de sistemas CAD tradicionales basados en ficheros, integrando equipos de diseño de disciplina múltiple en un proceso de desarrollo único. En un mundo donde la productividad significa éxito, no se pueden ignorar las ventajas potenciales que ofrece la utilización de la tecnología ProjectBank de Bentley".

ProjectBank DGN esta diseñado para manipular ficheros DGN de grupos de trabajo MicroStation conectados localmente o por Internet. Más adelante se añadirá a ProjectBank un subesquema que aproveche toda la tecnología del producto para gestionar también ficheros de formato DWG, y por componentes de ingeniería.

Esta nueva versión de la tecnología ProjectBank será lanzada como parte de ProjectWise de Bentley, una solución de rápida instalación y puesta en marcha para gestionar información de nueva generación de los proyectos de ingeniería. ProjectWise opera en redes de área local (LAN), redes de área extendida (WAN) o en una extranet, proporcionando un entorno de usuario seguro, controlado y centralizado para la gestión de toda la información de ingeniería y cubriendo todas las necesidades de un grupo de trabajo de ingeniería, así como las de todo el equipo de proyecto. De momento, se utilizará AutoCAD para editar ficheros DWG que estén gestionados por ProjectWise\_

# **1ª Tienda** Virtual de Topografía en el mercado pañol

# ww.cartotienda.com

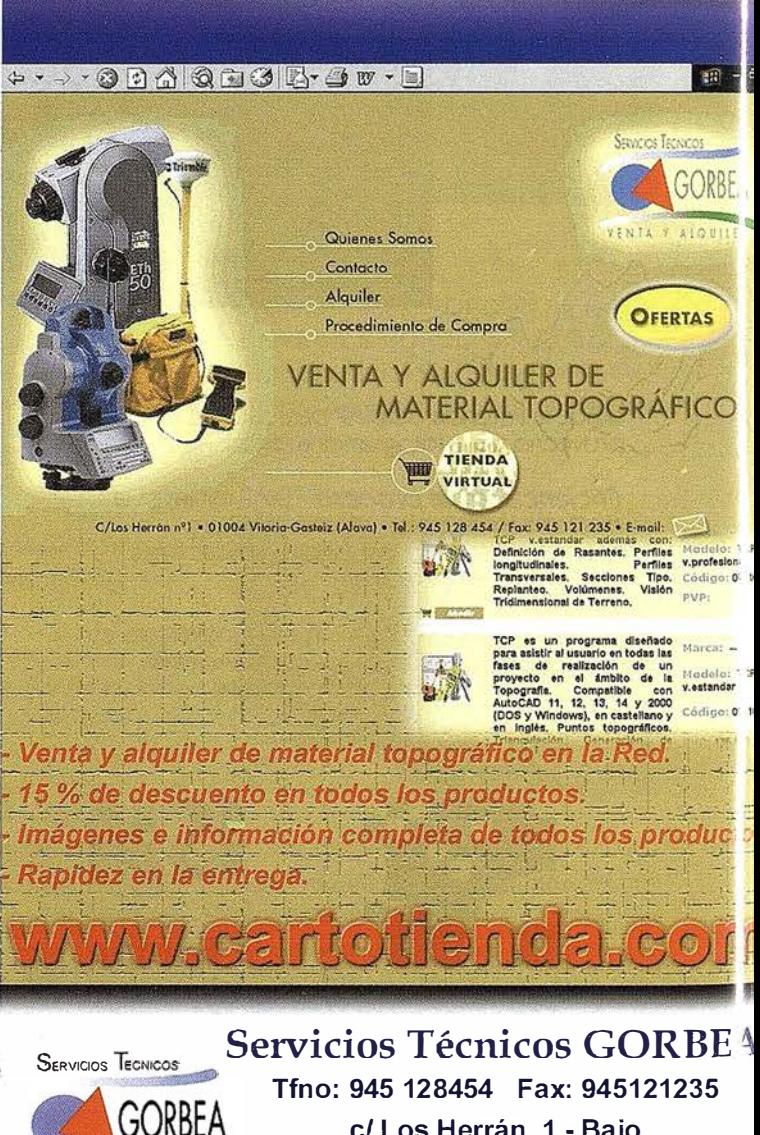

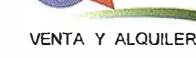

el Los Herrán, 1 - Bajo 01004 Vitoria (Alava) Email: gorbea@stgorbea.com

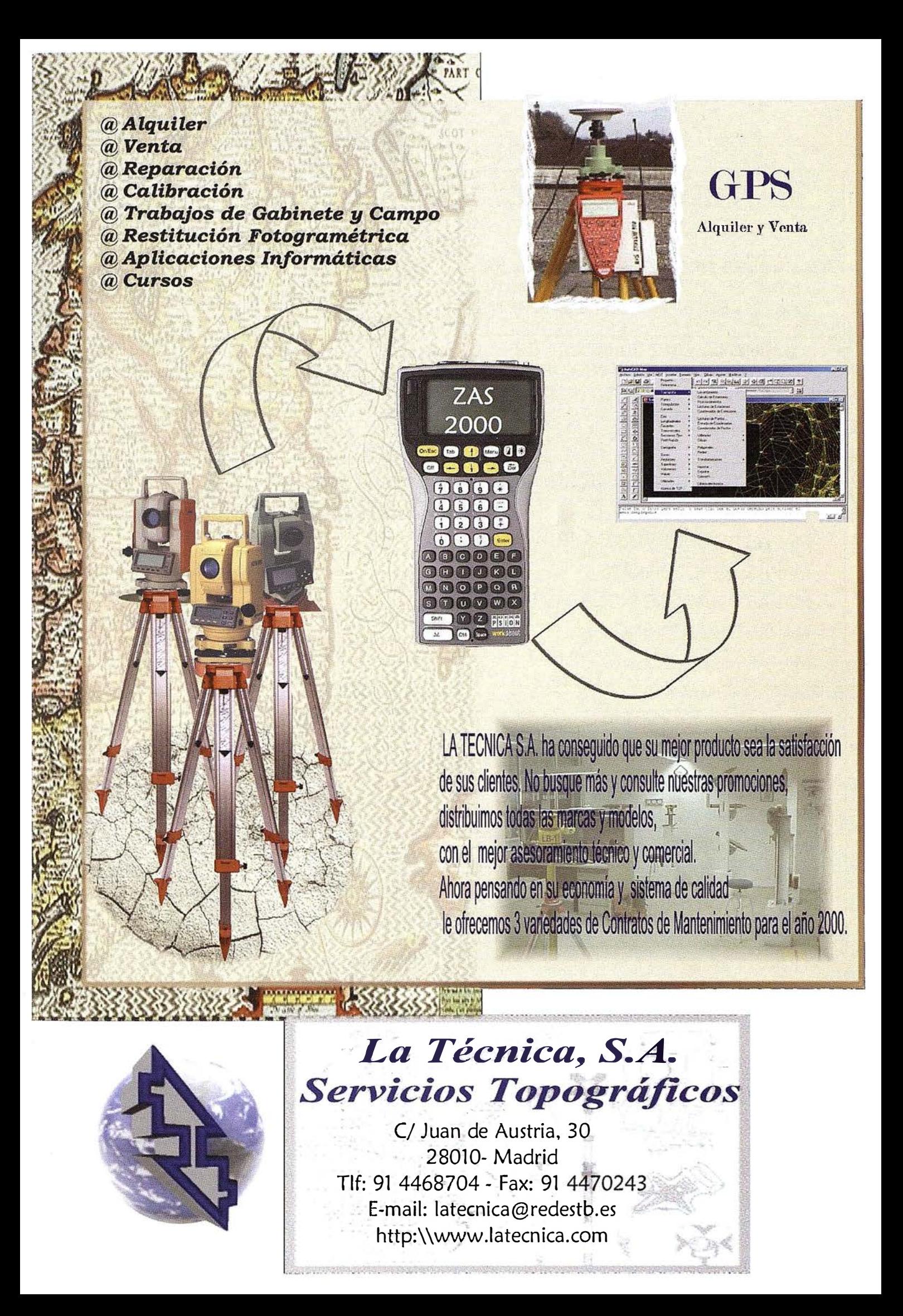

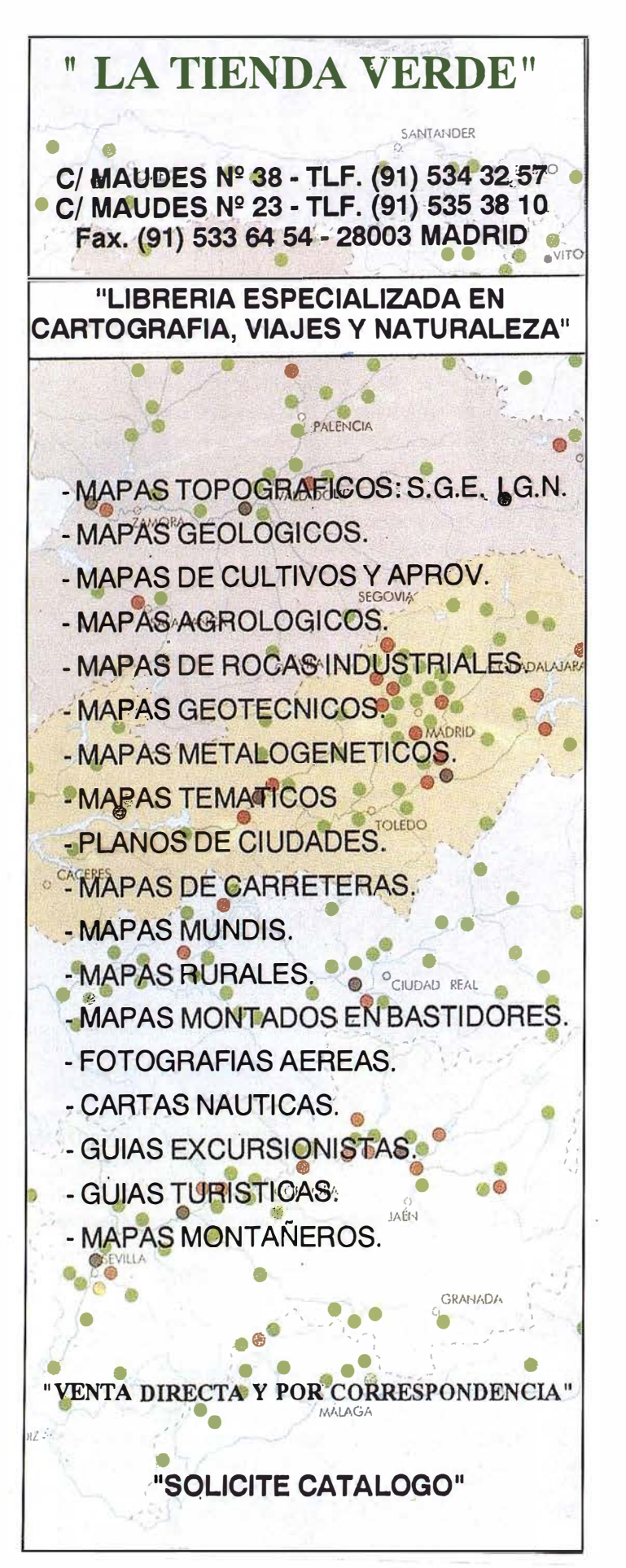

# HP distribuve soluciones de copiado v escaneo de Contex en gran formato

Durante el pasado CeBIT, Hewlett-Packard anunció la inclusión de nuevas soluciones de gran formato en su catálogo de productos: dos escáners de gran formato del fabricante Contex. Las soluciones de copiado y escaneo estarán disponibles en el mercado español a principios de abril a través del canal de distribución de HP.

El acuerdo entre Contex y HP, ambas firmas líderes en el mercado de soluciones en gran formato, permitirá ofrecer soluciones de copiado y escaneo tanto en blanco/negro como en color para los mercados de reprografía, centros de impresión digital, artes gráficas, ingeniería y diseño industrial en áreas de aplicación específicas como producción, telecomunicaciones, aviación y sistemas de información geográfica, entre otras.

"Este acuerdo permite a HP ofrecer soluciones completas a sus clientes", según palabras de Enrique Lores como nuevo Director Mundial de Marketing de la División de Impresión en Gran Formato de HP Sant Cugat del Vallés (Barcelona). "Este es el mejor acuerdo existente en soluciones de copiado y escaneo en gran formato fruto de la colaboración entre las dos empresas líderes de este mercado que proporcionarán la mejor experiencia común para nuestros clientes".

HP ofrece e incorpora en su catálogo de productos los escáners Contex modelos Chroma 40 y FSS 8300 para su canal de distribución:

- · El modelo Chroma 40 (FSC 6040) puede escanear originales a color de hasta 40 pulgadas (1016 mm) de ancho con resolución de 800 dpi gracias a las 3 cámaras digitales CCD de 20.000 pixels (36 bits), calibración de color estándar y control de difusión de error obteniendo una perfecta captura de pósters a color, planos de arquitectura, mapas y fotografías.
- El modelo FSS 8300 captura originales en blanco y negro de hasta 36 pulgadas (914 mm) mediante dos cámaras digitales CCD de 7.500 pixels con una velocidad de 15 sg. un plano o dibujo en tamaño A0.
- · Ambos escáneres incluyen el software de copiado Jetlmage 2.0 muy fácil de usar: botón tipo "Copiadora", calibración automática de color, previsualización gráfica avanzada e interfase de usuario para pantalla táctil.
- Ambos escáneres pueden incluir el software Widelmage que también distribuye HP que incorpora una avanzada puesta en marcha, alineación automática, detección automática de anchura de papel y de la imagen, calibración de color, visualización ultra rápido, escaneo en batch y herramientas para la manipulación del color.

Los escáners Contex permiten conexión directa mediante soporte HP-RTL a las impresoras de gran formato HP DesignJet bajo Windows 98, NT y 2000 a través de puerto paralelo o servidor de red.

Información Territorial

# **SUMINISTROS DE EQUIPOS Y SOFTWARE**

Escáner fotogramétrico (Vexcel) Sistemas digitales modulares (Softplotter)

# **GESTIÓN Y REALIZACIÓN DE PROYECTOS**

П

Gabinete de escaneo Cartografía Inventarios y catastro Mapas temáticos SIG/GIS

ITSaica. Agustín de Foxá, 25 - 5ºA · 28036 Madrid · Tel: 91 733 01 28 - Fax: 91 314 90 37 E-mail: saica@saica.net - www.itsaica.com

# MrSID, un formato raster de fantasía

Salvador CARBÓ, David COMAS, Raquel GARCÍA, Marian SAIS.

# Nexus Geografics www.nexusgeografics.com

Un nuevo formato ... compresión de imágenes ... suena aburrido, lejano y falto de interés para la mayoría de los profesionales de los GIS. ¿Será un nuevo estandar gubernamental? ¿Un juguete de Microsoft para aumentar su ol igopolio? ¿Otro dolor de cabeza profesional para soportar el enésimo formato? Y además ... raster ... ¡cuando todos creemos que los datos importantes son los vectoriales!. La compresión wavelet de imágenes está rompiendo estos tópicos y todo parece indicar que abre una nueva página en el uso de la información geográfica.

La oferta de información geográfica raster está creciendo espectacularmente. Se trata de grandes ficheros, que oscilan entre 40MB y 1 OOMB, que si se mosaican fácilmente pueden convertirse en ficheros gigantes, de varios GB. Son ortofotomapas a todo color (desde 1 :5.000 a 1 :50.000), topográficos vectoriales rasterizados y también imágenes de satélite a color de alta resolución como por ejemplo **IKONOS** 

El uso de estos datos se ve frenado por un cuello de botella evidente: la mayoría de usuarios quieren usar los datos en un PC y no están dispuestos ni a adquirir grandes equipos informáticos ni a largos tiempos de espera ante un monitor. La compresión de imágenes es la solución de este cuello de botella, el punto de encuentro entre la demanda del usuario y la oferta de los productores de datos raster. La solución técnica a este problema consiste en reducir notablemente el

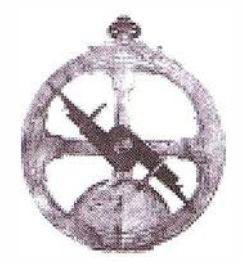

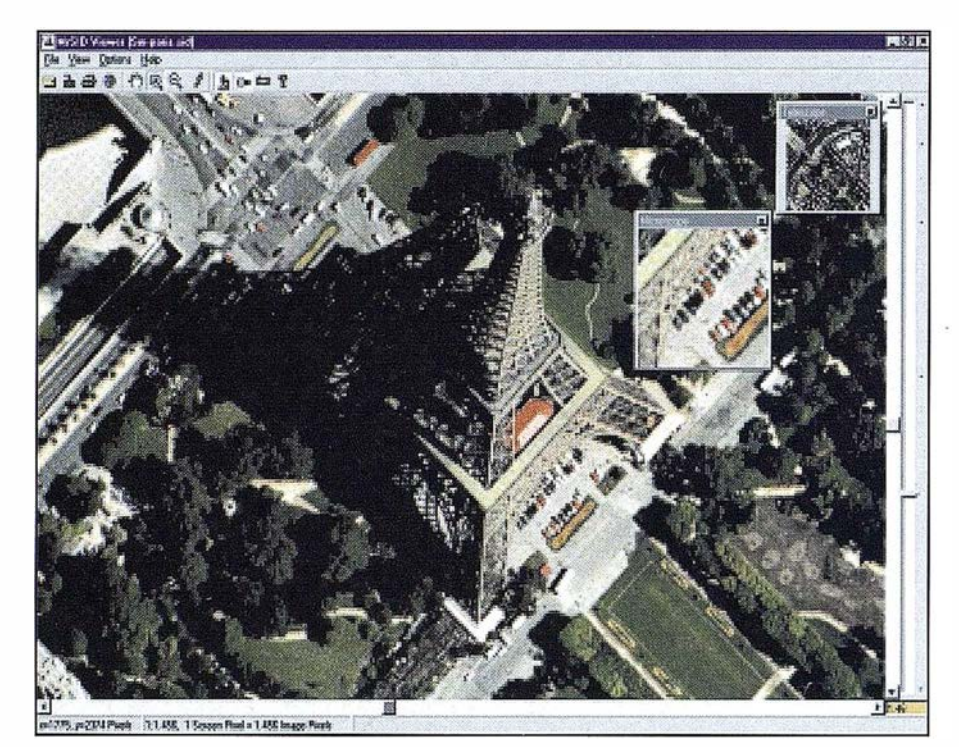

tamaño de los ficheros, pero preservando al máximo la calidad de los originales para el ojo humano. Concretamente existen dos tipos de soluciones distintas:

- compresión "lossless", sin pérdida alguna de datos y unos ratios que suelen ser de 2:1 (del 50%),
- compresión "lossy", con pérdida de algunos datos, pero unos ratios espectaculares de 20:1 o 50:1 (del 95% al 98%).

En 1984 nacía el algoritmo de compresión LZW, pronto hizo fortuna y se convirtió (por su simplicidad y versatilidad) en un estandar de facto muy empleado en formatos como GIF o TIFF. Sin embargo, la compresión LZW tiene dos limitaciones importantes para la información geográfica:

- No es eficiente manejando grandes ficheros, de cientos o miles de MB.
- Ratios de compresión muy inferiores respecto a otros tipos de compresión.

Una alternativa muy usada son los ficheros JPEG, un formato público basado en comprimir sacando el provecho de las limitaciones del ojo humano: menos capaz de apreciar pequeños cambios de color de las entidades pero más capaz de detectar cambios de brillantez de las entidades. Esta técnica divide la imagen en pequeños bloques y dentro de

cada uno de ellos aplica el proceso de transformación. Esta técnica es eficaz y espectacular, pero tiene algunos handicaps probados, como:

- El efecto perverso de comprimir en bloques, que genera un "mosaico" dispar entre bloques vecin os (apreciable a simple vista si h acemos varios zooms consecutivos).
- JPEG no es eficaz para imágenes muy grandes, porque tarda tanto en comprimir como en descomprimir.Y porque para ver un JPEG, la CPU debe descrompimirlo totalmente.
- Para alcanzar ratios cercanas a la compresión wavelet, JPEG acaba degradando de manera sensible la calidad de la imagen.

La compresión basada en fractales ha abierto posibilidades muy interesantes y novedosas para el tratamiento de imágenes, como crear múltiples representaciones de una imagen y conseguir altas velocidades en el manejo de los ficheros. Pero a pesar de sus muchas bondades, en el manejo de información geográfica su principal punto débil son las ligeras variaciones en la precisión geométrica de las entidades, inducidas durante el propio proceso de compresión.

La idea fundamental de la compresión wavelet es crear un formato multiresolución, multi escala, piramidal: cuando el usuario visualiza la imagen, el formato solamente descromprime selectivamente la parte necesaria que pide el usuario y la cantidad de datos necesarios a la escala requerida. La compresión wavelet se basa también en que el nivel de detalles de una imagen no es constante, siendo mayor en algunas partes (por ejemplo, el centro urbano) y menor en otras (por ejemplo, los bosques).

Wavelet es una técnica muy utilizada para en tratamiento de señales y compresión de imágenes. En tratamiento de señales los wavelets permiten recuperar señales débiles, con mucho "ruido", como imágenes de Rayos-X o de resonancias magnéticas y limpiarlas sin estropear los píxeles correctosEn imágenes, la compresión wavelet de imágenes funciona descomponiendo la imagen en un conjunto de expresiones matemáticas que el receptor podrá descodificar.

MrSID es el software de compresión wavelet para generar el formato SID, soportado por más de 150 software profesionales y de usuario final. Esta tecnología fue creada en Los Alamos National Laboratory (un centro federal de l+D en los EEUU) y comer-

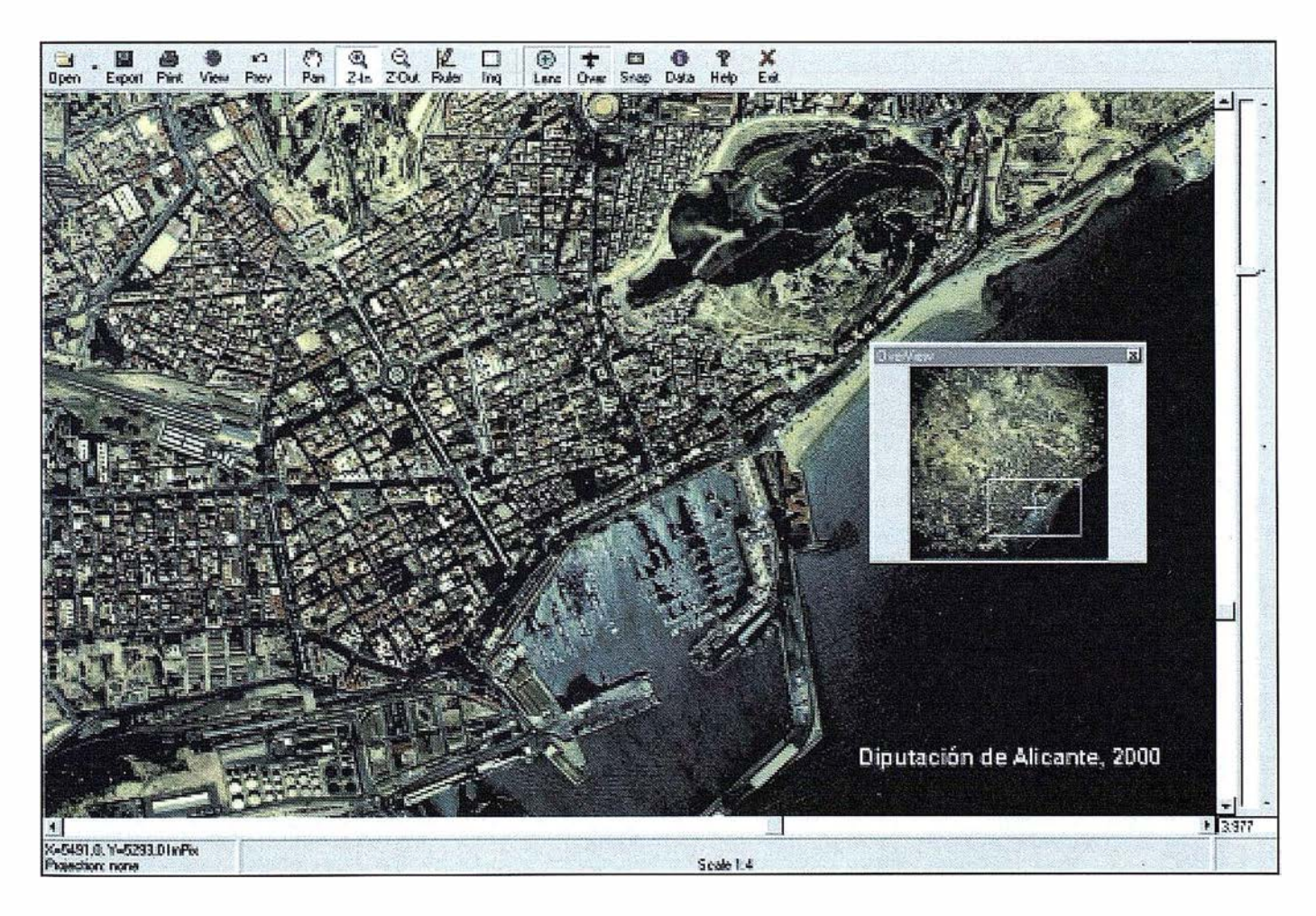

cializado por Lizardtech lnc (Seattle). MrSID utiliza algoritmos wavelet para comprimir y visualizar imágenes de cualquier tamaño, hasta varios Tera-Bytes, con ratios que oscilan entre el 95% y el 98%.

Un hito resaltable del formato es una visualización realística e incluso mejorada de las imágenes ("seamless"), basada en la descompresión selectiva discreta (DWT, discrete wavelet transformation) y combinada con suavizados multiescala. Estos elementos también permiten una visualización mucho más rápida y ágil de las imágenes, para usuarios de PC y sin tener que recurrir a un equipo hardware profesional de coste elevado.

# **BROTOUGHINGS DECATE**

Ver imágenes gigantes, de varias GB, en un PC a una velocidad de fantasía.

# Características técnicas

• Formatos soportados: TIF 6. GeoTIFF, Tiled TIFF, USGS Digital Orth Quads (.nes .. ses .. nws, .sws, .doq), Band-lnterleaved y Band-Sequential (.bil, .bip, .bsq), ERDAS LAN (.Ion). ERDAS IMG (próximamente), Sun Raster (.ras .. rast) • Plataformas: Windows 95/98/NT 4.0. Sun Solaris 2.5. l, AIX 4.2. l, SGI lrix 6.2, Linux RedHat 5.2 y Mac O<sub>S</sub> • Principales software que soportan MrSID:  $GIS$  1 lil lll l!!l lil  $\overline{\mathbf{5}}$ <sub>201</sub> li'l li! Diseño gráfico | <sup>nat</sup> l!ll li! 1111 UTros<br>**1 18**<br>**18** Arcview 3.1 Arclnfo 8 MapObjects 2 ArclMS 3.0 ArcView Image Analysis 1.0 Smallworld 3 Maplnfo Professional 5.0 Geomedia GeoMedia Web Map 2.0 Adobe Photoshop 4.0 Adobe InDesign 1.0 **QuarkXpress** Wasatch Postmaker Office 97 (ActiveX) Corel Draw (ActiveX) IExplorer. Netscape **89 Microstation 95** AutocadMap ERDAS Imagine 8.4 **MapX4.0** ■ MapXtreme  $RAS-C 7.0$ PCI **SICAD** <sup>8</sup> Cadcorp Map Modeller 5.0

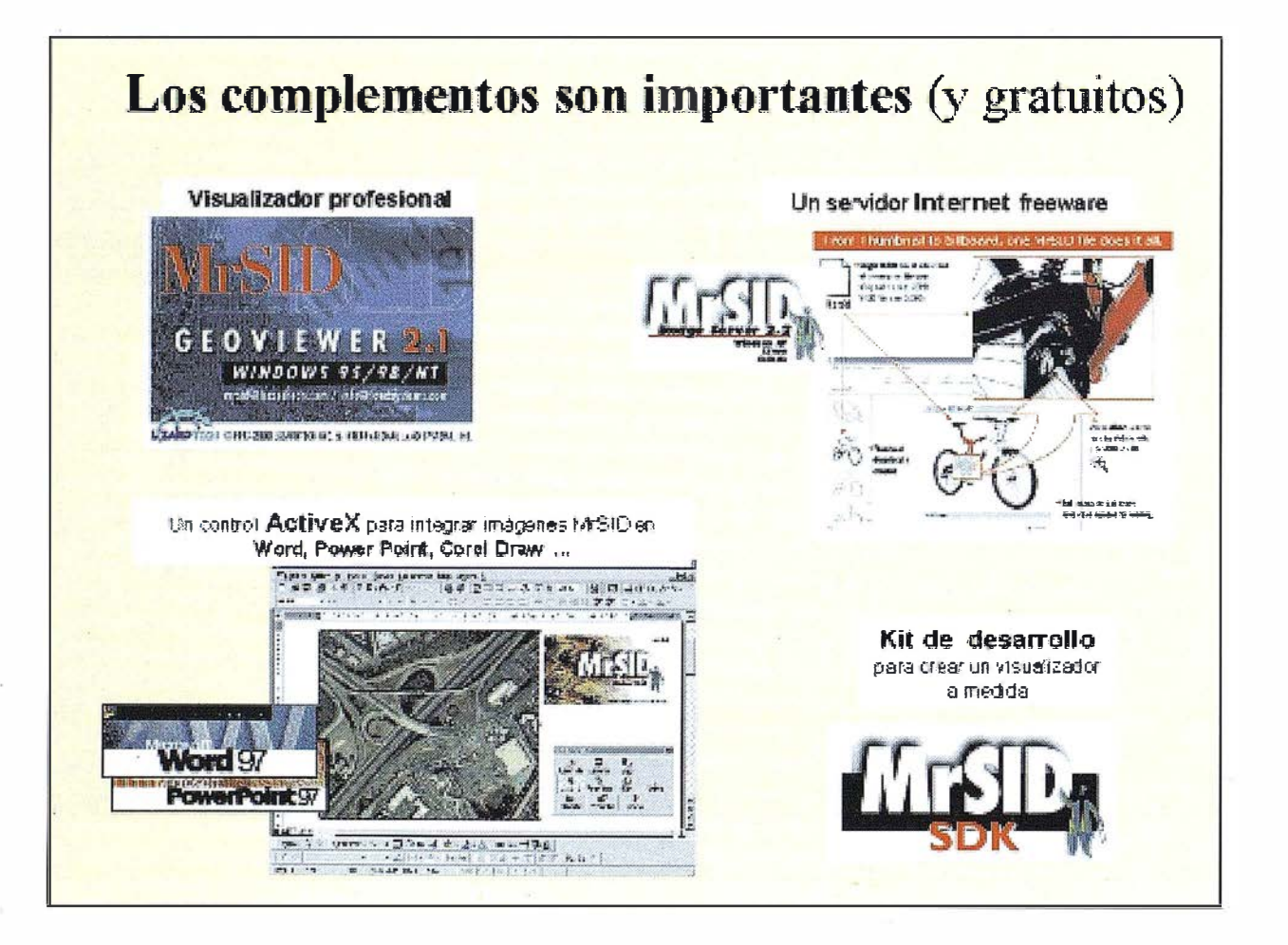

- Imágenes comprimidas en un 95% con toda la calidad de los originales.
- Un estandar "horizontal" en software profesionales de GIS, CAD o Fotografía.
- Un formato de consumo para Power Point, Word o Corel Draw.
- Servir a Internet 500 GB de fotos a todo color, pixel de 1 metro ... (como IKONOS) con respuestas inferiores a 5 segundos.
- Un kit SDK gratuito para desarrollo.

El resultado final de todo esto es pulverizar las limitaciones convencionales, tanto en tamaño como en calidad de las imágenes, aumentando sus prestaciones de forma espectacular. Algo más difícil de p redecir es lo que va a ocurrir a partir de ahora. Lo que esta claro es que probablemente estamos entrando en una carretera de un solo sentido, sin vuelta atrás: dentro de algunos meses ningún usuario querrá renunciar a imágenes de alta resolución y a todo color. Es más, probablemente las considerará algo cotidiano y exigible.

Como usuarios de PC seguramente nos costará recordar como eran los discos duros de nuestros PC hace 3 o 5 años. Cuando en 1995 o 1996 adquiríamos un PC nos parecía imposible imaginar como llenar un disco duro de 700MB o 1 GB ... pero al cabo de un par de años ya ¡ no sabemos vivir sin un disco duro diez veces mayor!. La posibilidad de mayor capacidad solo sacía momentáneamente el u su ario y acaba convirtiéndose en un estímulo para tener más y mayor capacidad.

MrSID se ha posicionado de manera definitiva dentro del mundo de la red. De entre los diferentes aplicativos que de manera gratuita ofrece Lízardtech, sin duda el más espectacular es el MrSID Image Server.

Mediante este software, ya es posible navegar en internet por imágenes de varios GB con un sorprendente tiempo de respuesta... Se trata de un software que permi-

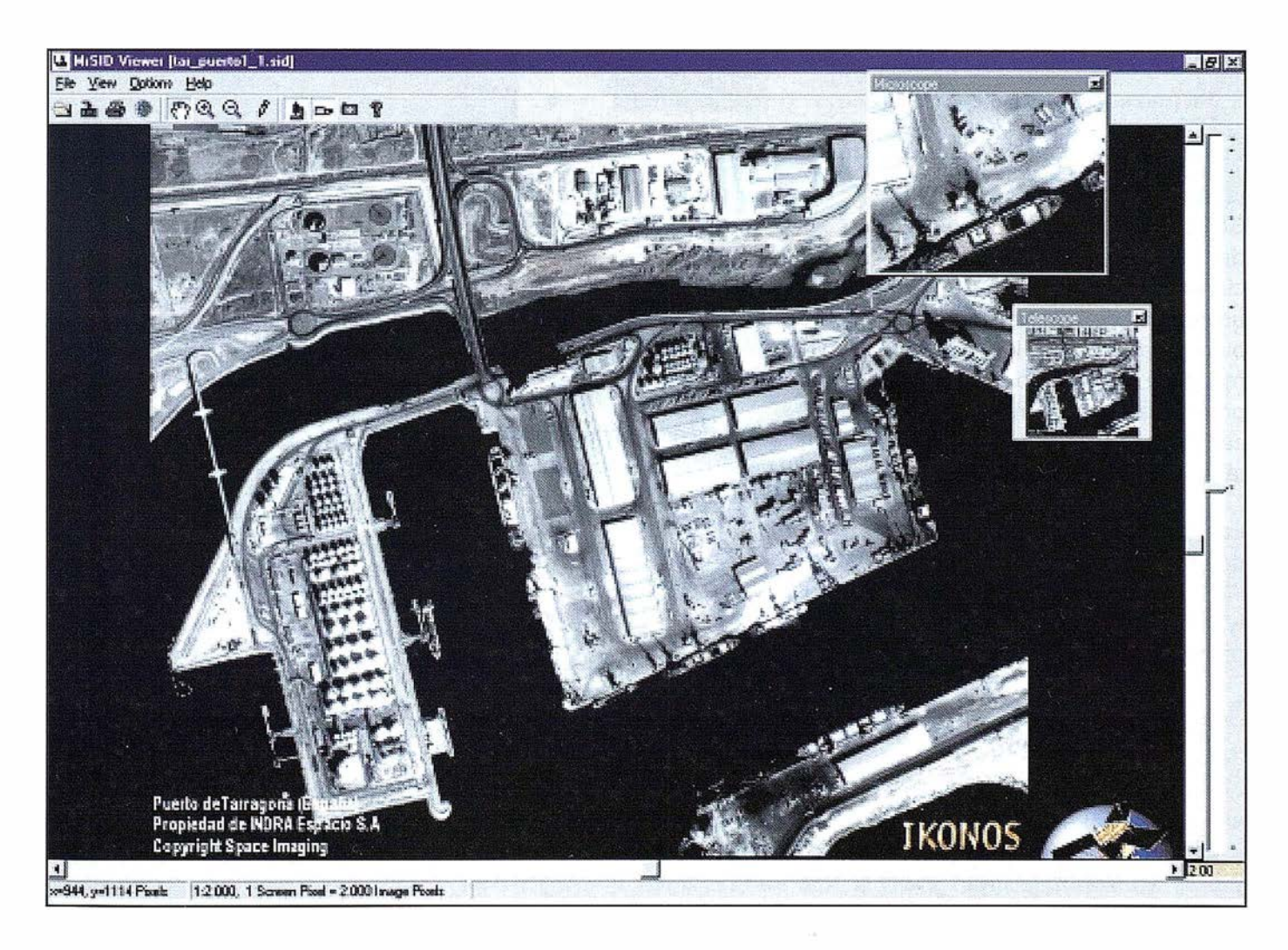

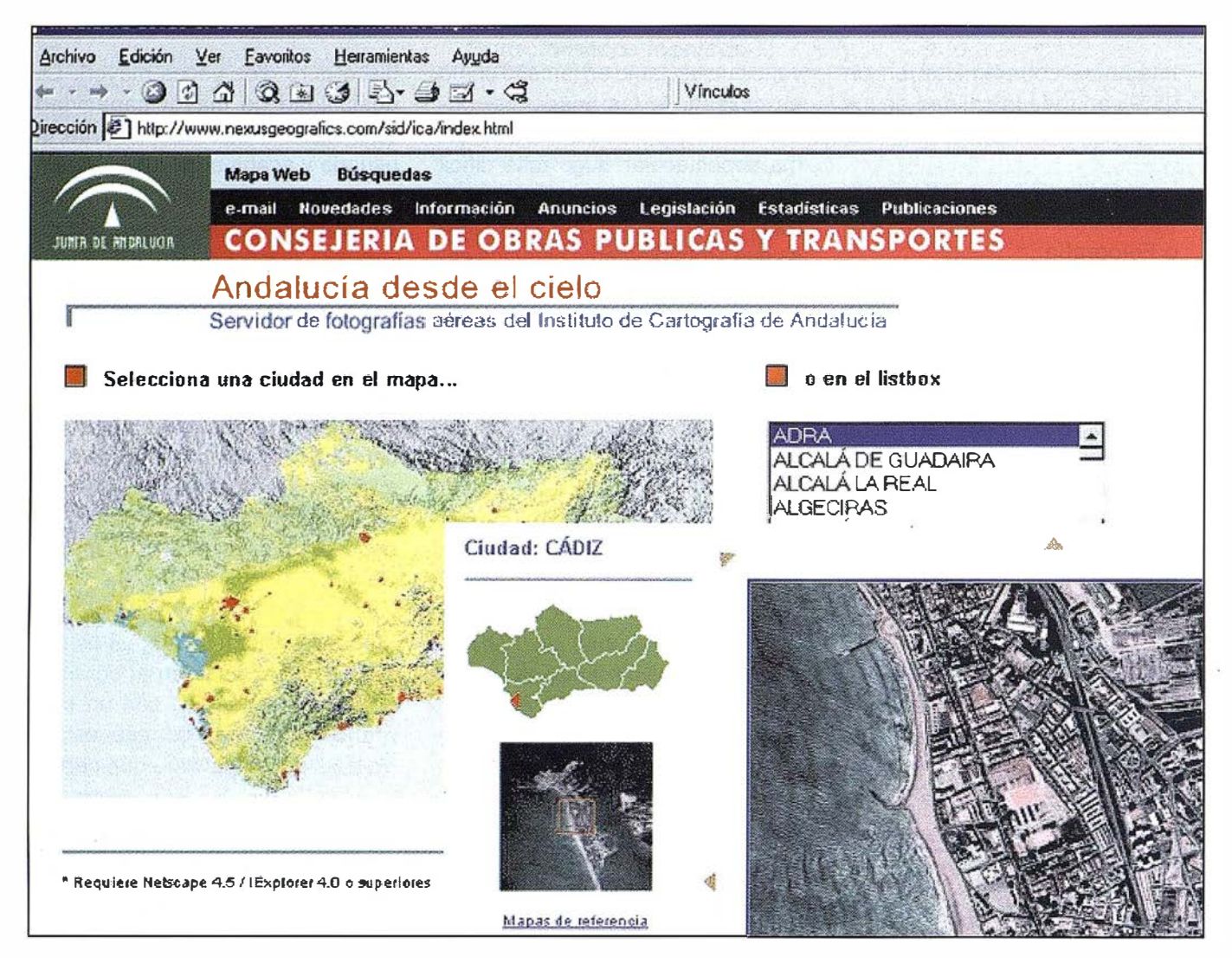

te servir imágenes en formato Mr-SID por la red con una gran rapídez, superior incluso a los tradicionales formatos GIF o JPEG. El usuario puede, con Netscape o Explorer, navegar por las imágenes mediante un conjunto de funciones precreadás en una interfase gráfica: zoom, pan, tamaño de la ventana, etc.

Las ventajas principales se pueden resumir en:

- Servidor de imágenes muy robusto y gratuito (freeware)
- Tiempo de respuesta del servidor inferior a 2 segundos en imágenes de varios GB
- Funciones precreadas de navegación: zoom, pan, tamaño de la

ventana, imagen de referencía, zoom todo, etc.

- Diferentes vías de visualización de les imágenes a través del browser: HTML (JPEG), Applet Java o Plug-in.
- Algoritmos de compresión wavelet de MrSID, que consiguen respuestas de 10 KB a 30 KB,
- Alta resolución imprimiendo directamente des de la web

Cada vez se habla más de servidores Internet de imágenes aéreas. Son aplicaciones espectaculares a causa del tamaño de los archivos y del interés que estas imágenes despiertan en el público en general... Un servidor pionero en España ha sido "Andalucía desde el cíelo", http://www. ngeografics.com/ sid/ica/index.html (Junta de Andalucía). Este web puede navegar por 66 ciudades andaluzas, llegando a visualizar la manzana donde vivimos, el patio de una escuela o un estadio de fútbol. Iniciativas parecidas ya se están llevando a cabo en otras regiones españolas, como por ejemplo en la Província de Alicante, o la Comunidad Autónoma de Cataluña.

El caso más espectacular fuera de España lo encontramos en Portugal, donde el CNIG portugués ha desarrollado un impresionante servídor de fotografías aéreas de todo el país, con pixeles de un metro. En total són más de 2500 imágenes MrSID de 25 MB, consultables en la web del CNIG (www.cnig.pt) .

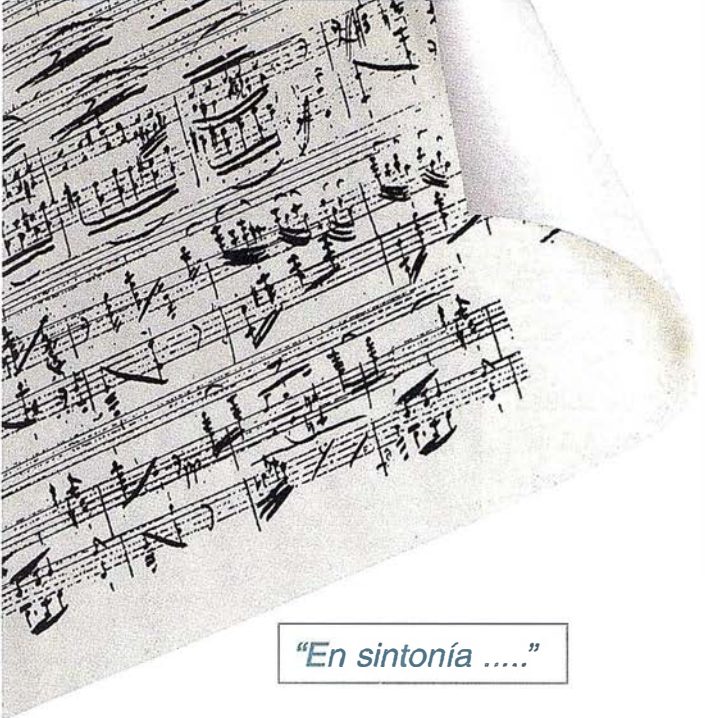

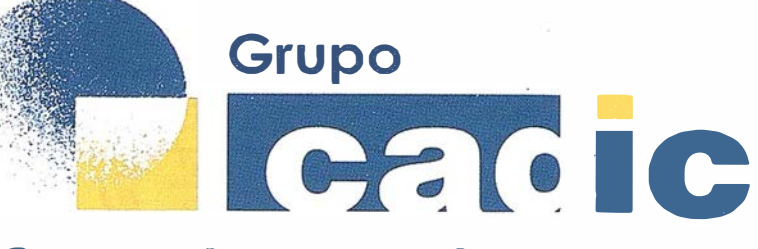

# Sus socios en cada proyecto

Camino de Valderribas, 93-C 28038Madrid Tlf. 91.328.12.16

Marqués de San Juan, 5 46015 Valencia 96.348.86.37

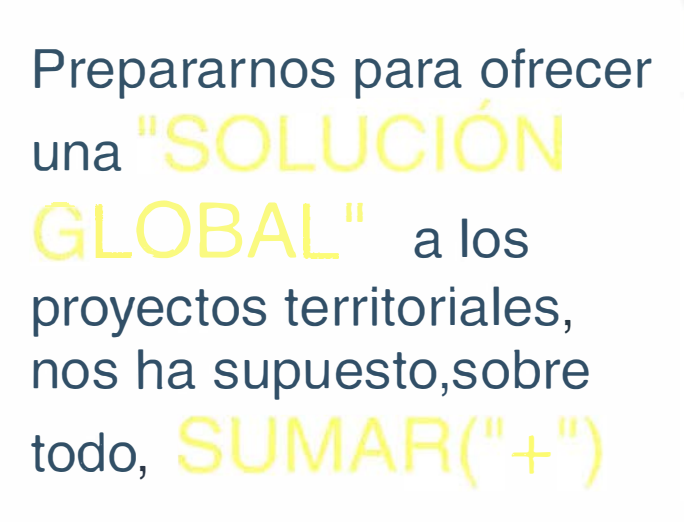

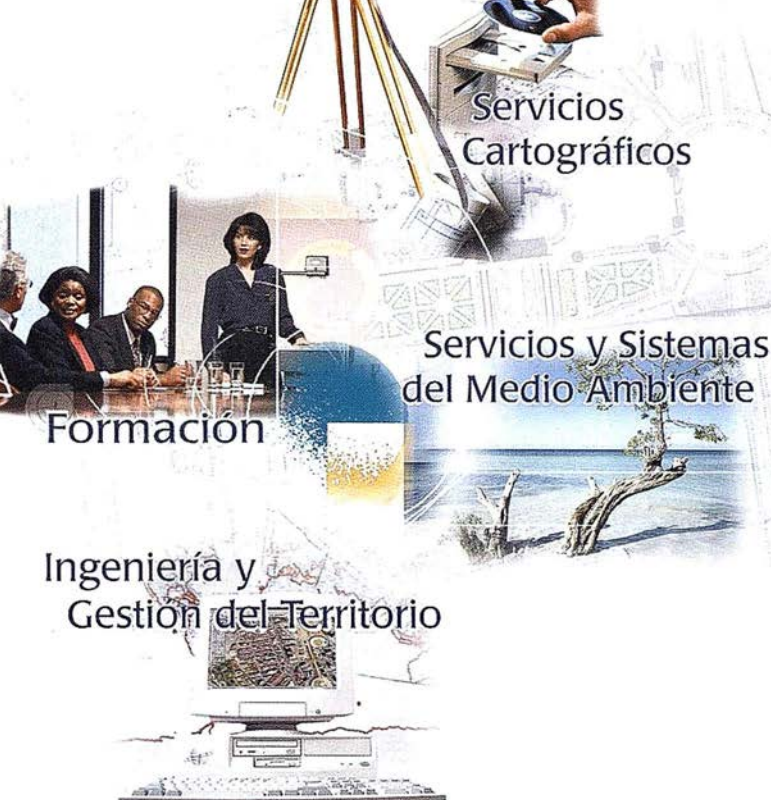

Consultoría + Análisis + Optimización de Procesos + Ingeniería Topográfica + Restitución Fotogramétrica (Analítica y Digital) + Ortofotomapas + Tratamiento de Imágenes(Espaciales, Sensores, Radar) + Digitalización + Tratamiento de la Información + Homogeneización de datos + Edición gráfica + Control de Calidad + Catastros + Censos + Inventarios + Outsourcing de Explotación de datos geográficos + Batimetrias + Soporte a Procesos Internos + Estudios de Impacto Ambiental + Auditorias + Restaure ion de Espacios Naturales + Sistemas de Gestión **Byes** feen. za e Profec **a** ntales + Inventorios deorreferenciales con Sensores Omanados Vicente de Poesia mventarios Forestales + Sistemas para la Gestión Sostenible + Estudios Hidrológicos de Aguas Contaminadas + Depuración de Aguas + Implantación GIS + Sistemas de Navegación Terrestre + GIS para Gestión Medioambiental + GIS para Utilities + Desarrollos GIS y CAD, Aplicaciones de propósito específico + Investigación, Desarrollo e Innovación + Sistemas Gráficos Remotos + Sistema GIS propio + Tecnología Gráfica para Internet e Intranet + Integración de Tecnologías GPS + Interna Formación **Formación**  $+$  $\ddot{\mathbf{a}}$ **terceros**  $+$  ..................

# Noticias

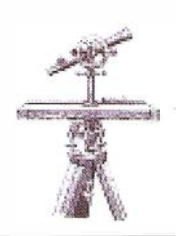

# Xerox España celebró la convención eXpoCOLOR

Los pasados 12 y 13 de abril, la compañ ía celebró la primera edición de la feria eXpoCOLOR, donde mostro sus soluciones en el campo de la impresión digital en color y los avances que incorporan los nuevos equipos. Esta feria se celebro en La Casa de Mónico donde también estaban presentes tres de los partners más estratégicos de Xerox: Splash, Scitex y Efi.

Xerox España ha reestructurado sus unidades de negocio y, en estos momentos, hay cuatro sectores estratégicos para la compañía donde las soluciones de Xerox ofrecen un gran valor añadido para su negocio: sector financiero, artes gráficas, industria y sector público.

"En la feria eXpoCOLOR hemos reivindicado la importancia de la impresión digital y su influencia en el mundo de los negocios. Las soluciones documentales y los nuevos equipos que presentamos hoy abren nuevas puertas para estos sectores, ya que podrán trabajar con nuevas fórmulas de impresión bajo demanda y marketing personalizado. La impresión bajo demanda reduce significativamente los costes e incrementa la productividad, facilitando el cumplimiento de los objetivos de negocio", declaró Rogério Fangueiro, Director General de Xerox España.

Toda la nueva gama de impresoras digitales color de Xerox marca una nueva era de soluciones digitales que afectarán directamente a la rentabilidad del negocio y ofrecerán un gran valor añadido. Además, estudios realizados por Xerox muestran que el color incrementa significativamente la comprensión de la información recibida, lo que incide directamente en la efectividad de la comunicación para una empresa de cualquiera de estos cuatro sectores.

Los asistentes a esta feria no sólo verán los nuevos equipos, como el Xerox DocuColor 2060, sino que también podrán asistir a sorprendentes demos en directo, que conciliarán hardware, software y conocimiento, y su aplicación directa en el mundo de los negocios.

"Las soluciones que presentamos hoy están diseñadas para modernizar los procesos empresariales en los que existe una intensa producción de documentación, generando más valor para los clientes de Xerox y permitiéndoles gestionar con toda comodidad sus costes y recursos", concluyó Fangueiro.

# El ú ltimo lanzamiento: Xerox DocuColor 2060

Xerox España ha elegido esta feria para mostrar toda la gama de equi-

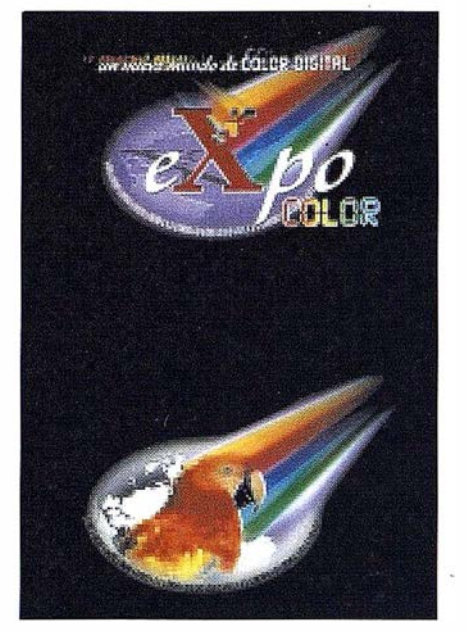

pos de color de la que dispone en estos momentos la compañía, donde se encuentran desde impresoras de sobremesa hasta equipos de alta producción, como la nueva Xerox DocuColor 2060.

Esta nueva impresora digital a color es el lanzamiento más importante para la compañía este año, ya que establece -por primera vez en el mercado- la marca de velocidad de 60 páginas por minuto y m uestra todas las ventajas que ofrece la tecnología digital en color. Una de las principales ventajas es poder variar información, como imágenes o gráficos, dentro de cada tirada y personalizarla con "nombre y apellido" en función del cliente al que vaya dirigido. De esta forma, los clientes de Xerox podrán imprimir, por ejemplo, manuales personalizados sobre un equipo que haya adquirido uno de sus clientes en función de las necesidades que éste haya expresado.

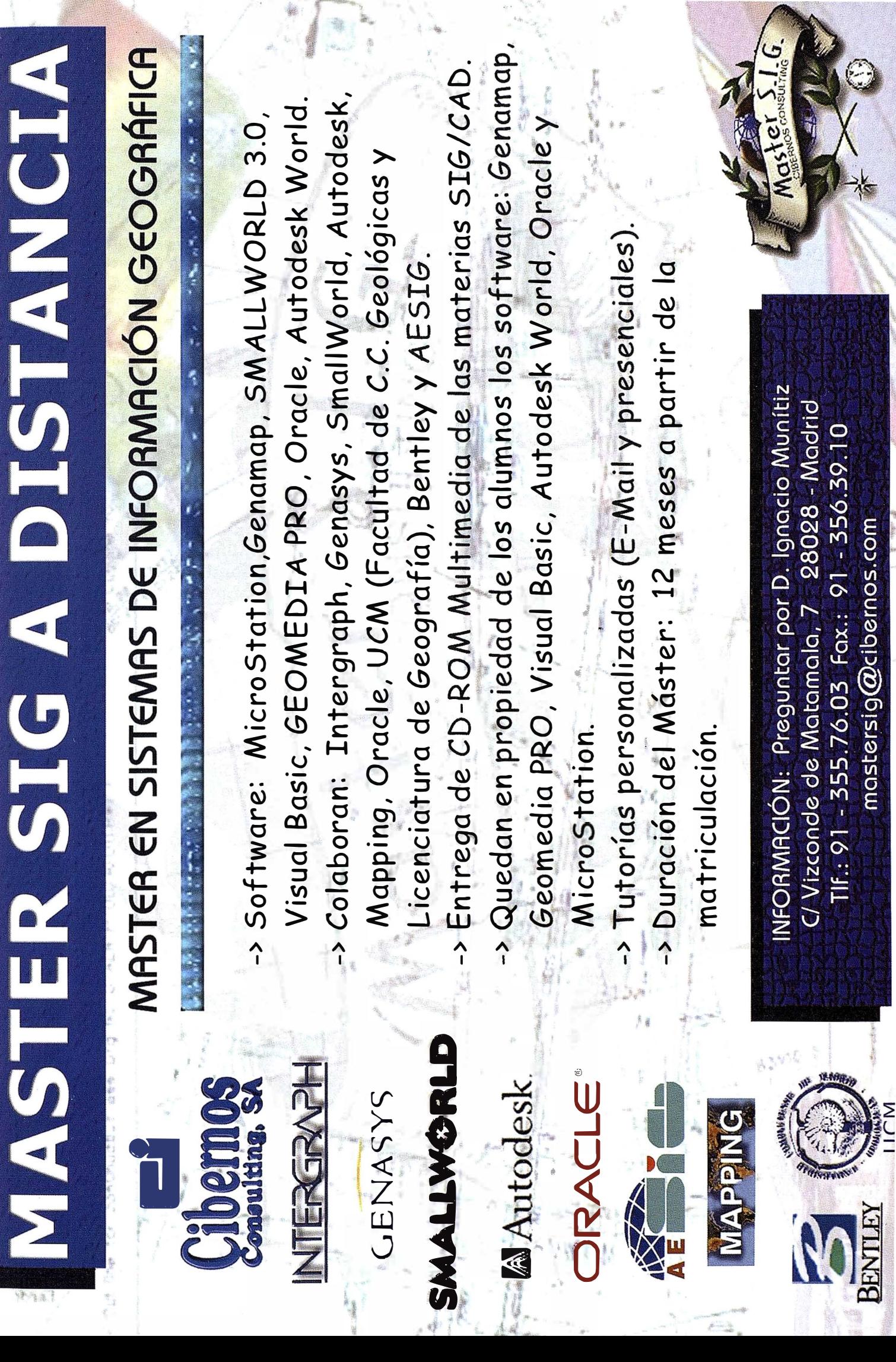

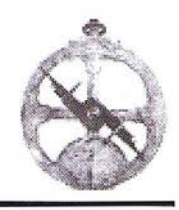

# Foster Wheeler Energía implanta ProjectWise de Bentley Systems

Foster Wheeler Energía, división de Foster Wheeler, ha implantado recientemente el software ProjectWise, de Bentley Systems, con el objetivo de disponer de un método dinámico y eficaz para compartir sus datos a través de intranets de proyectos. Sus resultados han sido espectaculares, tanto para los clientes, dirección, como para el equipo de ingenieros internos.

El equipo IT de ingeniería de la Compañía, que forma parte del Equipo de Tecnología Global de Foster Wheelwe Energía, ha convertido ProjectWise en una herramienta clave para realizar su función principal: que las personas adecuadas tengan disponibles los datos correctos continuamente. Esta labor es crítica para la rentabilidad de todos los proyectos de la Compañía.

Desde el punto de vista del negocio, el objetivo era la gestión de costes; utilizando recursos de todo el mundo, se incrementa la productividad y se mejora la realización de proyectos. Estas dos capacidades propias de ProjecWise aportan grandes beneficios a la Compañía; un acceso inmediato a los documentos para las oficinas remotas, y acceso a una auditoría de cada historial de proyecto.

# Microtek se orienta al mercado de escáneres p rofesionales con su nueva generación de escáneres ArtixScan

Una nueva generación de escáneres que va a causar impacto en el mercado por su alta calidad y bajo precio en comparación con los escá-neres profesionales de tambor.

Microtek, el mayor fabricante del mundo de escáneres y periféricos para autoedición, ha anunciado su nueva familia de escáneres ArtixScan. Todos los miembros de esta familia son dispositivos de gama alta, diseñados para edición de preimpresión y para profesionales del diseño gráfico y de la fotografía. La gama ArtixScan abarca los escáneres planos tradiciones de formato A4 y A3, los escáneres de documentos y de diapositivas y las nuevas tecnologías tales como el escaneado XY.

El fabricante taiwanés de escáneres Microtek es reconocido como innovador por haber lanzado nuevas tecnolog ías a precios competitivos para el sector de gama baja, compuesto principalmente por los usuarios domésticos o semiprofesionales. Hace dos años, la compañ íase convirtió también en líder de la tecnología de escaneado con la introducción del escáner de doble soporte ScanMaker 5, seguido por el ScanMaker 4 y por el escáner de

formato A3 ScanMaker 2000. La tecnología EDIT patentada por Microtek permite a estos dispositivos capturar tanto los soportes opacos como los transparentes. EDIT (Emulsion Direct Imaging Technology) es un sistema profesional para escanear diapositivas que permite a la lente CCD leer directamente el lado de la emulsión de la película sin necesidad de hacerlo a través de cristal, con lo que se evitan los posibles anillos de Newton y se obtienen resultados de gran nitidez.

EFI y XEROX consiguen una exposición de 60 páginas en color por minuto y ofrecen un rendimiento y una calidad inigualables para la impresión bajo demanda

La combinación del servidor Fiery® EX2000 y la prensa digital en color Xerox OocuColor 2060 apareció el pasado mes de abril. El servidor EFI rompe barreras en el mercado de impresión bajo demanda de gran volumen.

Electronics For lmaging, lnc. (NASDAQ: EFII) y Xerox Corporation (NYSE: XRX) presentaron una solución conjunta de prensa digital en color y servidor Fiery® que fija nuevos estándares en rendimiento y calidad en la

TOPOGRAFÍA E INGENIERÍA OPTICA NAVEGACIÓN **FRISMA** NAVEGACIÓN | G.V.S.

ALQUILER-REPARACIÓN-VENTA, NUEVOS Y USADO

Urbanización Marina de la Bahía C/ Temporal, 10 11510 PUERTO REAL (Cádiz) Tfno.: 956 47 47 58 Fax: 956 47 36 29 CARTOGRAFÍA Y SERVICIOS, S.L.

- Topografía.
- Fotografía.
- Control de obras.
- Controles industriales y depuraciones.
- Medio Ambiente

C/ San Bernardo, 97-99 Ed. Colomina, 2° 1-1 - 28015 Madrid Tel. 91 448 03 88 - Fax. 91 445 63 42

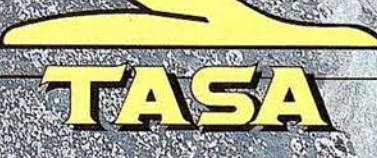

TRABAJOS AÉREOS SA:<br>Venida de América, 47 - 23002 VIA DRTD<br>Tell: 91 413 57 41 - 1944, 91 519 25 40

impresión bajo demanda: 60 páginas en color por minuto a una resolución de 600 ppp. El servidor Fiery EX2000 y la prensa digital en color Xerox DocuColor está disponible para el cliente desde abril y podrá disponer también de una combinación Fiery/ DocuColor 2045 que ofrece un rendi miento de 45 páginas por minuto.

# Microtek presenta un revolucionario escáner de doble soporte, el ArtixScan 2500

Un escáner de alto rendimiento con multitud de funciones, que ofrece una solución económica para los profesionales de la imagen.

Microtek, el mayor fabricante del mundo de escáneres de sobremesa, ha anunciado el ArtixScan 2500, una solución de calidad profesional a un precio muy asequible. Este nuevo escáner ofrece el concepto revolucionario E.D.I.T. (Emulsion Direct Imaging Technology), junto con la tecnología de doble lente de alta resolución , por una fracción de lo que cuesta un escáner de tambor de gama alta.

Ideal para diseñadores gráficos, preimpresores e impresores comerciales, el ArtixScan 2500 realiza escaneados de excelente calidad por transparencia y por reflexión, a resoluciones ópticas de hasta 2500 ppp verdaderos, lo que permite ampliar las diapositivas de 35 mm a tamaños superiores al formato A3. Con una profundidad de color de 36 bits verdaderos y un rango de densidad de 3.2. O, el ArtixScan 2500 captura miles de millones de colores y retiene más detalles y más definición que ningún otro escáner de su categoría.

# Jornada en Madrid sobre « Gestión territorial en la Administración Local»

Se ha celebrado en Madrid una Jornada sobre la Gestión Territorial en la Administración Local con el objetivo de analizar y debatir la utilización de la cartografía digital como instrumento para una mejor gestión en las diferentes áreas del Ayuntamiento.

La jornada fue organizada por ABSIS y tuvo lugar en Madrid el pasado 22 de marzo, con la asistencia de más de 70 organismos de la zona centro de España (Comunidad Autónoma de Madrid, Diputaciones y Ayuntamientos).

"Los organismos de la Administración Local, como entes organizadores del territorio y gestores de grandes volúmenes de datos georeferenciables, evidencian una fuerte tendencia hacia la utilización de cartografía digital como información integradora de toda su gestión", indica Jesús Bellostes, presidente de Absis, "Como especialistas en este ámbito, queremos contribuir a un mayor conocimiento de las posibilidades de estas herramientas y evitar las falsas expectativas que pueden generarse por una utilización no adecuada", añade.

La jornada ha sido realizada en Madrid ya que esta Comunidad apoya decididamente la mecanización de los mu-

nicipios de su zona. En este sentido ha creado el proyecto Gema que persigue la modernización de la gestión administrativa de los municipios, prioritariamente aquellos con menos de 1 0.000 habitantes, con el objetivo de incrementar la eficacia en la prestación de los servicios percibidos por los ciudadanos.

# Bentley Systems Ibérica ya tiene su web local

www.bentlev.es ha sido creada con el objetivo de facilitar la información al público español

Bentley Systems Ibérica, ya tiene disponible su web local desde donde cualquier interesado puede acceder a toda . la información en castellano y estar permanentemente informado de todas las noticias importantes relativas a la compañía, así como de las últimas novedades de sus productos y servicios.

El nuevo web local que reside en la dirección www.bentley.es ha nacido de la preocupación de la compañía por facilitar al máximo la lectura, disponibilidad y comprensión de su información corporativa, productos y servicios, al mercado español.

Uno de los aspectos importantes y diferentes que se puede destacar del n uevo web local ·es la inclusión del "Bentle'y Quarterly", el calendario de Seminarios, Talleres y Cursos que Bentley Systems Ibérica organiza trimestralmente, y desde cuya página, los interesados podrán registrarse y reservar su plaza.

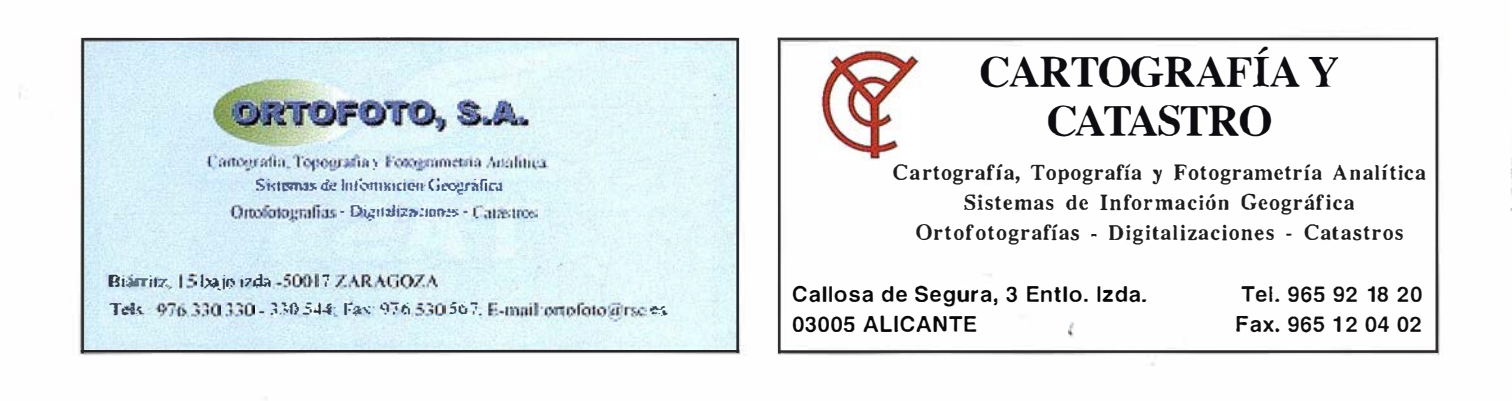

# DIRECCIONES DE INTERÉS

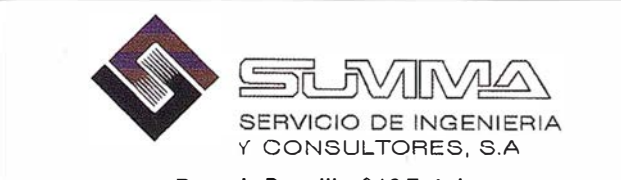

Passeig Pere III, nº 19 Ent. 1a 08240 MANRESA (Barcelona) Telf. 93-8724200 I Fax. 93-8727735 E-mail: fgis@summa-eng.com

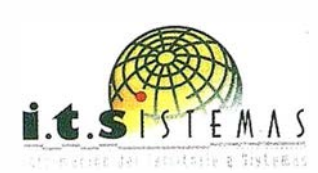

Cartografía y Topografía Mapas Temáticos Aplicaciones SIG-GJS Inventarios y Catastro

Avda. de los Chopos nº 33 - 48990 Getxo (Bizkaia) Tel.: 94 431 90 15 • Fax: 94 430 00 91 E-m ail: its@ic.coinpasa.com - http://www.itsistemas.com

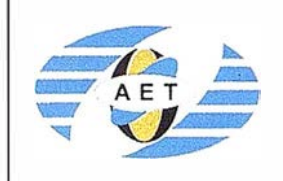

La AET publica la Revista de Teledetección, promueve reuniones especializadas y cursos, ofrece asesoramiento y organiza el Congreso Nacional de Teledetección.

Apartado de Correos 36.1 04 - 28080 Madrid e-mail: aet@ latuv. uva.es

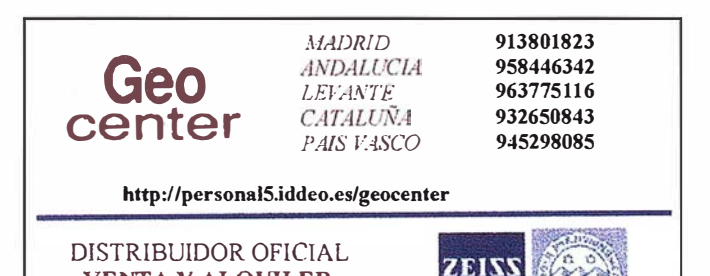

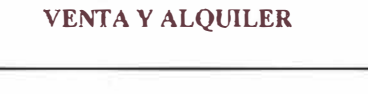

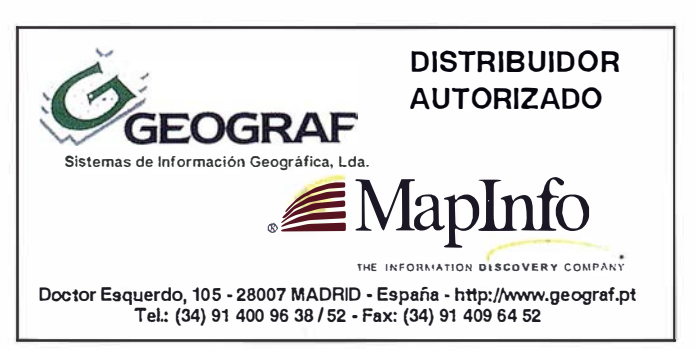

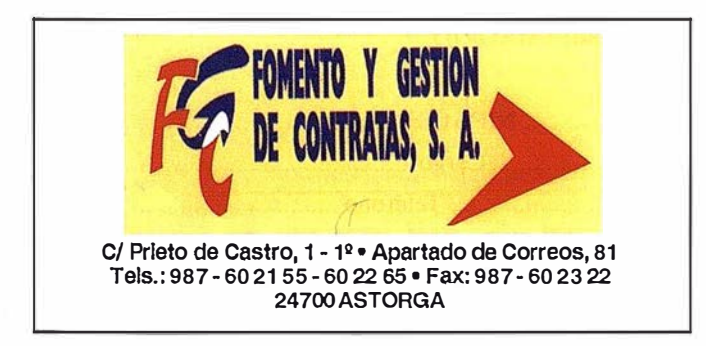

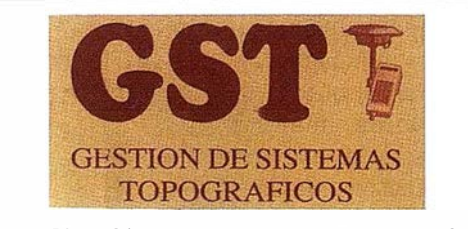

Parq ue Pisa, C/ Juventud, 24 - Ed. Juventud 1! Planta 41 927 Malrena del Aljarafe - S EVILLA • Tel.: 95 41 8 55 50 Fax: 95 41 8 55 52 • E-mail: gst1 23@telellne.es

**APLICAD** 

- Centro de Sistemas y Desarrollador Registrado de Autodesk.

Aplicacionas de CAD CAM y G/S S.L - Dirección de Proyectos GIS.

- Programación a medida.
- Soporte técnico y Consultoría.
- Formación especializada.

Valencia. Av. Cid, 1 05 · 5° Tel. 96.383.72.65 gis@aplicad.com Castellón. C/ Mayor, 100 - 3° Tel. 964.48.70 aplicad@aplicad.com www.aplicad.com

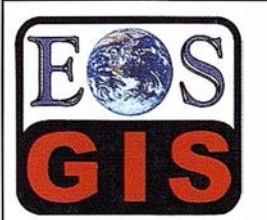

- Digitalización de Cartografía: Cuivas de nivel, planimetría, Coberturas.

- -Cálculo de Modelos Digitales de Terreno. · Creación de Imágenes y A nimaciones
- fotorealistas 3D con integración SIG.
- · Cartografía temática. - Escaneado y Georreferenciación de
- cartografía.
- Programación de aplicaciones.

C/ Ponzano, 39·41 - 5ºF - Madrid 28003 · España - Tel. 91 45 1 45 90 Http://ourworld.compuserve.com/homepages/mgis Http://www.EOSGIS.com · E-mail: mgis @ compuserve.com

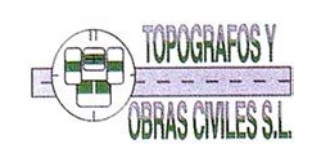

Pº Arco de Ladrillo, 64 portal 3 - 1º Oficina 4 - Tel.: 983 239 440 983 239 1 71 - Fax: 983 239 047 • fom\_ges@mx3.redestb.es 47008 VALLADOLID

# Curso avanzado de IDRISl32: Técn icas SIG aplicadas a la Ordenación del Territorio

### Del 10 al 13 de Julio de 2000 Centro de Recursos

Los Sistemas de Información Geográfica son una herramienta fundamental para la gestión del territorio. IDRISI es uno de los programas más extendidos entre los usuarios de SIG, debido a su capacidad de análisis, planificación y gestión del territorio.

El programa IDRISl32 incluye, junto a los sistemas de visualización y composición cartográfica, más de 150 módulos analíticos, agrupados en las siguientes secciones: búsqueda selectiva, operadores matemáticos, análisis de distancia, operadores de contexto, estadísticas, tratamiento de imágenes, toma de decisiones, cambios/series temporales, análisis de superficie.

Este curso pretende explorar las diversas técnicas disponibles en este programa de uso común en la Ordenación del Territorio, centrándose en técnicas de Evaluación Multicriterio para la asignación de usos ópticos del suelo, técnicas de determinación de rutas para infraestructuras lineales, localización de equipamientos y cla sificación digital de imágenes. .

Debido al elevado número de módulos que componen el programa, el curso se centrará en aquellos de uso más frecuente y esenciales para la correcta utilización de estas técnicas en el objetivo que nos ocupa.

Dirigido a Ingenieros, Licenciados, Diplomados o esudiantes universitarios de 11 ciclo relacionados con las ciencias de la tierra en general, como geógrafos, geólogos, biólogos, forestales, agrónomos, topógrafos, etc.

Se asume que los alumnos ya poseen unos conocimientos básicos sobre el programa IDRISI.

# Introducción a los programas IDRISl32 y CartaLinx: Entra da de datos

Del 3 al 7 de Julio de 2000

Los Sistemas de Información Geográfica son una herramienta fundamental para la gestión del territorio. IDRISI es uno de los programas más extendidos entre los usuarios de SIG, debido a su capacidad de análisis, planificación y gestión del territorio.

La nueva versión, IDRISI32, presentada en este curso, mejora los sistemas de visualización y composición cartográfica, y añade nuevos módulos analíticos. No obstante, no posee un módulo específico para la digitalización y edición de datos, motivo por el cual se ha desarrollado el programa Cartalinx. De esta manera, la combinación de ambos permite abarcar todas las funciones propias de un SIG.

Este curso pretende ser una introducción al manejo de las técnicas para la creación de una base de datos (espacial y temática) en estos programas, que ofrezca al usuario una visión general de sus funciones más básicas.

En este sentido el curo se centra en la introducción de información: digitalización, edición, entrada de información procedente de otros programas (Arclnfo, ArcView, AutoCad, etc.), diseño y gestión de bases datos asociadas, creación de información con- · tinua a partir de variables puntuales o lineales, así como inclusión de información procedente de imágenes de satélite. Junto a ello se ofrecerá una visión muy general sobre las funciones analíticas del programa IDRISI.

Dirigido a Ingenieros, Licenciados, Diplomados o esudiantes universitarios de 11 ciclo relacionados con las ciencias de la tierra en general, como geógrafos, geólogos, biólogos, forestales, agrónomos, topógrafos, etc.

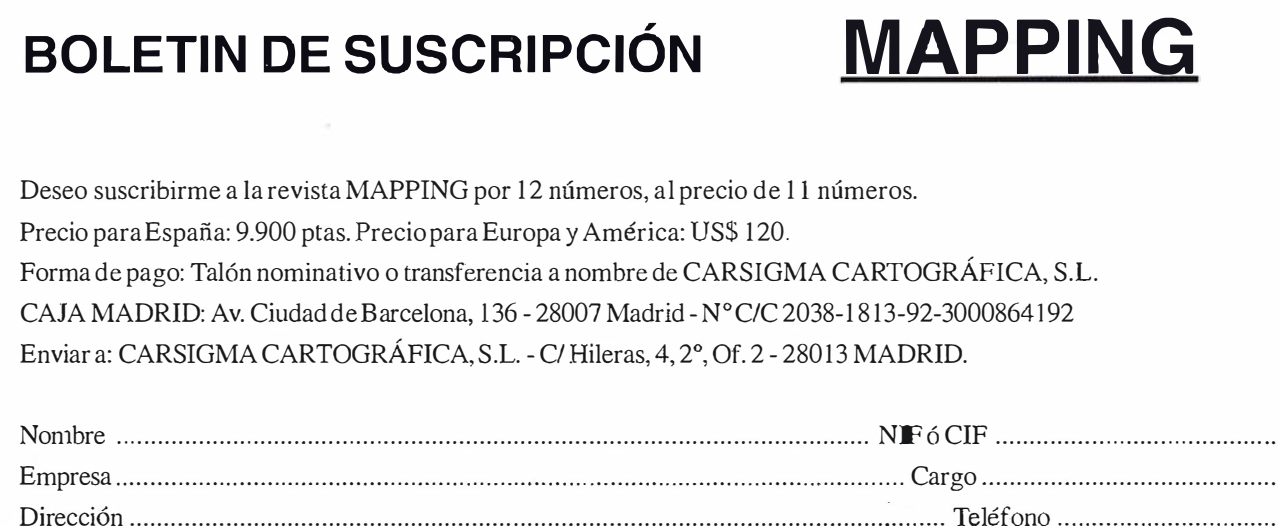

Ciudad .......................... ....... ................................ .................... C.P . .... ............................ Provincia ..... ...... ................ ..

# Sus imágenes - en cualquier aplicación

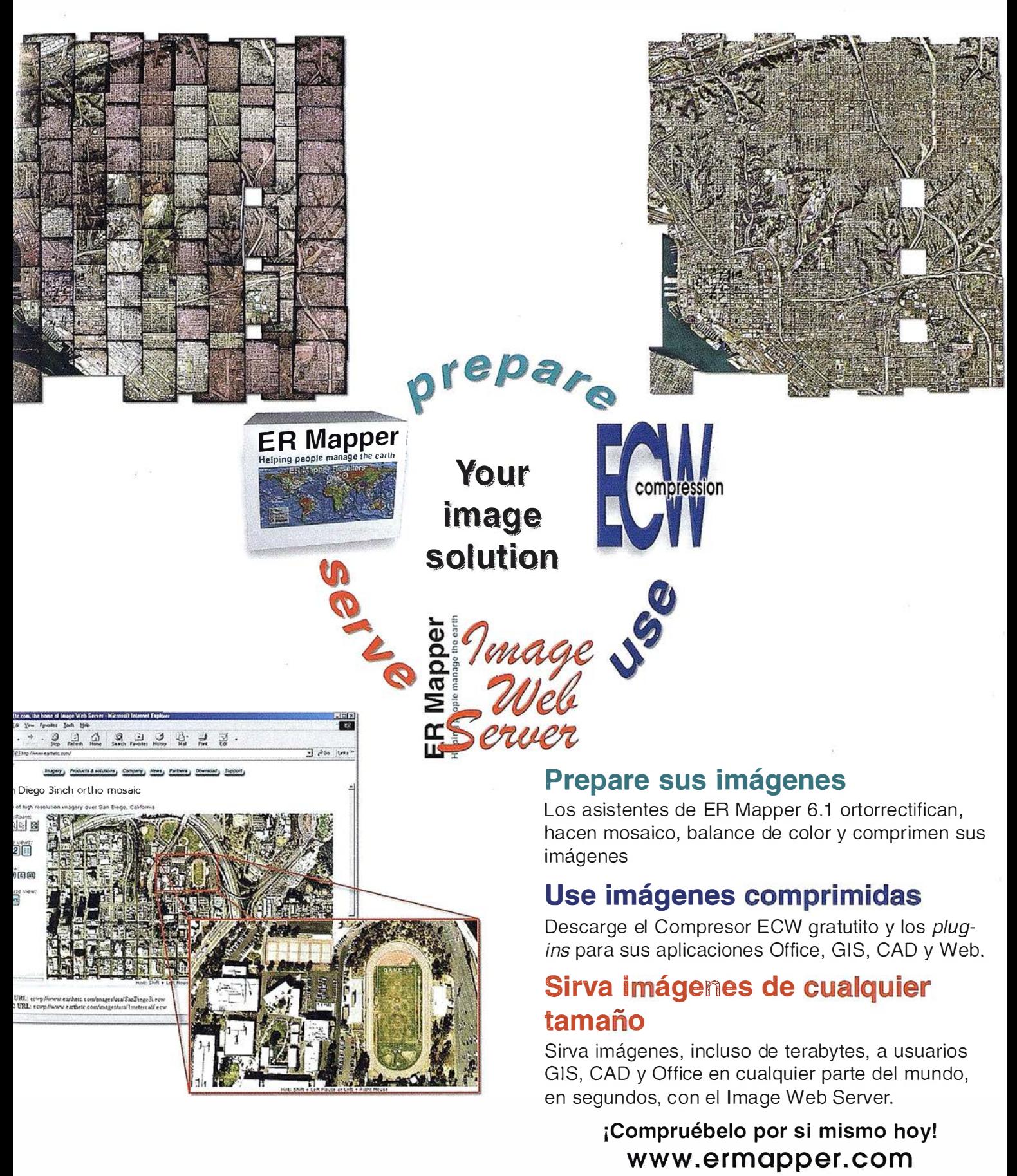

Todas las marcas, nombres de compañías y productos son marcas registradas de sus respectivos propietarios. Las especificaciones del producto están sujetas a cambios sin previo aviso,

**ER Mapper** lelping people manage the earth

www.ermapper-spain.com

# Oficina para el Mediterráneo

Earth Resource Mapping Spain S.L Bailen, 1 28280 El Escorial, España Tel: +34 91 896 0379 Fax: +34 91 896 1243 Email: info@ermapper-spain.com

Mapper

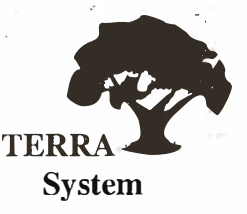

# Sistemas de posicionamiento en tiempo real

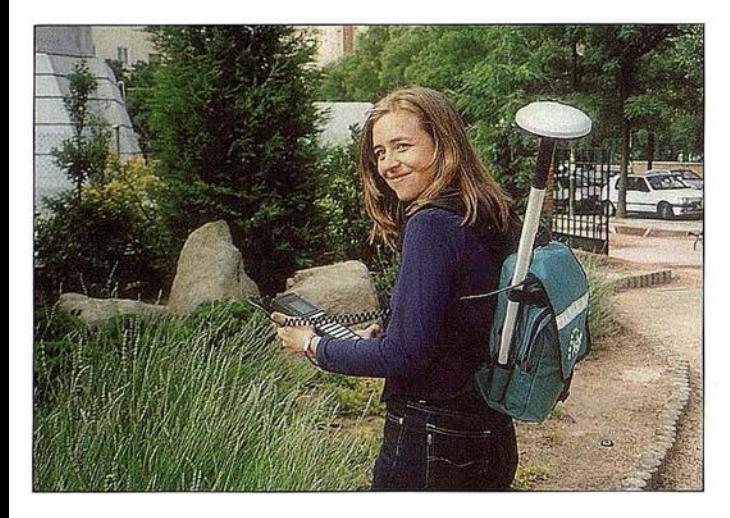

Una solución para los ingenieros del siglo XXI Cuando la corrección diferencial por satélite, demostró, ser la tecnología más avanzada y fiable para la adquisición de datos de campo en tiempo real, los ingenieros se Terrasystem se reunieron para diseñar la mejor "herramienta" disponible.

El objetivo era claro: ofrecer al mercado de la topografía expedita una herramienta con la que poder definir en tiempo real puntos, líneas, áreas y perímetros, con capacidad para realizar cálculos directamente en campo. Una herramienta que aprovechándose de su propia condición de ofrecer coordenadas de precisión en tiempo real, estuviera preparada para la realización de inventarios de campo, con incorporación de todos los métodos paralelos auxiliares disponibles (�aptura de fotografías georreferenciadas, captura de puntos inaccesibles, actualización de bases de datos...)

A este proyecto se le añadió la capacidad para importar y exportar datos de la manera bidireccional, desde y a cualquier SIG. La respuesta no se hizo esperar. El receptor GPS Mapper representa la solución más fiable, económica e inteligente para la actualización de datos de campo con las siguientes ventajas:

- $\vee$  Versatilidad
- V Facilidad para el manejo en mediciones, actualizaciones y nay�gación de precisión.
- V Visualización del dato en tiempo real.
- $\vee$  Importación / exportación de ficheros cartográficos y SIG, para verificación.
- $\vee$  Costo razonable

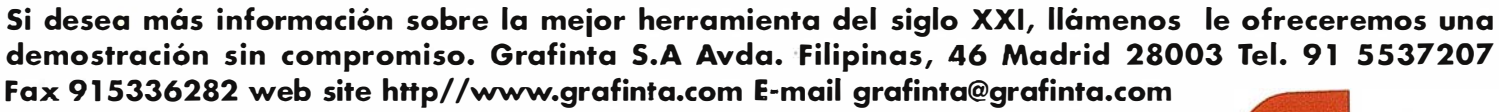

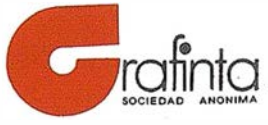

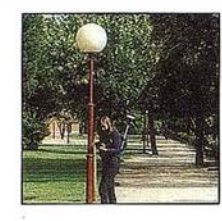

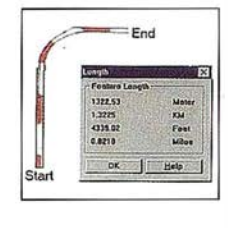

# Inventarios

Captura de imágenes georreferenciadas, incorporación de atributos, volcado a cartografia.

# Líneas

Generación automática de líneas con posibilidad de medición "in situ". Especialmente adecuado para caminos, sendas, deslindes.

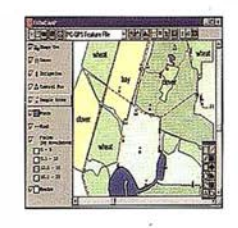

# Áreas

Generación de áreas, superficies y perímetros con posibilidad de medición "in situ. Cálculo, división... etc

# Puntos Excéntricos

Para aquellos puntos inaccesibles, contamos con la generación automática de distancias a partir de otros sensores.

# Actualización de bases de datos

Gracias a su capacidad de importar/exportar ficheros de distintos formatos, el sistema permite actualizar en campo, y de manera gráfica bases de datos georreferenciados.

# Navegación precisión

Gracias a la obtención de posiciones submétricas en tiempo real, el usuario puede navegar a un punto desconocido.

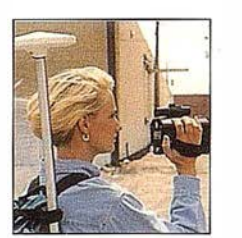

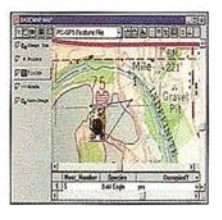

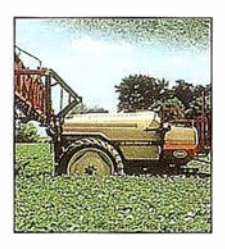